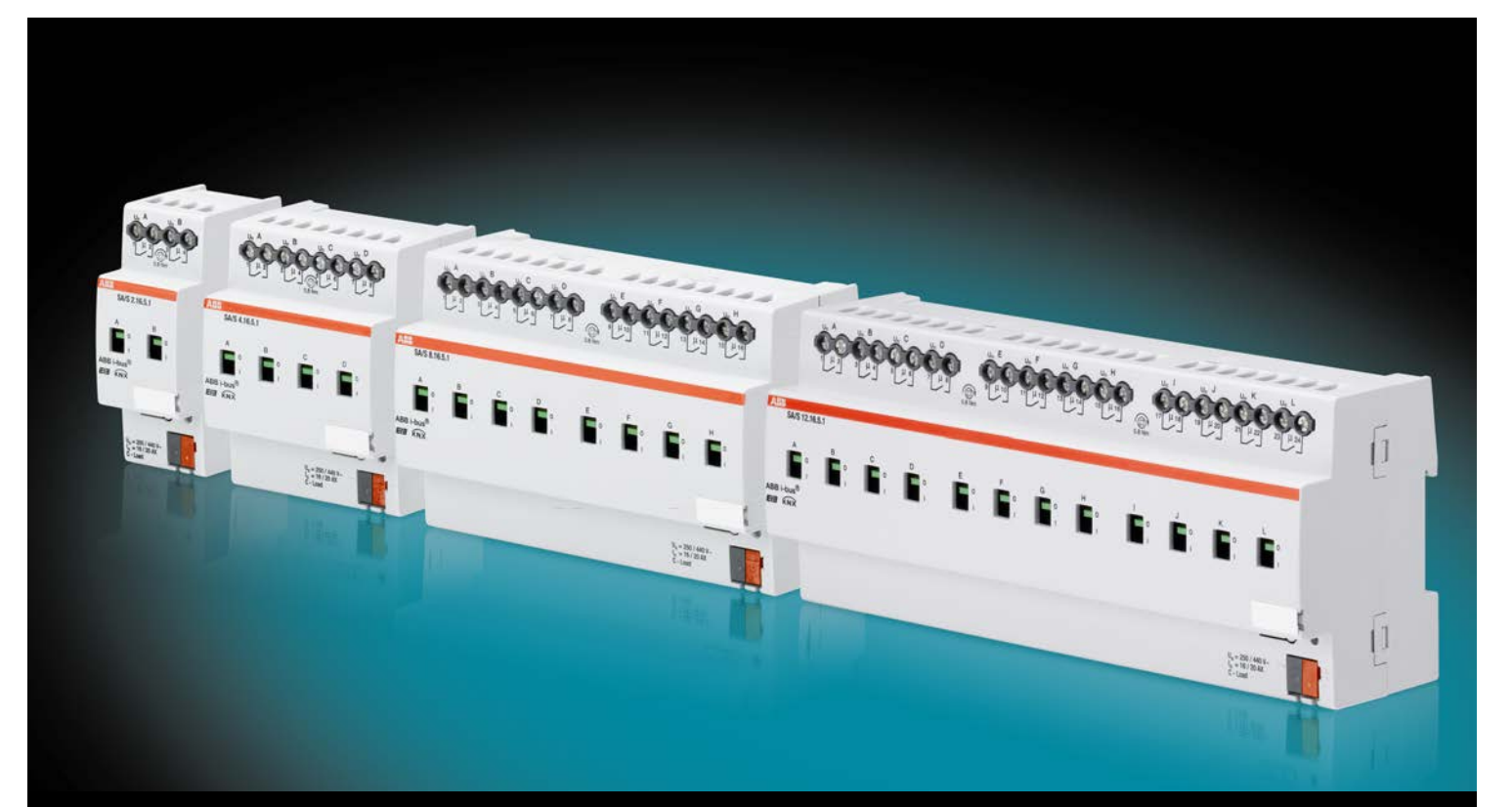

# ABB i-bus® KNX Schaltaktoren SA/S Produkthandbuch

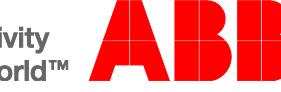

## ABB i-bus<sup>®</sup> KNX Inhalt

## Inhalt

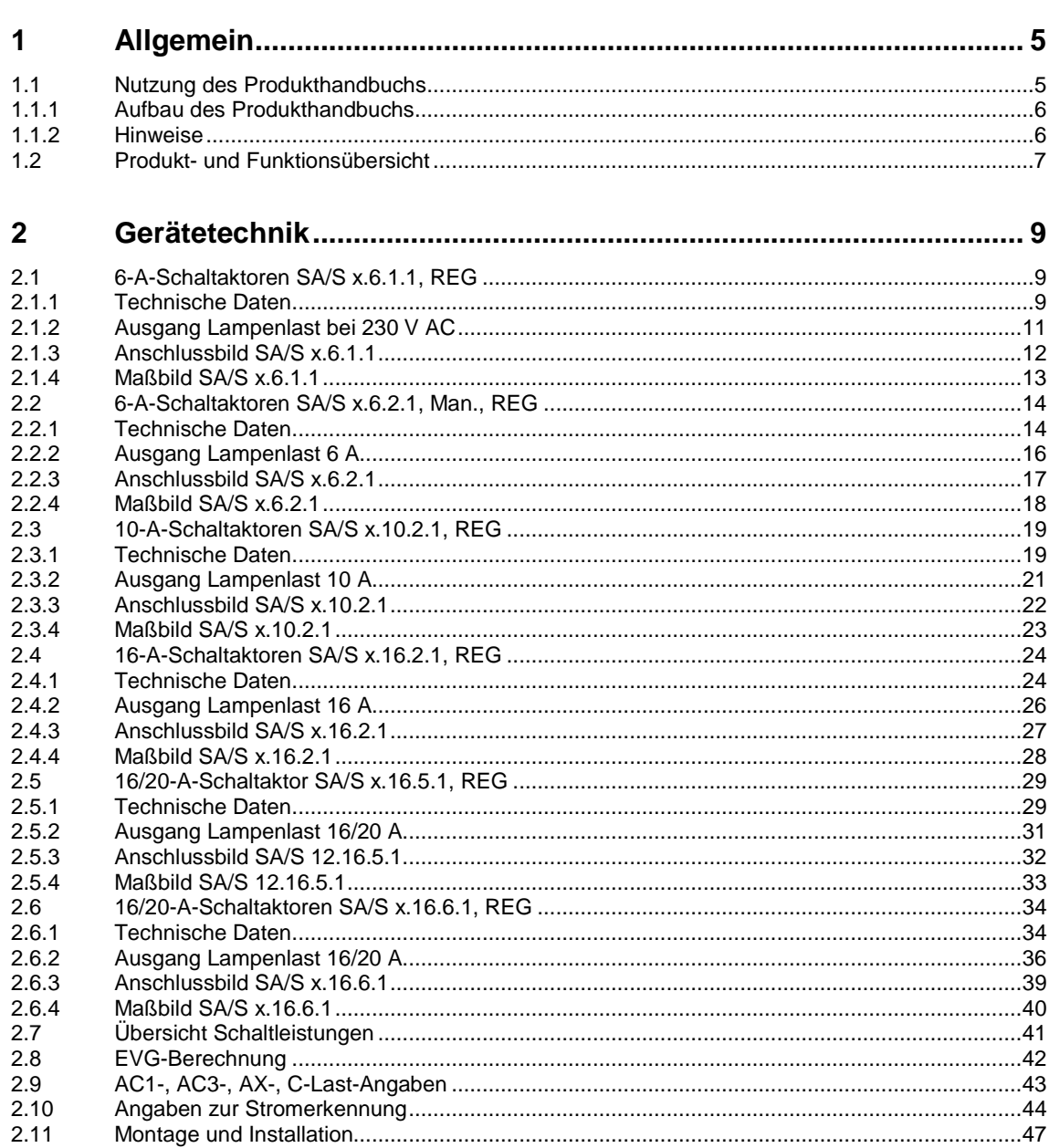

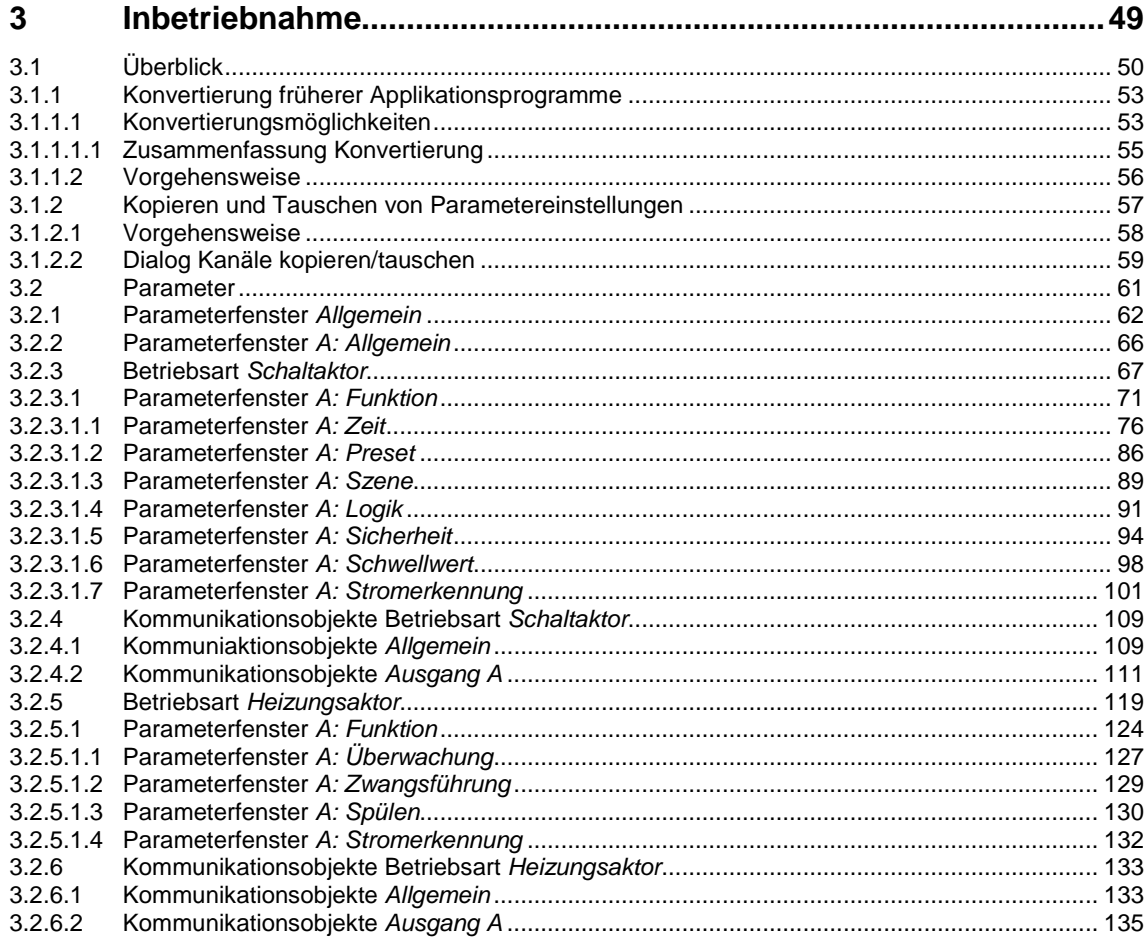

## ABB i-bus<sup>®</sup> KNX Inhalt

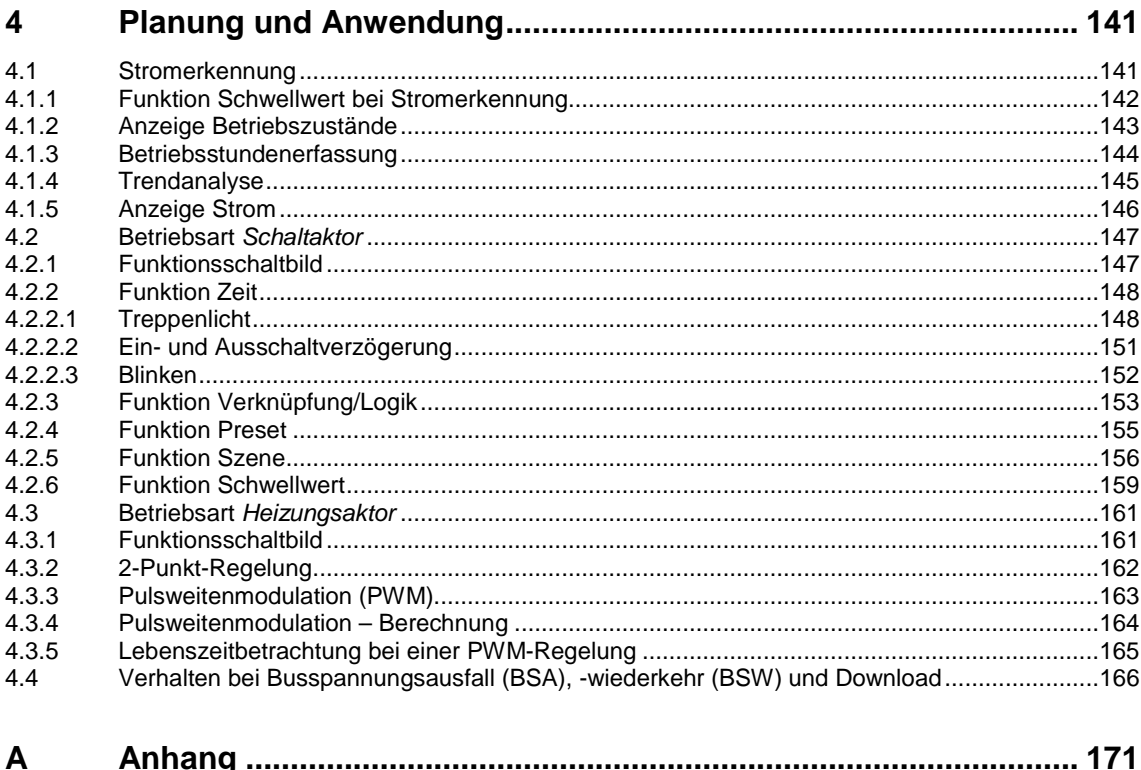

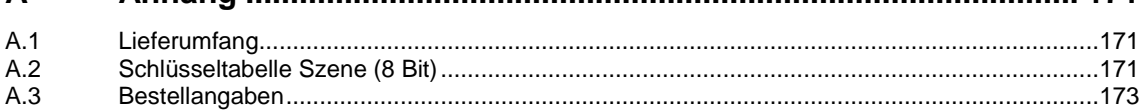

## $ABB$  i-bus $^{\circledR}$  KNX Allgemein

## <span id="page-6-0"></span>**1 Allgemein**

Die KNX-Systeme bieten in Wohnhäusern, Gewerbebauten und öffentlichen Gebäuden eine attraktive Lösung für höchste Ansprüche. Durch die KNX-Bussysteme von ABB ist Wohnqualität, Komfort und Sicherheit mit Wirtschaftlichkeit und Umweltbewusstsein problemlos zu vereinbaren. Die KNX-Produkte decken das komplette Applikationsspektrum in Gebäuden ab: von Beleuchtungs- und Jalousiesteuerung bis hin zu Heizung, Lüftung, Energiemanagement, Sicherheit und Überwachung. Diese Anforderungen sind durch den Einsatz von ABB-KNX mit möglichst geringem Planungs- und Installationsaufwand kostengerecht möglich. Ebenfalls sind eine flexible Nutzung der Räume und eine stetige Anpassung an veränderte Bedürfnisse einfach realisierbar. Die Schaltaktoren SA/S erfüllen individuelle Anforderungen im Funktionsgebäude sowie im Privatbereich beim Ansteuern von schaltbaren Lasten, z.B.:

- **Beleuchtung**
- Heizungssteuerung
- **Signaleinrichtungen**

Zusätzlich können bestimmte Schaltaktor-Typen den Laststrom detektieren und mit Hilfe einer Funktion Schwellwert überwachen. Abhängig vom detektierten Laststrom können Reaktionen auf dem KNX ausgelöst, die Last direkt abgeschaltet oder über den KNX geschaltet werden.

#### <span id="page-6-1"></span>**1.1 Nutzung des Produkthandbuchs**

Das vorliegende Handbuch gibt Ihnen detaillierte technische Informationen über das ABB i-bus® Schaltaktoren-Sortiment SA/S, deren Montage und Programmierung. Anhand von Beispielen wird der Einsatz des Gerätes erklärt.

Das Handbuch ist in folgende Kapitel unterteilt:

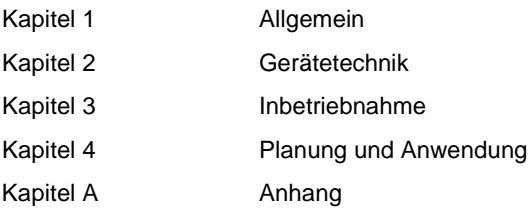

## ABB i-bus<sup>®</sup> KNX Allgemein

#### <span id="page-7-0"></span>**1.1.1 Aufbau des Produkthandbuchs**

In Kapitel 3 werden alle Parameter beschrieben.

#### **Hinweis**

In diesem Produkthandbuch sind alle aktuellen 2/4/8 und 12fach Schaltaktoren beschrieben. Da die Funktionen für alle Ausgänge jedoch gleich sind, werden diese lediglich anhand des Ausgangs A erläutert.

Beziehen sich die Angaben im Produkthandbuch auf alle Ausgänge, 2fach entspricht Ausgang A…B, 4fach entspricht Ausgang A…D, 8fach entspricht Ausgang A…H und 12fach entspricht Ausgang A…L, wird die Bezeichnung Ausgang A…X verwendet.

Die Varianten mit Stromerkennung verfügen für diese Funktion über eine zusätzliche Parameterseite sowie zusätzliche Kommunikationsobjekte.

#### <span id="page-7-1"></span>**1.1.2 Hinweise**

In diesem Produkthandbuch werden Hinweise und Sicherheitshinweise folgendermaßen dargestellt:

#### **Hinweis**

Bedienungserleichterungen, Bedienungstipps

#### **Beispiel**

Applikationsbeispiele, Einbaubeispiele, Programmierbeispiele

#### **Wichtig**

Dieser Sicherheitshinweis wird verwendet, sobald die Gefahr einer Funktionsstörung besteht, ohne Schaden- oder Verletzungsrisiko.

### **Achtung**

Dieser Sicherheitshinweis wird verwendet, sobald bei unsachgemäßer Handhabung die Gefahr eines Sachschadens besteht.

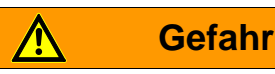

Dieser Sicherheitshinweis wird verwendet, sobald bei unsachgemäßer Handhabung Gefahr für Leib und Leben besteht.

## **Gefahr**

Dieser Sicherheitshinweis wird verwendet, sobald bei unsachgemäßer Handhabung akute Lebensgefahr besteht.

## $ABB$  i-bus $^{\circledR}$  KNX Allgemein

#### <span id="page-8-0"></span>**1.2 Produkt- und Funktionsübersicht**

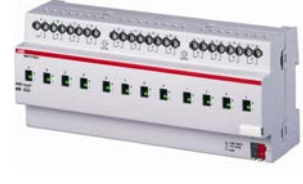

#### **SA/S 12.16.6.1**

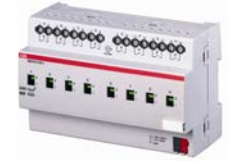

#### **SA/S 8.16.6.1**

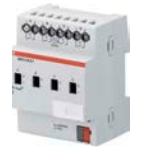

**SA/S 4.16.2.1**

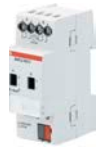

**SA/S 2.10.2.1**

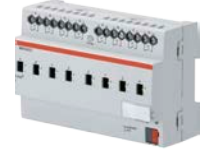

#### **SA/S 8.6.2.1**

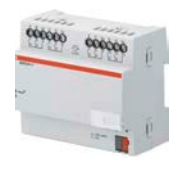

#### **SA/S 8.6.1.1**

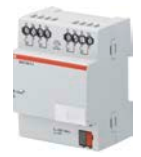

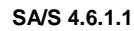

Die ABB i-bus® KNX Schaltaktoren SA/S sind Reiheneinbaugeräte mit einer Modulbreite von

2/4/8/12 TE im Pro*M*-Design zum Einbau in Verteilern.

Die Verbindung zum ABB i-bus® erfolgt über eine Busanschlussklemme an der Frontseite. Die Schaltaktoren benötigen keine Hilfsspannung.

Die Vergabe der physikalischen Adresse sowie das Einstellen der Parameter, erfolgt mit der Engineering Tool Software ETS ab Version ETS2 V1.3a. Bei Verwendung der ETS3 oder ETS4 ist das entsprechende Applikationsprogramm zu importieren.

#### **Hinweis**

Die Abbildungen der Parameterfenster in diesem Handbuch entsprechen den ETS3- Parameterfenstern. Das Applikationsprogramm ist für die ETS3 optimiert. In der ETS2 kann es bei Verwendung aller Parameter unter Umständen zu einer automatischen Teilung der Parameterseite kommen.

Die Schaltaktoren können mit potenzialfreien Kontakten 2 bis 12 unabhängige, elektrische Wechsel- oder Drehstrom-Verbraucher über den KNX schalten. Für die Typen SA/S x.16.6.1 besteht die Möglichkeit pro Ausgang den Laststrom zu detektieren. Die Ausgänge der 6-A-, 10- A-, 16-A- und 16/20-A-Schaltaktoren können manuell ein- und ausgeschaltet werden. Die Schaltzustände werden angezeigt.

Zum Schalten von Lasten mit hohen Einschaltstromspitzen, z.B. Leuchtmittel mit Kompensations-Kondensatoren oder Leuchtstofflampenlasten (AX) nach DIN EN 60669, sind die Schaltaktoren SA/S x.16.6.1 und SA/S 12.16.5.1 mit der höchsten Schaltleistung (C-Last) besonders geeignet.

Folgende Funktionen sind für jeden Ausgang getrennt einstellbar:

- Funktionen Zeit, Ein- und Ausschaltverzögerung
- Funktion Treppenlicht mit Vorwarnung und veränderbarer Treppenlichtzeit
- Aufruf von Szenen/Presets über 8/1-Bit-Befehle
- Logische Verknüpfung AND, OR, XOR, TOR-Funktion
- **Statusmeldungen**
- Funktionen Zwangsführung und Sicherheit
- Reaktion auf Schwellwerte
- Steuerung von elektrothermischen Ventilstellantrieben
- Auswahl der Vorzugslage bei Busspannungsausfall (BSA) und -wiederkehr (BSW)
- Invertierbarkeit der Ausgänge

## ABB i-bus<sup>®</sup> KNX Allgemein

Zusätzlich haben die Schaltaktoren mit Stromerkennung, SA/S x.16.6.1, pro Ausgang die Funktion der Laststromerkennung mit parametrierbarer Reaktion auf zwei Strom-Schwellwerte. Der Stromwert kann über den Bus gesendet werden. Um den Programmieraufwand zu minimieren, können in den Schaltaktoren einzelne Ausgänge kopiert oder getauscht werden.

Die SA/S x.16.6.1 und SA/S x.16.5.1 sind für Nennströme bis 20 A geeignet und besitzen ein C-Last-Schaltvermögen.

In der folgenden Tabelle finden Sie einen Überblick über die ABB i-bus® Schaltaktoren und deren Typbezeichnungen:

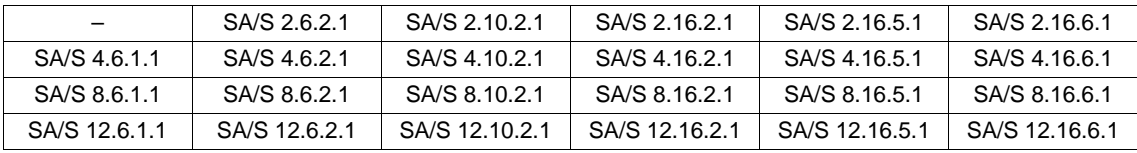

#### **Hinweis**

Die Schlüsselzahlen stehen für folgende Angaben:

SA/S x.y.z.w

x = Anzahl der Ausgänge (2, 4, 8 oder 12)

 $y =$  Nennstrom in Ampere (6, 10, 16)

z = Angaben über Lastentypen:

1 = Typ ohne Handbedienung

2 = Typ mit Handbedienung

 $5 =$  Typ mit hoher Schaltleistung C-Last (200  $\mu$ F)

6 = Typ mit hoher Schaltleistung C-Last und Stromerkennung

w = Versionsnummer

## <span id="page-10-0"></span>**2 Gerätetechnik**

#### <span id="page-10-1"></span>**2.1 6-A-Schaltaktoren SA/S x.6.1.1, REG**

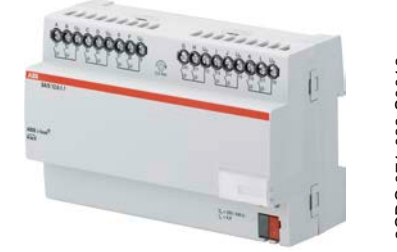

**SA/S 12.6.1.1**

Die 6-A-Schaltaktoren SA/S x.6.1.1 sind Reiheneinbaugeräte im Pro*M*-Design zum Einbau in den Verteiler. Die Geräte sind zum Schalten von ohmschen, induktiven und kapazitiven Lasten geeignet. Über potenzialfreie Kontakte schalten die Schaltaktoren bis zu 12 unabhängige elektrische Verbraucher. Der Anschluss der Ausgänge erfolgt über Schraubklemmen für SA/S 8.6.1.1 und SA/S 12.6.1.1 in Gruppen mit je 2 Kontakten. Der SA/S 4.6.1.1 hat pro Ausgang eine eigene Klemme für die Einspeisung. Unabhängig von der Variante wird jeder Ausgang separat über den KNX angesteuert.

Das Gerät benötigt keine zusätzliche Spannungsversorgung und ist nach dem Anschluss der Busspannung sofort betriebsbereit. Der Schaltaktor wird über die ETS parametriert. Die Verbindung zum KNX wird über die frontseitige Busanschlussklemme hergestellt.

#### <span id="page-10-2"></span>**2.1.1 Technische Daten**

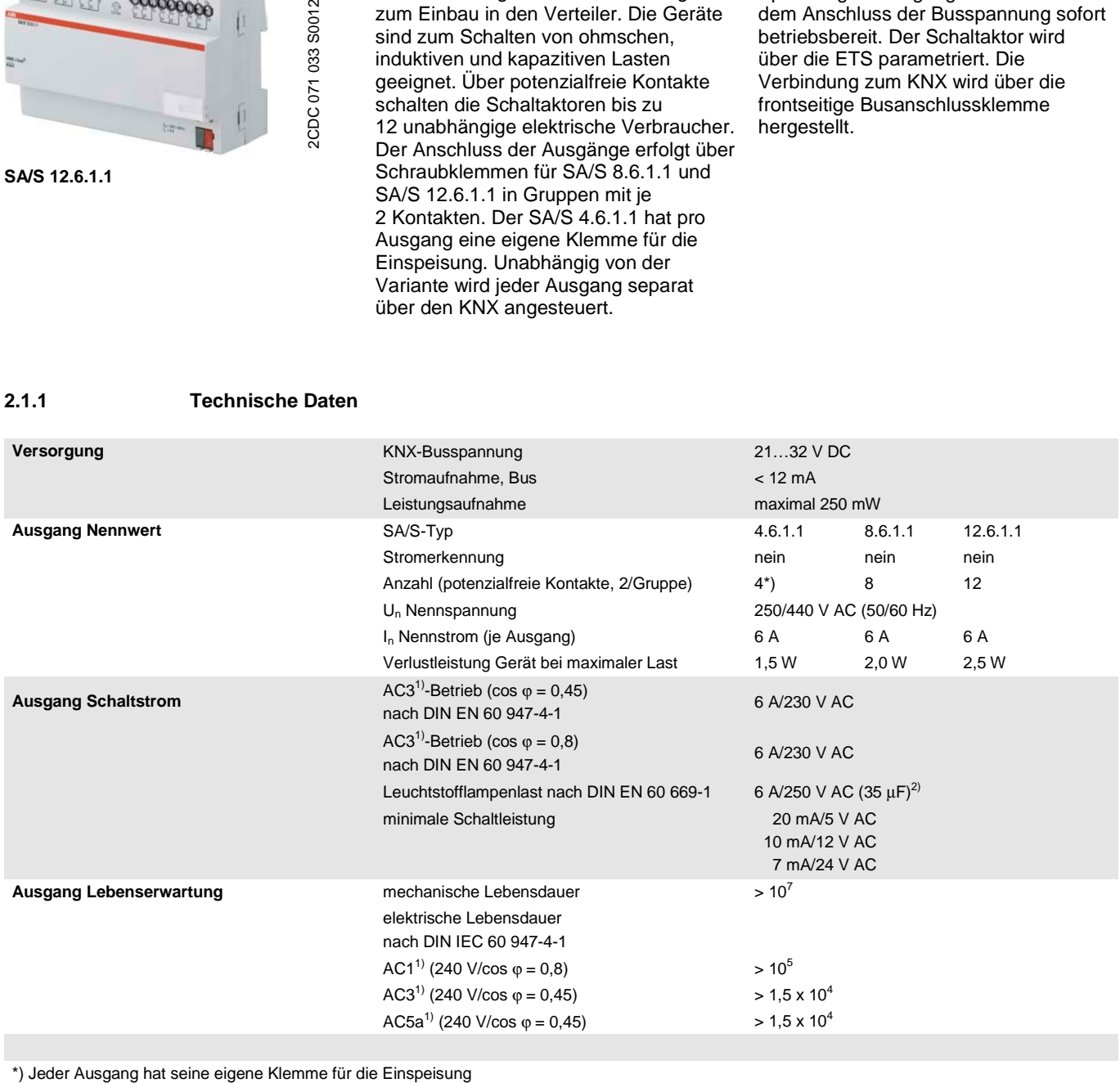

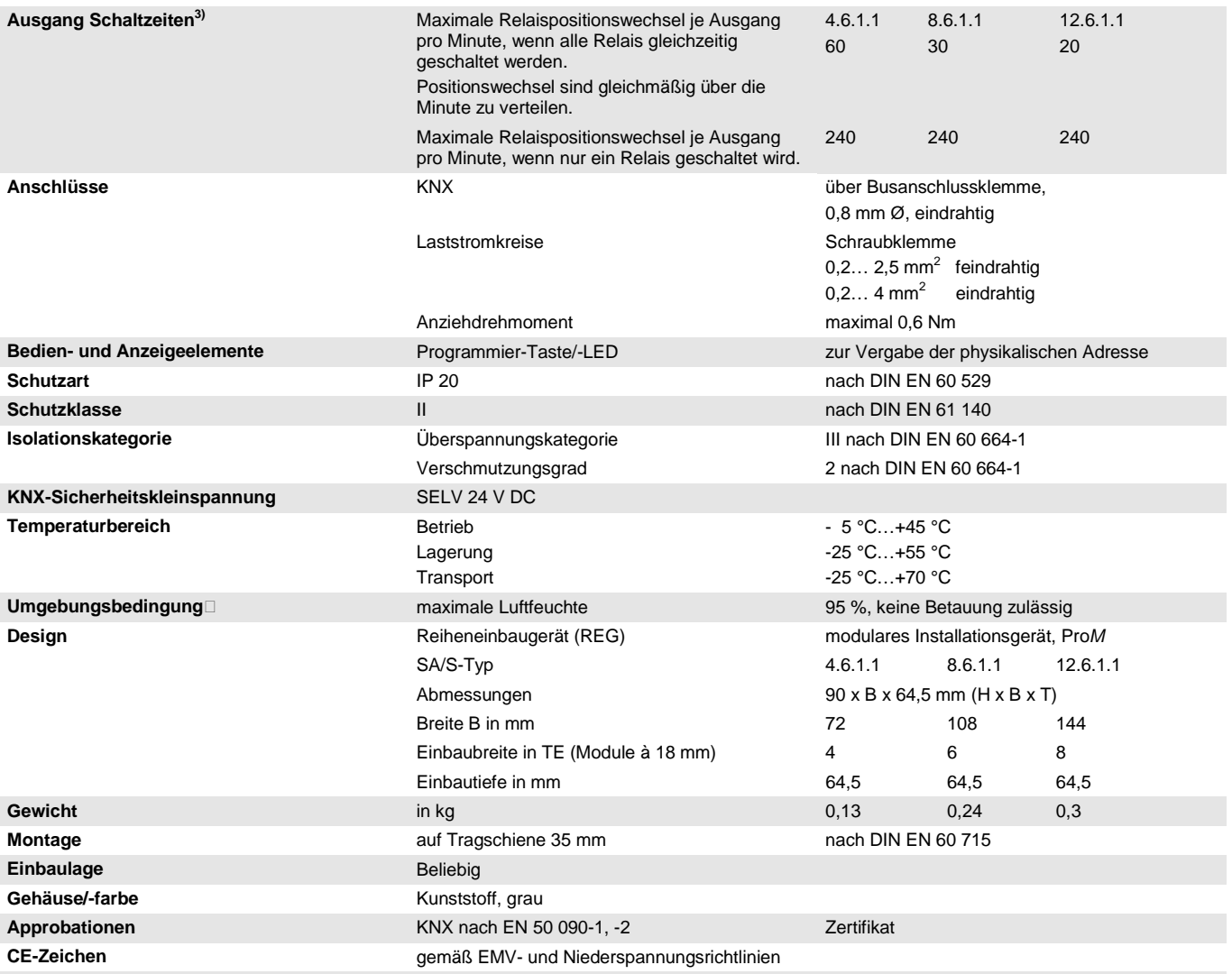

1) Weitere Informationen zur elektrischen Lebensdauer nach DIN IEC 60 947-4-1 finden Sie unter[:AC1-, AC3-, AX-, C-Last-Angaben,](#page-44-0) S[. 43](#page-44-0)<br>2) Der maximale Einschaltspitzenstrom darf dabei nicht überschritten werden.

<sup>2)</sup> Der maximale Einschaltspitzenstrom darf dabei nicht überschritten werden.<br><sup>3)</sup> Die Angaben gelten erst nachdem am Gerät mindestens 30 s lang eine Bus

3) Die Angaben gelten erst nachdem am Gerät mindestens 30 s lang eine Busspannung anliegt. Die typische Ansprechverzögerung des Relais beträgt etwa 20 ms.

#### <span id="page-12-0"></span>**2.1.2 Ausgang Lampenlast bei 230 V AC**

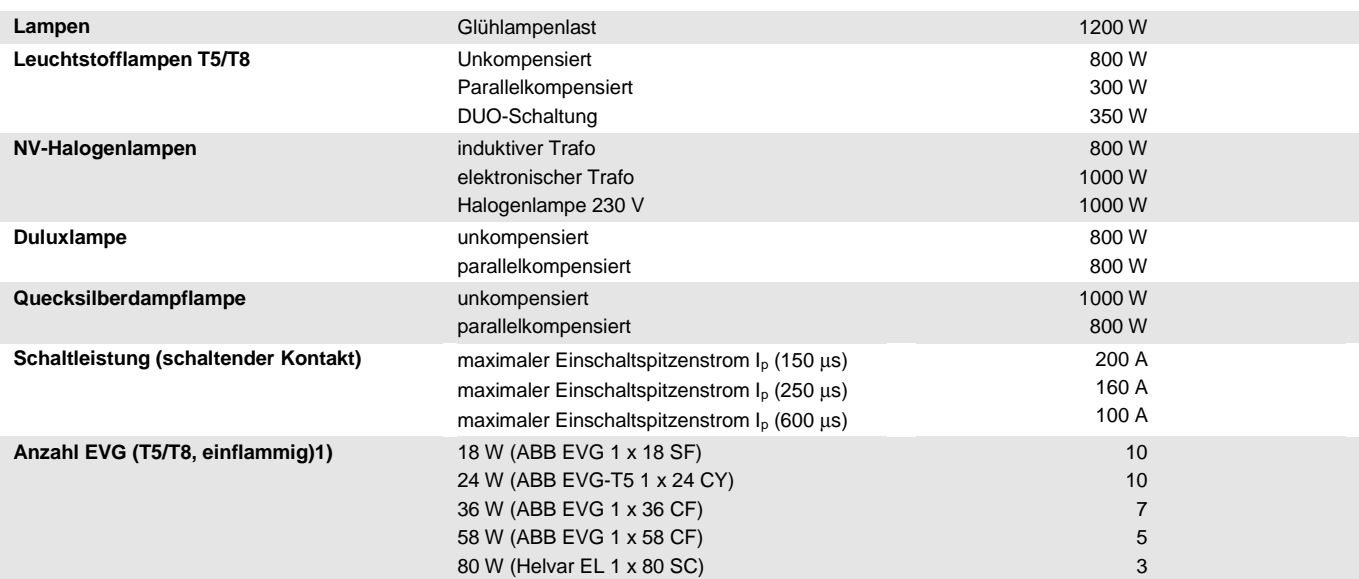

<sup>1)</sup> Für mehrflammige Lampen oder andere Typen ist die Anzahl der EVG über den Einschaltspitzenstrom der EVG zu ermitteln, siehe [EVG-](#page-43-0)[Berechnung,](#page-43-0) S[. 42](#page-43-0)

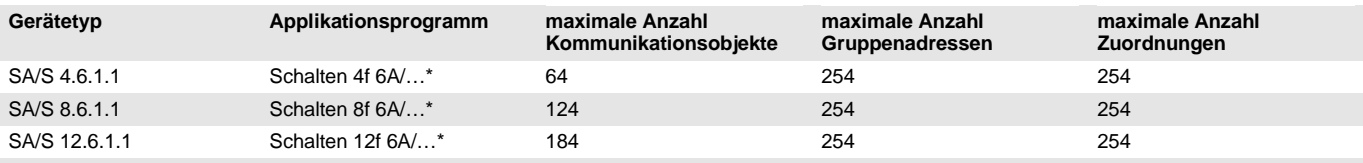

\* … = aktuelle Versionsnummer des Applikationsprogramms

#### **Hinweis**

Für die Programmierung sind die ETS und das aktuelle Applikationsprogramm des Gerätes erforderlich. Das aktuelle Applikationsprogramm finden Sie zum Download im Internet unter *www.abb.com/knx*. Nach dem Import in die ETS liegt es in der ETS unter *ABB/Ausgabe/Binärausgang xf 6A/…\**  $(x = 4, 8$  oder 12) ab.

Das Gerät unterstützt nicht die Verschließfunktion eines KNX-Geräts in der ETS. Falls Sie den Zugriff auf alle Geräte des Projekts durch einen *BCU-Schlüssel* sperren, hat es auf dieses Gerät keinerlei Auswirkung.

Es kann weiterhin ausgelesen und programmiert werden.

<span id="page-13-0"></span>**2.1.3 Anschlussbild SA/S x.6.1.1**

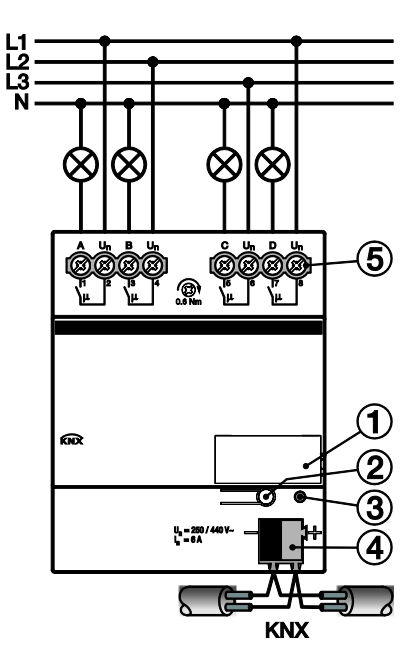

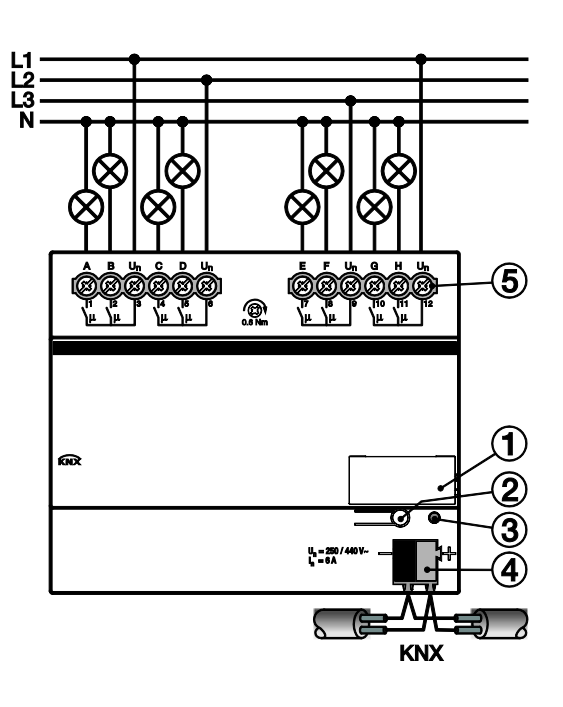

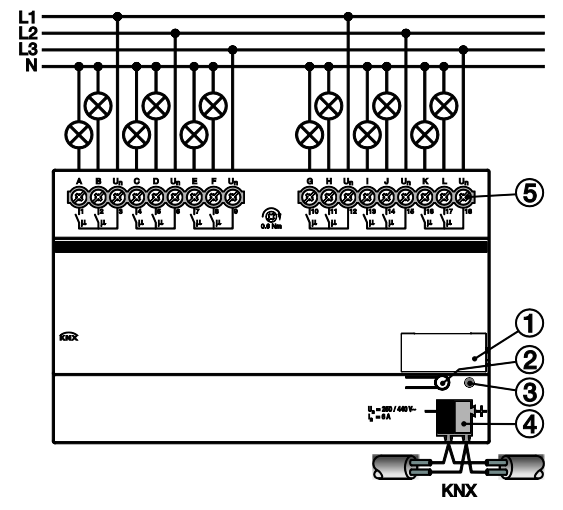

2CDC 072 07x F0011 2CDC 072 07x F0011

- **1** Schilderträger
- **2** Taste *Programmieren*
- **3** LED *Programmieren*
- **4** Busanschlussklemme
- **5** Laststromkreis, je Kontakt eine Schraubklemme für den Phasenanschluss

#### **Gefahr**  $\boldsymbol{q}$

Berührungsspannung. Verletzungsgefahr. Allpolige Abschaltung beachten.

# $ABB$  i-bus $^{\circledR}$  KNX **Gerätetechnik**

<span id="page-14-0"></span>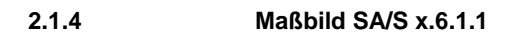

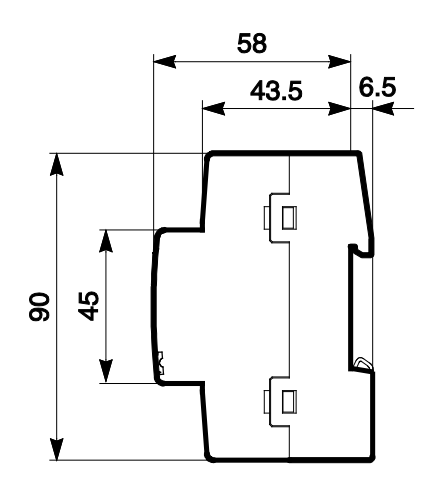

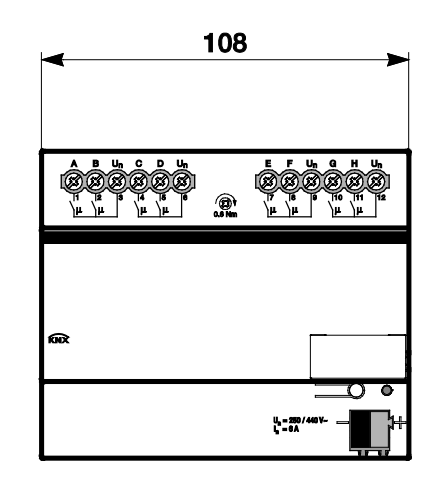

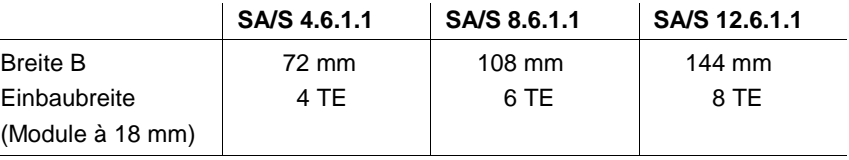

## <span id="page-15-0"></span>**2.2 6-A-Schaltaktoren SA/S x.6.2.1, Man., REG**

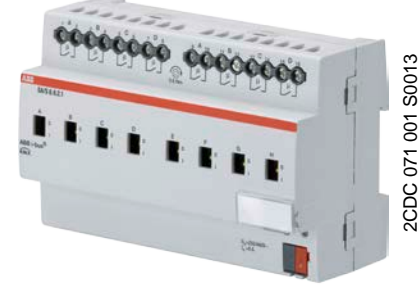

**SA/S 8.6.2.1**

Die 6-A-Schaltaktoren SA/S x.6.2.1 sind Reiheneinbaugeräte im Pro*M*-Design zum Einbau in den Verteiler. Die Geräte sind zum Schalten von ohmschen, induktiven und kapazitiven Lasten geeignet sowie für Leuchtstofflampenlasten (AX) nach DIN EN 60 669.

Eine manuelle Betätigung der Schaltaktoren ist über ein Bedienteil möglich. Dieses zeigt gleichzeitig den Schaltzustand an.

Über potenzialfreie Kontakte schalten die Schaltaktoren bis zu 12 unabhängige elektrische Verbraucher. Der Anschluss der Ausgänge erfolgt über Kombikopf-Schraubklemmen. Jeder Ausgang wird separat über den KNX angesteuert. Das Gerät benötigt keine zusätzliche Spannungsversorgung und ist nach dem Anschluss der Busspannung sofort betriebsbereit.

Der Schaltaktor wird über die ETS parametriert. Die Verbindung zum KNX wird über die frontseitige Busanschlussklemme hergestellt.

#### <span id="page-15-1"></span>**2.2.1 Technische Daten**

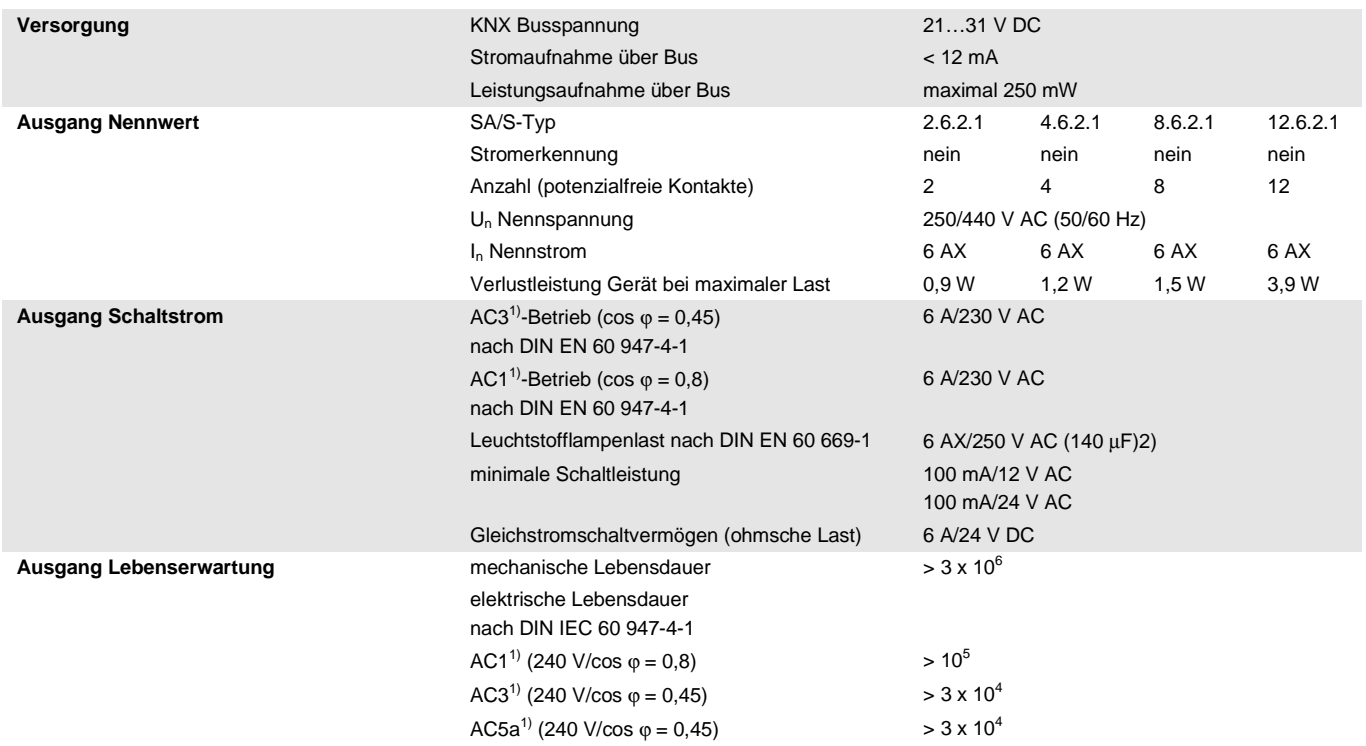

## $ABB$  i-bus $^{\circledR}$  KNX **Gerätetechnik**

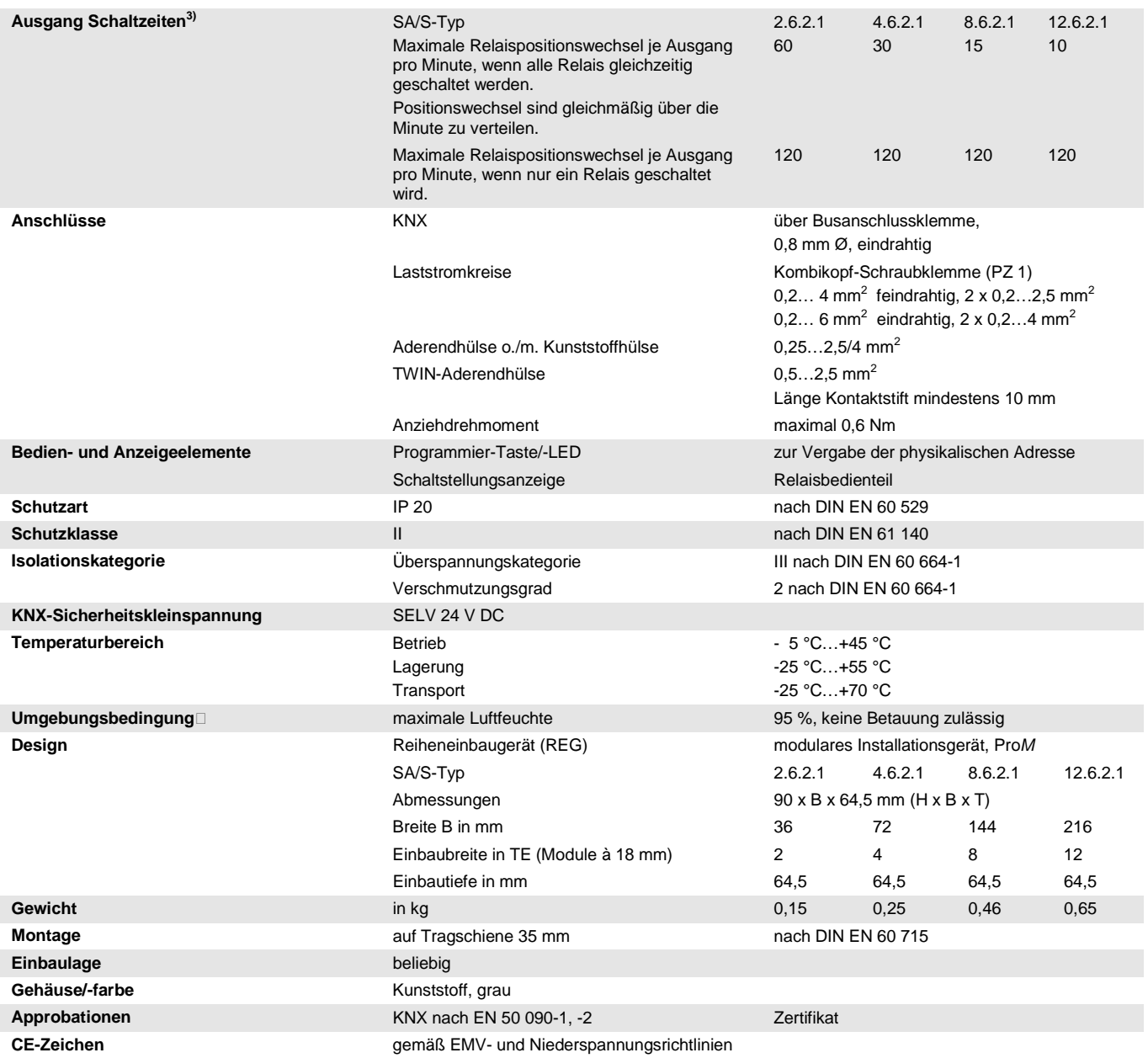

1) Weitere Informationen zur elektrischen Lebensdauer nach DIN IEC 60 947-4-1 finden Sie unter: [AC1-, AC3-, AX-, C-Last-Angaben,](#page-44-0) S[. 43](#page-44-0)<br>2) Der maximale Einschaltspitzenstrom darf dabei picht überschritten werden

<sup>2)</sup> Der maximale Einschaltspitzenstrom darf dabei nicht überschritten werden.<br><sup>3)</sup> Die Angaben gelten erst nachdem am Gerät mindestens 30 s. Jang eine Bus

3) Die Angaben gelten erst nachdem am Gerät mindestens 30 s lang eine Busspannung anliegt. Die typische Ansprechverzögerung des Relais beträgt etwa 20 ms.

#### <span id="page-17-0"></span>**2.2.2 Ausgang Lampenlast 6 A**

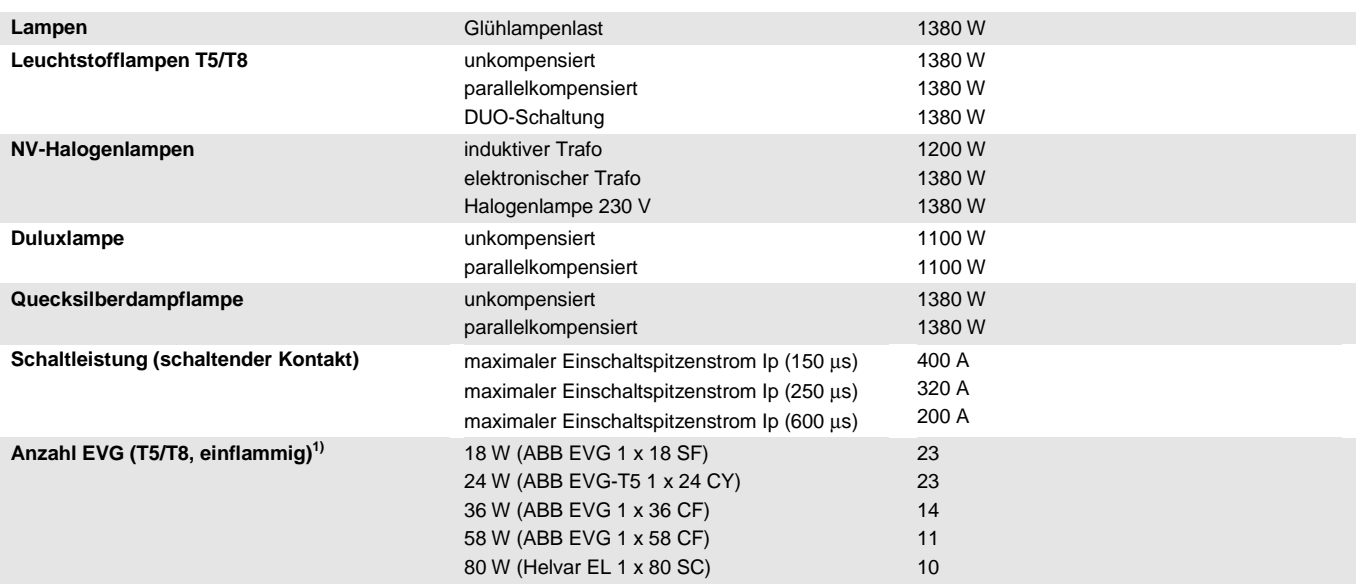

<sup>1)</sup> Für mehrflammige Lampen oder andere Typen ist die Anzahl der EVG über den Einschaltspitzenstrom der EVG zu ermitteln, sieh[e EVG-](#page-43-0)[Berechnung,](#page-43-0) S[. 42.](#page-43-0)

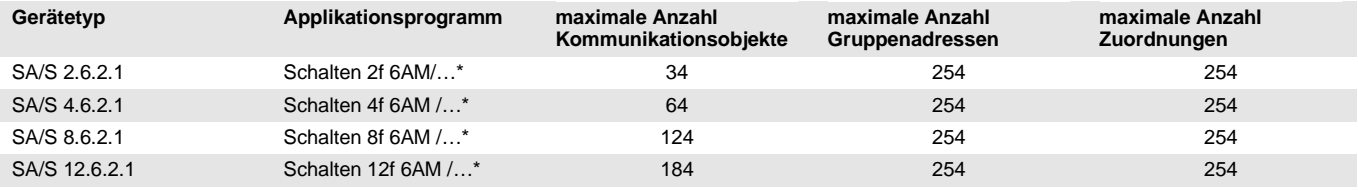

... = aktuelle Versionsnummer des Applikationsprogramms

#### **Hinweis**

Für die Programmierung sind die ETS und das aktuelle Applikationsprogramm des Gerätes erforderlich. Das aktuelle Applikationsprogramm finden Sie zum Download im Internet unter *www.abb.com/knx*. Nach dem Import in die ETS liegt es in der ETS unter *ABB/Ausgabe/ Binärausgang xf 6AM/…\**  $(x = 2, 4, 8$  oder 12) ab.

Das Gerät unterstützt nicht die Verschließfunktion eines KNX-Geräts in der ETS. Falls Sie den Zugriff auf alle Geräte des Projekts durch einen *BCU-Schlüssel* sperren, hat es auf dieses Gerät keinerlei Auswirkung.

Es kann weiterhin ausgelesen und programmiert werden.

<span id="page-18-0"></span>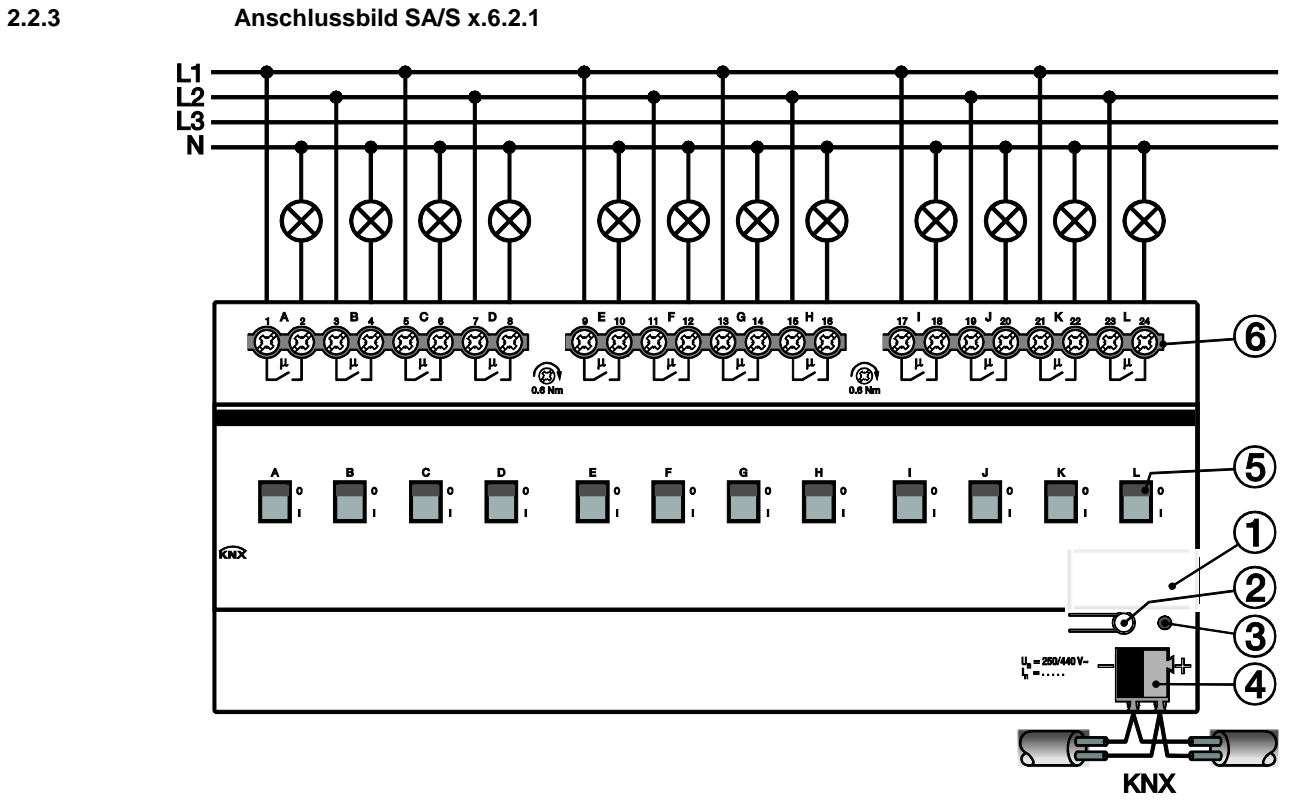

- **1** Schilderträger
- **2** Taste *Programmieren*
- **3** LED *Programmieren*
- **4** Busanschlussklemme
- **5** Schaltstellungsanzeige und Handbedienung
- **6** Laststromkreis, je 2 Anschlussklemmen

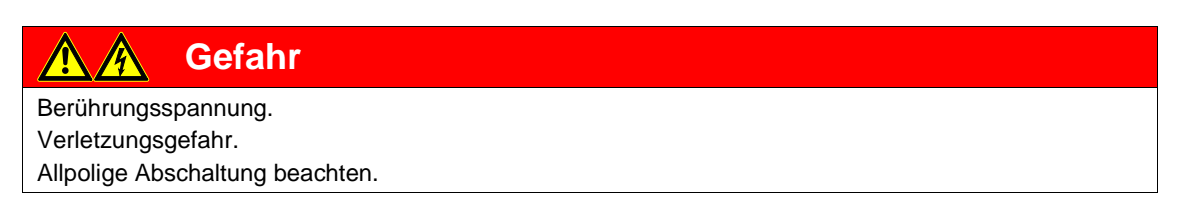

<span id="page-19-0"></span>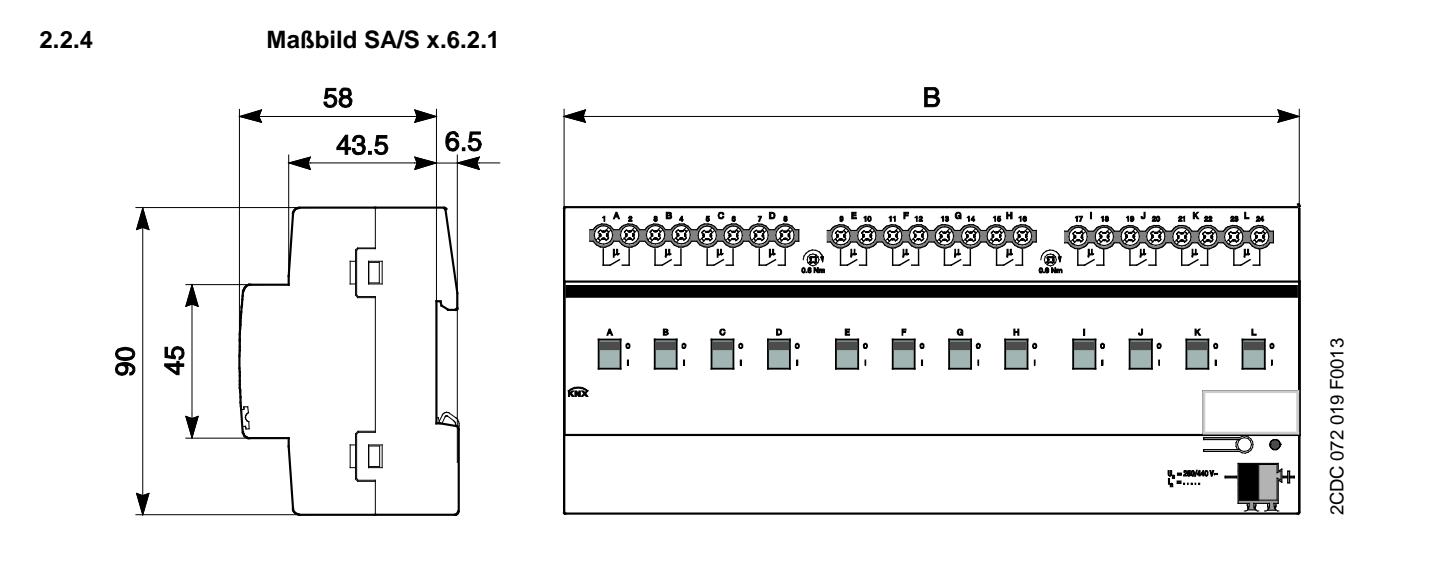

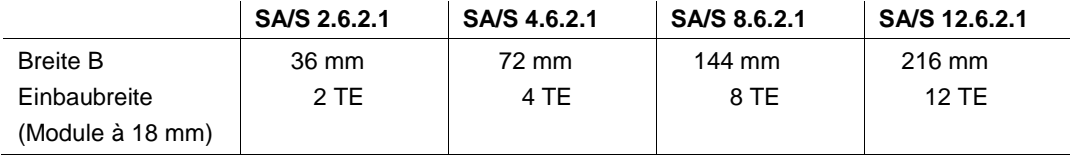

#### <span id="page-20-0"></span>**2.3 10-A-Schaltaktoren SA/S x.10.2.1, REG**

# pecesso cococces

**SA/S 8.10.2.1**

Die 10-A-Schaltaktoren SA/S x.10.2.1 sind Über potenzialfreie Kontakte schalten die Reiheneinbaugeräte im Pro*M*-Design zum Einbau in den Verteiler. Die Geräte sind 2CDC 071 016 S0012 zum Schalten von ohmschen, induktiven und kapazitiven Lasten geeignet sowie für Leuchtstofflampenlasten (AX) nach DIN EN 60 669.

Eine manuelle Betätigung der 2CDC 071 016 S0012

Schaltaktoren ist über ein Bedienteil möglich. Dieses zeigt gleichzeitig den Schaltzustand an.

Schaltaktoren bis zu 12 unabhängige elektrische Verbraucher. Der Anschluss der Ausgänge erfolgt über Kombikopf-Schraubklemmen. Jeder Ausgang wird separat über den KNX angesteuert.

Das Gerät benötigt keine zusätzliche Spannungsversorgung und ist nach dem Anschluss der Busspannung sofort betriebsbereit.

Der Schaltaktor wird über die ETS parametriert. Die Verbindung zum KNX wird über die frontseitige Busanschlussklemme hergestellt.

#### <span id="page-20-1"></span>**2.3.1 Technische Daten**

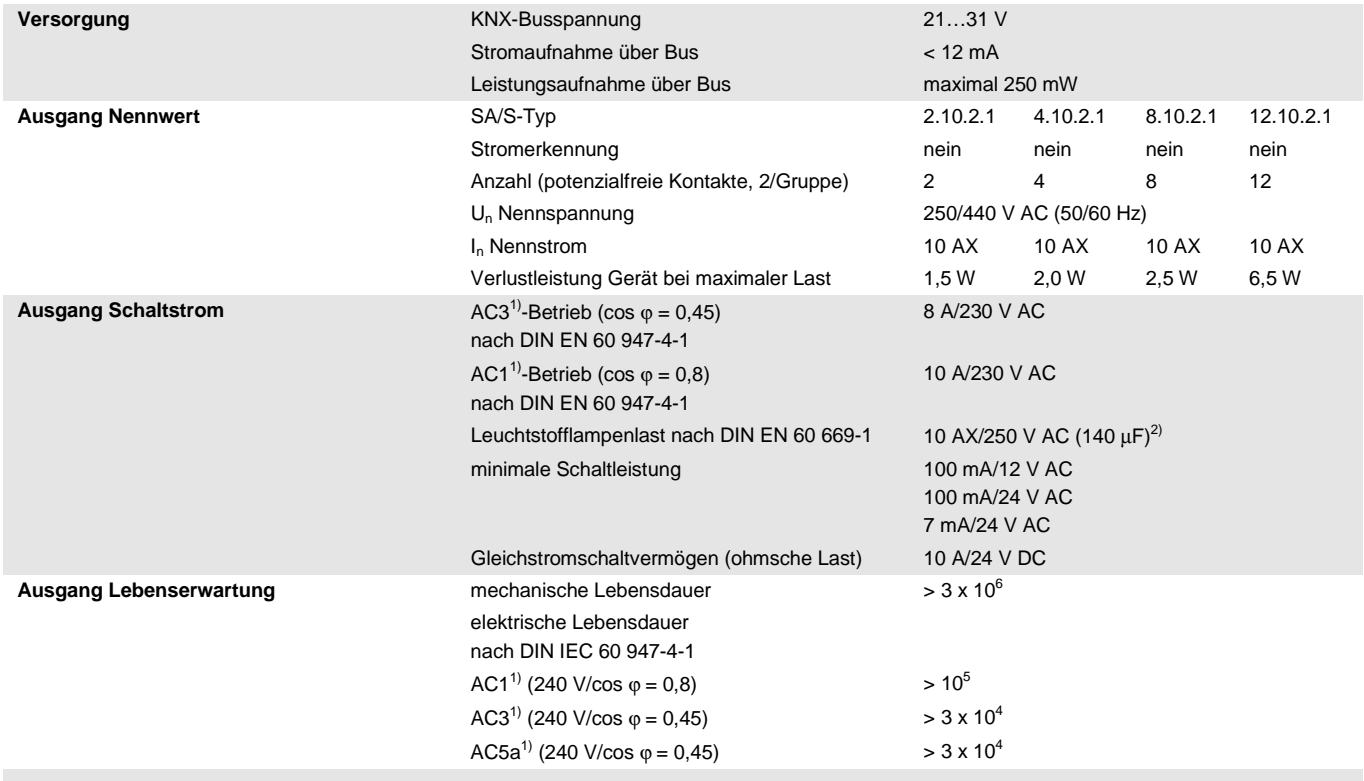

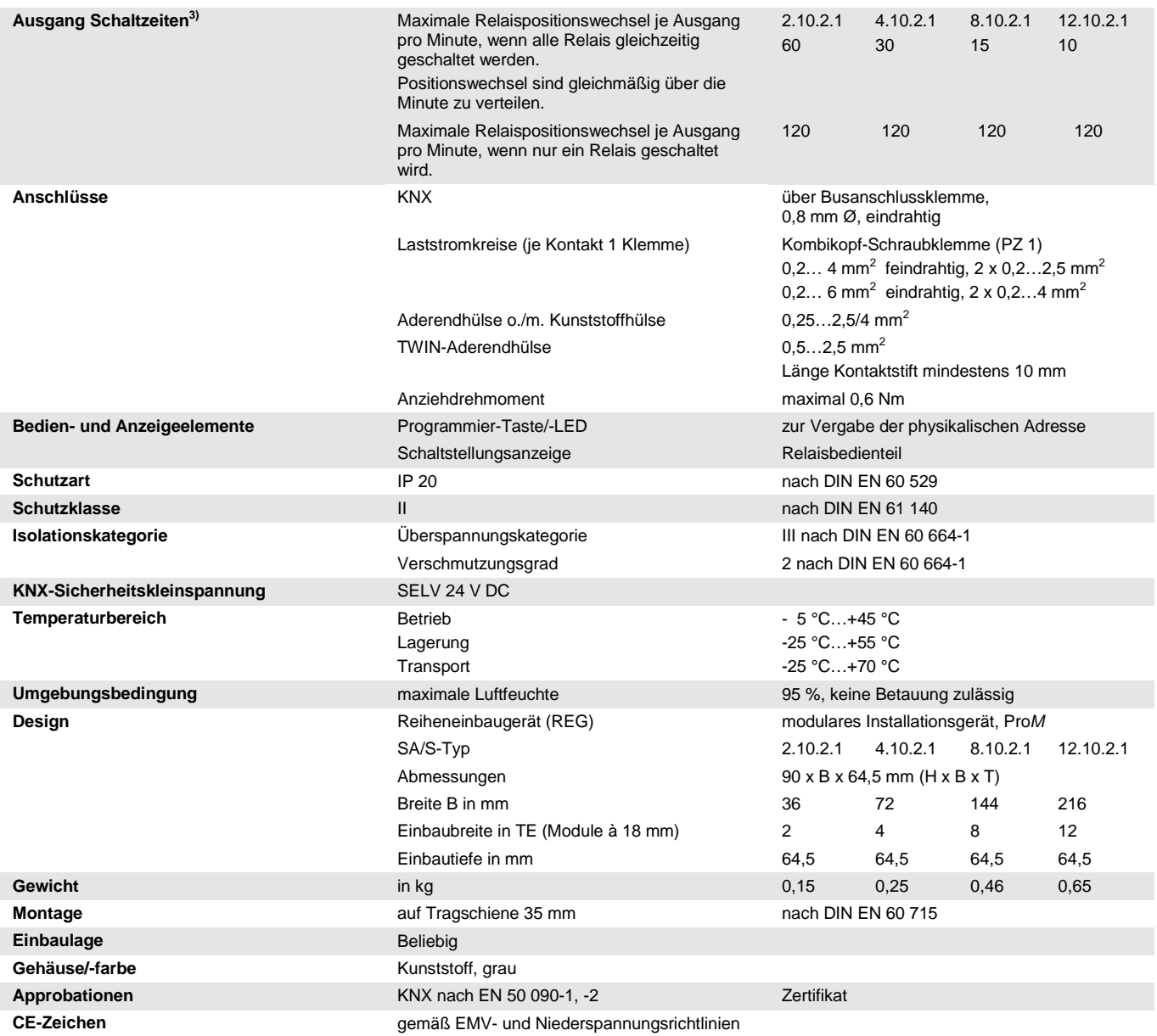

1) Weitere Informationen zur elektrischen Lebensdauer nach DIN IEC 60 947-4-1 finden Sie unter:  $\underline{AC1}$ , AC3-, AX-, C-Last-Angaben, S. [43](#page-44-0)<br>2) Der maximale Einschaltspitzenstrom darf dabei picht überschritten werden

<sup>2)</sup> Der maximale Einschaltspitzenstrom darf dabei nicht überschritten werden.<br><sup>3)</sup> Die Angaben gelten erst nachdem am Gerät mindestens 30 s. Jang eine Bus

<sup>3)</sup> Die Angaben gelten erst nachdem am Gerät mindestens 30 s lang eine Busspannung anliegt. Die typische Ansprechverzögerung des Relais beträgt etwa 20 ms.

#### <span id="page-22-0"></span>**2.3.2 Ausgang Lampenlast 10 A**

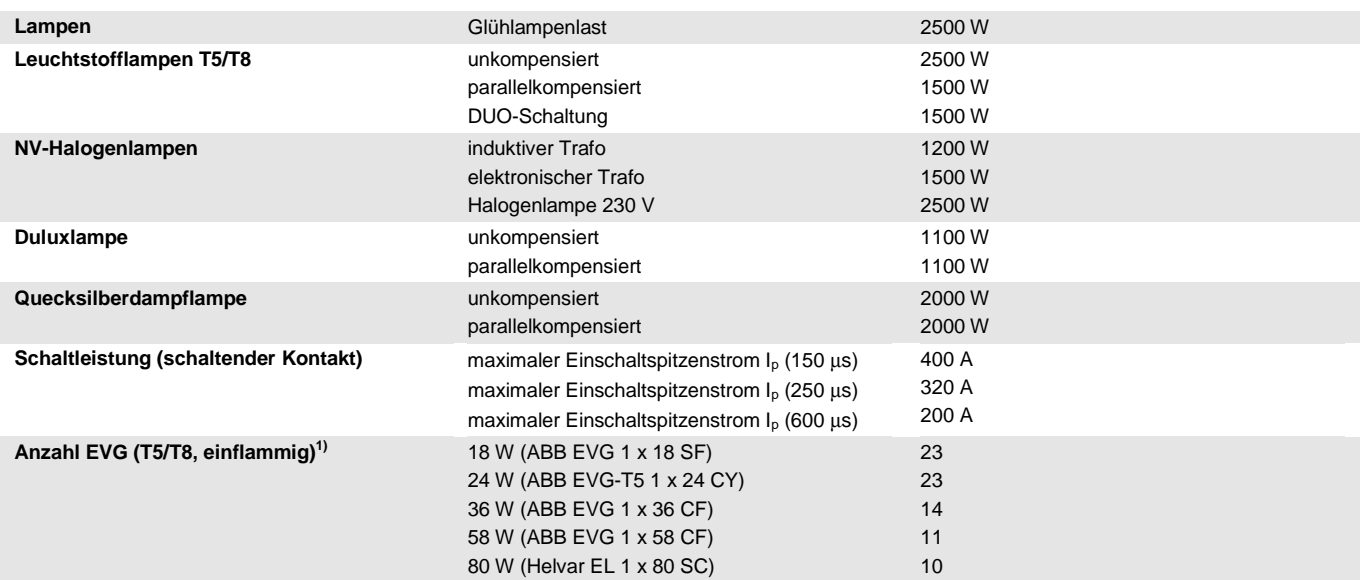

1) Für mehrflammige Lampen oder andere Typen ist die Anzahl der EVG über den Einschaltspitzenstrom der EVG zu ermitteln, sieh[e EVG-](#page-43-0)[Berechnung,](#page-43-0) S[. 42.](#page-43-0)

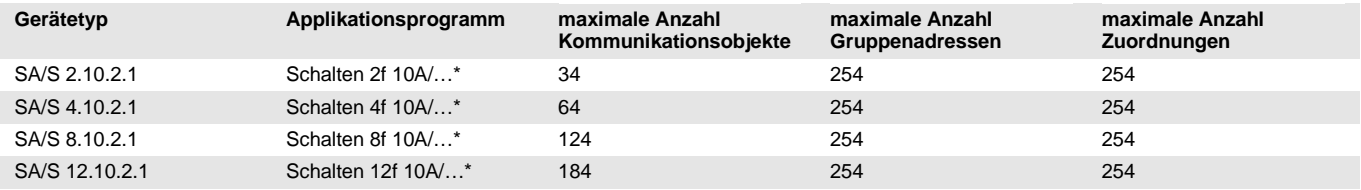

\* … = aktuelle Versionsnummer des Applikationsprogramms

#### **Hinweis**

Für die Programmierung sind die ETS und das aktuelle Applikationsprogramm des Gerätes erforderlich. Das aktuelle Applikationsprogramm finden Sie zum Download im Internet unter *www.abb.com/knx.* Nach dem Import in die ETS liegt es in der ETS unter *ABB/Ausgabe/ Binärausgang* xf 10A/…\*  $(x = 2, 4, 8$  oder 12) ab.

Das Gerät unterstützt nicht die Verschließfunktion eines KNX-Geräts in der ETS. Falls Sie den Zugriff auf alle Geräte des Projekts durch einen *BCU-Schlüssel* sperren, hat es auf dieses Gerät keinerlei Auswirkung.

Es kann weiterhin ausgelesen und programmiert werden.

<span id="page-23-0"></span>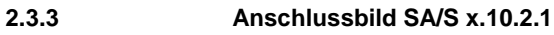

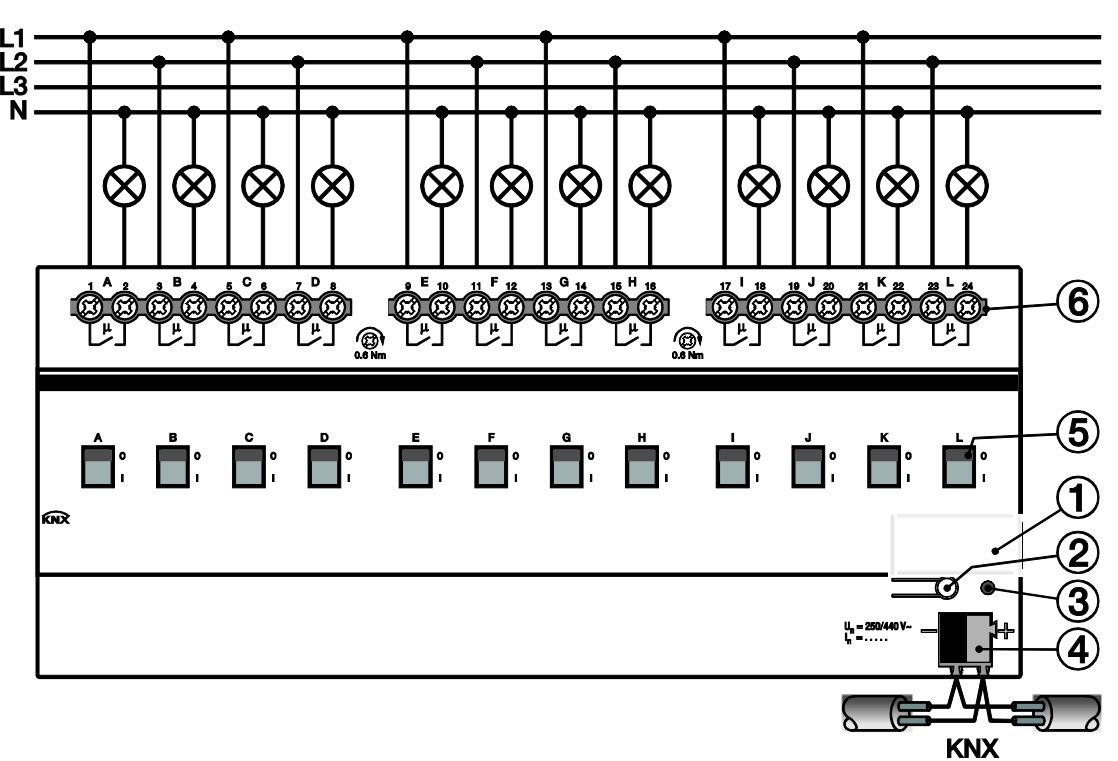

- **1** Schilderträger
- **2** Taste *Programmieren*
- **3** LED *Programmieren*
- **4** Busanschlussklemme
- **5** Schaltstellungsanzeige und Handbedienung
- **6** Laststromkreis, je 2 Anschlussklemmen

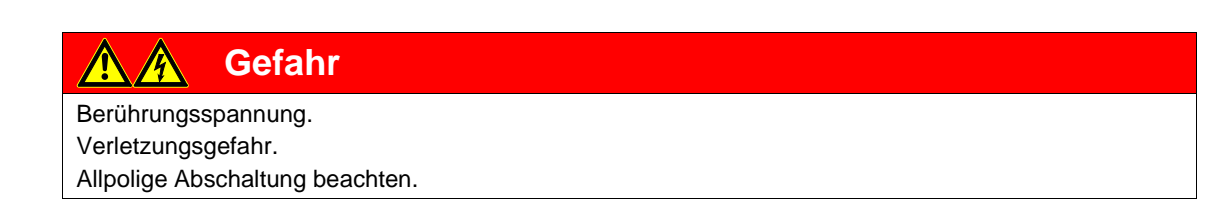

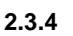

<span id="page-24-0"></span>**2.3.4 Maßbild SA/S x.10.2.1**

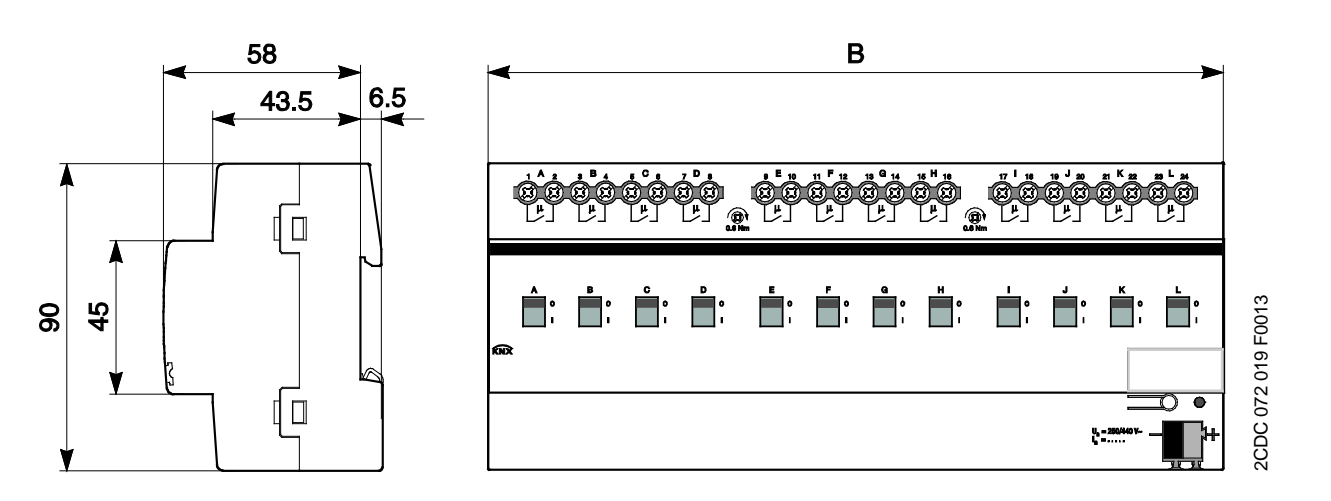

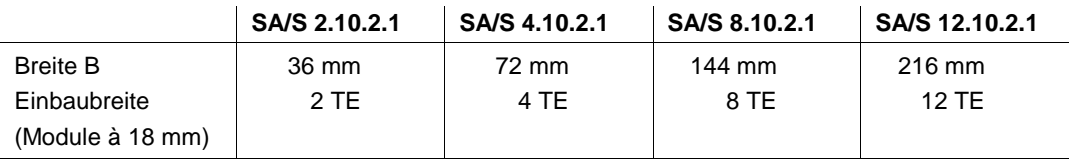

## <span id="page-25-0"></span>**2.4 16-A-Schaltaktoren SA/S x.16.2.1, REG**

2CDC 071 017 S0012

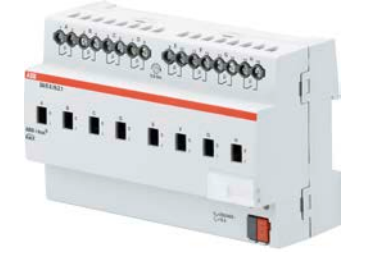

**SA/S 8.16.2.1**

Die 16-A-Schaltaktoren SA/S x.16.2.1 sind Reiheneinbaugeräte im Pro*M*-Design zum Einbau in den Verteiler. Die Geräte sind besonders zum Schalten von ohmschen Lasten geeignet.

Eine manuelle Betätigung der

2CDC 071 017 S0012 Schaltaktoren ist über ein Bedienteil möglich. Dieses zeigt gleichzeitig den Schaltzustand an.

Über potenzialfreie Kontakte schalten die Schaltaktoren bis zu 12 unabhängige elektrische Verbraucher. Der Anschluss der Ausgänge erfolgt über Kombikopf-Schraubklemmen. Jeder Ausgang wird separat über den KNX angesteuert.

Das Gerät benötigt keine zusätzliche Spannungsversorgung und ist nach dem Anschluss der Busspannung sofort betriebsbereit.

Der Schaltaktor wird über die ETS parametriert. Die Verbindung zum KNX wird über die frontseitige Busanschlussklemme hergestellt.

#### <span id="page-25-1"></span>**2.4.1 Technische Daten**

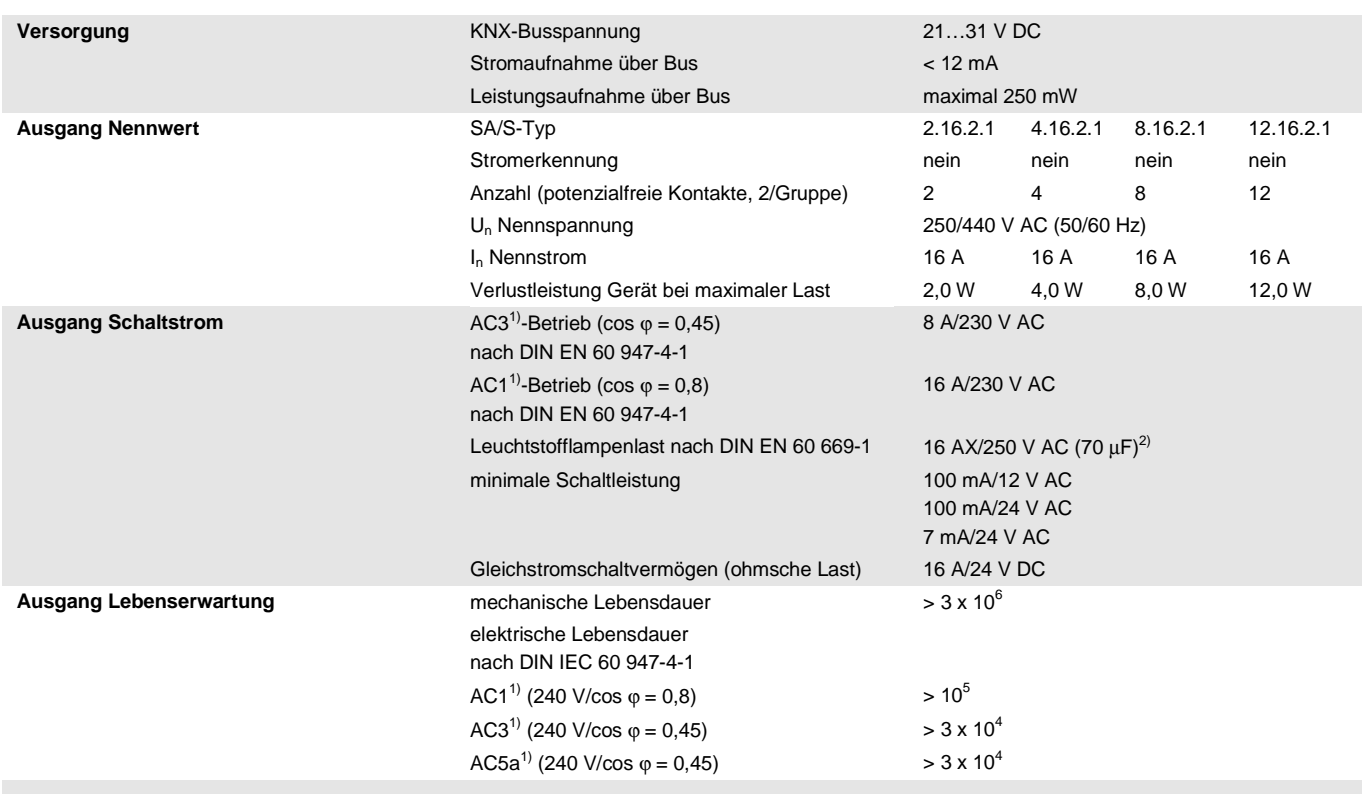

# $ABB$  i-bus $^{\circledR}$  KNX **Gerätetechnik**

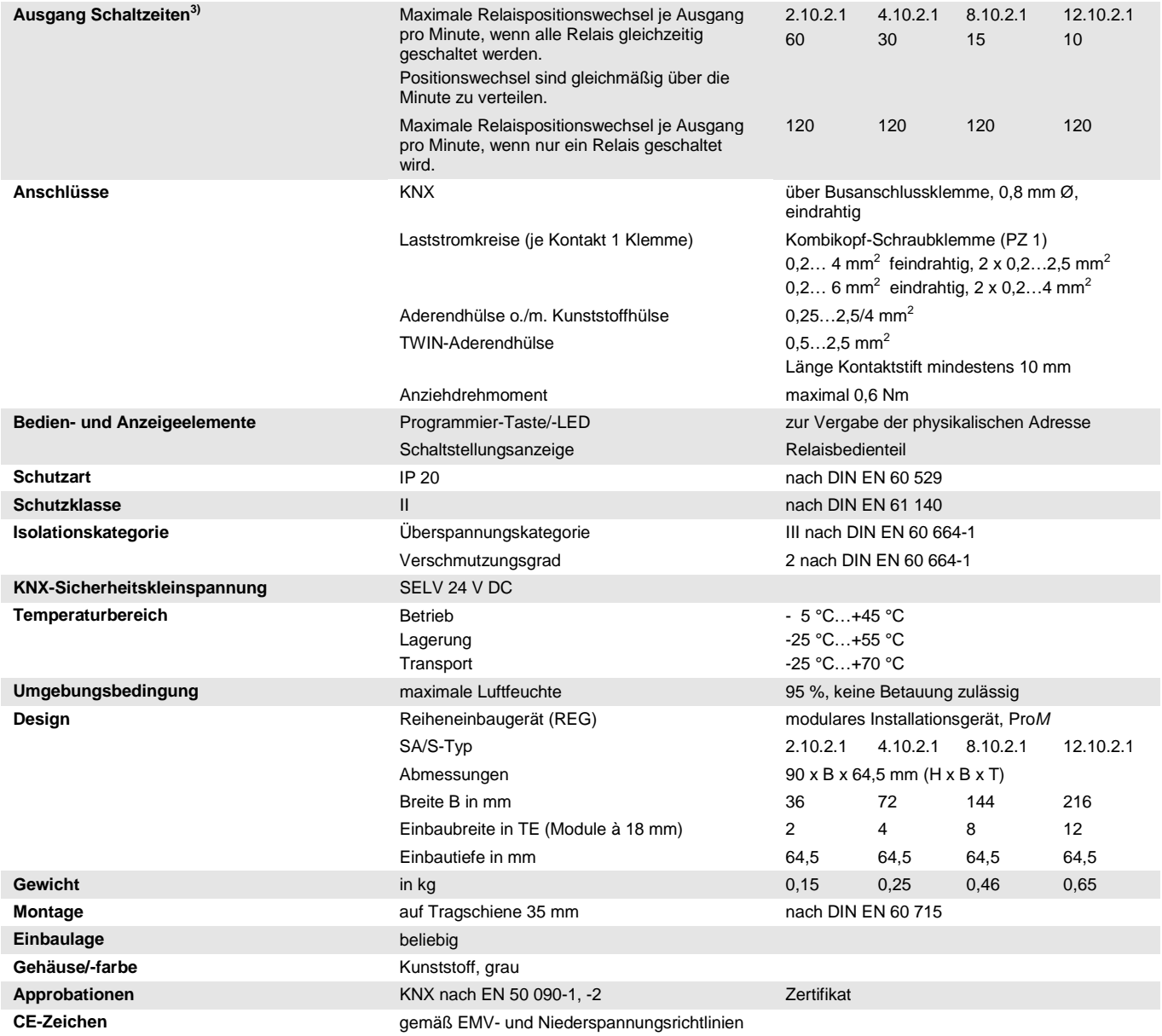

1) Weitere Informationen zur elektrischen Lebensdauer nach DIN IEC 60 947-4-1 finden Sie unter:  $\underline{AC1}$ ,  $\underline{AC3}$ ,  $\underline{AX}$ ,  $\underline{C}$ -Last-Angaben, S[. 43](#page-44-0)<br>2) Der maximale Einschaltspitzenstrom darf dabei nicht überschritt

<sup>2)</sup> Der maximale Einschaltspitzenstrom darf dabei nicht überschritten werden.<br><sup>3)</sup> Die Angaben gelten erst nachdem am Gerät mindestens 30 s. Jang eine Bus

<sup>3)</sup> Die Angaben gelten erst nachdem am Gerät mindestens 30 s lang eine Busspannung anliegt. Die typische Ansprechverzögerung des Relais beträgt etwa 20 ms.

#### <span id="page-27-0"></span>**2.4.2 Ausgang Lampenlast 16 A**

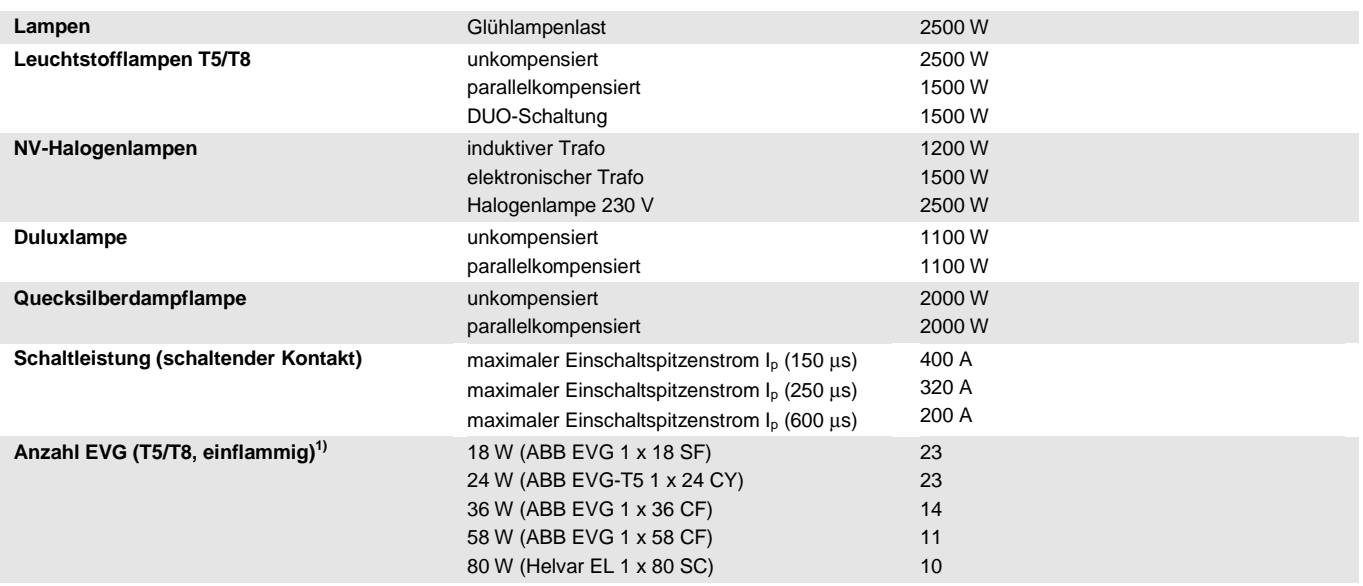

<sup>1)</sup> Für mehrflammige Lampen oder andere Typen ist die Anzahl der EVG über den Einschaltspitzenstrom der EVG zu ermitteln, sieh[e EVG-Berechnung,](#page-43-0) S[. 42](#page-43-0)

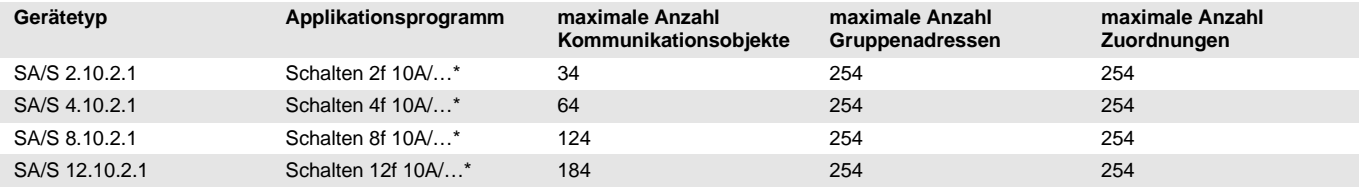

\* … = aktuelle Versionsnummer des Applikationsprogramms

#### **Hinweis**

Für die Programmierung sind die ETS und das aktuelle Applikationsprogramm des Gerätes erforderlich. Das aktuelle Applikationsprogramm finden Sie zum Download im Internet unter *www.abb.com/knx.* Nach dem Import in die ETS liegt es in der ETS unter *ABB/Ausgabe/ Binärausgang* xf 10A/…\*  $(x = 2, 4, 8$  oder 12) ab.

Das Gerät unterstützt nicht die Verschließfunktion eines KNX-Geräts in der ETS. Falls Sie den Zugriff auf alle Geräte des Projekts durch einen *BCU-Schlüssel* sperren, hat es auf dieses Gerät keinerlei Auswirkung.

Es kann weiterhin ausgelesen und programmiert werden.

<span id="page-28-0"></span>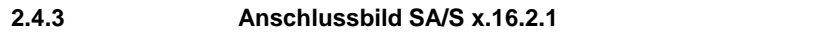

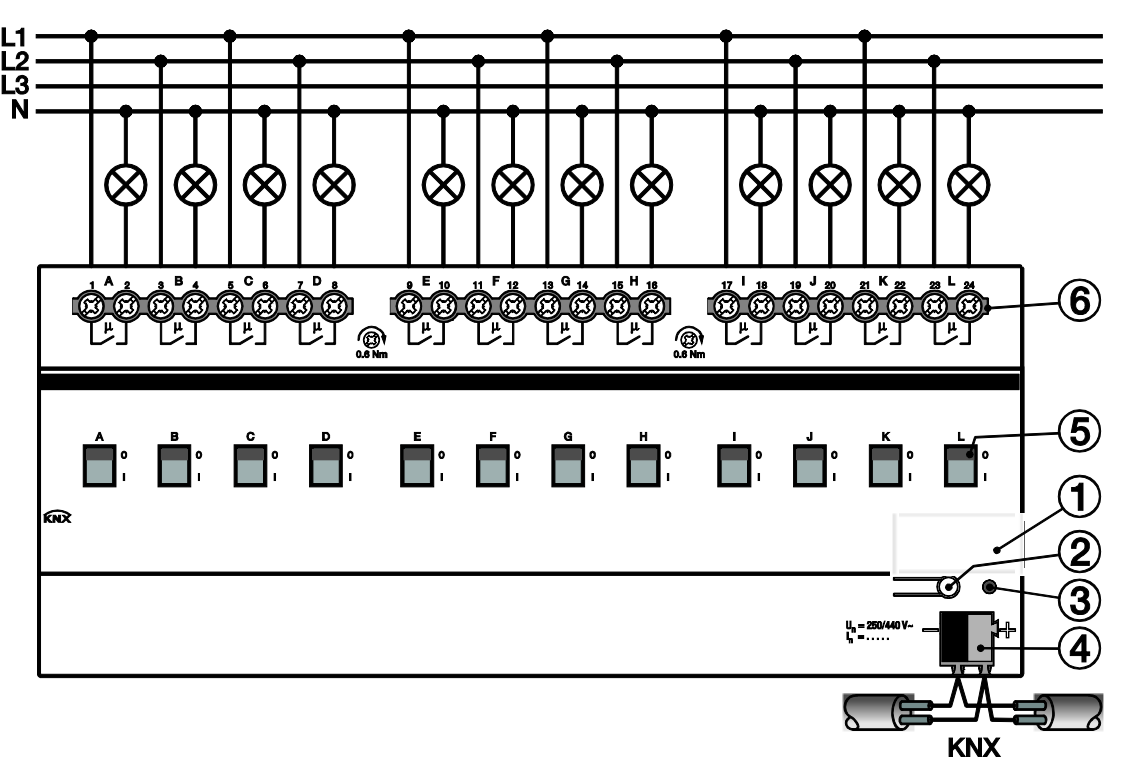

- **1** Schilderträger
- **2** Taste *Programmieren*
- **3** LED *Programmieren*
- **4** Busanschlussklemme
- **5** Schaltstellungsanzeige und Handbedienung
- **6** Laststromkreis, je 2 Anschlussklemmen

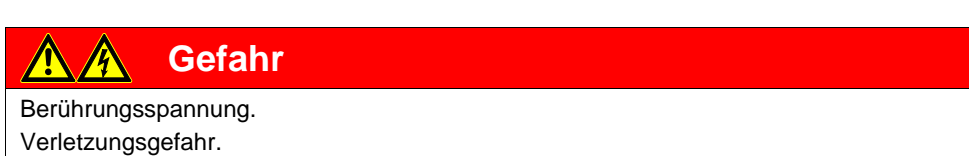

Allpolige Abschaltung beachten.

# $ABB$  i-bus $^{\circledR}$  KNX **Gerätetechnik**

#### <span id="page-29-0"></span>**2.4.4 Maßbild SA/S x.16.2.1**

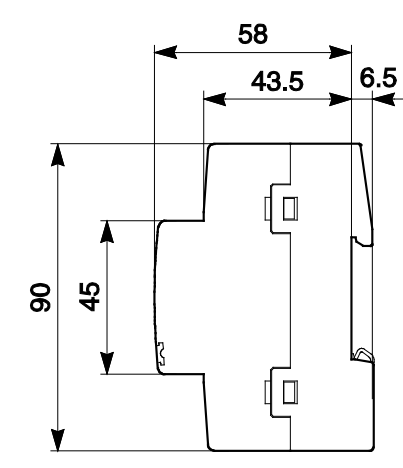

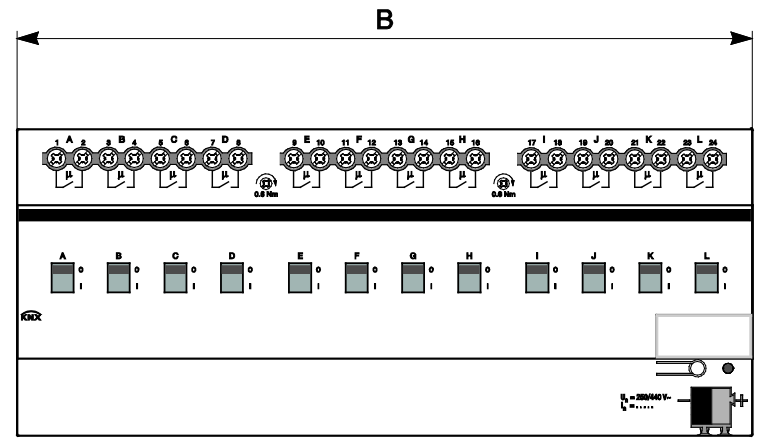

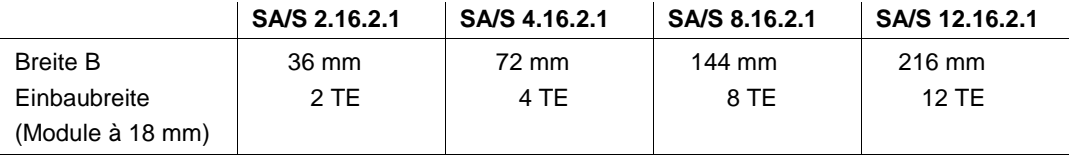

2CDC 072 019 F0013 2CDC 072 019 F0013

#### <span id="page-30-0"></span>**2.5 16/20-A-Schaltaktor SA/S x.16.5.1, REG**

2CDC 071 001 S0011

CDC 071 001 S001

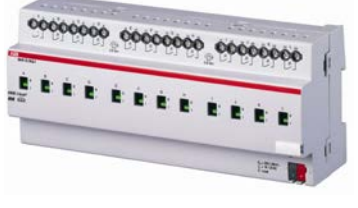

**SA/S 12.16.5.1**

Die 16/20-A-Schaltaktoren SA/S x.16.5.1 sind Reiheneinbaugeräte im Pro*M*-Design zum Einbau in den Verteiler. Die Geräte sind besonders geeignet zum Schalten von Lasten mit hohen

Einschaltstromspitzen wie Leuchtmittel mit Kompensations-Kondensatoren oder Leuchtstofflampenlasten (AX) nach DIN EN 60 669.

Eine manuelle Betätigung des Schaltaktors ist über ein Bedienteil möglich. Dieses zeigt gleichzeitig den Schaltzustand an.

Über potenzialfreie Kontakte schalten die Schaltaktoren bis zu 12 unabhängige elektrische Verbraucher. Der maximale Laststrom pro Ausgang beträgt 20 A. Der Anschluss der Ausgänge erfolgt über Kombikopf-Schraubklemmen. Jeder Ausgang wird separat über den KNX angesteuert.

Die Geräte benötigen keine zusätzliche Spannungsversorgung und sind nach dem Anschluss der Busspannung sofort betriebsbereit.

Die Schaltaktoren werden über die ETS parametriert. Die Verbindung zum KNX wird über die frontseitige Busanschlussklemme hergestellt.

#### <span id="page-30-1"></span>**2.5.1 Technische Daten**

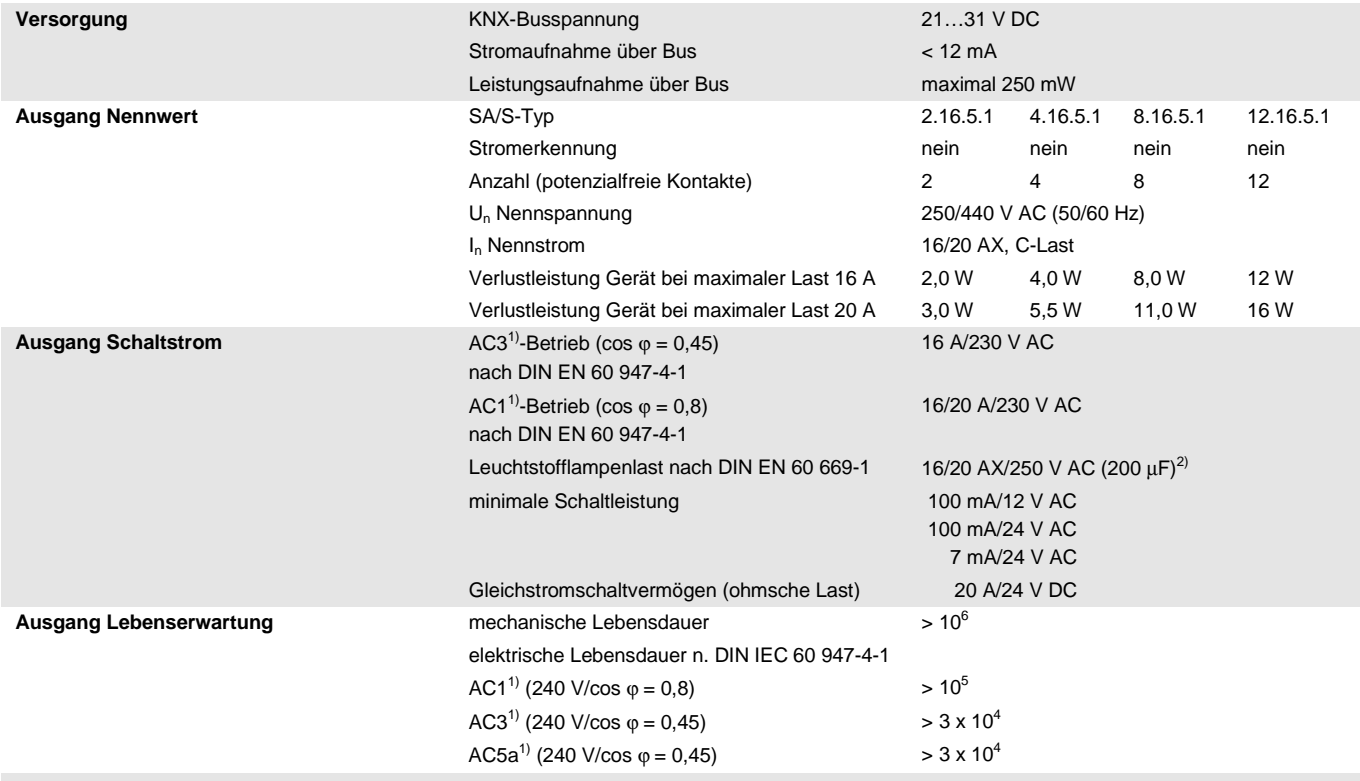

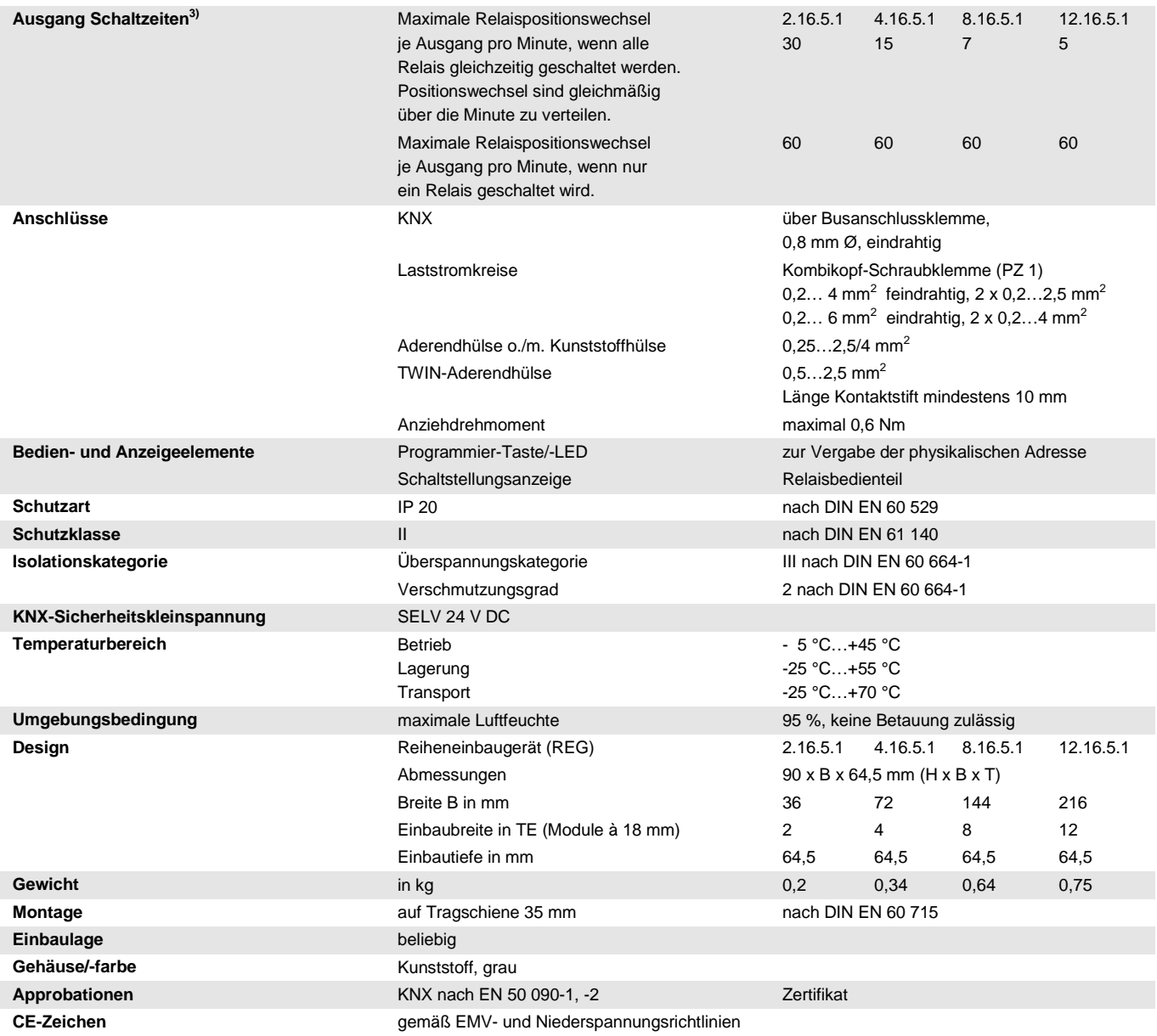

1) Weitere Informationen zur elektrischen Lebensdauer nach DIN IEC 60 947-4-1 finden Sie unter:  $\underline{AC1}$ , AC3-, AX-, C-Last-Angaben, S. [43](#page-44-0)<br>2) Der maximale Einschaltspitzenstrom darf dabei nicht überschritten werden.

<sup>2)</sup> Der maximale Einschaltspitzenstrom darf dabei nicht überschritten werden.<br><sup>3)</sup> Die Angaben gelten erst nachdem am Gerät mindestens 30 s lang eine Bus

3) Die Angaben gelten erst nachdem am Gerät mindestens 30 s lang eine Busspannung anliegt. Die typische Ansprechverzögerung des Relais beträgt etwa 20 ms.

#### <span id="page-32-0"></span>**2.5.2 Ausgang Lampenlast 16/20 A**

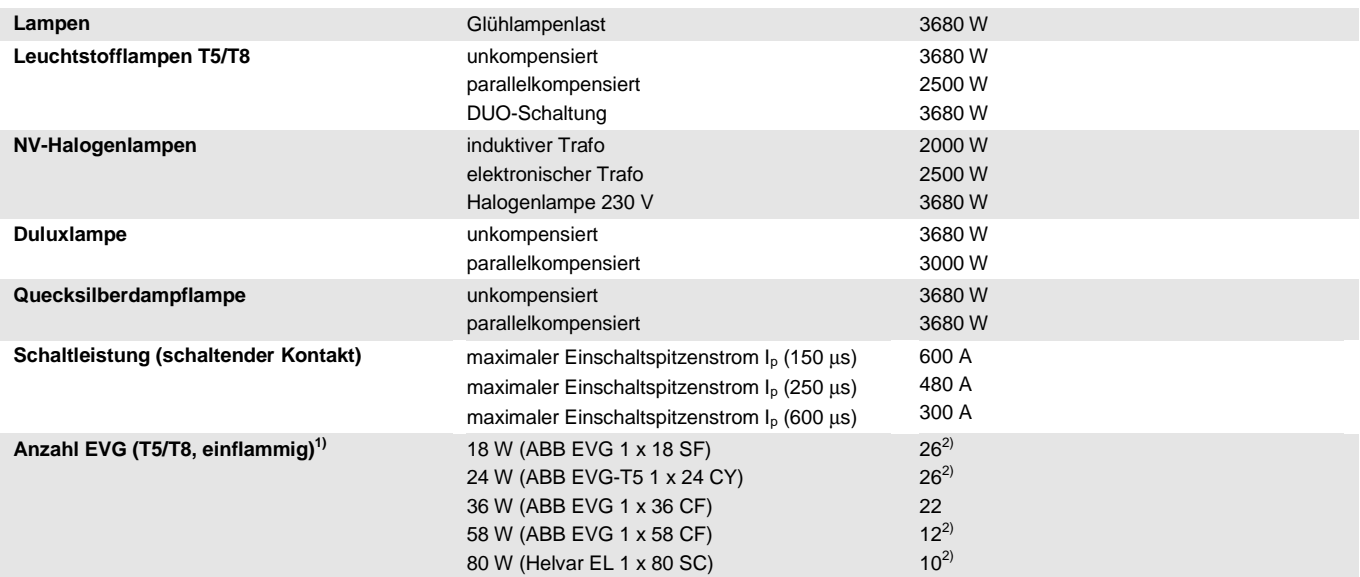

1) Für mehrflammige Lampen oder andere Typen ist die Anzahl der EVG über den Einschaltspitzenstrom der EVG zu ermitteln, sieh[e EVG-](#page-43-0)[Berechnung,](#page-43-0) S[. 42.](#page-43-0)

<sup>2)</sup> Die Anzahl der EVG ist durch die Absicherung mit B16-Sicherungsautomaten begrenzt.

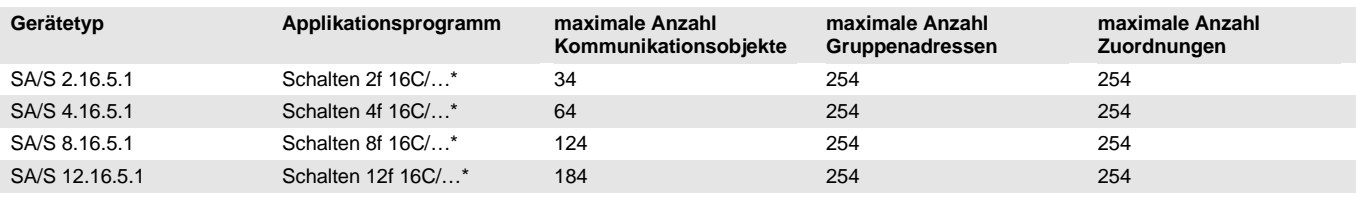

... = aktuelle Versionsnummer des Applikationsprogramms

#### **Hinweis**

Für die Programmierung sind die ETS und das aktuelle Applikationsprogramm des Gerätes erforderlich. Das aktuelle Applikationsprogramm finden Sie zum Download im Internet unter *www.abb.com/knx*. Nach dem Import in die ETS liegt es in der ETS unter *ABB/Ausgabe/ Binärausgang* xf 16C/…\*  $(x = 2, 4, 8$  oder 12) ab.

Das Gerät unterstützt nicht die Verschließfunktion eines KNX-Geräts in der ETS. Falls Sie den Zugriff auf alle Geräte des Projekts durch einen *BCU-Schlüssel* sperren, hat es auf dieses Gerät keinerlei Auswirkung.

Es kann weiterhin ausgelesen und programmiert werden.

#### <span id="page-33-0"></span>**2.5.3 Anschlussbild SA/S 12.16.5.1**

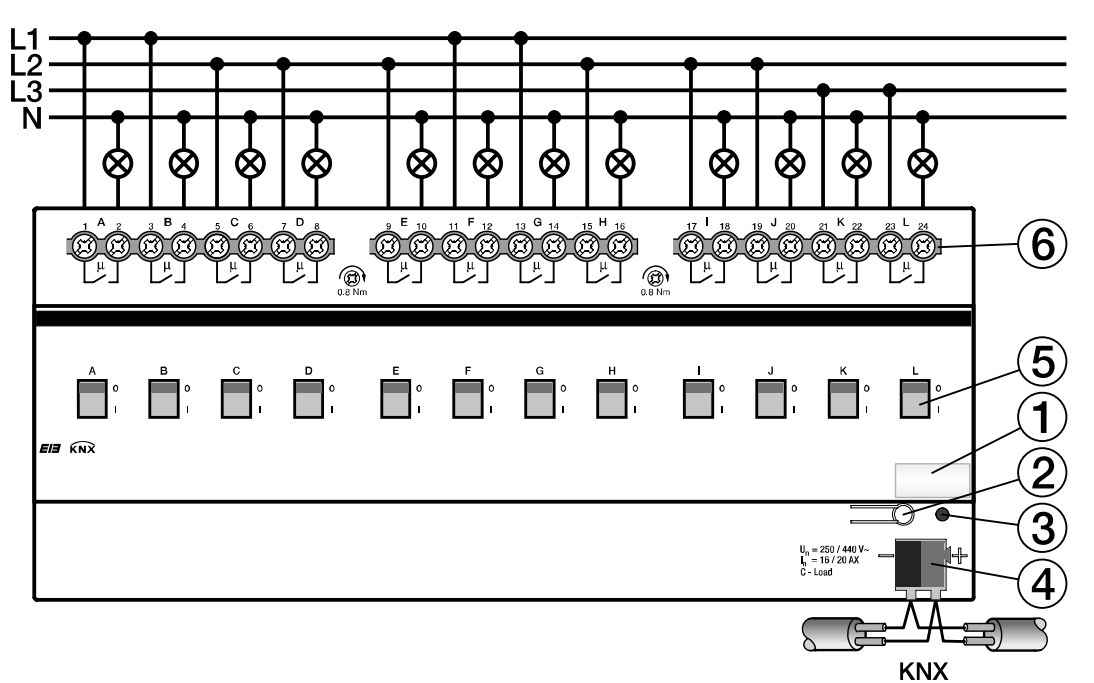

2CDC 072 177 F0009 2CDC 072 177 F0009

- **1** Schilderträger
- **2** Taste *Programmieren*
- **3** LED *Programmieren*
- **4** Busanschlussklemme
- **5** Schaltstellungsanzeige und Handbedienung
- **6** Laststromkreis, je 2 Anschlussklemmen

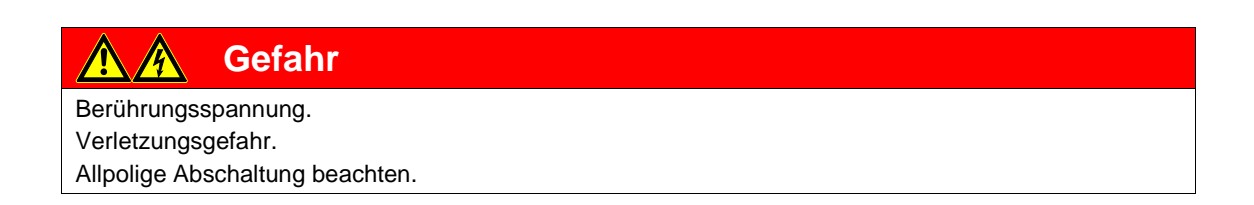

<span id="page-34-0"></span>**2.5.4 Maßbild SA/S 12.16.5.1**

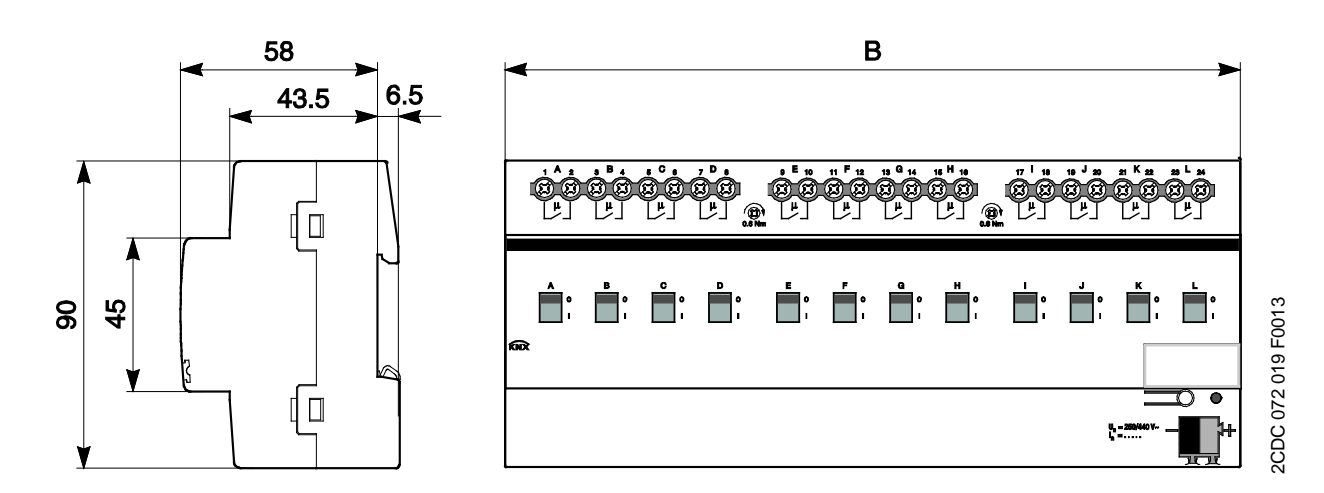

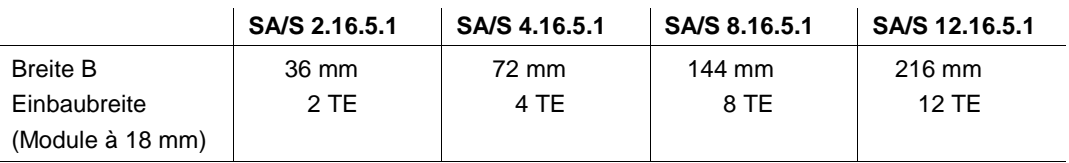

## $ABB$  i-bus $^{\circledR}$  KNX Gerätetechnik

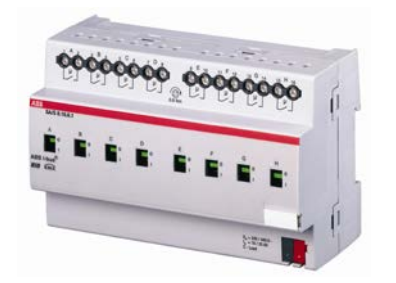

<span id="page-35-1"></span>**2.6.1 Technische Daten**

**SA/S 8.16.6.1**

<span id="page-35-0"></span>**2.6 16/20-A-Schaltaktoren SA/S x.16.6.1, REG**

CDC 071 006 S0010 2CDC 071 006 S0010

Die 16/20-A-Schaltaktoren SA/S x.16.6.1 sind Reiheneinbaugeräte im Pro*M*-Design zum Einbau in den Verteiler. Die Geräte sind besonders geeignet zum Schalten von Lasten mit hohen Einschaltstromspitzen wie Leuchtmittel mit Kompensations-Kondensatoren oder Leuchtstofflampenlasten (AX) nach DIN EN 60 669.

Die Schaltaktoren besitzen pro Ausgang eine Laststromerkennung.

Der maximale Laststrom pro Ausgang beträgt 20 A.

Eine manuelle Betätigung der Schaltaktoren ist über ein Bedienteil möglich. Dieses zeigt gleichzeitig den Schaltzustand an.

Über potenzialfreie Kontakte schalten die Schaltaktoren bis zu 12 unabhängige elektrische Verbraucher. Der maximale Laststrom pro Ausgang beträgt 20 A. Der Anschluss der Ausgänge erfolgt über Kombikopf-Schraubklemmen. Jeder Ausgang wird separat über den KNX angesteuert.

Um den Programmieraufwand zu minimieren, können bei den Geräten SA/S x.16.6.1 einzelne Ausgänge kopiert oder getauscht werden.

Das Gerät benötigt keine zusätzliche Spannungsversorgung und ist nach dem Anschluss der Busspannung sofort betriebsbereit.

Der Schaltaktor wird über die ETS parametriert. Die Verbindung zum KNX wird über die frontseitige Busanschlussklemme hergestellt.

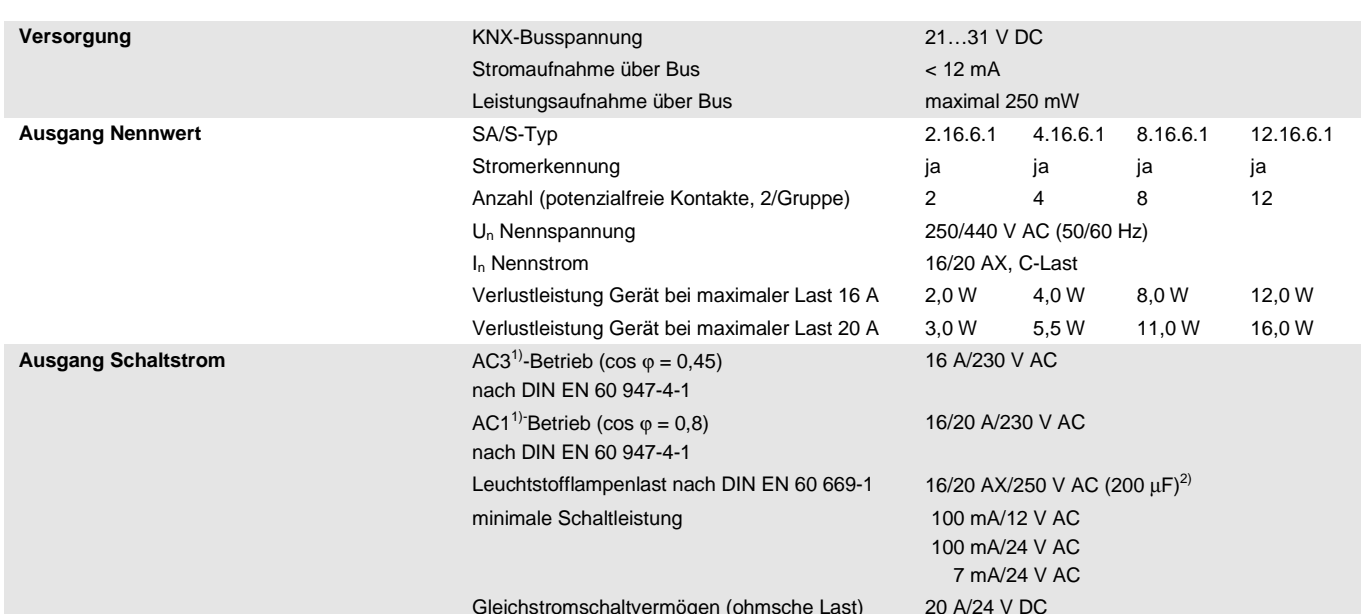
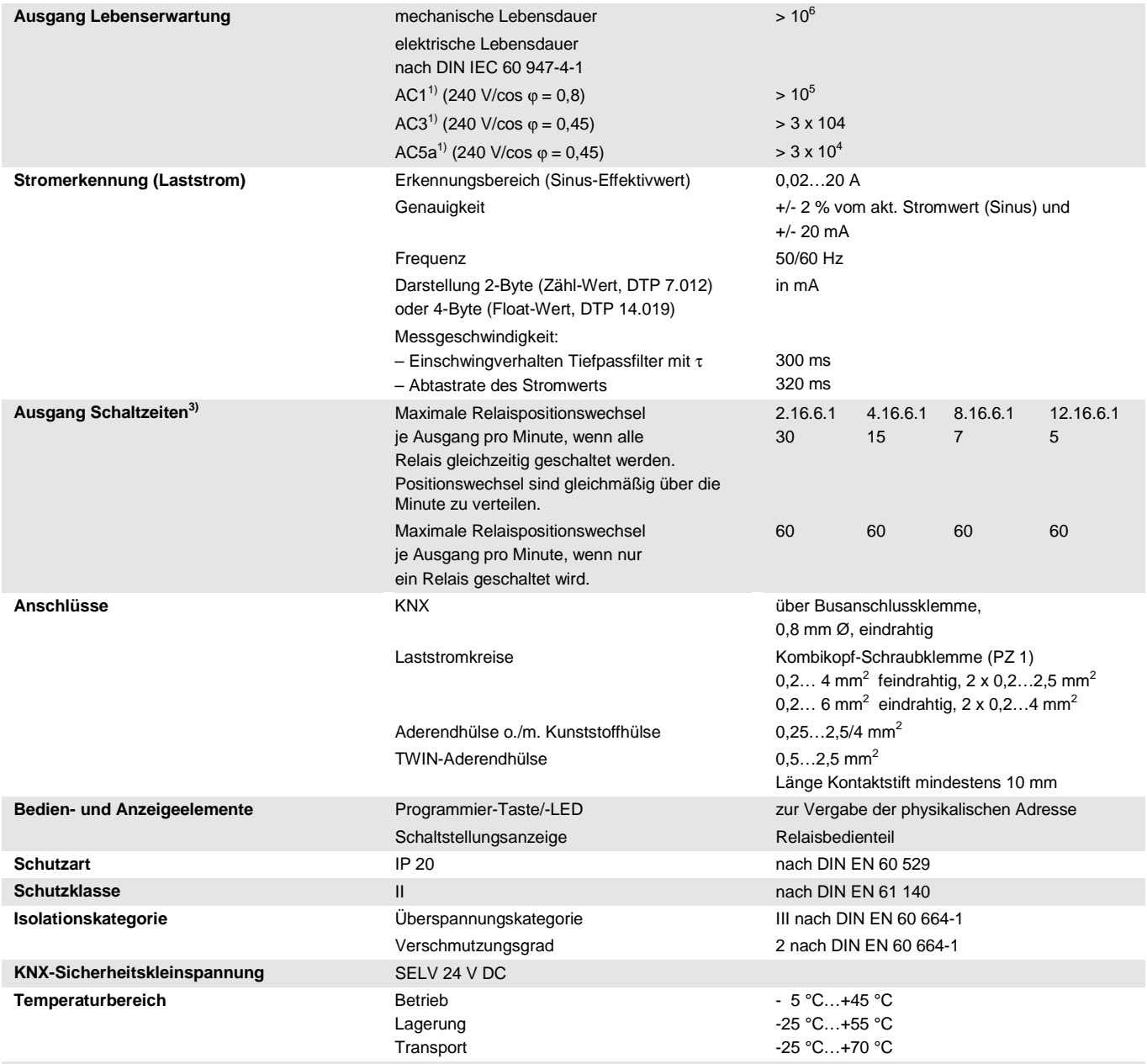

# ABB i-bus<sup>®</sup> KNX **Gerätetechnik**

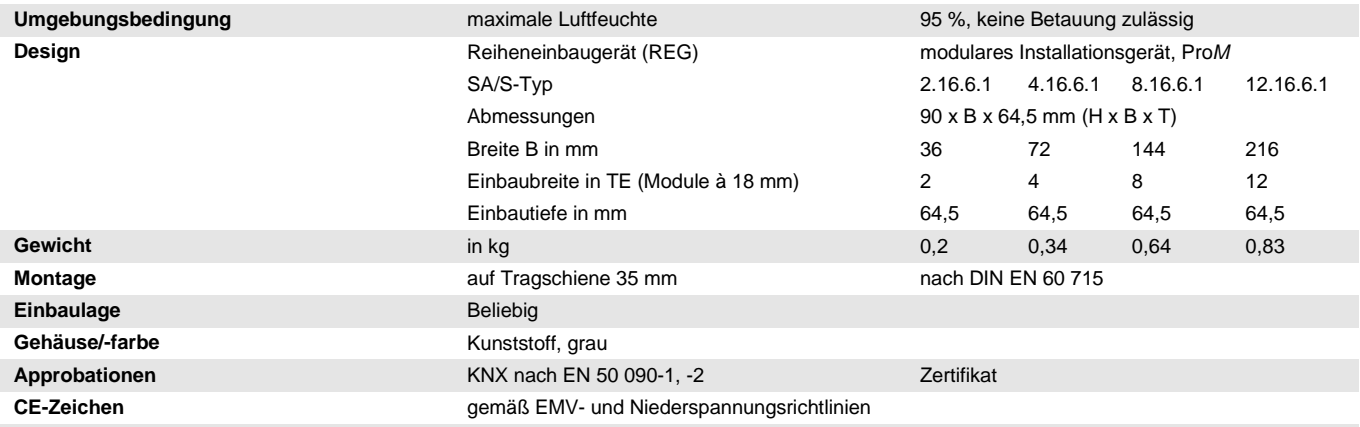

1) Weitere Informationen zur elektrischen Lebensdauer nach DIN IEC 60 947-4-1 finden Sie unter: <u>AC1-, AC3-, AX-, C-Last-Angaben</u>, S. [43](#page-44-0)

<sup>2)</sup> Der maximale Einschaltspitzenstrom darf dabei nicht überschritten werden.<br><sup>3)</sup> Die Angaben gelten erst nachdem am Gerät mindestens 30 s. Jang eine Bus

3) Die Angaben gelten erst nachdem am Gerät mindestens 30 s lang eine Busspannung anliegt. Die typische Ansprechverzögerung des Relais beträgt etwa 20 ms.

### **2.6.2 Ausgang Lampenlast 16/20 A**

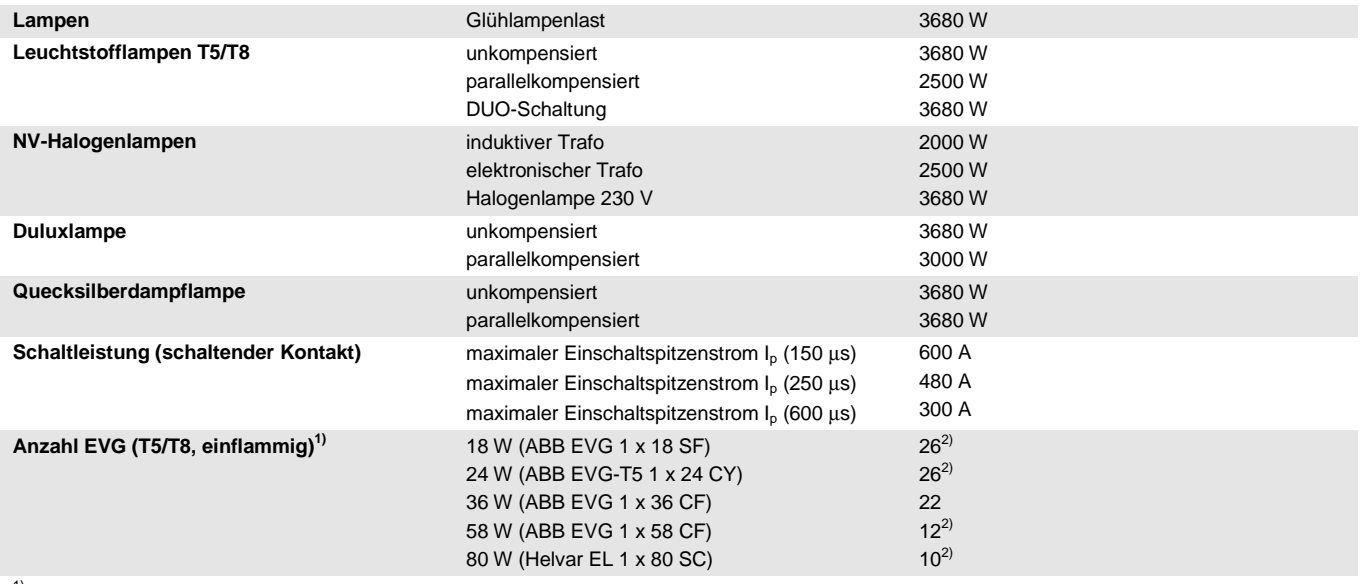

1) Für mehrflammige Lampen oder andere Typen ist die Anzahl der EVG über den Einschaltspitzenstrom der EVG zu ermitteln, sieh[e EVG-](#page-43-0)[Berechnung,](#page-43-0) S[. 42.](#page-43-0)

<sup>2)</sup> Die Anzahl der EVG ist durch die Absicherung mit B16-Sicherungsautomaten begrenzt.

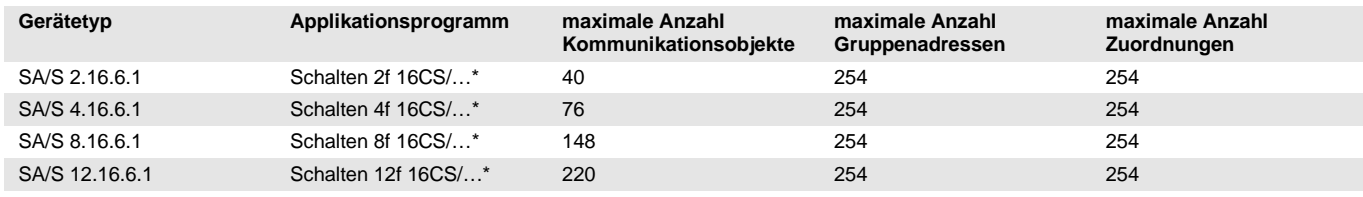

\* … = aktuelle Versionsnummer des Applikationsprogramms

#### **Hinweis**

Für die Programmierung sind die ETS und das aktuelle Applikationsprogramm des Gerätes erforderlich. Das aktuelle Applikationsprogramm finden Sie zum Download im Internet unter *www.abb.com/knx.* Nach dem Import in die ETS liegt es in der ETS unter *ABB/Ausgabe/ Binärausgang xf 16CS/…\**   $(x = 2, 4, 8$  oder 12) ab.

Das Gerät unterstützt nicht die Verschließfunktion eines KNX-Geräts in der ETS. Falls Sie den Zugriff auf alle Geräte des Projekts durch einen *BCU-Schlüssel* sperren, hat es auf dieses Gerät keinerlei Auswirkung.

Es kann weiterhin ausgelesen und programmiert werden.

#### **Wichtig**

Die Schaltaktor-Typen SA/S x.16.6.1 unterscheiden sich von den Vorgängertypen SA/S x.16.5S durch eine neue Hard- und Software.

Während die Software-Funktionalität wenig verändert wurde, wurde die Hardware für Lastströme bis zu 20 A ausgelegt. Zusätzlich wurde die Stromerkennung optimiert, wodurch deren Genauigkeit um den Faktor 4 erhöht ist.

Bestehende Projekte können durch eine Konvertierung auf die neue Hard-/Software transformiert werden.

**Für weitere Informationen siehe: [Konvertierung früherer Applikationsprogramme,](#page-54-0) S[. 53](#page-54-0)**.

Ebenfalls haben Sie zur schnelleren und leichteren Inbetriebnahme die Möglichkeit Parametereinstellungen der Ausgänge auf andere zu kopieren oder mit einem anderen Ausgang zu tauschen.

**Für weitere Informationen siehe: [Kopieren und Tauschen von Parametereinstellungen,](#page-58-0) S[. 57](#page-58-0)**.

#### **Hinweis**

Es können ausschließlich Lastströme mit sinusförmigem Spannungsverlauf korrekt erfasst werden. Bei anderen Signalverläufen z.B. Phasenanschnittssignalen oder -abschnittssignalen, tritt eine Verfälschung des erfassten Stromwerts auf. In diesem Fall ist der Messwert nicht aussagekräftig. Stromwerte, die kleiner als 20 mA sind werden als 0-mA-Wert auf den KNX gegeben. Für kleine Lastströme, die knapp über der minimalen Erkennungsgrenze von 20 mA liegen besteht somit die Möglichkeit, dass, bedingt durch die Ungenauigkeiten ein Wert von 0 mA angezeigt wird, obwohl ein Strom fließt.

### **Beispiel**

Es fließen 25 mA. Durch die Toleranzen erkennt der Schaltaktor 5 mA. Dieser Wert ist kleiner als der minimale Stromerkennungs-Grenzwert von 20 mA und wird deshalb als 0-mA-Wert auf den KNX gesendet.

### **Wichtig**

Die Funktion Stromerkennung und Überwachung ist nicht für sicherheits-relevante Anwendungen zu verwenden. Der Schaltaktor kann nicht die Funktion eines Leitungsschutzschalters oder RCD (Fehlerstromschutzschalters) übernehmen.

Falls die Laststromerkennung für Betriebsmittelfehler verwendet werden soll, die nur eine geringe Änderung von unter 30 mA verursachen, spielen Netzspannungs- und Stromschwankungen durch Umweltbedingungen, z.B. Temperatur, die natürliche Alterung des Geräts oder eine nicht sinusförmige Stromform, eine erhebliche Rolle. Auch wenn diese Stromänderungen durch den Schaltaktor erkannt werden, muss die erkannte Stromänderung nicht unbedingt einen Geräteausfall darstellen.

# ABB i-bus<sup>®</sup> KNX **Gerätetechnik**

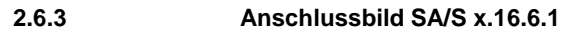

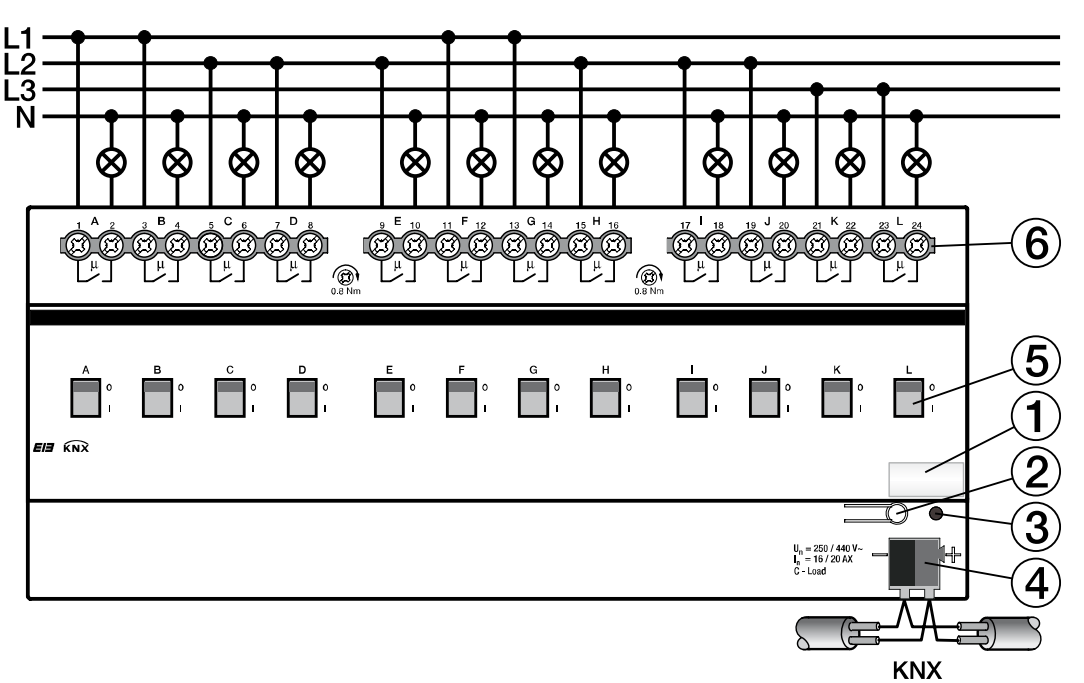

- **1** Schilderträger
- **2** Taste *Programmieren*
- **3** LED *Programmieren*
- **4** Busanschlussklemme
- **5** Schaltstellungsanzeige und Handbedienung
- **6** Laststromkreis, je 2 Anschlussklemmen

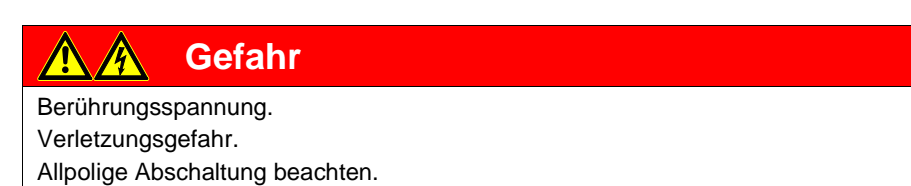

### **2.6.4 Maßbild SA/S x.16.6.1**

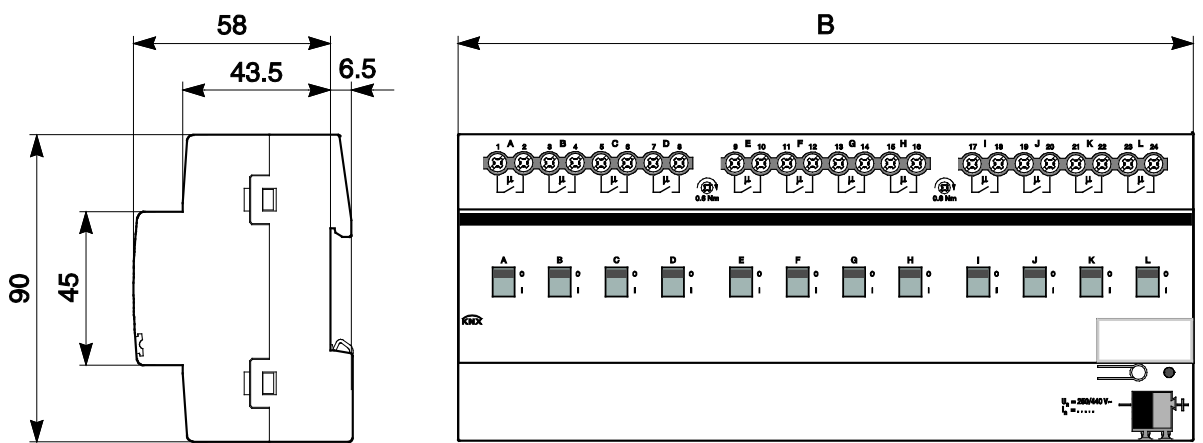

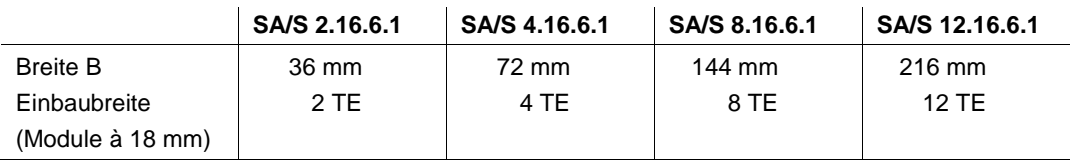

# ABB i-bus<sup>®</sup> KNX **Gerätetechnik**

### **2.7 Übersicht Schaltleistungen**

Die folgende Tabelle zeigt die Schaltleistungen, Lampenlasten bzw. die Anzahl der Lampen, die je Kontakt angeschlossen werden können:

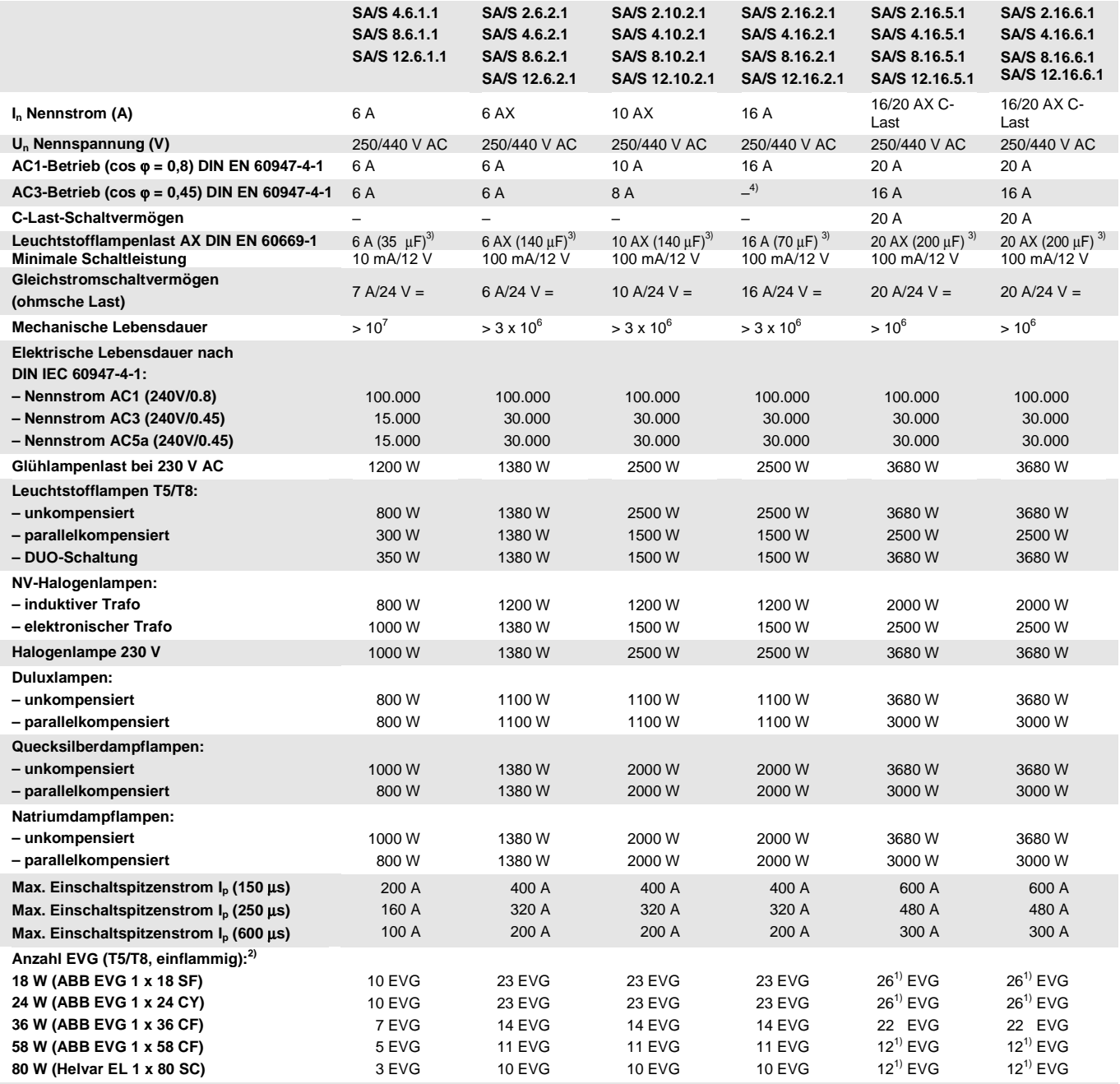

1) Die Anzahl der EVG ist durch die Absicherung mit B16/20A-Sicherungsautomaten begrenzt.<br>2) Ei:r mehrflammige Lampen oder andere Tunen ist die Anzahl der EVG über den Einschafteni

<sup>2)</sup> Für mehrflammige Lampen oder andere Typen ist die Anzahl der EVG über den Einschaltspitzenstrom der EVG zu ermitteln.<br><sup>3)</sup> Der maximale Einschaltspitzenstrom darf nicht überschritten werden.

<sup>3)</sup> Der maximale Einschaltspitzenstrom darf nicht überschritten werden.<br><sup>4)</sup> Nicht vorgesehen für AC3-Betrieh: maximaler AC3-Strom siehe Tech

Nicht vorgesehen für AC3-Betrieb; maximaler AC3-Strom siehe [Technische Daten,](#page-10-0) ab S. [9.](#page-10-0)

### <span id="page-43-0"></span>**2.8 EVG-Berechnung**

Das EVG (Elektronisches Vorschaltgerät) ist ein Gerät zum Betreiben von Gasentladungsleuchten, z.B. Leuchtstofflampen. Es wandelt im normalen Betrieb die Netzspannung in eine für die Gasentladungslampe optimale Betriebsspannung um. Außerdem ermöglicht das EVG durch bestimmte Kondensatorschaltungen das Zünden (Einschalten) der Gasentladungslampen.

Bei der ursprünglichen Drossel/Starter-Schaltung zünden die Lampen zeitlich versetzt, bei der EVG-Schaltung zünden alle Leuchtstofflampen nahezu gleichzeitig. Erfolgt das Einschalten im Netzspannungs-Scheitel, bewirken die Speicherkondensatoren der EVG einen hohen, aber sehr kurzzeitigen Strom-Impuls. Beim Einsatz mehrerer EVG im gleichen Stromkreis können, durch das gleichzeitige Laden der Kondensatoren, sehr hohe Anlageneinschaltströme fließen.

Dieser Einschaltspitzenstrom I<sub>p</sub> ist bei der Auslegung der Schaltkontakte, sowie bei der Auswahl der entsprechenden Vorsicherung zu berücksichtigen. Im Folgenden wird die Auswirkung des EVG-Einschaltstroms und die damit verbundene Begrenzung der EVG-Anzahl auf die SA/S betrachtet.

Der Einschaltstrom des EVG ist nicht nur von der Watt-Zahl sondern auch vom Typ, der Anzahl der Flammen (Lampen) und vom Hersteller abhängig. Aus diesem Grund kann sich die angegebene maximale Anzahl der pro Ausgang anschließbaren EVG nur auf einen bestimmten EVG-Typ beziehen. Für einen anderen EVG-Typ kann der Wert nur eine Abschätzung darstellen.

Um die Anzahl der EVG richtig abzuschätzen, muss der Einschaltspitzenstrom Ip mit dazugehöriger Impulsbreite des EVG bekannt sein. Mittlerweile werden diese Werte von den EVG-Herstellern in den technischen Daten angegeben oder auf Anfrage mitgeteilt.

Typische Werte für einflammige EVG mit T5/T8-Lampen sind: Einschaltspitzenstrom 15…50 A bei einer Impulszeit 120…200 µs.

Die Relais der Schaltaktoren haben folgende maximale Einschaltwerte:

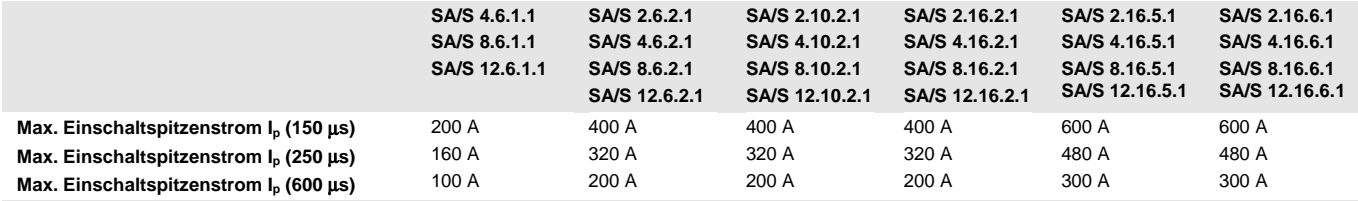

\*) x = 5 oder 6, C-Last Typen mit und ohne Laststromerkennung

### **Achtung**

Grenzwerte nicht überschreiten.

Eine Überschreitung führt zur Zerstörung der Relais, z.B. durch Verschweißen.

### **Beispiel**

ABB i-bus® EVG 1 x 58 CF Einschaltspitzenstrom  $I_p = 33.9$  A (147,1  $\mu$ s) Für den Schaltaktor SA/S 4.16.6.1 ergibt sich: maximale EVG-Anzahl/Ausgang = 600 A/34 A = 17 EVG Diese Anzahl wird in Verbindung mit einem B16-Leitungsschutzautomat auf 12 EVG begrenzt. Würden mehr EVG angeschlossen werden, kann der Leitungsschutzautomat beim Einschaltvorgang unerwünscht auslösen. Für den Schaltaktor SA/S 4.6.1.1 ergibt sich: maximale EVG Anzahl/Ausgang = 200 A/34 A = 5 EVG

### <span id="page-44-0"></span>**2.9 AC1-, AC3-, AX-, C-Last-Angaben**

In der Gebäudesystemtechnik haben sich in Abhängigkeit spezieller Anwendungen unterschiedliche Schaltleistungen und Leistungsangaben für den Industriebereich und Hausanlagen etabliert. Diese Leistungen sind in den entsprechenden nationalen und internationalen Normen festgeschrieben. Die Prüfungen sind so definiert, dass sie typische Anwendungen, z.B. Motorlasten (Industrie) oder Leuchtstofflampen (Gebäude), nachbilden.

Die Angaben AC1 und AC3 sind Schaltleistungsangaben, die sich im Industriebereich durchgesetzt haben.

Typischer Applikationsfall:

- AC1 Nicht induktive oder schwach induktive Last, Widerstandsöfen (bezieht sich auf das Schalten von ohmschen Lasten, cos  $\varphi = 0.8$ )
- AC3 Käfigläufermotoren: Anlassen, Ausschalten während des Laufes (bezieht sich auf eine (induktive) Motorlast, cos  $\varphi = 0.45$ )
- AC5a Schalten von Gasentladungslampen

Diese Schaltleistungen sind in der Norm DIN EN 60947-4-1 *Schütze und Motorstarter – Elektromechanische Schütze und Motorstarter* definiert.

Die Norm beschreibt Starter und/oder Schütze die ursprünglich vorrangig in Industrieanwendungen zum Einsatz kamen.

In der Gebäudetechnik hat sich die Bezeichnung AX durchgesetzt.

AX bezieht sich auf eine (kapazitive) Leuchtstofflampenlast.

In Verbindung mit Leuchtstofflampenlasten wird von schaltbaren kapazitiven Lasten (200 µF, 140 µF, 70 µF oder 35 µF) gesprochen.

Diese Schaltleistung bezieht sich auf die Norm DIN EN 60669 *Schalter für Haushalt und ähnliche ortsfeste elektrische Installationen – Grundlagen*, die vorrangig für Anwendungen in der Gebäudetechnik herangezogen wird. Für 6-A-Geräte wird eine Prüfung mit 70 µF und für Geräte größer 6 A eine Prüfung mit 140 µF gefordert.

# $ABB$  i-bus<sup>®</sup> KNX Gerätetechnik

Die Schaltleistungs-Angaben AC und AX sind nicht direkt miteinander vergleichbar. Es lässt sich trotzdem folgende Schaltleistungsqualität feststellen:

Die geringste Schaltleistung entspricht der Angabe AC1 - vorwiegend ohmsche Lasten.

Höher einzustufen ist die Schaltleistung AX - Leuchtstofflampenlasten, nach Norm: 70 µF (6 A), 140 µF (10 A, 16 A).

Die höchste Schaltleistung ist gekennzeichnet durch AC3 - Motorlasten, C-Last - Leuchtstofflampenlasten (200 µF).

Beide Angaben sind nahezu gleichwertig. Das bedeutet ein Gerät, das die Prüfung für AC3 nach DIN 60947 bestanden hat, erfüllt sehr wahrscheinlich auch die Prüfungen nach DIN EN 60669 mit 200 µF.

Abschließend lässt sich sagen:

- Anwender bzw. Kunden, die von Industrieanwendungen geprägt sind, sprechen eher von einer AC3-Schaltleistung
- Anwender, die von der Gebäude- oder Beleuchtungstechnik kommen, werden hingegen oftmals von einer AX-Schaltleistung oder C-Last (200 µF-Lasten) sprechen.

Die Schaltleistungsunterschiede sind bei der Auswahl eines Schaltaktors zu berücksichtigen.

### **2.10 Angaben zur Stromerkennung**

Die Schaltaktoren mit Stromerkennung sind durch die Ziffer 6 an der dritten Stelle der Typbezeichnung, z.B. SA/S 2.16.**6**.1 erkennbar.

Es handelt sich um Schaltaktoren mit integrierter Laststromerkennung.

Jeder Ausgang hat eine eigene Stromerfassung mit Auswerteelektronik, die separat parametrierbar ist.

**Für weitere Informationen siehe: Parameterfenster** *[A: Stromerkennung](#page-102-0)***, S[. 101](#page-102-0)**

Die Stromerkennung erfasst sinusförmige Lastströme mit einer Frequenz zwischen 45 und 60 Hz. Die gemessenen Lastströme stehen als Effektivwerte zur Verfügung. Nicht sinusförmige Ströme, z.B. phasenangeschnittene oder verzerrte Ströme, verursachen je nach Kurvenform einen Messfehler. Ist ein Gleichstrom überlagert, wird der Messfehler nochmals erheblich vergrößert. Phasenangeschnittene Ströme werden z.B. durch Stromumrichter erzeugt.

Das Prinzip der Stromerkennung im Schaltaktor beruht auf der Wandlerübertragung von sinusförmigen Lastströmen. Auf der Sekundärseite des Wandlers wird der übertragene Wert zunächst gleichgerichtet und über ein RC-Glied geglättet. Der sich ergebende Wert wird mit dem festen Faktor 1/√2 multipliziert, wodurch sich ein auf Sinus normierter Effektivwert ergibt. Der Faktor 1/√2 ergibt sich aus dem Crestfaktor  $\hat{U}/U_{\text{eff}} = \sqrt{2}$  für eine sinusförmige Kurvenform.

Für eine nicht sinusförmige Kurvenform ergeben sich Werte, die sehr stark vom echten Effektivwert abweichen können. Dieses Messverfahren wird in den meisten handelsüblichen analogen und digitalen Multimetern verwendet, die auf sinusförmige Kurvenformen geeicht sind.

In diesem Fall wird häufig von einem Effektiv-Sinus-Messgerät oder einem "nicht echten Effektivwert-Messgerät" gesprochen, z.B. METRA*Hit* 13S.

#### **Hinweis**

Bei nicht sinusförmigen Strömen zeigen sich erhebliche Unterschiede zwischen einem hochwertigen Echt-Effektivwert-Messgerät und den angezeigten Werten des SA/S. Daher sollte für Vergleichsmessungen immer ein Messgerät verwendet werden, welches ebenfalls auf sinusförmige Wechselströme geeicht ist.

Aus technischen Gründen werden erst Stromwerte größer 20 mA angezeigt. Durch ein RC-Glied werden Störungen unterdrückt und der angezeigte Wert stabilisiert. Das RC-Glied besitzt eine Zeitkonstante τ von etwa 300 ms. Die Stromwerte werden zyklisch mit einer Abtastrate von 320 ms abgetastet. Somit kann eine Stromänderung frühestens nach etwa 320 ms sicher erkannt und, wenn gewünscht, über den Bus weitergeleitet werden. Der nahezu exakte Wert wird nach 5  $\tau \approx 1.5$  s angezeigt.

Es gelten folgende technische Daten für die Stromerkennung:

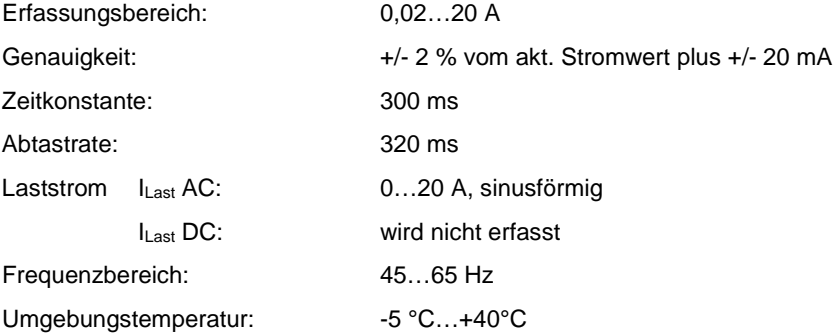

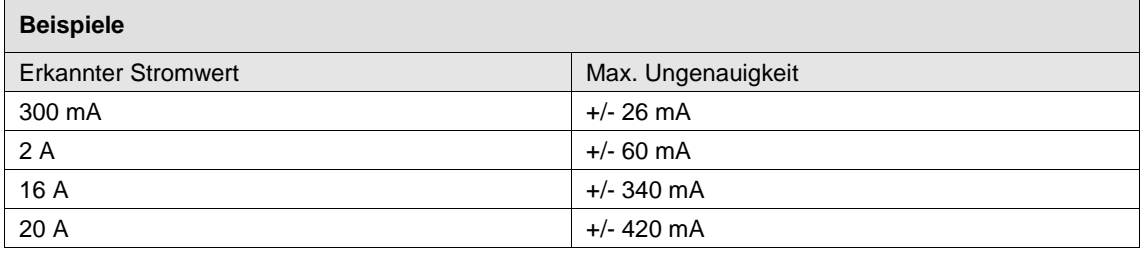

Für jeden Ausgang lassen sich die ermittelten Stromwerte über ein 2 Byte- oder 4-Byte-Ausgabeobjekt darstellen. Die Ströme werden in mA als Zählwert (2 Byte, DTP 7.012) oder als Float-Wert (4 Byte, DTP 14.019) dargestellt.

# $ABB$  i-bus<sup>®</sup> KNX Gerätetechnik

Es besteht die Möglichkeit für jeden Ausgang zwei Schwellwerte zu parametrieren. Über- oder Unterschreitungen des Strom-Schwellwertes werden über 1-Bit-Telegramme auf den Bus gesendet. Damit kann z.B. der Ausfall von Betriebsmitteln erkannt und angezeigt werden.

Bei relativ kleinen Stromwerten (< 30 mA) machen sich natürliche Schwankungen in der elektrischen Anlage sofort bemerkbar, z.B. durch die natürliche Alterung der Betriebsmittel, Spannungsschwankungen durch unterschiedliche Belastungszustände während eines Tages sowie Verzerrungen des sinusförmigen Laststromes, z.B. durch Schalthandlungen oder Umrichter.

Die ideale Betrachtung, dass sich die Stromaufnahme des Betriebsmittels bei Temperaturänderungen, Betriebsspannungsschwankungen und Alterung nicht ändert, ist in der realen Anlage auf jeden Fall zu überprüfen. Die in der Praxis auftretenden Veränderungen der Umgebungsbedingungen und die damit verbundenen Stromaufnahmeänderungen des zu überwachenden Betriebsmittels sind in die Betrachtung mit einzubeziehen. Da die Umgebungseinflüsse in der Realität nicht auszuschließen sind, kann die Detektierung über eine Stromgrenzwert-Betrachtung des Laststroms nur dann aussagefähig sein, wenn die Stromänderung durch Toleranzen und Umgebungseinflüsse im normalen Betrieb kleiner sind als die Stromänderung durch den Ausfall des Betriebsmittels.

Empfehlenswertes Vorgehen bei der Überwachung von Lasten, die nahe an den Erfassungstoleranzen der SA/S-Stromerkennung liegen:

- Kompletter Stromkreis am SA/S-Ausgang anschließen.
- Stromkreis schließen und Lasten im typischen Arbeitsbereich betreiben.
- In ETS Datenpunkttyp des Kommunikationsobjekts einstellen und ETS-Projektgruppenmonitor starten, um sich den Stromwert anzeigen zu lassen.
- Stromwert I<sub>A</sub> über KNX beobachten, bis dieser einen konstanten Stromverlauf zeigt.
- Ausfall eines Betriebsmittels erzeugen und Stromwert IF erneut beobachten.
- Stromdifferenz ermitteln  $I_D = I_A I_F$ .
- Stromdifferenz I<sub>D</sub> mit den Toleranzen der Stromerkennung vergleichen. Stromdifferenz muss deutlich größer als die Genauigkeit der Stromerkennung (2 % vom IA +/- 20 mA) sein.
- Stromgrenzwert im SA/S so einstellen, dass er möglichst nahe dem ermittelten Ausfallstrom liegt:  $I_A - \frac{1}{2} I_D$  hat sich bewährt.

### **2.11 Montage und Installation**

Die ABB i-bus<sup>®</sup> Schaltaktoren sind Reiheneinbaugeräte zum Einbau in Verteilern für Schnellbefestigung auf 35 mm Tragschienen nach DIN EN 60 715.

Das Gerät kann in jeder Einbaulage montiert werden.

Der elektrische Anschluss erfolgt über Schraubklemmen. Die Verbindung zum Bus erfolgt über die mitgelieferte Busanschlussklemme. Die Klemmenbezeichnungen befinden sich auf dem Gehäuse.

Das Gerät ist betriebsbereit, nachdem die Busspannung angelegt wurde.

Die Zugänglichkeit der Geräte zum Betreiben, Prüfen, Besichtigen, Warten und Reparieren muss gemäß DIN VDE 0100-520 sichergestellt sein.

#### **Inbetriebnahmevoraussetzung**

Um die Schaltaktoren in Betrieb zunehmen, wird ein PC mit der ETS und eine Schnittstelle, z.B. USB oder IP benötigt. Mit dem Anlegen der Busspannung ist das Gerät betriebsbereit.

Montage und Inbetriebnahme dürfen nur von Elektrofachkräften ausgeführt werden. Bei der Planung und Errichtung von elektrischen Anlagen sind die einschlägigen Normen, Richtlinien, Vorschriften und Bestimmungen zu beachten.

- Gerät bei Transport, Lagerung und im Betrieb vor Feuchtigkeit, Schmutz und Beschädigung schützen.
- Gerät nur innerhalb der spezifizierten technischen Daten betreiben!
- Gerät nur im geschlossenen Gehäuse (Verteiler) betreiben!

#### **Manuelle Bedienung**

Die Schaltaktoren haben mit Ausnahme der SA/S x.6.1.1 Variante eine manuelle Bedienmöglichkeit. Mit einem Bedienteil am Relais kann der Schaltkontakt ein- und ausgeschaltet werden. Durch das Bedienteil wird gleichzeitig die Schaltstellung angezeigt.

#### **Wichtig**

Der Schaltaktor hat keine elektrische Überwachung der Handbetätigung und kann deshalb auch nicht gezielt auf eine Handbetätigung reagieren.

Aus energietechnischen Gesichtspunkten wird das Relais nur mit einem Schalt-Impuls angesteuert, wenn sich die bekannte Relaisstellung geändert hat. Dies hat zur Folge, dass nach einer einmaligen manuellen Bedienung ein Schalt-Telegramm, das über den Bus empfangen wird, keinen Kontaktwechsel auslöst. Der Schaltaktor geht davon aus, es habe kein Kontaktwechsel stattgefunden und die korrekte Kontaktposition ist noch eingestellt.

Eine Ausnahme ist die Situation nach Busspannungsausfall und -wiederkehr. In beiden Fällen wird die Relais-Position in Abhängigkeit der Parametrierung neu berechnet und unabhängig von der Kontaktstellung eingestellt.

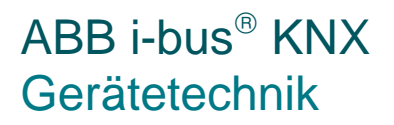

#### **Auslieferungszustand**

Das Gerät wird mit der physikalischen Adresse 15.15.255 ausgeliefert. Das Applikationsprogramm ist vorgeladen. Bei der Inbetriebnahme müssen daher nur noch Gruppenadressen und Parameter geladen werden.

Das gesamte Applikationsprogramm kann bei Bedarf neu geladen werden. Bei einem Wechsel des Applikationsprogramms, nach einem abgebrochenen Download oder nach dem Entladen des Gerätes, kann es zu einem längeren Download kommen.

#### **Downloadverhalten**

Je nach verwendetem Rechner, kann es, durch die Komplexität des Geräts, beim Download bis zu eineinhalb Minuten dauern, ehe der Fortschrittsbalken erscheint.

#### **Vergabe der physikalischen Adresse**

In der ETS erfolgt die Vergabe und Programmierung der physikalischen Adresse, Gruppenadresse und Parameter.

Das Gerät besitzt zur Vergabe der physikalischen Adresse eine Taste *Programmieren*. Nachdem die Taste betätigt wurde, leuchtet die rote LED *Programmieren* auf. Sie erlischt, sobald die ETS die physikalische Adresse vergeben hat oder die Taste *Programmieren* erneut betätigt wurde.

#### **Reinigen**

Verschmutzte Geräte können mit einem trockenen oder leicht mit Seifenlauge angefeuchteten Tuch gereinigt werden. Auf keinen Fall dürfen ätzende Mittel oder Lösungsmittel verwendet werden.

#### **Wartung**

Das Gerät ist wartungsfrei. Bei Schäden, z.B. durch Transport und/oder Lagerung, dürfen keine Reparaturen vorgenommen werden.

### **3 Inbetriebnahme**

Alle SA/S und jeder deren Ausgänge besitzen bis auf die Stromerkennung die gleichen Funktionen. Somit ergibt sich die Möglichkeit jeden beliebigen Ausgang je nach Anwendung frei zu definieren und entsprechend zu parametrieren.

Die Anwendungen haben das gleiche Aussehen und dieselben Parameterfenster. Dies vereinfacht erheblich die Projektierung und Programmierung der ABB i-bus® KNX-Schaltaktoren.

Die Stromerkennung ist nur in den Typen SA/S x.16.6.1 integriert.

Jeder Schaltaktor hat sein eigenes Applikationsprogramm mit den gleichen Funktionen, wobei die Geräte mit Stromerkennung zusätzliche Parameter und Kommunikationsobjekte für die Stromerkennung besitzen.

### **3.1 Überblick**

Die folgende Tabelle gibt einen Überblick, welche Funktionen mit den Schaltaktoren und ihrem Applikationsprogramm möglich sind:

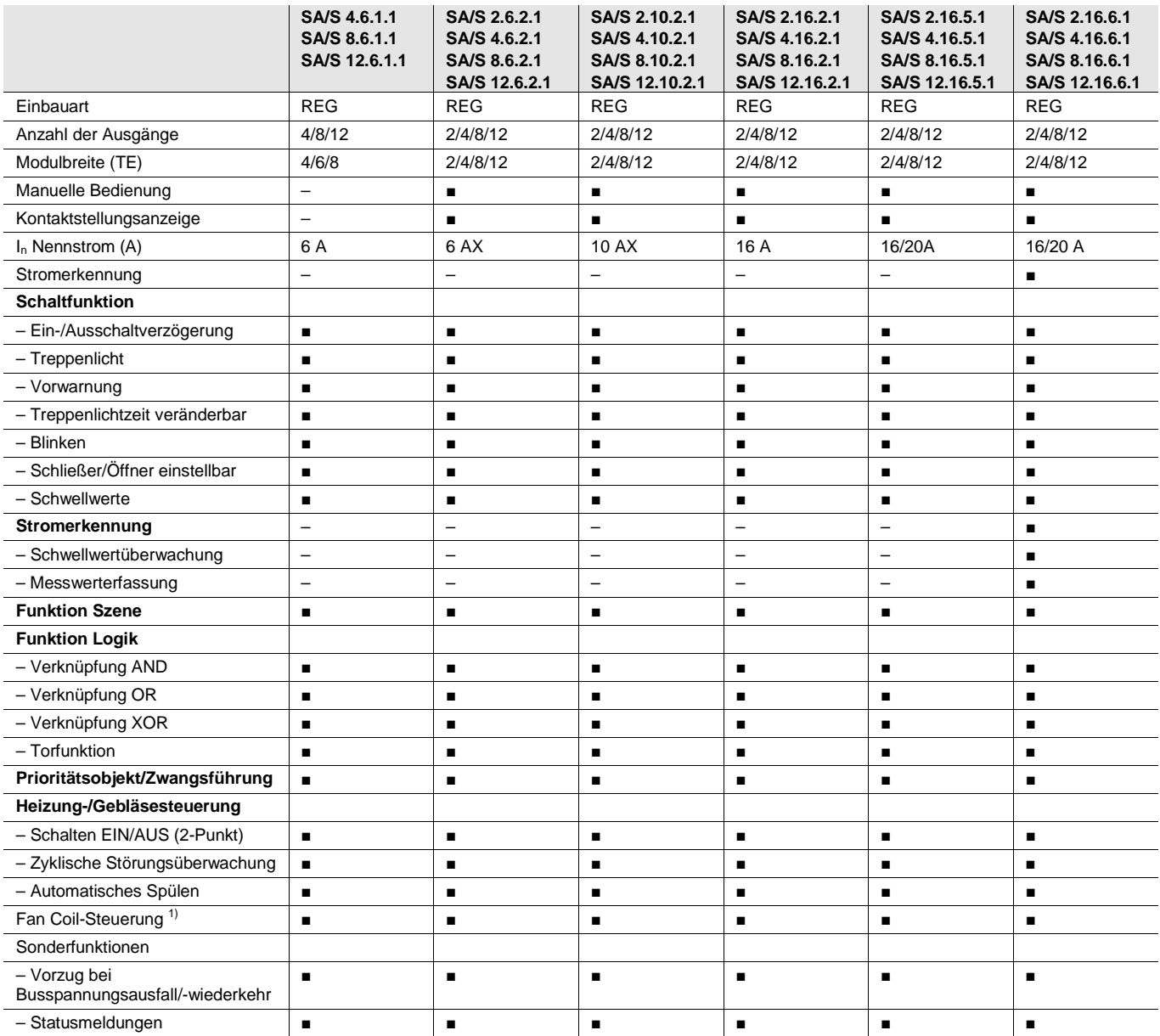

1) Siehe spezielle ABB i-bus® KNX-Geräte des HLK-Bereichs, z.B. Ventilantrieb-Aktor, Lüfter-/Fan Coil-Aktor oder Fan Coil-Aktor.

■ = mögliche Funktionen

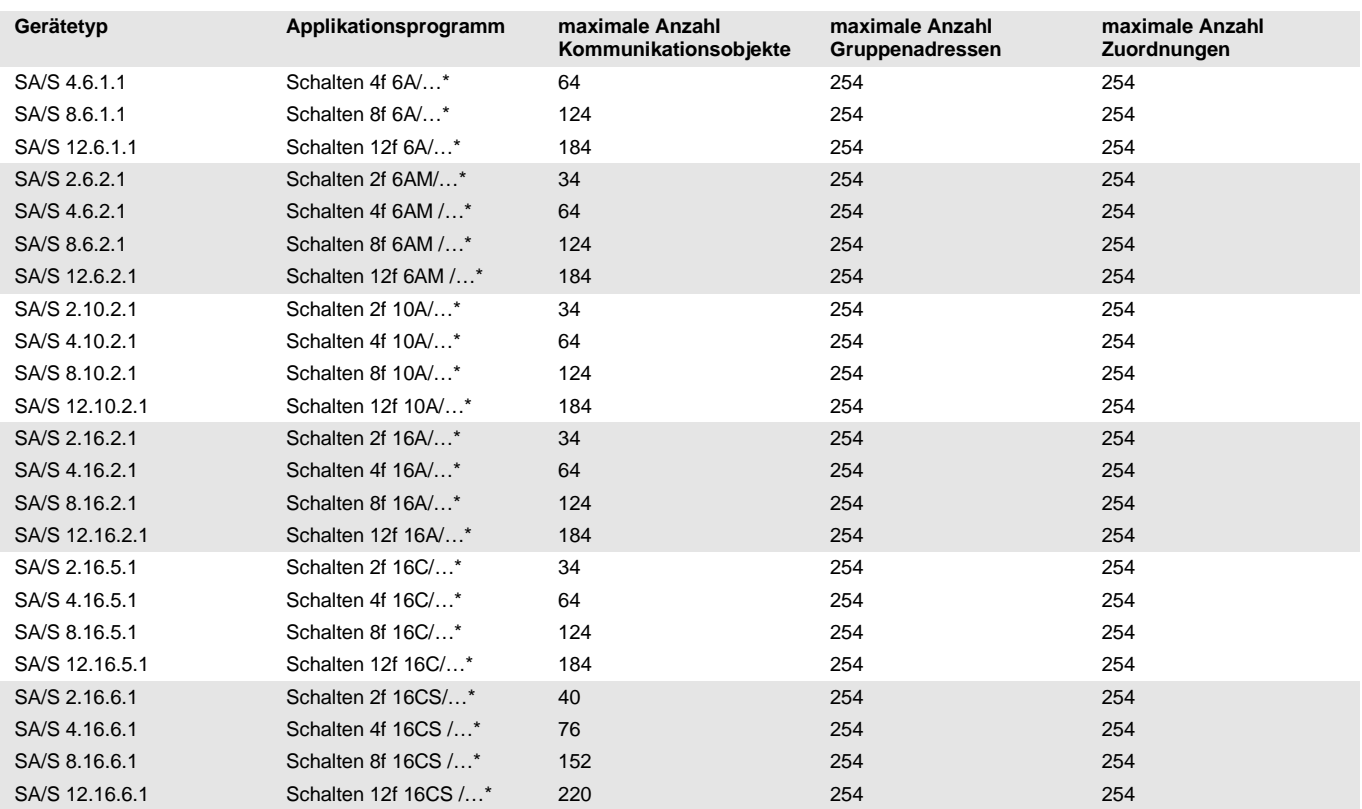

#### Für die Schaltaktoren sind die folgenden Applikationsprogramme vorhanden:

\*… = Für die Programmierung sind die ETS und das aktuelle Applikationsprogramm des Gerätes erforderlich. Das aktuelle Applikationsprogramm finden Sie zum Download im Internet unter *www.abb.com/knx*. Nach dem Import in die ETS liegt es in der ETS unter *ABB/Ausgabe/Binärausgang xf /…* (x = 2, 4, 8 oder 12) ab.

#### **Hinweis**

In diesem Produkthandbuch sind alle aktuellen 2/4/8 und 12fach Schaltaktoren beschrieben. Diese Geräte haben jeweils 2/4/8 bzw. 12 Ausgänge. Da die Funktionen für alle Ausgänge jedoch gleich sind, werden diese lediglich anhand des Ausgangs A erläutert.

Beziehen sich die Angaben im Produkthandbuch auf alle Ausgänge, 2fach entspricht Ausgang A…B, 4fach entspricht Ausgang A…D, 8fach entspricht Ausgang A…H und 12fach entspricht Ausgang A…L, wird die Bezeichnung Ausgang A…X verwendet.

Die Varianten mit Stromerkennung verfügen für diese Funktion über eine zusätzliche Parameterseite sowie zusätzliche Kommunikationsobjekte.

Folgende Betriebsarten stehen pro Ausgang eines Schaltaktors zur Verfügung:

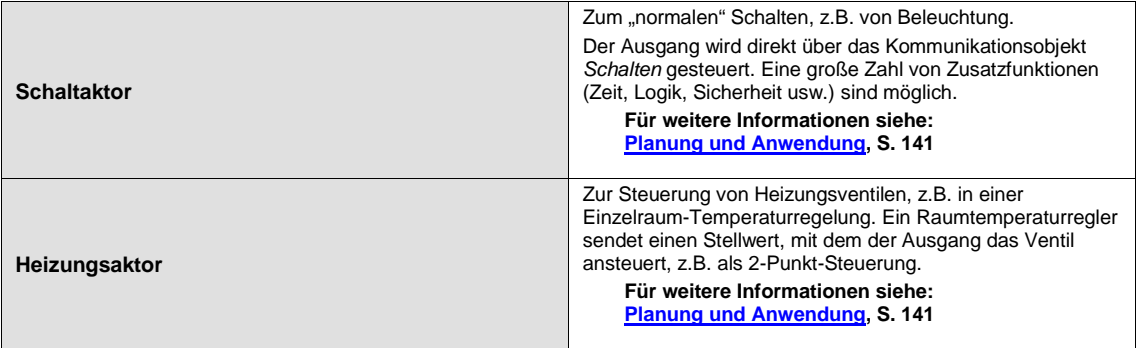

### **Hinweis**

Mit der Einführung der optimierten Stromerkennung wurde bei allen Schaltaktor-Typen die Nomenklatur für Statusmeldungen, z.B. *Telegr. Status Schalten, Telegr. Störung RTR*, auf die aktuelle Nomenklatur ohne Telegr., z.B. *Status Schalten, Störung RTR* umgestellt.

### <span id="page-54-0"></span>**3.1.1 Konvertierung früherer Applikationsprogramme**

Für ABB i-bus® KNX-Geräte ist es ab der ETS3 möglich, die Parametereinstellungen und Gruppenadressen aus früheren Applikationsprogrammen zu übernehmen.

**Hinweis**

Bei neu hinzu gekommenen Parametern werden nach der Konvertierung die Defaultwerte eingestellt.

### **3.1.1.1 Konvertierungsmöglichkeiten**

Folgende Applikationsprogramme können konvertiert werden:

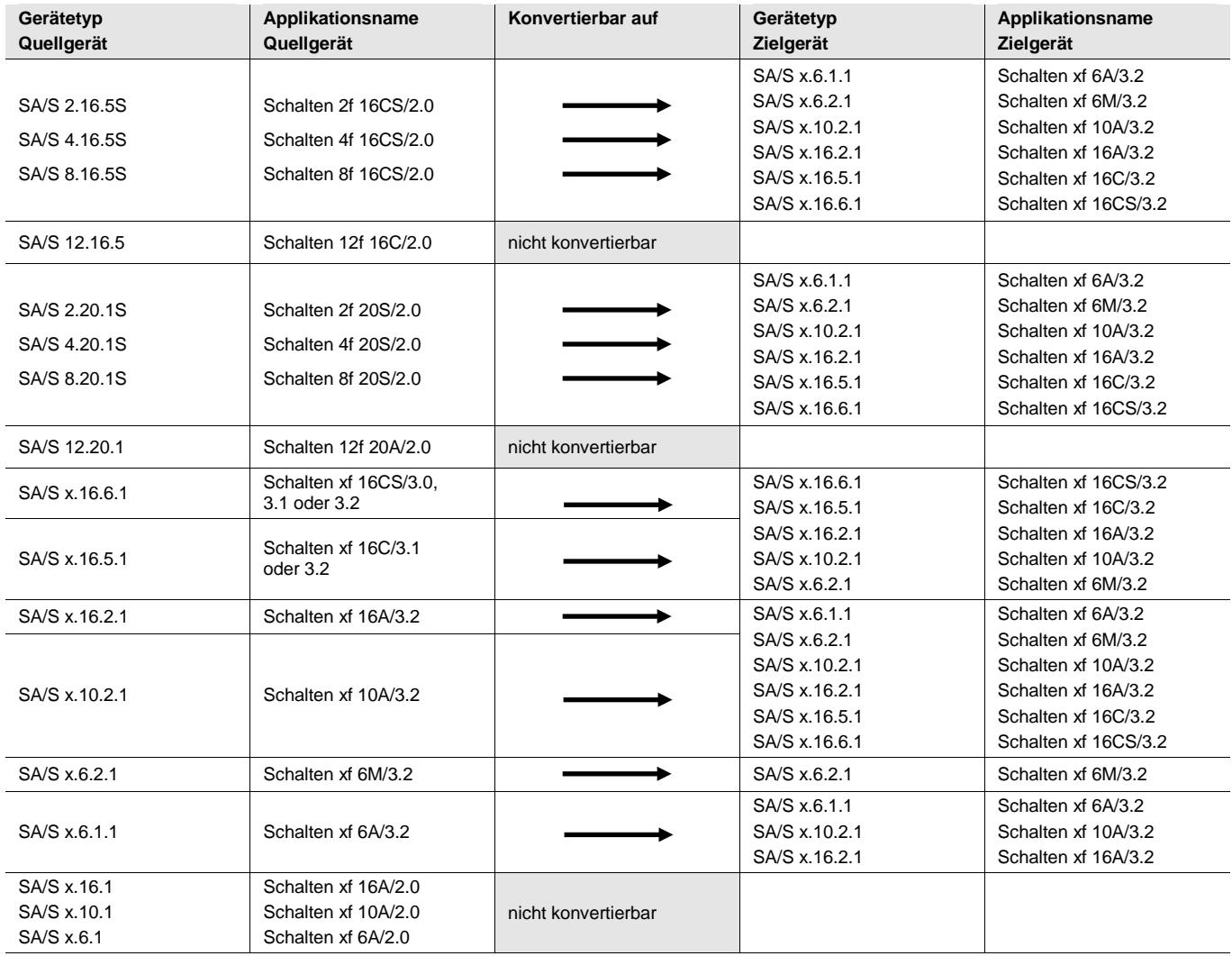

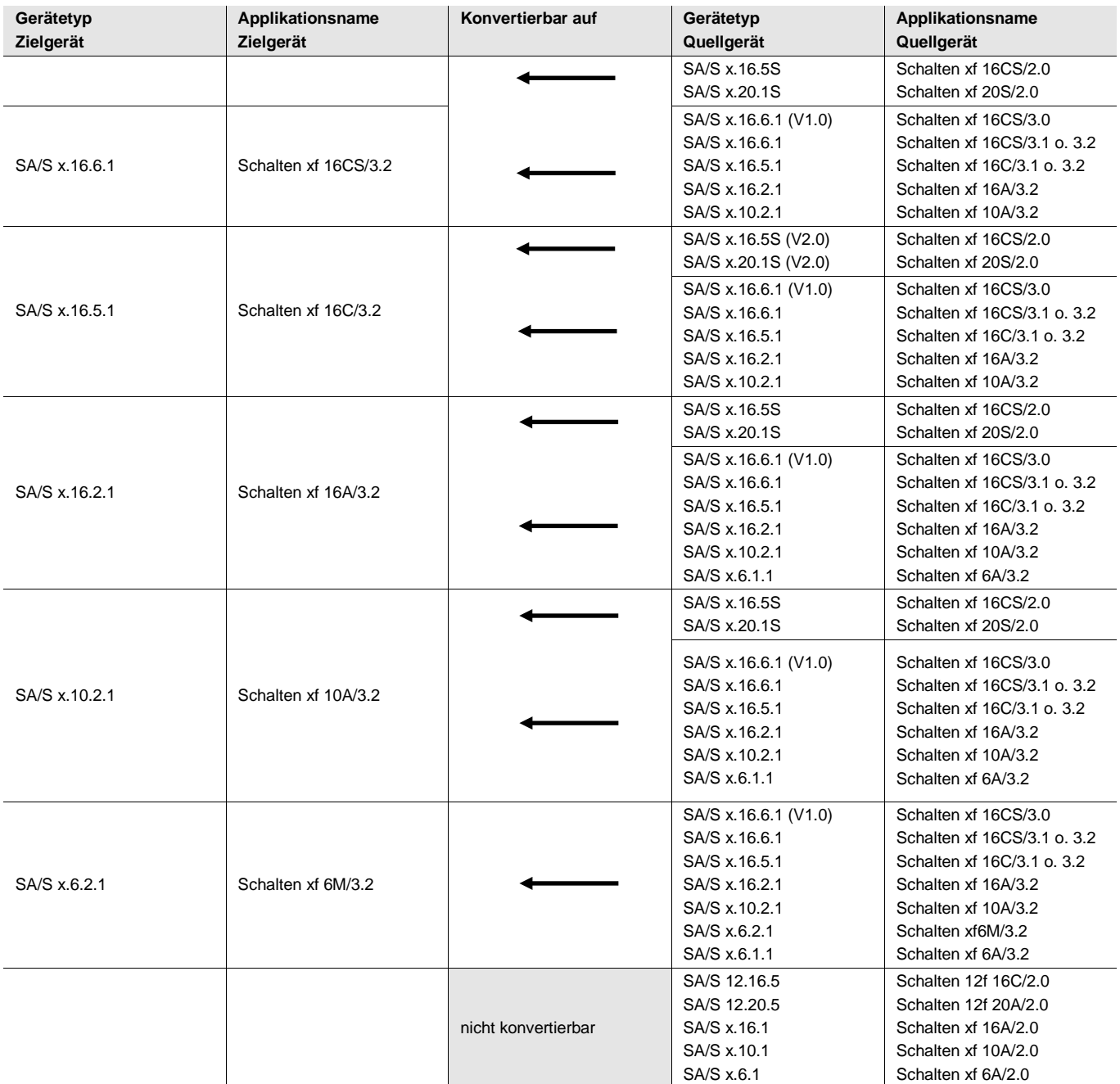

Bei der Betrachtung der Zielgeräte sind folgende Konvertierungen möglich:

Die in Klammer stehende Versionsnummer bezieht sich auf die Programmversion der Anwendung.

### **Wichtig**

Normalerweise stimmen die Versionsnummern unserer Produktnamen mit den Versionsnummern der Applikationsprogramme überein. Bei den Schaltaktoren kommt es diesbezüglich zu Ausnahmen, z.B. beim SA/S 4.16.6.1:

**Produktname:** Schaltaktor, 4fach, 16A, REG **(V1.0) Applikationsprogramm:** Schalten 4f 16CS/**3.0**

#### **Wichtig**

Die Schaltaktor-Typen SA/S x.16.6.1 unterscheiden sich von den Vorgängertypen SA/S x.16.5S durch eine neue Hard- und Software.

Während die Software-Funktionalität wenig verändert wurde, wurde die Hardware für Lastströme bis zu 20 A ausgelegt. Zusätzlich wurde die Stromerkennung optimiert, wodurch deren Genauigkeit um den Faktor 4 erhöht ist.

Um den Parametrieraufwand zu minimieren, gibt es in den SA/S x.16.6.1 und SA/S x.16.5.1 die Möglichkeit die Parametrierung eines Ausgangs im Gerät zu kopieren oder zu tauschen.

#### **Hinweis**

Falls die Anzahl der Ausgänge des Zielgeräts größer der Anzahl der Ausgänge des Quellgeräts ist, werden nur die ersten Ausgänge des Zielgeräts mit den konvertierten Daten des Quellgeräts beschrieben. Die restlichen Ausgänge behalten die Defaultwerte bzw. werden auf diese zurückgesetzt. Die Gruppenzuordnungen der weiterhin vorhandenen Kommunikationsobjekte bleiben jedoch bestehen.

#### **3.1.1.1.1 Zusammenfassung Konvertierung**

- Alle Applikationen *Schalten.../3.1* oder *3.2* (SA/S x.16.y.1 mit oder ohne Stromerkennung) sind untereinander konvertierbar.
- Die Applikationen *Schalten...CS/2.0* (SA/S x.16.5S mit Stromerkennung!) sind als Quelle zulässig.
- Die Applikation *Schalten 12f 16C/2.0* (SA/S 12.16.5 12fach Gerät ohne Stromerkennung) ist als Quelle nicht möglich.
- Es gelten die allgemeinen Regeln für Konvertierung (Parameter im Quellgerät, die im Zielgerät nicht existieren, werden ignoriert. Parameter im Zielgerät, die im Quellgerät nicht existieren, erhalten ihren Defaultwert).
- Die Applikation Schalten…6M/3.2 ist als Quelle für ältere Geräte nicht bekannt. D.h. Die Applikation für den 6A mit manueller Bedienung kann nur in ein 6A mit manueller Bedienung geladen werden.

### **3.1.1.2 Vorgehensweise**

- Importieren Sie die aktuelle VD3-Datei in die ETS3 und fügen Sie ein Produkt mit dem aktuellen Applikationsprogramm in das Projekt ein.
- Nachdem Sie ein Gerät parametriert haben, können Sie die Einstellungen auf ein zweites Gerät übertragen.
- Klicken Sie dazu mit der rechten Maustaste auf das Produkt und wählen Sie im Kontextmenü *Konvertieren*.

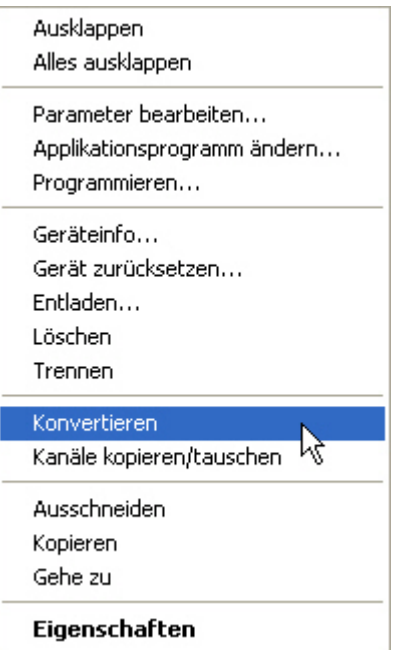

- Danach nehmen Sie die gewünschten Einstellungen im Dialog Konvertieren vor.
- Zum Schluss müssen Sie noch die physikalische Adresse tauschen und das alte Gerät löschen.

Möchten Sie nur einzelne Ein-/Ausgänge innerhalb eines Gerätes kopieren, benutzen Sie die Funktion [Kopieren und Tauschen von Parametereinstellungen,](#page-58-0) S[. 57.](#page-58-0)

#### <span id="page-58-0"></span>**3.1.2 Kopieren und Tauschen von Parametereinstellungen**

#### **Hinweis**

Die Kopier- und Tausch-Funktion von Ausgängen ist in allen Schaltaktoren integriert.

Die Parametrierung von Geräten kann je nach Umfang der Anwendung und Anzahl der Ausgänge eines Gerätes viel Zeit in Anspruch nehmen. Um den Arbeitsaufwand während der Inbetriebnahme möglichst kurz zu halten, können mit der Funktion *Kanäle kopieren/tauschen* Parametereinstellungen eines Ausgangs auf weitere, frei wählbare Ausgänge kopiert oder mit diesen getauscht werden. Optional können dabei Gruppenadressen beibehalten, kopiert oder im Ziel-Ausgang gelöscht werden.

Die Kopierfunktion von Ausgängen bietet sich besonders bei Schaltaktoren an, bei denen mehrere Ausgänge die gleichen Parametereinstellungen haben. So werden z.B. Beleuchtungen in einem Raum häufig identisch angesteuert. In diesem Fall können die Parametereinstellungen von Ausgang X eines Schaltaktors auf alle anderen Ausgänge oder auf einen speziellen Ausgang des Schaltaktors kopiert werden. Somit müssen die Parameter für diesen Ausgang nicht separat eingestellt werden, was die Inbetriebnahmezeit deutlich verkürzt.

Das Tauschen von Parametereinstellungen ist nützlich, z.B. falls beim Verdrahten die Klemmen der Ausgänge vertauscht wurden. Die Parametereinstellungen der falsch verdrahteten Ausgänge können einfach getauscht werden, was eine zeitaufwendige Neuverdrahtung erspart.

### **3.1.2.1 Vorgehensweise**

- Importieren Sie die aktuelle VD3-Datei in die ETS3 und fügen Sie ein Produkt mit dem aktuellen Applikationsprogramm in das Projekt ein.
- Klicken Sie mit der rechten Maustaste auf das Produkt, dessen Ausgänge kopiert oder getauscht werden sollen und wählen Sie im Kontextmenü *Kanäle kopieren/tauschen*.

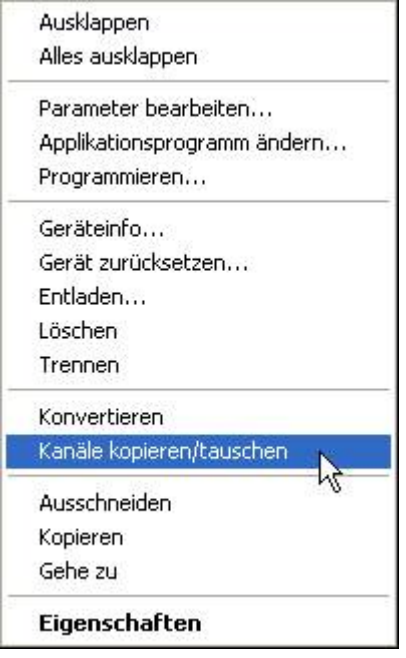

Danach nehmen Sie die gewünschten Einstellungen im Dialog *Kanäle kopieren/tauschen* vor.

#### **Hinweis**

Wird in der ETS der Begriff Kanäle verwendet, sind damit immer Ein- und/oder Ausgänge gemeint. Um die Sprache der ETS möglichst für viele ABB i-bus® Geräte allgemeingültig zu gestalten, wurde hier das Wort Kanäle verwendet.

### **3.1.2.2 Dialog Kanäle kopieren/tauschen**

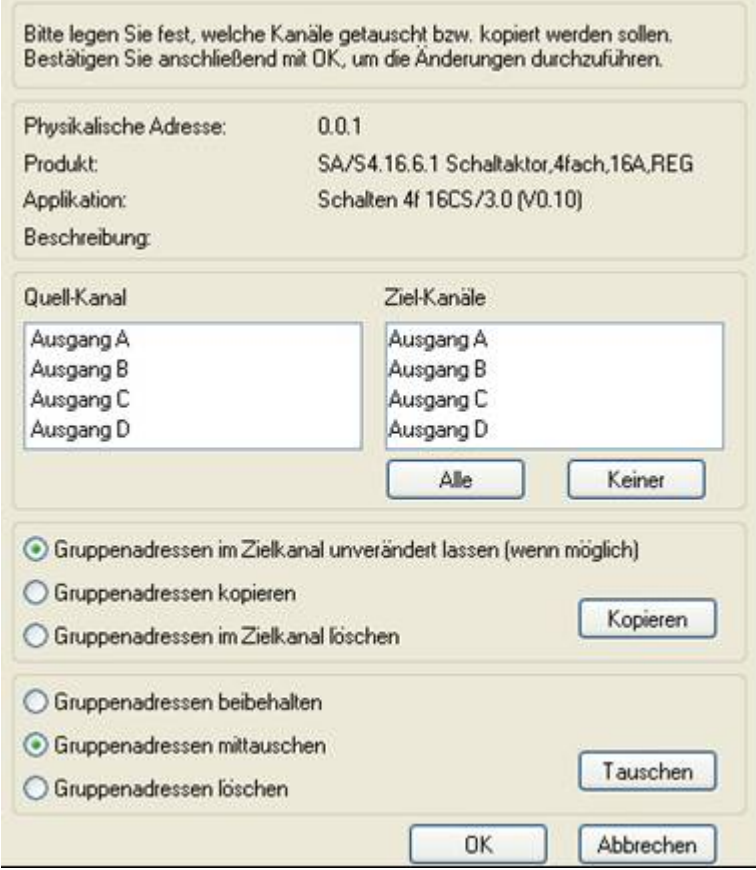

Im oberen Bereich des Fensters sehen Sie allgemeine Produktformationen.

Darunter befindet sich das Auswahlfenster für den Quell-Kanal zum Markieren des Quell-Kanals. Daneben befindet sich das Auswahlfenster für den/die Ziel-Kanal/Kanäle zum Markieren des/der Ziel-Kanals/Kanäle.

### **Quell-Kanal**

Mit der Auswahl des Quell-Kanals wird festgelegt, welche Parametereinstellungen kopiert oder getauscht werden sollen. Es kann immer nur ein Quell-Kanal ausgewählt werden.

#### **Ziel-Kanäle**

Mit der Auswahl des/der Ziel-Kanals/Kanäle legen Sie fest, welche/r Kanal/Kanäle die Parametereinstellungen des Quell-Kanals übernehmen sollen.

- Für die Funktion *Tauschen* kann immer nur ein Ziel-Ausgang ausgewählt werden.
- Für die Funktion *Kopieren* können gleichzeitig verschiedene Ziel-Kanäle ausgewählt werden. Hierzu betätigen Sie die Strg/Ctrl-Taste und markieren die gewünschten Kanäle, z.B. Kanal B und H mit dem Mauszeiger.

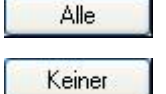

Mit dieser Schaltfläche wählen Sie alle vorhandenen Ziel-Kanäle aus, z.B. A…H.

Mit dieser Schaltfläche setzen Sie Ihre Auswahl der Ziel-Kanäle zurück.

#### **Kopieren**

Vor dem Kopieren der Parametereinstellungen können noch folgende Optionen ausgewählt werden:

- Gruppenadressen im Ziel-Kanal unverändert lassen (wenn möglich)
- Gruppenadressen kopieren
- Gruppenadressen im Ziel-Kanal löschen

```
Kopieren
```
Mit dieser Schaltfläche kopieren Sie die Einstellungen des Quell-Kanals in den/die Ziel-Kanal/Kanäle.

#### **Tauschen**

Vor dem Tauschen der Parametereinstellungen können noch folgende Optionen ausgewählt werden:

- Gruppenadressen beibehalten
- Gruppenadressen mittauschen
- Gruppenadressen löschen

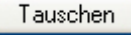

Mit dieser Schaltfläche tauschen Sie die Einstellungen des Quell-Kanals mit denen des Ziel-Kanals.

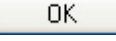

Mit dieser Schaltfläche bestätigen Sie Ihre Auswahl und das Fenster schließt sich.

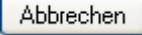

Mit dieser Schaltfläche schließt sich das Fenster ohne eine Veränderung durchzuführen.

# $ABB$  i-bus $^{\circledR}$  KNX Inbetriebnahme

### **3.2 Parameter**

Die Parametrierung der Schaltaktoren erfolgt mit der Engineering Tool Software ETS ab Version ETS2 V1.3 oder höher.

Das Applikationsprogramm liegt in der ETS2/ETS3 unter ABB/Ausgabe/Binärausgang/Schalten xf ab.

Die folgenden Kapitel beschreiben die Parameter der Schaltaktoren an Hand der Parameterfenster. Die Parameterfenster sind dynamisch aufgebaut, so dass je nach Parametrierung und Funktion weitere Parameter freigegeben werden.

Die Defaultwerte der Parameter sind unterstrichen dargestellt, z.B.:

Optionen: ja

nein

#### **Hinweis**

In diesem Produkthandbuch sind alle aktuellen 2/4/8 und 12fach Schaltaktoren beschrieben. Diese Geräte haben jeweils 2/4/8 bzw. 12 Ausgänge. Da die Funktionen für alle Ausgänge jedoch gleich sind, werden diese lediglich anhand des Ausgangs A erläutert.

Beziehen sich die Angaben im Produkthandbuch auf alle Ausgänge, 2fach entspricht Ausgang A…B, 4fach entspricht Ausgang A…D, 8fach entspricht Ausgang A…H und 12fach entspricht Ausgang A…L, wird die Bezeichnung Ausgang X verwendet.

Die Varianten mit Stromerkennung verfügen für diese Funktion über eine zusätzliche Parameterseite sowie zusätzliche Kommunikationsobjekte.

# $ABB$  i-bus $^{\circledR}$  KNX Inbetriebnahme

### **3.2.1 Parameterfenster** *Allgemein*

Im Parameterfenster *Allgemein* können übergeordnete Parameter eingestellt werden.

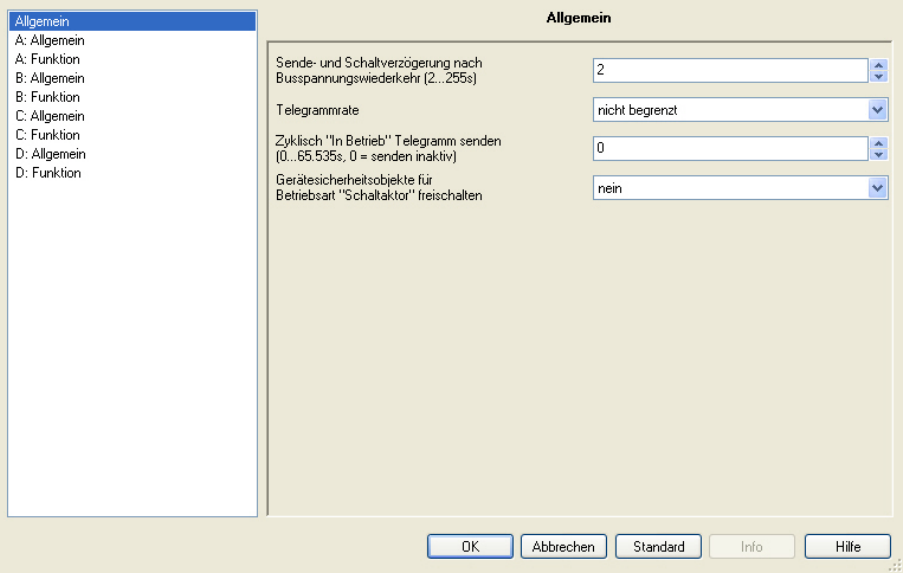

#### **Sende- und Schaltverzögerung nach Busspannungswiederkehr [2…255s]**

Optionen: 2…255

Während der Sende- und Schaltverzögerung werden Telegramme nur empfangen. Die Telegramme werden jedoch nicht verarbeitet und die Ausgänge bleiben unverändert. Es werden keine Telegramme auf den Bus gesendet.

Nach Ablauf der Sende- und Schaltverzögerung werden Telegramme gesendet und der Zustand der Ausgänge entsprechend der Parametrierung bzw. der Kommunikationsobjektwerte eingestellt.

Werden während der Sende- und Schaltverzögerung Kommunikationsobjekte über den Bus ausgelesen, z.B. von Visualisierungen, so werden diese Anfragen gespeichert und nach Ablauf der Sende- und Schaltverzögerung beantwortet.

In der Verzögerungszeit ist eine Initialisierungszeit von etwa zwei Sekunden enthalten. Die Initialisierungszeit ist die Reaktionszeit, die der Prozessor benötigt, um funktionsbereit zu sein.

### **Wie verhält sich das Gerät bei Busspannungswiederkehr?**

Nach Busspannungswiederkehr wird grundsätzlich zunächst die Sendeverzögerungszeit abgewartet, bis Telegramme auf den Bus gesendet werden.

## $ABB$  i-bus $^{\circledR}$  KNX Inbetriebnahme

#### **Telegrammrate**

Optionen: nicht begrenzt

1 Telegramm / Sekunde 2 Telegramm / Sekunde 3 Telegramm / Sekunde 5 Telegramm / Sekunde 10 Telegramm / Sekunde 20 Telegramm / Sekunde

Mit der Telegrammratenbegrenzung kann die vom Gerät erzeugte Buslast begrenzt werden. Diese Begrenzung bezieht sich auf alle vom Gerät gesendeten Telegramme.

• *x\* Telegramm / Sekunde:* Innerhalb einer Sekunde werden x Telegramme schnellstmöglich auf den Bus gesendet.

#### **Hinweis**

Das Gerät zählt die gesendeten Telegramme innerhalb einer Sekunde. Sobald die maximale Anzahl gesendeter Telegramme erreicht ist, werden bis zum Ende der Sekunde keine weiteren Telegramme auf den KNX gesendet. Nach Ablauf der Sekunde wird der Telegrammzähler auf null zurückgesetzt und das Senden von Telegrammen wieder zugelassen. Es wird immer der zum Zeitpunkt des Sendens aktuelle Wert des Kommunikationsobjekts gesendet.

#### **Beispiel**

Maximale Anzahl gesendete Telegramme = 5,

20 Telegramme stehen zum Senden bereit. Das Gerät schickt sofort 5 Telegramme. Nach maximal 1 Sekunde werden die nächsten 5 Telgramme gesendet. Ab diesem Zeitpunkt werden jede Sekunde weitere 5 Telegramme auf den KNX gesendet.

x = 1,2,3,5,10 oder 20

#### **Zyklisch "In Betrieb" Telegramm senden [0…65.535s, 0 = senden inaktiv]**

Optionen: 0…65.535

Das Kommunikationsobjekt *In Betrieb* meldet die ordnungsgemäße Funktion des Geräts auf den Bus. Dieses zyklische Telegramm kann durch ein externes Gerät überwacht werden.

#### **Hinweis**

Nach Busspannungswiederkehr sendet das Kommunikationsobjekt seinen Wert nach Ablauf der eingestellten Sende- und Schaltverzögerung.

Um die Buslast gering zu halten, sollte die Zeitspanne des Sendeintervalls, abhängig von der Anwendung, so lang wie möglich gewählt werden.

#### **Gerätesicherheitsobjekte für** Betriebsart "Schaltaktor" freischalten

Optionen: nein ja

*ja:* Es erscheinen drei weitere Parameter:

#### **Funktion Sicherheit Priorität 1 Funktion Sicherheit Priorität 2 Funktion Sicherheit Priorität 3**

Optionen: inaktiv wird ausgelöst durch Objektwert "0" wird ausgelöst durch Objektwert "1"

### **Hinweis**

Die Funktionen und Einstellungsmöglichkeiten der Parameter *Funktion Sicherheit Priorität 2* und *Funktion Sicherheit Priorität 3* unterscheiden sich nicht von denen des Parameters *Funktion Sicherheit Priorität 1*.

In der Betriebsart Schaltaktor stehen drei Parameter *Funktion Sicherheit Priorität x\** zur Verfügung. Über diese kann für jede Priorität eine eigene Auslösebedingung (Freischaltung) festgelegt werden. Mit der Freischaltung wird je 1 Kommunikationsobjekt *Sicherheit Priorität x\** sichtbar. Diese Kommunikationsobjekte beziehen sich auf das gesamte Gerät. Jedoch kann jeder Ausgang unterschiedlich auf den Empfang eines Telegramms reagieren. Die Reaktion des Ausgangs wird im Parameterfenster *X: Sicherheit* des jeweiligen Ausgangs parametriert.

 $x = 1, 2$  oder 3

- *inaktiv:* Die Funktion Sicherheit Priorität x wird nicht verwendet.
- *wird ausgelöst durch Objektwert "0":* Eine Aktivierung der Sicherheit wird ausgelöst, wenn auf dem Kommunikationsobjekt *Sicherheit Priorität x\** ein Telegramm mit dem Wert 0 empfangen wird. Der folgende Parameter erscheint.
- *wird ausgelöst wenn Objektwert "1":* Eine Aktivierung der Sicherheit wird ausgelöst, wenn auf dem Kommunikationsobjekt *Sicherheit Priorität x\** ein Telegramm mit dem Wert 1 empfangen wird. Der folgende Parameter erscheint:

#### **Überwachungszeit in Sekunden (0…65.535s, 0 = inaktiv)**

Optionen: 0…65.535

Dieser Parameter legt die Überwachungszeit der Funktion *Sicherheit Priorität x* fest. Wird innerhalb dieser Zeit ein Telegramm mit der im Parameter *Funktion Sicherheit Priorität x\** festgelegten Auslösebedingung auf dem Kommunikationsobjekt *Sicherheit Priorität x\** empfangen, wird diese ausgelöst. Empfängt das Kommunikationsobjekt *Sicherheit Priorität x\** ein Telegramm, das nicht die Auslösebedingung erfüllt, wird die Überwachungszeit zurückgesetzt und startet neu.

• *0:* Es findet keine Überwachung statt. Jedoch wird die *Sicherheit Priorität x* ausgelöst, wenn ein Telegramm mit der im Parameter *Funktion Sicherheit Priorität x\** festgelegten Auslösebedingung auf dem Kommunikationsobjekt *Sicherheit Priorität x\** empfangen.

 $x = 1, 2$  oder 3

#### **Hinweis**

Die Überwachungszeit im Schaltaktor sollte mindestens zweimal so groß sein, wie die zyklische Sendezeit des Sensors, damit nicht sofort beim Ausbleiben eines einzigen Signals, z.B. durch hohe Buslast, ein Alarm ausgelöst wird.

### **3.2.2 Parameterfenster** *A: Allgemein*

#### **Hinweis**

In diesem Produkthandbuch sind alle aktuellen 2/4/8 und 12fach Schaltaktoren beschrieben. Diese Geräte haben jeweils 2/4/8 bzw. 12 Ausgänge. Da die Funktionen für alle Ausgänge jedoch gleich sind, werden diese lediglich anhand des Ausgangs A erläutert.

In diesem Parameterfenster werden alle allgemeinen Einstellungen für den Ausgang A vorgenommen.

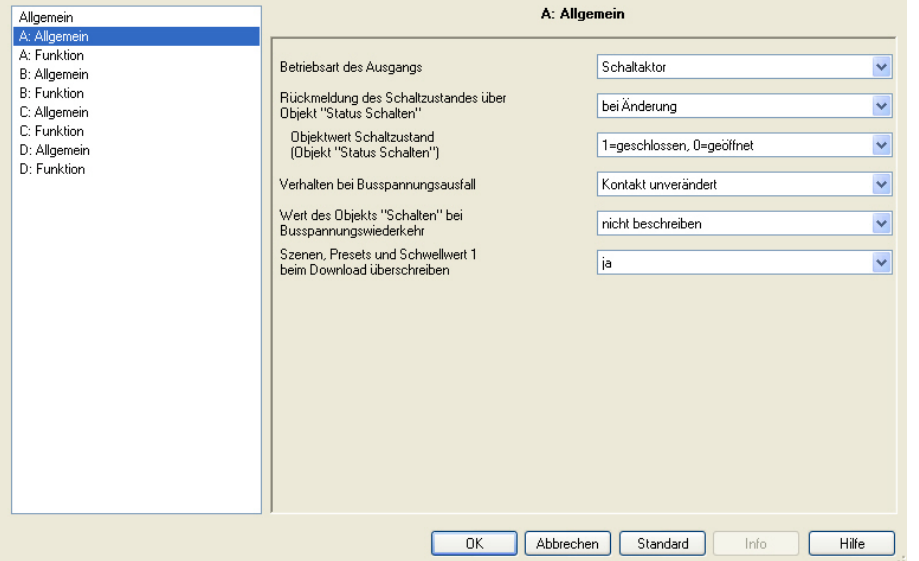

#### **Betriebsart des Ausgangs**

Optionen: Schaltaktor Heizungsaktor

Dieser Parameter legt die Betriebsart des Ausgangs fest. Da sich die Parameter und mögliche Funktionen sowie weitere Parameterfenster für jede Betriebsart unterscheiden, werden diese für jede Betriebsart beschrieben:

- [Betriebsart](#page-68-0) *Schaltaktor*, S. [67](#page-68-0)
- Betriebsart *[Heizungsaktor](#page-120-0)*, ab S. [119](#page-120-0)

#### <span id="page-68-0"></span>**3.2.3 Betriebsart** *Schaltaktor*

Die Betriebsart *Schaltaktor* dient dem normalen Schalten z.B. einer Beleuchtung. Der Ausgang wird über verschiedene Logik-, Zeit- und Sicherheitsfunktionen gesteuert. Über das Kommunikationsobjekt *Schalten* wird das Eingangssignal für die Funktion empfangen. Der Schaltaktor führt die Funktion selbständig aus und steuert entsprechend das Relais an.

Die zur Verfügung stehenden umfangreichen Zusatzfunktionen sind in diesem Kapitel beschrieben.

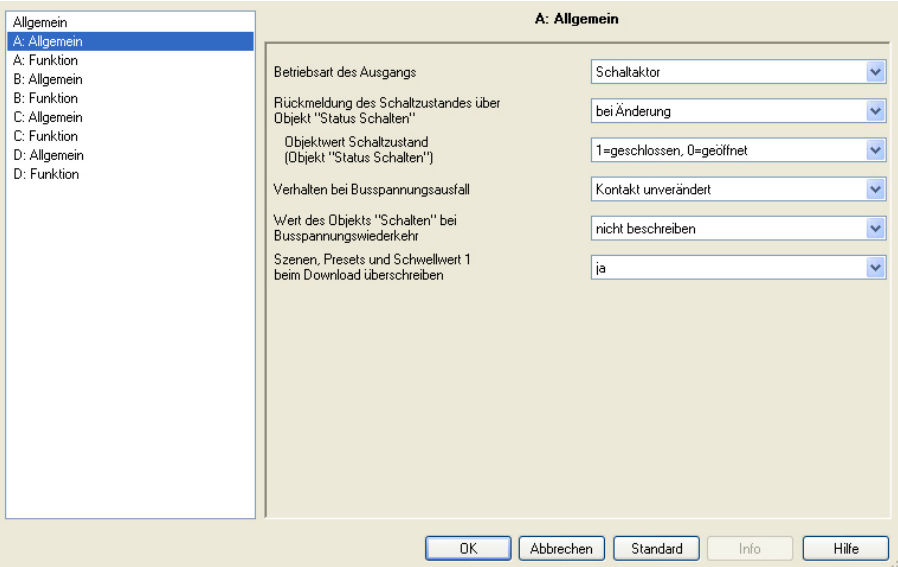

#### **Rückmeldung des Schaltzustandes über Objekt** "Status Schalten"

Optionen: nein bei Änderung immer

Dieser Parameter kann das Kommunikationsobjekt Status Schalten freigeben. Dieses enthält den aktuellen Schaltzustand bzw. die aktuelle Kontaktstellung.

- *nein:* Der Schaltzustand wird aktualisiert jedoch sein Status nicht aktiv auf den Bus gesendet.
- *bei Änderung:* Bei einer Änderung des Schaltzustandes wird dessen Status über das Kommunikationsobjekt *Status Schalten* aktiv auf den Bus gesendet.

• *immer:* Der Status des Schaltzustands wird immer über das Kommunikationsobjekt Status Schalten aktiv auf den Bus gesendet, auch wenn keine Statusänderung vorliegt. Das Senden wird ausgelöst, sobald die Kommunikationsobjekte *Schalten, Schwellwerteingang* oder *Dauer-Ein* ein Telegramm empfangen. Auch ein Szenen- oder Preset-Aufruf löst ein Senden des Schaltzustandes aus. Der Status wird auch dann gesendet, wenn ein Telegramm auf den Logikobjekten *Log. Verknüpfung 1* oder *Log. Verknüpfung 2* ein Telegramm empfangen wird. Eine Statuswiederholung wird jedoch durch eine Sicherheitsänderung (Zwangsführung, Priorität) bei allen Typen nicht wiederholt bzw. erneut gesendet. Dies kann die Buslast bei einem Schaltaktor mit mehreren Ausgängen stark beeinflusssen.

#### **Hinweis**

Bei einem Wechsel der Parametrierung oder bei einem nachträglichen Zuschalten des Statusobjekts, gehen bereits erfolgte Zuordnungen von Gruppenadressen zu dem Kommunikationsobjekt *Schalten* verloren und müssen erneut vorgenommen werden.

Welcher Statuswert gesendet wird, legen Sie mit dem Parameter Objektwert *Schaltzustand (Objektwert "Status Schalten")* fest.

#### **Hinweis**

Die Kontaktstellung ergibt sich aus einer Reihe von Prioritäten und Verknüpfungen, siehe hierzu [Funktionsschaltbild,](#page-162-0) S[. 161.](#page-162-0)

Die Kontaktstellung kann nur richtig ausgewertet werden, wenn die Schaltvorgänge über den KNX erfolgen. Der SA/S kann zwischen einem manuellen Schalten und einem Leitungsbruch oder Gerätefehler nicht unterscheiden.

#### **Objektwert Schaltzustand (Objekt "Status Schalten")**

Optionen: 1=geschlossen, 0=geöffnet 0=geschlossen, 1=geöffnet

- *1=geschlossen, 0=geöffnet:* Der Wert 1 wird bei geschlossenem Kontakt und der Wert 0 bei geöffnetem Kontakt in das Kommunikationsobjekt *Status Schalten* geschrieben.
- *0=geschlossen, 1=geöffnet:* Der Wert 0 wird bei geschlossenem Kontakt und der Wert 1 bei geöffnetem Kontakt in das Kommunikationsobjekt *Status Schalten* geschrieben.

#### **Verhalten bei Busspannungsausfall**

Optionen: Kontakt geöffnet Kontakt geschlossen Kontakt unverändert

Mit diesem Parameter kann der Ausgang bei Busspannungsausfall einen definierten Zustand annehmen. **Für weitere Informationen siehe[: Verhalten bei Busspannungsausfall \(BSA\), -wiederkehr \(BSW\) und](#page-167-0) Download, S[. 166](#page-167-0)**

#### **Wert des Objekts "Schalten" bei Busspannungswiederkehr**

Optionen: nicht beschreiben mit 0 beschreiben mit 1 beschreiben

Mit diesem Parameter kann der Ausgang nach Busspannungswiederkehr beeinflusst werden. Standardmäßig erhält das Kommunikationsobjekt *Schalten* den Wert 0.

• *nicht beschreiben:* Nach Busspannungswiederkehr bleibt der Wert 0 im Kommunikationsobjekt Schalten bestehen. Der Schaltzustand wird nicht neu bestimmt.

#### **Hinweis**

Vor dem allerersten Download (Gerät ab Werk) ist der Wert vor dem Busspannungsausfall nicht definiert. Daher wird das Kommunikationsobjekt *Schalten* mit 0 beschrieben und der Kontakt geöffnet. Ist das Öffnen des Kontakts bei Busspannungswiederkehr vor dem ersten Download (Bauphase) unerwünscht, kann dies durch vorübergehendes Entfernen der KNX-Spannung verhindert werden.

- *mit 0 beschreiben:* Das Kommunikationsobjekt *Schalten* wird bei Busspannungswiederkehr mit einer 0 beschrieben. In Abhängigkeit der eingestellten Geräteparametrierung wird die Kontaktposition neu bestimmt und eingestellt.
- *mit 1 beschreiben:* Das Kommunikationsobjekt *Schalten* wird bei Busspannungswiederkehr mit einer 1 beschrieben. In Abhängigkeit der eingestellten Geräteparametrierung wird die Kontaktposition neu bestimmt und eingestellt.

#### **Hinweis**

Sofern keine manuelle Schalthandlung stattgefunden hat, zeigt das Kommunikationsobjekt *Status Schalten*, unabhängig von dem Wert des Kommunikationsobjekts *Schalten*, den korrekten Status der Kontaktstellung an.

Der Schaltaktor bezieht die Energie für das Schalten der Kontakte aus dem Bus. Nach anlegen der Busspannung steht je nach Schaltaktortyp erst nach 10 bis 30 Sekunden, siehe [Technische Daten,](#page-10-0) ab S. [9,](#page-10-0) ausreichend Energie zur Verfügung, um alle Kontakte gleichzeitig zu schalten.

Je nach eingestellter Verzögerungszeit im Parameter *Sende- und Schaltverzögerungszeit* nach *Busspannungswiederkehr* des Parameterfensters *Allgemein*, nehmen die einzelnen Ausgänge erst nach Ablauf dieser Verzögerungszeit die gewünschte Kontaktposition an. Ist eine kleinere Verzögerungszeit eingestellt, schaltet der Schaltaktor den ersten Kontakt erst dann, wenn ausreichend Energie im Schaltaktor gespeichert ist, um bei einem erneuten Busspannungsausfall alle Ausgänge sicher und sofort in den gewünschten Schaltzustand bei Busspannungsausfall zu schalten.

#### **Szenen, Presets und Schwellwert 1 beim Download überschreiben**

Optionen: nein ja

Dieser Parameter legt fest, ob die Preset-, Szenenwerte und der über den Bus veränderbare Schwellwert 1 des Ausgangs im Schaltaktor durch die in den Parameterfenstern *A: Szene, A: Preset* bzw. *A: Schwellwert* eingestellten Werte überschrieben werden.

- *ja:* Die im Parameterfenster *A: Szene, A: Preset* bzw. *A: Schwellwert* eingestellten Werte, werden bei einem Download in den Schaltaktor übertragen und die vorhandenen Werte überschrieben. Eine Umprogrammierung dieser Werte ist über den Bus jederzeit weiter möglich.
- *nein:* Die im Parameterfenster *A: Szene, A: Preset* bzw. *A: Schwellwert* eingestellten Werte, werden bei einem Download nicht in den Schaltaktor übertragen. Die Werte sind nur über den Bus einstellund änderbar.

**Für weitere Informationen siehe[: Parameterfenster](#page-90-0)** *A: Szene***, S[. 89](#page-90-0) [, Parameterfenster A:](#page-87-0) Preset, S. [86](#page-87-0) und [Parameterfenster](#page-99-0)** *A: Schwellwert***, S. [98](#page-99-0)**
## <span id="page-72-0"></span>**3.2.3.1 Parameterfenster** *A: Funktion*

In diesem Parameterfenster legen Sie das Verhalten des Ausgangs fest und können verschiedene Funktionen freigeben, wodurch weitere Parameterfenster zur Verfügung gestellt werden.

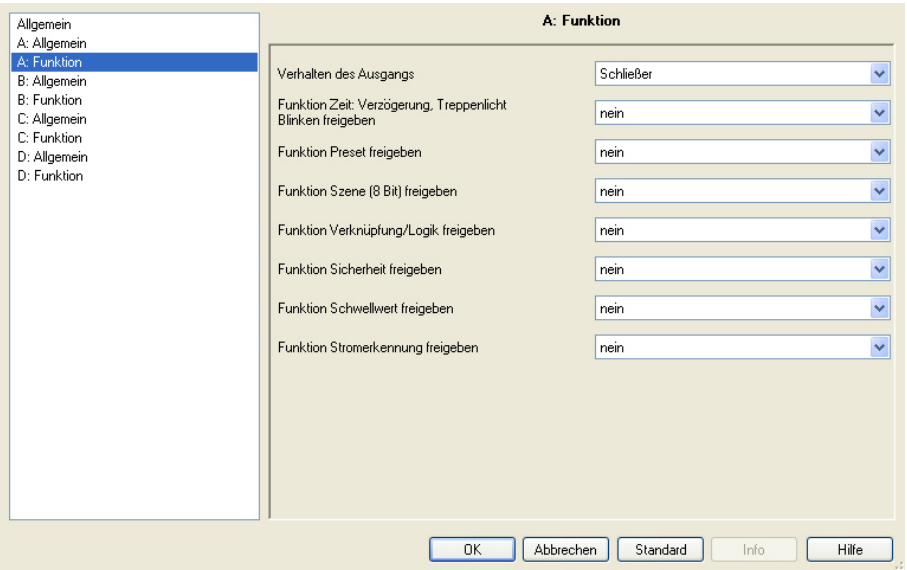

## **Verhalten des Ausgangs**

Optionen: Öffner Schließer

Dieser Parameter legt das Verhalten des Ausgangs als Öffner oder Schließer fest.

- *Öffner:* Ein EIN-Telegramm (1) führt zum Öffnen des Kontaktes und ein AUS-Telegramm (0) zum Schließen.
- *Schließer:* Ein EIN-Telegramm (1) führt zum Schließen des Kontaktes und ein AUS-Telegramm (0) zum Öffnen.

## **Funktion Zeit: Verzögerung, Treppenlicht, Blinken freigeben**

Optionen: nein ja

- *nein:* Das Parameterfenster *A: Zeit* für den Ausgang A wird nicht freigegeben.
- *ja:* Das Parameterfenster *A: Zeit* für den Ausgang A sowie das Kommunikationsobjekt *Zeitfunktion* sperren wird freigegeben.

Über dieses Kommunikationsobjekt kann die Funktion Zeit über den Bus freigegeben (Telegramm mit dem Wert 0) oder gesperrt (Telegramm mit dem Wert 1) werden.

Solange die Funktion Zeit gesperrt ist, lässt sich der Ausgang über das Kommunikationsobjekt *Schalten* nur unverzögert ein- und ausschalten. Die Prioritäten wie im [Funktionsschaltbild,](#page-148-0) S[. 147,](#page-148-0) aufgeführt, sind trotzdem weiterhin gültig.

### **Hinweis**

Die Funktion Zeit wird erst dann gesperrt, wenn die laufende Funktion Zeit beendet ist.

Während der Sperrung des Ausgangs werden höhere Schalt-Prioritäten, z.B. die Funktionen Sicherheit, ausgeführt.

Mit der Freigabe der Funktion Zeit wird das Kommunikationsobjekt *Dauer-EIN* freigegeben. Über dieses Kommunikationsobjekt wird der Ausgang eingeschaltet. Er bleibt so lange eingeschaltet, bis auf dem Kommunikationsobjekt *Dauer-EIN* ein Telegramm mit dem Wert 0 empfangen wird.

Während der Dauer-EIN-Phase laufen die Funktionen im Hintergrund weiter. Die Kontaktstellung nach dem Ende von Dauer-EIN ergibt sich aus den im Hintergrund laufenden Funktionen.

Mit der Auswahl *ja* erscheint ein neuer Parameter:

## **Wert des Objekts "Zeitfunktion sperren" bei Busspannungswiederkehr**

Optionen: "1", d.h. Zeitfunktion sperren "0", d.h. Zeitfunktion freigeben

• *"1", d.h. Zeitfunktion sperren:* Die Funktion Zeit wird durch ein Telegramm mit dem Wert 1 gesperrt.

## **Hinweis**

Eine Freigabe kann nur über das Kommunikationsobjekt *Zeitfunktion sperren* erfolgen.

• *"0", d.h. Zeitfunktion freigeben:* Die Funktion Zeit wird durch ein Telegramm mit dem Wert 0 freigegeben.

## **Hinweis**

Falls das Treppenlicht bei den SA/S x.6.1.1; SA/S x.10.2.1 oder SA/S x.16.2.1 während einer laufenden Funktion Zeit gesperrt wird, bleibt der Zeitablauf stehen und das Licht auf EIN, bis es durch ein AUS-Telegramm ausgeschalten wird.

Bei den SA/S x.16.6.1 wird der Zeitverlauf zunächst zu Ende geführt. Erst dann ist die Funktion Zeit nicht mehr aktiv.

### **Wie verhält sich das Treppenlicht bei Busspannungsausfall?**

Das Verhalten bei Busspannungsausfall wird durch den Parameter *Verhalten bei Busspannungsausfall* im Parameterfenster *A: Ausgang* bestimmt.

#### **Wie verhält sich das Treppenlicht bei Busspannungswiederkehr?**

Das Verhalten bei Busspannungswiederkehr wird durch zwei Bedingungen bestimmt:

- A Durch das Kommunikationsobjekt *Zeitfunktion sperren*. Wird das Treppenlicht nach Busspannungswiederkehr gesperrt, lässt sich das Treppenlicht über das Kommunikationsobjekt *Schalten* nur ein- oder ausschalten.
- B Durch die Parametrierung des Kommunikationsobjekts *Schalten*. Ob das Licht bei Busspannungswiederkehr ein- oder ausgeschaltet wird, ist abhängig von der Parametrierung des Kommunikationsobjekts *Schalten*.

## **Funktion Preset freigeben**

Optionen: nein ja

- *nein:* Das Parameterfenster A: Preset für den Ausgang A wird nicht freigegeben.
- *ja:* Das Parameterfenster A: Preset für den Ausgang A wird freigegeben.

#### **Funktion Szene (8-Bit) freigeben**

Optionen: nein ja

- *nein*: Das Parameterfenster *A: Szene* für den Ausgang A wird nicht freigegeben.
- *ja:* Das Parameterfenster *A: Szene* für den Ausgang A wird freigegeben.

#### **Funktion Verknüpfung/Logik freigeben**

Optionen: nein ja

- *nein:* Das Parameterfenster *A: Logik* für den Ausgang A wird nicht freigegeben.
- *ja:* Das Parameterfenster *A: Logik* für den Ausgang A wird freigegeben.

## **Funktion Sicherheit freigeben**

Optionen: nein ja

- *nein:* Das Parameterfenster *A: Sicherheit* für den Ausgang A wird nicht freigegeben.
- *ja:* Das Parameterfenster *A: Sicherheit* für den Ausgang A wird freigegeben. In diesem Parameterfenster werden die Sicherheit Prioritäten 1, 2, 3 und die Zwangsführung parametriert.

## **Funktion Schwellwert freigeben**

Optionen: nein ja

- *nein:* Das Parameterfenster *A: Schwellwert* für den Ausgang A wird nicht freigegeben.
- *ja:* Das Parameterfenster *A: Schwellwert* für den Ausgang A wird freigegeben.

#### **Funktion Stromerkennung freigeben**

Optionen: nein ja

- *nein:* Das Parameterfenster *A: Stromerkennung* für den Ausgang A wird nicht freigegeben.
- *ja:* Das Parameterfenster *A: Stromerkennung* für den Ausgang A sowie das Kommunikationsobjekt Kontaktüberwachung wird freigegeben.

#### **Hinweis**

Dieser Parameter und seine Funktionen sind nur bei den Schaltaktoren mit Stromerkennung sichtbar. Die Aktoren mit integrierter Stromerkennung sind durch die Ziffer 6 an der dritten Stelle der Typenbezeichnung zu erkennen, z.B. SA/S 2.16.**6**.1.

### **Status Kontaktüberwachung senden Objekt "Kontaktüberwachung"**

Optionen: nein bei Änderung immer

Durch diesen Parameter kann das Sendeverhalten des Kommunikationsobjekts *Kontaktüberwachung* parametriert werden. Über das Kommunikationsobjekt *Kontaktüberwachung* wird ein Kontaktfehler angezeigt. Ein Fehler (Wert 1) wird angezeigt, sobald bei geöffnetem Kontakt ein Strom von etwa 30 mA (Toleranzen beachten) erkannt wird.

- *nein:* Der Wert des Kommunikationsobjekts wird immer aktualisiert, jedoch nicht gesendet.
- *immer:* Der Schaltstatus wird aktualisiert und immer dann gesendet, wenn eine Statusänderung vorliegt oder der Kontakt geöffnet werden soll und nicht schon offen ist. Beim Schließen des Kontakts wird kein Wert gesendet. Erst beim nächsten Öffnen wird der zurückgesetzte Status gesendet.
- *bei Änderung:* Ein Telegramm wird nur dann gesendet, wenn sich der Wert des Kommunikationsobjekts *Kontaktüberwachung* ändert. Hierdurch kann die Buslast, gerade bei Schaltaktoren mit mehreren Ausgängen, stark beeinflusst werden.

## **Wichtig**

Die Kontaktstellung kann nur richtig ausgewertet werden, wenn die Schaltvorgänge über den KNX erfolgen. Der SA/S kann zwischen einem manuellen Schalten und einem Leitungsbruch oder Gerätefehler nicht unterscheiden.

Die Auswertung der Kontaktüberwachung erfolgt etwa zwei Sekunden nach dem Öffnen des Kontakts.

## **3.2.3.1.1 Parameterfenster** *A: Zeit*

In diesem Parameterfenster werden alle Einstellungen zur Funktion *Zeit* vorgenommen: *Ein- und Ausschaltverzögerung, Treppenlicht* und *Blinken*.

Dieses Parameterfenster ist sichtbar, wenn im [Parameterfenster](#page-72-0) *A: Funktion*, S. [71,](#page-72-0) der Parameter *Funktion Zeit freigeben* freigegeben wurde.

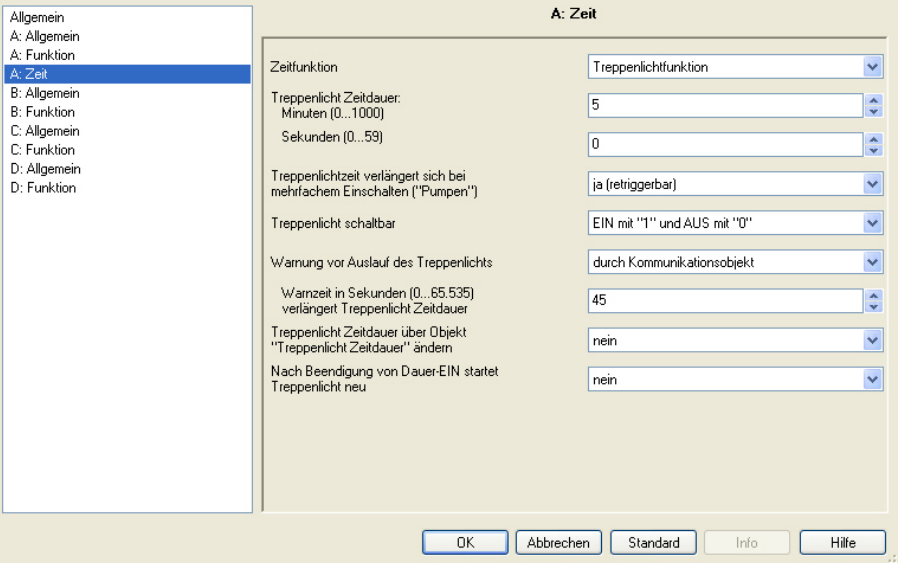

Erläuterungen zu den Zeitfunktionen und Zeitverläufen finden Sie unter <u>Planung und Anwendung</u>, S. [141.](#page-142-0) Bitte beachten Sie auch das <u>Funktionsschaltbild</u>, S[. 147,](#page-148-0) aus dem die Schalt- und Ablaufprioritäten hervorgehen.

## **Zeitfunktion**

Optionen: Treppenlichtfunktion Ein- und Ausschaltverzögerung Blinken

Dieser Parameter legt den Typ der Funktion *Zeit* pro Ausgang fest.

• *Treppenlicht:* Der Wert, mit dem das Treppenlicht ein- und ausgeschaltet werden kann, ist parametrierbar. Beim Einschalten startet die Treppenlichtzeit. Bei Ablauf der Treppenlichtzeit wird sofort ausgeschaltet.

### **Hinweis**

Einschalten bedeutet das Schließen eines Schließer-Kontakts bzw. das Öffnen eines Öffner-Kontakts Die Funktion Treppenlicht kann ebenfalls durch das Kommunikationsobjekt *Schalten, Log. Verknüpft x* (x = 1, 2) oder mit einem Lichtszenen-Aufruf aufgerufen werden.

Durch ein Telegramm auf das Kommunikationsobjekt *Zeitfunktion sperren* kann die Funktion Treppenlicht gesperrt werden.

Die Parametrierung hierfür erfolgt im [Parameterfenster](#page-72-0) *A: Funktion*, S. [71,](#page-72-0) mit dem Parameter *Wert des Objekts "Zeitfunktion sperren" bei Busspannungswiederkehr*.

- *Ein- und Ausschaltverzögerung:* Über diese Funktion kann der Ausgang verzögert ein- bzw. ausgeschaltet werden.
- *Blinken:* Der Ausgang fängt an zu blinken, sobald der parametrierte Wert auf dem Kommunikationsobjekt *Schalten* empfangen wird. Die Blinkperiode ist über die parametrierte Zeitdauer für EIN bzw. AUS einstellbar. Am Anfang der Blinkperiode ist der Ausgang bei einem Schließer eingeschaltet und bei einem Öffner ausgeschaltet. Beim Empfang eines neuen Wertes auf dem Kommunikationsobjekt *Schalten* startet die Blinkperiode von vorn. Der Relaiszustand nach dem Blinken ist parametrierbar.

Das Blinken kann invertiert werden, indem der Ausgang als Öffner betrieben wird. Das Kommunikationsobjekt *Status Schalten* zeigt den aktuellen Relaiszustand während des Blinkens an.

### **Hinweis**

Durch ein Telegramm auf das Kommunikationsobjekt *Zeitfunktion sperren* kann die Funktion Blinken gesperrt werden.

Die Parametrierung hierfür erfolgt im [Parameterfenster](#page-72-0) *A: Funktion*, S. [71,](#page-72-0) mit dem Parameter *Wert des Objekts "Zeitfunktion sperren" bei Busspannungswiederkehr*.

Bei Auswahl Treppenlicht erscheinen folgende Parameter:

### **Treppenlichtzeit Zeitdauer Minuten**

Optionen: 0…5…1.000

**Sekunden**

Optionen: 0…59

Die Treppenlichtzeit legt fest, wie lange das Licht nach einem EIN-Telegramm eingeschaltet ist. Die Eingabe erfolgt in Minuten und Sekunden. Je nach eingestelltem Wert im Parameter *Warnung vor Auslauf des Treppenlichts* verlängert sich die Treppenlichtzeit.

## **Treppenlichtzeit verlängert sich bei** mehrfachem Einschalten ("Pumpen")

Optionen: nein (nicht retriggerbar) ja (retriggerbar) bis max. 2 x Treppenlichtzeit bis max. 3 x Treppenlichtzeit bis max. 4 x Treppenlichtzeit bis max. 5 x Treppenlichtzeit

Wird während des Ablaufs der Treppenlichtzeit ein weiteres EIN-Telegramm empfangen, kann sich die verbleibende Treppenlichtzeit um eine weitere Treppenlicht-Zeitdauer verlängern. Dies ist durch wiederholte Betätigung des Tasters ("Pumpen") so oft möglich, bis die parametrierte Maximalzeit erreicht wird. Die Maximal-Zeit kann die 1-, 2-, 3-, 4- oder 5fache Zeit der Treppenlichtzeit sein.

Die Treppenlichtzeit wurde durch "Pumpen" auf die Maximalzeit erweitert. Ist ein Teil der Zeit abgelaufen, kann die Treppenlichtzeit durch "Pumpen" erneut bis zur Maximal-Zeit verlängert werden.

Die parametrierte Maximal-Zeit wird jedoch nicht überschritten.

- *nein:* Der Empfang eines EIN-Telegramms wird ignoriert. Die Treppenlichtzeit läuft unverändert zu Ende.
- *ja (retriggerbar):* Die Treppenlichtzeit wird bei einem erneuten EIN-Telegramm zurückgesetzt und beginnt von Anfang an zu laufen. Dieser Vorgang ist bei dieser Auswahl beliebig oft wiederholbar.
- *Bis max. 2/3/4/5 x Treppenlichtzeit:* Die Treppenlichtzeit wird bei erneuten EIN-Telegrammen um die 2/3/4/5fache Treppenlichtzeit verlängert.

## **Treppenlicht schaltbar**

Optionen: EIN mit "1" und AUS mit "0" EIN mit "1" keine Wirkung bei "0" EIN mit "0" oder "1", keine Abschaltung möglich

Dieser Parameter legt fest, mit welchem Telegrammwert das Treppenlicht ein- und vorzeitig ausgeschaltet werden kann.

• *EIN mit "0" oder "1", keine Abschaltung möglich:* Die Funktion Treppenlicht wird unabhängig vom Wert des eingehenden Telegramms eingeschaltet. Ein vorzeitiges Ausschalten ist nicht möglich.

### **Hinweis**

Nach Freigabe der Funktion Zeit über das Kommunikationsobjekt *Zeitfunktion sperren*, bleibt die Kontaktstellung des freigegebenen Ausgangs unverändert. Erst beim nächsten Schalt-Telegramm wird die Funktion Zeit ausgelöst. Dies bedeutet jedoch, ist die Option *EIN mit "1" und keine Reaktion bei "0"* parametriert, ist gleichzeitig der Ausgang bei der Freigabe eingeschaltet. Ein Ausschalten über den Bus ist daher nicht möglich. Erst nachdem z.B. die Funktion Treppenlicht gestartet wird, schaltet der Ausgang, nach Ablauf der Treppenlichtzeit, aus.

### **Warnung vor Auslauf des Treppenlichts**

Optionen: nein

durch Kommunikationsobjekt durch kurzes AUS - EIN schalten durch Objekt und kurz AUS - EIN schalten

Der Benutzer kann vor Ablauf der Treppenlichtzeit durch eine Warnung auf das baldige Ausschalten des Lichts hingewiesen werden. Wenn die Warnzeit nicht gleich 0 ist, wird die Treppenlichtzeit um die Warnzeit verlängert. Die Warnzeit wird durch das "Pumpen" nicht verändert.

• *nein:* Es wird keine Warnung durchgeführt, das Treppenlicht schaltet nach Ablauf der Treppenlichtzeit sofort aus. Wird das Treppenlicht vorzeitig beendet, z.B. durch ein Schalt-Telegramm, erfolgt keine Warnung.

#### **Es gibt zwei Arten der Warnung:**

- 1. Das Kommunikationsobjekt *Treppenlicht vorwarnen* wird zu Beginn der Warnzeit auf den Wert 1 gesetzt und bleibt so lange bestehen bis die Warnzeit abgelaufen ist. Das Kommunikationsobjekt kann z.B. verwendet werden, um eine Warnleuchte zu schalten.
- 2. Schalten des Ausgangs (einmal kurz AUS und wieder EIN).

Beide Möglichkeiten können zusammen oder getrennt von einander verwendet werden. Die Zeitdauer zwischen dem AUS- und EIN-Vorgang beträgt etwa 1 Sekunde. Ist die Warnzeit ungleich dem Wert 0, wird die Treppenlichtzeit um die Warnzeit verlängert

#### **Hinweis**

Beim Umgang mit der Warnzeit ist zu beachten, dass der SA/S seine Schaltenergie ausschließlich über den KNX bezieht. Außerdem sammelt der SA/S vor dem ersten Schalten so viel Energie, dass bei einem Busspannungsausfall alle Ausgänge sicher in die gewünschte Position gehen. Unter diesen Randbedingungen ist nur eine bestimmte Anzahl von Schaltvorgängen pro Minute möglich, siehe [Technische Daten,](#page-10-0) ab S. [9.](#page-10-0)

### **Warnzeit in Sekunden (0…65.535) verlängert Treppenlicht Zeitdauer**

Optionen: 0…45…65.535

Dieser Parameter ist sichtbar, wenn eine Warnung vor Ablauf der Treppenlichtzeit parametriert ist. Die Warnzeit ist in Sekunden einzugeben. Die Treppenlichtzeit wird um die Warnzeit verlängert. Die Warnung wird zu Beginn der Warnzeit ausgelöst.

Die Warnzeit verändert sich nicht durch das "Pumpen".

#### **Treppenlicht Zeitdauer über Objekt "Treppenlicht Zeitdauer" ändern**

Optionen: nein

ja

- *ja:* Ein 2-Byte-Kommunikationsobjekt *Treppenlicht Zeitdauer* wird freigegeben. Mit diesem kann die Treppenlichtzeit über den Bus verändert werden. Der Wert gibt die Treppenlicht Zeitdauer in Sekunden an. Die begonnene Funktion Treppenlicht wird zunächst zu Ende geführt. Eine Änderung der Treppenlichtzeit wird erst beim nächsten Aufruf verwendet.
- *nein:* Es ist keine Änderung der Treppenlicht Zeitdauer über den Bus möglich. Beleuchtung

#### **Hinweis**

Bei Busspannungsausfall geht die über den Bus veränderte Treppenlichtzeit verloren und muss neu gesetzt werden.

Bis der neue Wert gesetzt ist, gilt die über die ETS parametrierte Treppenlichtzeit.

### **Wie verhält sich das Treppenlicht bei Busspannungsausfall?**

Das Verhalten bei Busspannungsausfall wird durch den Parameter *Verhalten bei Busspannungsausfall* im Parameterfenster *A: Ausgang* bestimmt.

#### **Wie verhält sich das Treppenlicht bei Busspannungswiederkehr?**

Das Verhalten bei Busspannungswiederkehr wird durch zwei Bedingungen bestimmt:

- A Durch das Kommunikationsobjekt *Zeitfunktion sperren*. Wird das Treppenlicht nach Busspannungswiederkehr gesperrt, lässt sich das Treppenlicht über das Kommunikationsobjekt *Schalten* nur ein- oder ausschalten.
- B Durch die Parametrierung des Kommunikationsobjekts *Schalten*. Ob das Licht bei Busspannungswiederkehr ein- oder ausgeschaltet wird, ist abhängig von der Parametrierung des Kommunikationsobjekts *Schalten*.

#### **Nach Beendigung von Dauer-EIN startet Treppenlicht**

Optionen: nein ja

- *nein:* Die Beleuchtung schaltet aus, wenn *Dauer-EIN* beendet ist.
- *ja:* Die Beleuchtung bleibt eingeschaltet und die Treppenlichtzeit startet neu.

Die Funktionsweise von Dauer-EIN wird über den Kommunikationsobjektwert *Dauer-EIN* gesteuert. Empfängt dieses Kommunikationsobjekt ein Telegramm mit dem Wert 1, wird der Ausgang unabhängig vom Wert des Kommunikationsobjekts *Schalten* eingeschaltet und bleibt eingeschaltet bis das Kommunikationsobjekt *Dauer-EIN* den Wert 0 erhält.

#### **Hinweis**

Dauer-EIN schaltet nur EIN und "überdeckt" die anderen Funktionen. Dies bedeutet, dass die anderen Funktionen, z.B. Treppenlichtzeit oder "Pumpen", im Hintergrund weiter laufen, aber keine Wirkung auslösen. Nach dem Ende von Dauer-EIN stellt sich der Schaltzustand ein, der sich ohne Dauer-EIN ergeben hätte.

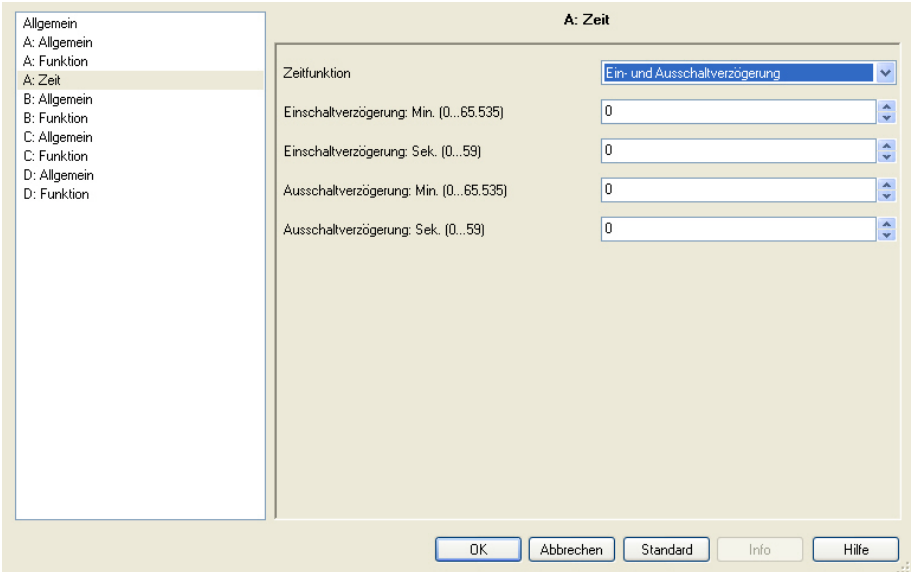

Bei Auswahl *Ein- und Ausschaltverzögerung* erscheinen folgende Parameter:

Über diese Funktion kann der Ausgang verzögert ein- bzw. ausgeschaltet werden. Erläuterungen zur Einund Ausschaltverzögerung finden Sie unter Ein- [und Ausschaltverzögerung,](#page-152-0) S. [151.](#page-152-0) Ebenfalls finden Sie dort ein Zeitdiagramm sowie Erläuterungen zu der Wirkung verschiedener EIN- und AUS-Telegramme in Kombination mit der Ein- und Ausschaltverzögerung.

#### **Einschaltverzögerung: Min. [0…65.535] Einschaltverzögerung: Sek.. [0…59]**

Optionen: 0...65.535 0…59

Hier wird eingestellt, um welche Zeit das Einschalten nach einem EIN-Telegramm verzögert wird.

### **Ausschaltverzögerung: Min. [0…65.535] Ausschaltverzögerung: Sek.. [0…59]**

Optionen: 0…65.535 0…59

Hier wird eingestellt, um welche Zeit das Ausschalten nach einem AUS-Telegramm verzögert wird.

Bei Auswahl *Blinken* erscheinen folgende Parameter:

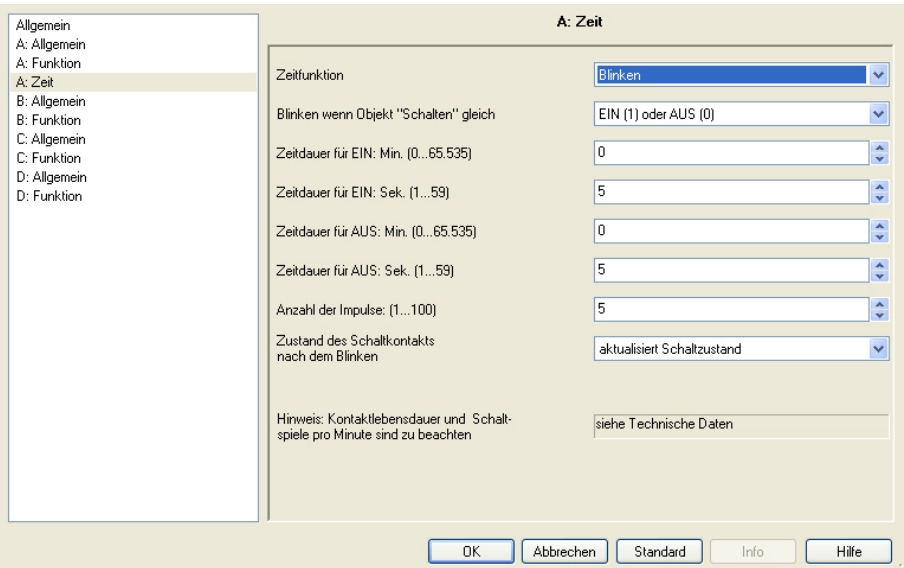

Der Ausgang fängt an zu blinken, sobald der parametrierte Wert auf dem Kommunikationsobjekt *Schalten* empfangen wird. Die Blinkperiode ist über die parametrierte Zeitdauer für EIN bzw. AUS einstellbar. Am Anfang der Blinkperiode ist der Ausgang bei einem Schließer eingeschaltet und bei einem Öffner ausgeschaltet. Beim Empfang eines neuen Wertes auf dem Kommunikationsobjekt *Schalten* startet die Blinkperiode von vorn. Der Relaiszustand nach dem Blinken ist parametrierbar. Das Blinken kann invertiert werden, indem der Ausgang als Öffner betrieben wird.

Das Kommunikationsobjekt *Status Schalten* zeigt den aktuellen Relaiszustand während des Blinkens an.

#### **Hinweis**

Es kann nur eine begrenzte Anzahl von Schaltvorgängen pro Minute und Schaltaktor durchgeführt werden. Bei häufigerem Schalten kann es zu einer Verzögerung des Schaltens kommen, da nur eine bestimmte Anzahl von Schaltvorgängen pro Minute möglich ist, siehe [Technische Daten,](#page-10-0) ab S. [9.](#page-10-0) Dasselbe gilt direkt nach Busspannungswiederkehr.

Bei Auswahl der Funktion Blinken ist die Lebensdauer der Schaltkontakte zu berücksichtigen, siehe [Technische Daten,](#page-10-0) ab S. [9.](#page-10-0)

Durch ein Telegramm auf das Kommunikationsobjekt Zeitfunktion sperren kann die Funktion Blinken gesperrt werden. Die Parametrierung hierfür erfolgt i[m Parameterfenster](#page-72-0) *A: Funktion*, S. [71,](#page-72-0) mit dem Parameter *Wert des Objekts "Zeitfunktion sperren" bei Busspannungswiederkehr*.

### **Blinken, wenn Objekt "Schalten" gleich**

Optionen: EIN (1) AUS (0) EIN (1) oder AUS (0)

Hier wird eingestellt, bei welchem Wert des Kommunikationsobjekts *Schalten* der Ausgang blinkt. Das Blinken ist nicht retriggerbar.

- *EIN (1):* Das Blinken wird gestartet, wenn ein Telegramm mit dem Wert 1 auf dem Kommunikationsobjekt *Schalten* empfangen wird. Ein Telegramm mit dem Wert 0 beendet das Blinken.
- *AUS (0):* Das Blinken wird gestartet, wenn ein Telegramm mit dem Wert 0 auf dem Kommunikationsobjekt *Schalten* empfangen wird. Ein Telegramm mit dem Wert 1 beendet das Blinken.
- *EIN (1) oder AUS (0):* Ein Telegramm mit dem Wert 1 oder 0 löst das Blinken aus. Ein Beenden des Blinkens ist in diesem Fall nicht möglich.

#### **Zeitdauer für EIN: Min. [0…65.535] Zeitdauer für EIN: Sek.. [0…59]**

Optionen: 0…65.535 1…5…59

Die Zeitdauer EIN legt fest, wie lange während einer Blinkperiode der Ausgang eingeschaltet ist. Der kleinste Wert beträgt 1 Sekunde.

### **Hinweis**

Es kann nur eine begrenzte Anzahl von Schaltvorgängen pro Minute und Schaltaktor durchgeführt werden. Bei häufigerem Schalten kann es zu einer Verzögerung des Schaltens kommen, da nur eine bestimmte Anzahl von Schaltvorgängen pro Minute möglich ist, sieh[e Technische Daten,](#page-10-0) ab S[. 9.](#page-10-0) Dasselbe gilt direkt nach Busspannungswiederkehr.

#### **Zeitdauer für AUS: Min. [0…65.535] Zeitdauer für AUS: Sek.. [0…59]**

Optionen: 0...65.535 1…5…59

Die Zeitdauer AUS legt fest, wie lange während einer Blinkperiode der Ausgang eingeschaltet ist. Der kleinste Wert beträgt 1 Sekunde.

#### **Hinweis**

Es kann nur eine begrenzte Anzahl von Schaltvorgängen pro Minute und Schaltaktor durchgeführt werden. Bei häufigerem Schalten kann es zu einer Verzögerung des Schaltens kommen, da nur eine bestimmte Anzahl von Schaltvorgängen pro Minute möglich ist, sieh[e Technische Daten,](#page-10-0) ab S[. 9.](#page-10-0) Dasselbe gilt direkt nach Busspannungswiederkehr.

## **Anzahl der Impulse: (1…100)**

Optionen: 1…5…100

Dieser Parameter legt die maximale Anzahl der Blinkimpulse fest. Dies ist zweckmäßig, um die Kontaktlebensdauer durch das Blinken nicht übermäßig zu beanspruchen.

#### **Zustand des Schaltkontakts nach dem Blinken**

Dieser Parameter legt fest, welchen Zustand der Ausgang nach dem Blinken annehmen soll.

- *EIN:* Der Ausgang ist nach dem Blinken eingeschaltet.
- *AUS:* Der Ausgang ist nach dem Blinken ausgeschaltet.
- *aktualisiert Schaltzustand:* Der Ausgang nimmt den Schaltzustand an, den er vor dem Aktivieren des Blinkens hatte.

**Für weitere Informationen siehe[: Funktionsschaltbild,](#page-148-0) S. [147](#page-148-0)**

#### **Hinweis**

Kontaktlebensdauer und Schaltspiele pro Minute sind zu beachten

#### **Hinweis**

Es kann nur eine begrenzte Anzahl von Schaltvorgängen pro Minute und Schaltaktor durchgeführt werden. Bei häufigerem Schalten kann es zu einer Verzögerung des Schaltens kommen, da nur eine bestimmte Anzahl von Schaltvorgängen pro Minute möglich ist, siehe [Technische Daten,](#page-10-0) ab S. [9.](#page-10-0) Dasselbe gilt direkt nach Busspannungswiederkehr.

## **3.2.3.1.2 Parameterfenster** *A: Preset*

In diesem Parameterfenster können Preset-Einstellungen vorgenommen werden.

Dieses Parameterfenster ist sichtbar, wenn im [Parameterfenster](#page-72-0) *A: Funktion*, S. [71,](#page-72-0) der Parameter *Funktion Preset freigeben* freigegeben wurde.

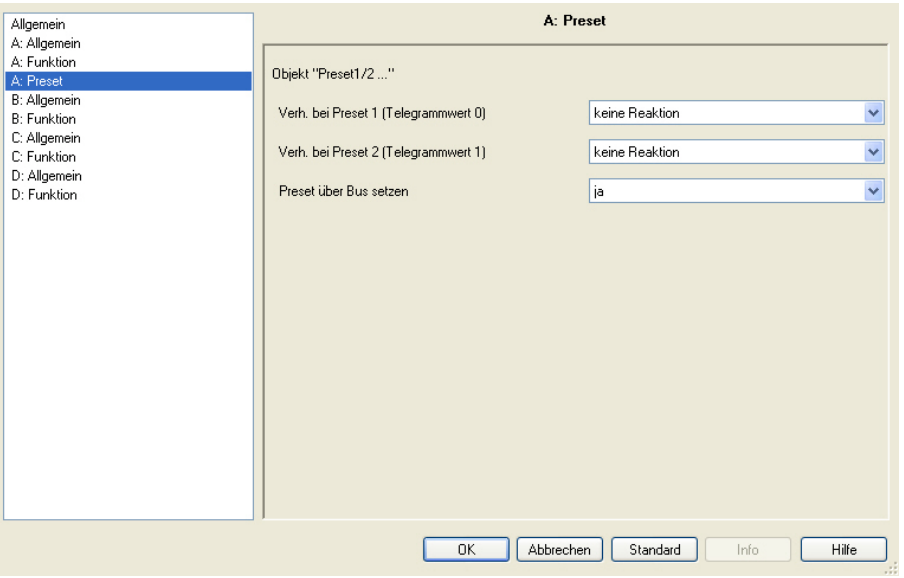

#### **Was ist ein Preset?**

Die Presets dienen zum Aufrufen eines parametrierten Schaltwertes, z.B. um Lichtszenen zu realisieren. Zusätzlich kann der aktuell eingestellte Ausgabewert als neuer Preset-Wert gespeichert werden.

Die Preset-Werte können über den Bus gesetzt (gespeichert) werden. Im Parameterfenster *A: Allgemein* wird festgelegt, ob die in der ETS eingestellten Werte bei einem Download in den Schaltaktor übertragen werden. Hierdurch werden die im Aktor gespeicherten Werte überschrieben.

Pro Ausgang stehen zwei Presets zur Verfügung. Preset 1 wird mit einem Telegramm mit dem Wert 1, Preset 2 mit einem Telegramm mit dem Wert 0 aufgerufen. Es stehen getrennte Kommunikationsobjekte für den Aufruf und für das Speichern/Setzen eines Presets zur Verfügung.

Bei parametrierter Funktion Treppenlicht werden Preset-Telegramme weiterhin ausgeführt. Die Funktion Treppenlicht wird durch einen Preset-Aufruf (EIN-Telegramm) getriggert.

## **Verh. bei Preset 1 (Telegrammwert 0)**

Optionen: keine Reaktion EIN AUS alten Zustand vor Preset 2 wieder herstellen parametrierten Wert von Preset 2 wieder herstellen

Dieser Parameter legt die Kontaktstellung fest, die der Ausgang bei Aufruf von Preset 1 annimmt, d.h., Kommunikationsobjekt *Preset 1/2 aufrufen* empfängt ein Telegramm mit dem Wert 0.

Als weitere Wahlmöglichkeit kann eine der folgenden Funktionen gewählt werden:

- *keine Reaktion:* Bei einem Preset-Aufruf wird keine Schalthandlung ausgeführt. Der Preset wird ignoriert. Ebenfalls wird der Preset bei einer Speicherung über den Bus ignoriert, d.h., es wird kein Wert gespeichert, der Preset bleibt inaktiv.
- *alten Zustand vor Preset 2 wieder herstellen:* Bei einem ersten Aufruf von Preset 2 wird der momentane Schaltzustand des Relais gespeichert. Dieser gespeicherte Wert (Schalt-Zustand) bleibt so lange erhalten, bis er durch Aufruf von Preset 1 wieder eingestellt wird. Bei einem erneuten Aufruf von Preset 2 wird der momentane Schaltzustand neu gespeichert.

#### **Beispiel**

Mit Preset 2 wird die Beleuchtung in einem Vortragsraum für eine Präsentation aufgerufen. Nach Ende der Präsentation wird über Preset 1 die Beleuchtung wiederhergestellt, wie sie vor der Präsentation war.

• *parametrierten Wert von Preset 2 wieder herstellen:* Der Preset 2 wird auf den parametrierten Wert zurückgesetzt. Dies kann sinnvoll sein, wenn Preset 2 über den Bus speicherbar ist, siehe unten.

## **Hinweis**

Bei der Parametrierung *alten Zustand vor Preset 2 wieder herstellen* oder *parametrierter Wert von Preset 2 wieder herstellen*, hat ein Speichern des betreffenden Presets keine Auswirkung. Es wird nicht der gespeicherte Wert aufgerufen, sondern die parametrierte Funktion ausgeführt.

### **Verh. bei Preset 2 (Telegrammwert 1)**

Optionen: keine Reaktion EIN AUS

Dieser Parameter legt die Kontaktstellung fest, die der Ausgang bei Aufruf von Preset 2 annimmt, d.h., Kommunikationsobjekt *Preset 1/2 aufrufen* empfängt ein Telegramm mit dem Wert 1.

Gleichzeitig wird beim ersten Aufruf des Preset 2 der Zustand des Ausgangs gespeichert, damit bei entsprechender Parametrierung der Wert vor Preset 2 wieder herstellbar ist.

**Preset über Bus setzen**

Optionen: nein

ja

Dieser Parameter gibt das Kommunikationsobjekt *Preset 1/ 2 setzen* frei. Dadurch ist es möglich, die aktuelle Kontaktstellung als neuen Preset-Wert zu speichern.

Telegrammwert 0 speichert den Preset 1, während ein Telegrammwert 1 den Preset 2 speichert.

Wurde im Parameter *Verh. bei Preset 1 (Telegrammwert 0)* die Option *keine Reaktion, alter Zustand vor Preset 2 wieder herstellen* oder *parametrierten Wert von Preset 2 wieder herstellen* ausgewählt, wird kein neuer Wert des Kommunikationsobjekts gespeichert.

Mit dem Parameter *Szenen, Presets und Schwellwert 1 beim Download überschreiben* im Parameterfenster *A: Allgemein* besteht die Möglichkeit, die über den Bus eingestellten Preset-Werte bei einem Download nicht zu überschreiben und somit zu schützen.

Bei Busspannungsausfall gehen die gespeicherten Preset-Werte verloren. Sie werden durch die parametrierten Vorgabewerte überschrieben.

### **3.2.3.1.3 Parameterfenster** *A: Szene*

In diesem Parameterfenster werden alle Einstellungen zur Funktion *Szene* vorgenommen.

Dieses Parameterfenster ist sichtbar, wenn im [Parameterfenster](#page-72-0) *A: Funktion, S. [71](#page-72-0)*, der Parameter Funktion *Szene freigeben* freigegeben wurde.

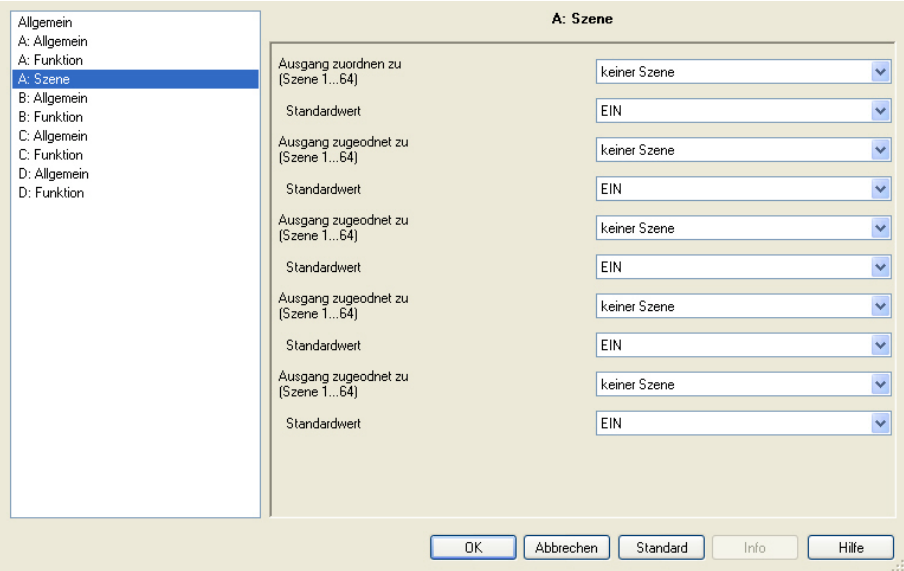

Mit dem Parameter *Szenen, Presets und Schwellwert 1 beim Download überschreiben* im Parameterfenster *A: Allgemein* besteht die Möglichkeit, die über den Bus eingestellten Szenen-Werte bei einem Download nicht zu überschreiben und somit zu schützen.

#### **Ausgang zugeordnet zu (Szene 1…64)**

Optionen: keiner Szene Szene 1 …

Szene 64

Mit der Funktion Szene werden bis zu 64 Szenen über eine einzige Gruppenadresse verwaltet. Mit dieser Gruppenadresse werden alle Teilnehmer, die in Szenen eingebunden sind, über ein 1-Byte-Kommunikationsobjekt verknüpft. In einem Telegramm sind die folgenden Informationen enthalten:

- Nummer der Szene (1…64) sowie
- Telegramm: *Szene aufrufen oder Szene speichern.*

Der Ausgang kann in bis zu fünf Szenen eingebunden werden. So kann z.B. über eine Szene der Ausgang morgens ein- und abends ausgeschaltet oder der Ausgang in Lichtszenen integriert werden.

## **Standardwert**

Optionen: EIN AUS

Durch das Speichern einer Szene hat der Benutzer die Möglichkeit, den in der ETS parametrierten Wert zu verändern. Nach einem Busspannungsausfall bleiben die über den KNX gespeicherten Werte erhalten.

**Hinweis**

Bei Aufruf einer Szene werden:

- die Funktion *Zeit* neu gestartet.

- die *logischen Verknüpfungen* neu ausgewertet.

**Für weitere Informationen siehe: [Kommunikationsobjekte](#page-112-0)** *Ausgang A***, S [111,](#page-112-0) [Funktion Szene,](#page-157-0) S[. 156](#page-157-0) und [Schlüsseltabelle Szene \(8 Bit\)](#page-172-0) S[. 171](#page-172-0)**

## **3.2.3.1.4 Parameterfenster** *A: Logik*

In diesem Parameterfenster werden alle Einstellungen zur Funktion *Verknüpfung/Logik* vorgenommen.

Dieses Parameterfenster ist sichtbar, wenn im [Parameterfenster](#page-72-0) *A: Funktion*, S. [71,](#page-72-0) der Parameter *Funktion Logik* freigeben freigegeben wurde.

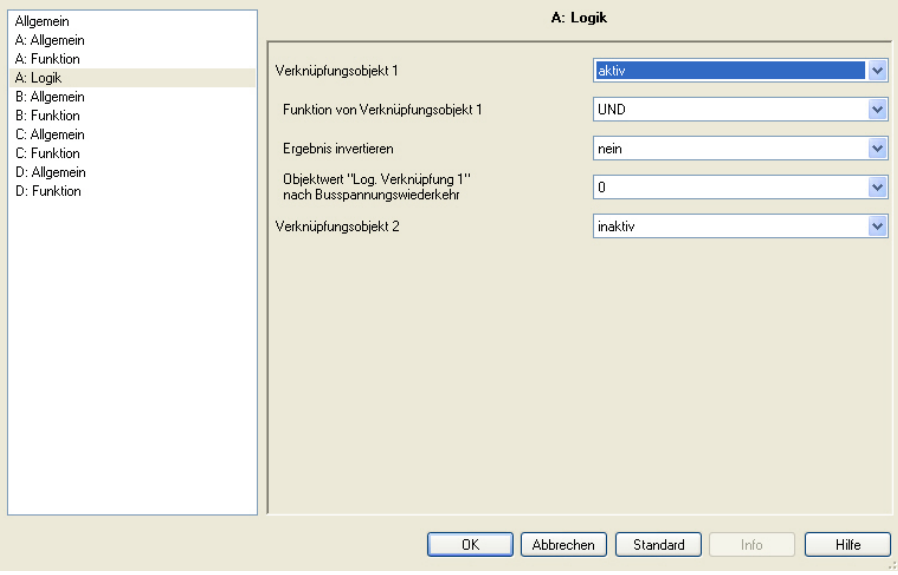

Die Funktion *Verknüpfung/Logik* stellt für jeden Ausgang bis zu zwei Verknüpfungsobjekte zur Verfügung, die mit dem Kommunikationsobjekt *Schalten* logisch verknüpft werden können.

Die Verknüpfungslogik wird stets bei Empfang eines Objektwertes neu berechnet. Dabei wird zuerst das Kommunikationsobjekt *Log. Verknüpfung 1* mit dem Kommunikationsobjekt *Schalten* ausgewertet. Das Ergebnis wird wiederum mit dem Kommunikationsobjekt *Log. Verknüpfung 2* verknüpft.

Erläuterungen zur Logikfunktion finden Sie [Funktion Verknüpfung/Logik,](#page-154-0) S. [153.](#page-154-0) Bitte beachten Sie auch das [Funktionsschaltbild,](#page-148-0) S. [147,](#page-148-0) aus dem die Prioritäten ersichtlich werden.

#### **Verknüpfungsobjekt 1 aktivieren**

Optionen: inaktiv aktiv

Mit diesen Parametern wird das Kommunikationsobjekt *Log. Verknüpfung 1* freigegeben.

• *aktiv:* Folgende Parameter erscheinen:

## **Funktion der Verknüpfungsobjekt 1**

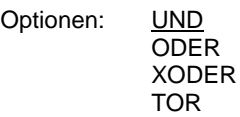

Hier wird die logische Funktion des Kommunikationsobjekts *Log. Verknüpfung 1* mit dem Schalt-Telegramm festgelegt.

Es sind alle drei Standardoperationen (AND, OR, XOR) möglich. Weiterhin gibt es die Operation TOR, mit der Schalt-Telegramme gesperrt werden können.

**Für weitere Informationen siehe[: Funktion Verknüpfung/Logik,](#page-154-0) S[. 153](#page-154-0)**

### **Ergebnis invertieren**

Optionen: nein ja

- *ja:* Das Ergebnis der Verknüpfung kann invertiert werden.
- *nein:* Es erfolgt keine Invertierung.

### **Objektwert "Log. Verknüpfung 1" nach Busspannungswiederkehr**

 $\overline{0}$ 

Optionen: 1

Dieser Parameter legt fest, welcher Wert dem Kommunikationsobjekt *Log. Verknüpfung 1* bei Busspannungswiederkehr (BSW) zugewiesen wird.

#### **Hinweis**

Die Werte der Kommunikationsobjekte *Log. Verknüpfung 1/2* werden bei Busspannungsausfall gespeichert. Bei Busspannungswiederkehr werden diese Werte wieder hergestellt. Bei einem Reset über Bus bleiben die Werte der Kommunikationsobjekte *Log. Verknüpfung 1/2* unverändert.

Wurde beim Parameter *Funktion der Verknüpfung* TOR ausgewählt erscheint ein weiterer Parameter:

## **TOR sperrt, wenn Objektwert "Log. Verknüpfung 1" gleich** Optionen: 1

0

Dieser Parameter legt fest, bei welchem Wert das Kommunikationsobjekt *Log. Verknüpfung 1* das TOR sperrt.

Eine Sperrung hat zur Folge, dass auf dem Kommunikationsobjekt *Schalten* empfangene Telegramme ignoriert werden. Solange TOR aktiviert ist, bleibt am Ausgang des Gatters der Wert bestehen, der als letzter zum Eingang des TORs gesendet wurde. Nach dem Sperren des TORs bleibt am Ausgang des TORs derjenige Wert bestehen, den der Ausgang vor dem Sperren hatte.

Nach der Freigabe des TORs bleibt dieser Wert solange erhalten, bis ein neuer Wert empfangen wird.

**Für weitere Informationen siehe[: Funktionsschaltbild,](#page-148-0) S[. 147](#page-148-0)**

Bei Busspannungsausfall (BSA) wird das TOR deaktiviert und bleibt auch bei Busspannungswiederkehr (BSW) deaktiviert.

## **Verknüpfungsobjekt 2 aktivieren**

Es bestehen dieselben Parametriermöglichkeiten wie bei Parameter *Verknüpfungsobjekt 1 aktivieren*.

## **3.2.3.1.5 Parameterfenster** *A: Sicherheit*

In diesem Parameterfenster werden alle Einstellungen zur Funktion *Sicherheit* vorgenommen.

Dieses Parameterfenster ist sichtbar, wenn im [Parameterfenster](#page-72-0) *A: Funktion*, S. [71,](#page-72-0) der Parameter *Funktion Sicherheit freigeben* freigegeben wurde.

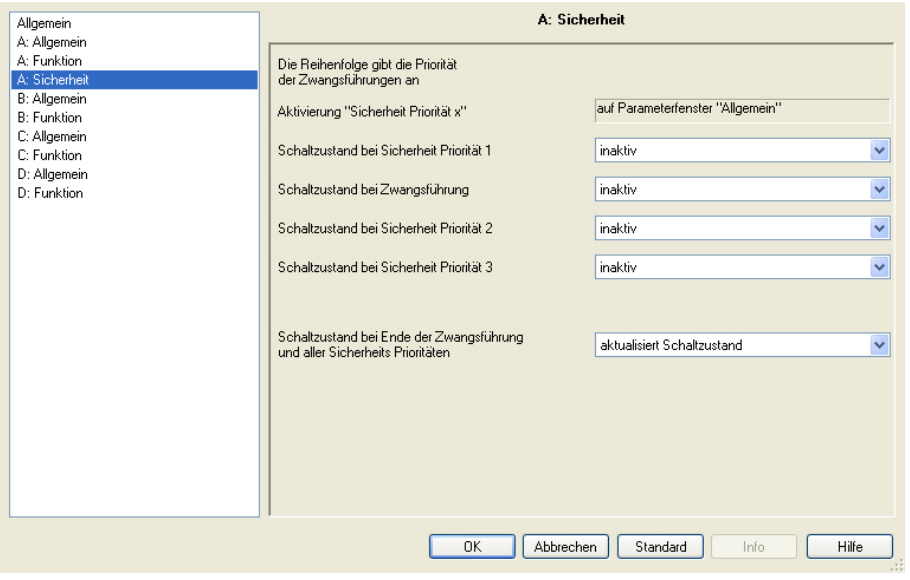

Die Zwangsführung (ein 1-Bit- oder 2-Bit-Kommunikationsobjekt pro Ausgang) bzw. Sicherheitspriorität (drei unabhängige 1-Bit-Kommunikationsobjekte pro Schaltaktor) setzt den Ausgang in einen definierten Zustand, der nicht mehr verändert wird, solange die Zwangsführung bzw. Sicherheitspriorität aktiv ist. Das parametrierte Verhalten bei Busspannungsausfall und -wiederkehr hat eine höhere Priorität.

Die Freischaltung der drei Kommunikationsobjekte *Sicherheit Priorität x* (x = 1, 2, 3) erfolgt im Parameterfenster *Allgemein*. In diesem Fenster werden die Überwachungszeit und der zu überwachende Telegrammwert eingestellt. Wenn innerhalb der Überwachungszeit kein Telegramm empfangen wird, geht der Ausgang in die Sicherheitsstellung. Die Festlegung erfolgt im Parameterfenster *A: Sicherheit*, das im Folgenden beschrieben wird.

Im Gegensatz zu den drei Sicherheitsprioritäten steht für jeden Ausgang ein eigenes Kommunikationsobjekt *Zwangsführung* zur Verfügung.

Die Zwangsführung kann über ein 1-Bit oder 2-Bit-Kommunikationsobjekt aktiviert bzw. deaktiviert werden. Bei Verwendung des 2-Bit-Kommunikationsobjekts wird der Ausgangszustand über den Wert direkt festgelegt.

Der Schaltzustand nach dem Ende der Funktion Sicherheit ist mit dem Parameter *Schaltzustand nach Ende der Zwangsführung und aller Sicherheitsprioritäten* einstellbar.

Beim Eintreffen mehrerer Anforderungen ist die Priorität, entsprechend der Reihenfolge im Parameterfenster *A: Sicherheit*, wie folgt festgelegt:

- Sicherheit Priorität 1 (höchste Priorität)
- Zwangsführung
- Sicherheit Priorität 2
- Sicherheit Priorität 3 (niedrigste Priorität)Beleuchtung

Mit der Option *inaktiv* werden die Sicherheit Priorität x bzw. die Zwangsführung und das dazugehörige Kommunikationsobjekt nicht berücksichtigt und in der Prioritätenregel übersprungen.

## **Schaltzustand bei Sicherheit Priorität 1**

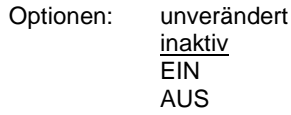

Dieser Parameter legt die Schaltposition des Ausgangs fest, wenn die Sicherheitsbedingung *Sicherheit Priorität 1* (Einstellung erfolgt im [Parameterfenster](#page-63-0) *Allgemein,* S. [62\)](#page-63-0) erfüllt ist.

Das 1-Bit-Kommunikationsobjekt *Sicherheit Priorität 1* wird als Master für die Sicherheitsstellung verwendet. Es stehen die Schaltpositionen EIN, AUS und unverändert zur Verfügung.

• *inaktiv:* Der Zustand des Kommunikationsobjekts *Sicherheit Priorität 1* hat keine Auswirkung auf den Ausgang.

#### **Schaltzustand bei Zwangsführung**

Optionen: inaktiv

unverändert (1-Bit Objekt) EIN (1-Bit Objekt) AUS (1-Bit Objekt) Schaltzustand über 2-Bit Objekt

Die Zwangsführung bezieht sich auf ein 1-Bit- oder 2-Bit-Kommunikationsobjekt *Zwangsführung* des Ausgangs, das für jeden Ausgang zur Verfügung steht.

- *inaktiv:* Der Zustand des Kommunikationsobjekts *Zwangsführung* hat keine Auswirkung auf den Ausgang.
- *unverändert (1-Bit Objekt), EIN (1-Bit Objekt) und AUS (1-Bit Objekt):* Das 1-Bit-Kommunikationsobjekt *Zwangsführung* bestimmt den Schaltzustand des Ausgangs während der Zwangsführung.
- *Schaltzustand über 2-Bit Objekt:* Das 2-Bit-Kommunikationsobjekt *Zwangsführung* wird freigegeben. Der Wert des Telegramms, der über das 2-Bit-Kommunikationsobjekt gesendet wird, bestimmt die Schaltstellung, siehe folgende Tabelle:

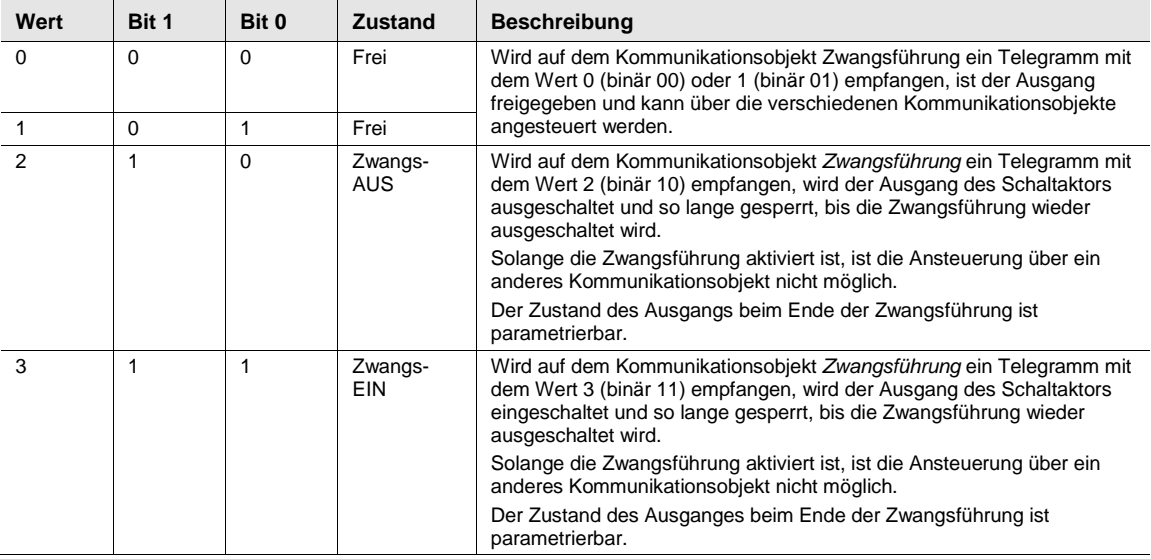

## **Objektwert "Zwangsführung" bei Busspannungswiederkehr**

Dieser Parameter ist nur sichtbar, wenn die Zwangsführung aktiviert ist.

In Abhängigkeit, ob das Zwangsführungs-Objekt ein 1- oder 2-Bit-Kommunikationsobjekt ist, gibt es zwei verschiedene Parametriermöglichkeiten:

1-Bit-Kommunikationsobjekt:

Optionen: inaktiv

aktiv

- *inaktiv:* Die Zwangsführung wird ausgeschaltet und der Ausgang verhält sich wie mit dem Parameter *Schaltzustand bei Ende der Zwangsführung* und *aller Sicherheits Prioritäten* parametriert.
- *aktiv:* Die Zwangsführung ist nach Busspannungswiederkehr weiter aktiv. Die Schaltposition des Ausgangs ist durch die Parametrierung *Schaltzustand* bei *Zwangsführung* bestimmt.

2-Bit-Kommunikationsobjekt:

Optionen: "0" inaktiv  $n^2$ " AUS "3" EIN

- *"0" inaktiv:* Die Zwangsführung wird ausgeschaltet und der Ausgang verhält sich wie mit dem Parameter *Schaltzustand bei Ende der Zwangsführung* und aller *Sicherheits Prioritäten* parametriert.
- *"2" AUS:* Das Kommunikationsobjekt *Zwangsführung* wird mit dem Wert 2 beschrieben und der Ausgang ausgeschaltet.
- *"3" EIN:* Das Kommunikationsobjekt *Zwangsführung* wird mit dem Wert 3 beschrieben und der Ausgang wird eingeschaltet.

## **Schaltzustand bei Sicherheit Priorität 2 Schaltzustand bei Sicherheit Priorität 3**

Es bestehen dieselben Parametriermöglichkeiten wie bei Parameter Schaltzustand bei *Sicherheit Priorität 1*.

#### **Schaltzustand bei Ende der Zwangsführung und aller Sicherheits-Prioritäten**

Optionen: aktualisiert Schaltzustand EIN AUS unverändert

Dieser Parameter ist nur sichtbar, wenn die Zwangsführung oder eine Funktion Sicherheit Priorität x  $(x = 1, 2$  oder 3) aktiviert ist.

Hier wird die Kontaktstellung des Relais nach Ende der Zwangsführung und Sicherheitsprioritäten festgelegt.

- *aktualisiert Schaltzustand:* Nach Beendigung der Zwangsführung wird der Schaltwert gleich berechnet und sofort ausgeführt, d.h., während der Zwangsführung arbeitet der Schaltaktor im Hintergrund normal weiter, der Ausgang wird aber nicht verändert und erst nach Ende der Sicherheiten eingestellt.
- *unverändert:* Die Kontaktstellung wird beibehalten, die während der Zwangsführung bzw. Sicherheitspriorität eingestellt war. Die Kontaktstellung ändert sich erst, wenn ein neu berechneter Schaltwert empfangen wird.

### **3.2.3.1.6 Parameterfenster** *A: Schwellwert*

In diesem Parameterfenster werden alle Einstellungen zur Funktion *Schwellwert* vorgenommen.

Dieses Parameterfenster ist sichtbar, wenn im [Parameterfenster](#page-72-0) *A: Funktion*, S. [71,](#page-72-0) der Parameter *Funktion Schwellwert freigeben* freigegeben wurde.

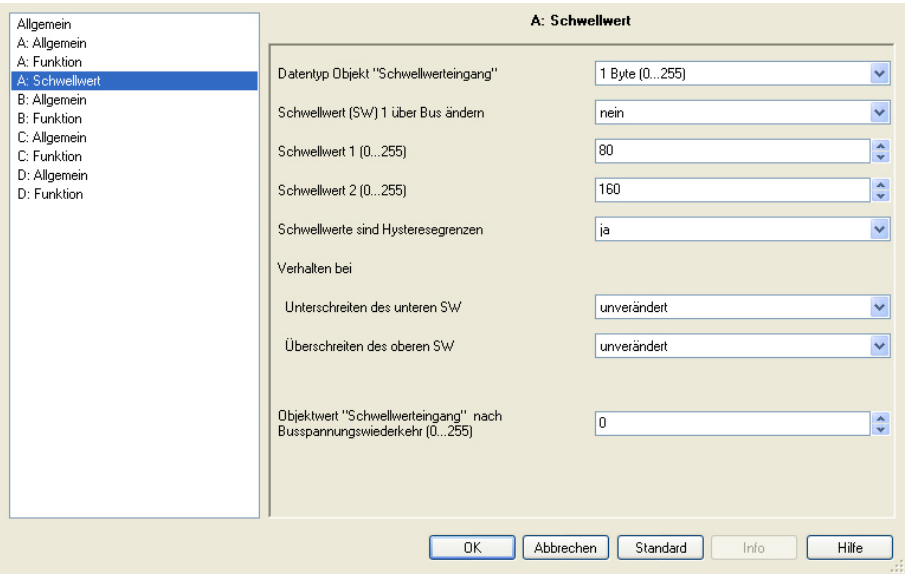

Die Funktion Schwellwert erlaubt die Auswertung eines 1-Byte- oder 2-Byte-Kommunikationsobjektes *Schwellwerteingang*. Sobald der Wert des Kommunikationsobjekts einen Schwellwert über- oder unterschreitet, kann eine Schalthandlung ausgelöst werden. Es sind zwei unabhängige Schwellwerte verfügbar. Der Schwellwert 1 ist über den Bus veränderbar.

#### **Für weitere Informationen siehe[: Funktion Schwellwert,](#page-160-0) S. [159](#page-160-0)**

Bei aktivierter Funktion Schwellwert, empfängt der Schaltaktor weiterhin Schalt-Telegramme. Dadurch kann die von der Funktion Schwellwert vorgegebene Kontaktstellung verändert werden, siehe [Funktionsschaltbild,](#page-148-0) S. [147.](#page-148-0) Die Funktion Schwellwert erzeugt ein Schalt-Telegramm, sobald ein neues Schwellwert-Telegramm eintrifft und gleichzeitig eine neue Schaltbedingung durch Über- bzw. Unterschreitung des Schaltkriteriums vorliegt.

#### **Datentyp Objekt "Schwellwerteingang"**

Optionen: 1 Byte (0…255) 2 Byte (0…65.635)

Hier kann der Datentyp des Schwellwerteingangs festgelegt werden, der über das Kommunikationsobjekt Schwellwerteingang empfangen wird.

Es kann zwischen einem 1-Byte-Ganzzahlwert und einem 2-Byte-Zählwert gewählt werden.

#### **Schwellwert (SW) 1 über Bus ändern**

Optionen: nein ja

Dieser Parameter legt fest, ob der Schwellwert 1 über den Bus veränderbar ist oder nicht.

- *ja:* Das Kommunikationsobjekt *Schwellwert 1* ist über den Bus änderbar. Dies kann je nach der Parametrierung des Schwellwerteingangs ein 1-Byte- oder 2-Byte-Kommunikationsobjekt sein.
- *nein:* Das Kommunikationsobjekt *Schwellwert 1* ist nicht über den Bus veränderbar.

Mit dem Parameter *Szenen, Presets und Schwellwert 1 beim Download überschreiben* im Parameterfenster *A: Allgemein* besteht die Möglichkeit, die über den Bus eingestellten Schwellwerte bei einem Download nicht zu überschreiben und somit zu schützen.

#### **Schwellwert 1 (0…255)**

Der Wertebereich ist abhängig von der Auswahl im Parameter *Datentyp Objekt "Schwellwerteingang"*.

1 Byte (0…255):

Optionen: 0…80…255

2 Byte (0…65.535):

Optionen: 0…20.000…65.535

### **Schwellwert 2 (0…255)**

Der Wertebereich ist abhängig von der Auswahl im Parameter *Datentyp Objekt "Schwellwerteingang"*.

1 Byte (0…255):

Optionen: 0…160…255

2 Byte (0…65.535):

Optionen: 0…40.000…65.535

#### **Schwellwerte sind Hysteresegrenzen**

Optionen: nein ja

Dieser Parameter legt fest, ob der Schwellwert 1 und 2 als Hysteresegrenzen interpretiert werden sollen.

Die Hysterese kann ständige Schwellwertmeldungen reduzieren, wenn der Eingangswert um einen der Schwellwerte herumpendelt.

**Für weitere Informationen siehe[: Funktion Schwellwert,](#page-160-0) S[. 159](#page-160-0)**

Mit der Option ja erscheinen folgende Parameter:

**Verhalten bei Unterschreiten des unteren SW Überschreiten des oberen SW**

Optionen: unverändert EIN AUS

Diese Parameter legen den Schaltzustand des Ausgangs in Abhängigkeit des Wertes des Kommunikationsobjekts fest, wenn der Wert des Kommunikationsobjekts *Schwellwerteingang* den oberen bzw. unteren Schwellwert über- bzw. unterschreitet.

Eine Reaktion tritt nur dann ein, wenn der Wert des Kommunikationsobjekts zuvor kleiner bzw. größer als der Schwellwert 1 bzw. Schwellwert 2 war.

**Für weitere Informationen siehe[: Funktion Schwellwert,](#page-160-0) S[. 159](#page-160-0)**

Mit der Option *nein* erscheinen folgende Parameter:

**Objektwert < unterer Schwellwert Unterer SW <= Objektwert <= Oberer SW Objektwert > Oberer Schwellwert** Optionen: unverändert EIN AUS

Diese Parameter legen den Schaltzustand des Ausgangs (EIN, AUS, unverändert) in Abhängigkeit des Schwellwertes (des Wertes des Kommunikationsobjekts) fest.

#### **Objektwert "Schwellwerteingang" nach Busspannungswiederkehr (0…255)**

#### **Objektwert "Schwellwerteingang" nach Busspannungswiederkehr (0…65.535)**

Der Wertebereich ist abhängig von der Auswahl im Parameter *Datentyp Objekt "Schwellwerteingang"***.**

1 Byte (0…255):

Optionen: 0…255

2 Byte (0…65.535):

Optionen: 0…65.535

Dieser Parameter legt den Wert des Kommunikationsobjekts *Schwellwerteingang* nach Busspannungswiederkehr fest.

Die Schwellwertauswertung wird nach Busspannungswiederkehr mit dem hier parametrierten Schwellwert durchgeführt, wobei der letzte im Betrieb erkannte *Status Schwellwert* zu Grunde gelegt wird. Sollte vor dem Busspannungsausfall noch kein *Status Schwellwert* vorliegen, wird der werksseitig voreingestellte Status (Hysteresegrenzen unterschritten) angenommen.

### **3.2.3.1.7 Parameterfenster** *A: Stromerkennung*

In diesem Parameterfenster werden alle Einstellungen zur Funktion *Stromerkennung* vorgenommen.

Dieses Parameterfenster ist sichtbar, wenn im [Parameterfenster](#page-72-0) *A: Funktion*, S. [71,](#page-72-0) der Parameter *Funktion Stromerkennung freigeben* freigegeben wurde.

### **Hinweis**

Die Funktion Stromerkennung und das dazugehörige Parameterfenster sind nur bei den Schaltaktoren mit Stromerkennung (SA/S x.16.**6**.1) sichtbar. Sie steht beiden Betriebsarten, *Schaltaktor* und *Heizungsaktor*, in gleichem Umfang zur Verfügung.

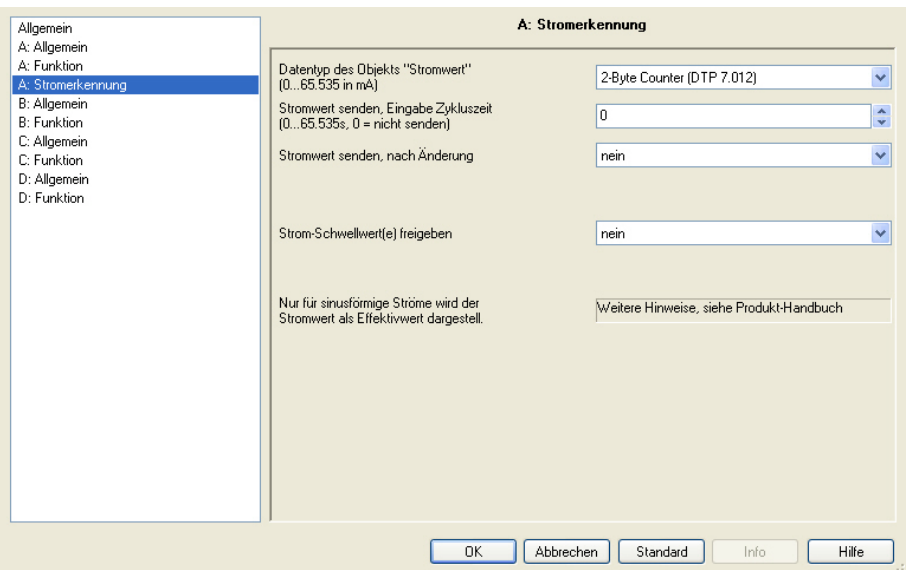

Die Einstellungen im Parameterfenster *A: Stromerkennung* legen fest, ob und wie der Laststrom des Ausgangs ausgewertet wird. Bei aktivierter Stromerkennung ist das Kommunikationsobjekt *Stromwert* freigegeben.

Mit dem Kommunikationsobjekt *Stromwert* wird der erkannte Stromwert als mA-Wert auf den KNX übertragen. Der Stromwert ist ein auf eine reine Sinuskurve normierter Effektivwert.

**Für weitere Informationen siehe[: Angaben zur Stromerkennung,](#page-45-0) S[. 44](#page-45-0) und [Stromerkennung,](#page-142-1) S[. 141](#page-142-1)**

### **Datentyp des Objekts "Stromwert" (0…65.535 in mA)**

Optionen: 2-Byte Counter (DTP 7.012) 4-Byte Float (DTP 14.019)

Dieser Parameter legt den Datentyp (Datapoint, DTP) des Kommunikationsobjekts *Stromwert* fest. Es stehen ein 2-Byte-Zählwert (EIS 10, DPT 7.012, 1mA pro Digit) oder ein 4-Byte Float-Wert (EIS 9, DTP 14.019) zur Auswahl.

### **Hinweis**

Der Stromerkennungsbereich ist für Ströme zwischen 20 mA und 20 A ausgelegt.

#### **Stromwert senden, Eingabe Zykluszeit (0…65.535s; 0 = nicht senden)**

Optionen: 0  $\overline{1}$ …65.535

Dieser Parameter legt fest, ob und in welchen Zeitabständen der aktuelle Stromwert über das Kommunikationsobjekt *Stromwert* gesendet wird. Die Zykluszeit ist in Sekunden einzugeben.

• *0:* Es werden keine Stromwerte zyklisch über den Bus gesendet. Die aktuellen Stromwerte stehen jedoch ständig im Kommunikationsobjekt *Stromwert* des Ausgangs zur Verfügung und können ausgelesen werden.

#### **Stromwert senden, nach Änderung**

Optionen: nein 25/50/100/200/500 mA 1/2/5 A

Dieser Parameter legt fest, dass bei einer Laststromänderung der Stromwert über das Kommunikationsobjekt Stromwert des Ausgangs auf den Bus gesendet wird. Es wird immer dann ein Stromwert auf den Bus gesendet, wenn die Stromänderung größer als der in diesem Parameter eingestellte Stromwert ist. Der auf dem Bus gesendete Stromwert gilt als neuer Referenzwert.

• *nein:* Es wird kein Stromwert gesendet.

Je kleiner der eingestellte Stromwert ist, desto genauer stimmt der gesendete Stromwert mit dem tatsächlichen Stromwert überein. Bei einem stark schwankenden Stromwert kann es jedoch zu einer hohen Busbelastung kommen.

**Für weitere Informationen siehe[: Angaben zur Stromerkennung,](#page-45-0) S[. 44](#page-45-0)**

Ist der Parameter *Stromwert senden, Eingabe Zykluszeit (0…65.535s; 0 = nicht senden)* ebenfalls aktiviert, wird nach dem Senden des Stromwertes der Zähler zurückgesetzt und neu gestartet.

#### **Hinweis**

Wurde z.B. eine Stromwertänderung von 1 A gewählt, wird ein Stromwert erst dann gesendet, wenn der Laststrom z.B. von 0 A ausgehend 1 A überschreitet. Dies bedeutet, dass kein Stromwert gesendet (angezeigt) wird, wenn ein Strom von 0,9 A fließt.

Andersherum kann auch ein Stromwert angezeigt (gesendet) werden, obwohl kein Strom fließt. Ausgehend von 1,5 A wird der Strom auf 0 A abgesenkt. Ein Stromwert von 0,5 A wird auf den Bus gesendet. Da zum Stromwert 0 A nicht erneut eine Stromwertänderung von 1 A stattfinden kann, wird kein neuer Wert auf den Bus gesendet. Der letzte gesendete und angezeigte Wert ist 0,5 A. Diese Ungenauigkeiten können verhindert werden, indem zusätzlich der Parameter *Stromwert senden*, *Eingabe Zykluszeit (0…65.535s; 0 = nicht senden)* aktiviert oder eine ausreichend kleine Stromänderung gewählt wird.

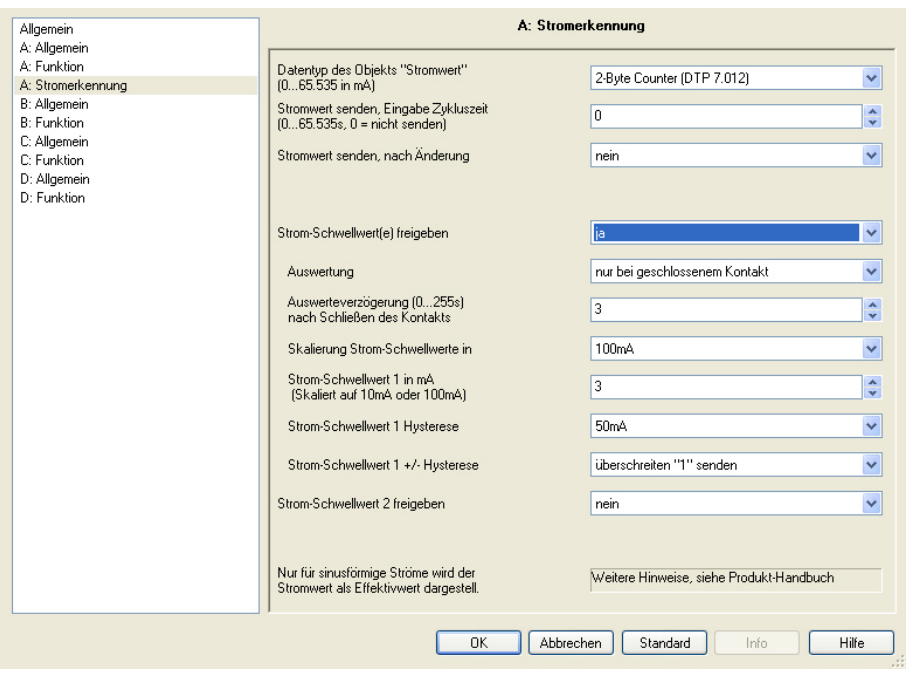

## **Strom-Schwellwert(e) freigeben**

Optionen: nein

ja

Es können bis zu zwei Strom-Schwellwerte für erkannte Ströme freigegeben werden.

- *nein:* Es werden keine Strom-Schwellwerte freigegeben.
- *ja:* Es wird zunächst ein Strom-Schwellwert mit entsprechender Parametriermöglichkeit und das Kommunikationsobjekt *Status Strom-Schwellwert 1* freigegeben.

Folgende Parameter erscheinen:

## **Auswertung**

Optionen: immer

nur bei geschlossenem Kontakt nur bei geöffnetem Kontakt

Dieser Parameter legt fest, bei welcher Kontaktstellung die Informationen *Schwellwert unterschritten* bzw. *Schwellwert überschritten* gesendet werden.

• *immer:* Bei jeder Kontaktstellung wird das Über- oder Unterschreiten des eingestellten Strom-Schwellwertes erkannt. Wenn sich der Status ändert, wird dieser auf den KNX gesendet. Dadurch wird bei einem bewusst über den KNX geöffneten Kontakt (Stromfluss unterbrochen), immer eine Strom-Schwellwert-Unterschreitung (als Fehler) erkannt. Dieser wird allerdings nur bei einer Statusänderung gesendet.

- *nur bei geschlossenem Kontakt:* Ein Über- oder Unterschreiten des eingestellten Strom-Schwellwertes wird nur dann ausgewertet, wenn der Kontakt geschlossen ist. Dadurch wird bei einem bewusst über den KNX geöffneten Kontakt (Stromfluss unterbrochen) keine Strom-Schwellwert-Unterschreitung (Fehler) erkannt. Voraussetzung für die korrekte Auswertung ist, dass der Kontakt durch eine Schalthandlung über den KNX geschlossenen wird. Ein manuelles Schalten wird nicht erkannt, die Strom-Schwellwert-Auswertung wird nicht unterbrochen. Somit wird das manuelle Schalten als Leitungsunterbrechung bzw. Verbraucherausfall interpretiert. Die Auswertung erfolgt nach der im Parameter *Auswerteverzögerung (0…255s) nach Schließen des Kontakts* eingestellten Zeit.
- *nur bei geöffnetem Kontakt:* Ein Über- oder Unterschreiten des eingestellten Strom-Schwellwertes wird nur dann ausgewertet, wenn der Kontakt geöffnet ist. Dadurch kann z.B. sofort erkannt werden, wenn ein ausgeschalteter Kontakt unerlaubt wieder manuell eingeschaltet wird. Die Auswertung erfolgt etwa 1 Sekunde nach dem Öffnen des Kontakts. Diese Zeit ist systembedingt fest vorgegeben und kann nicht beeinflusst werden. Die Überwachung erfolgt nicht nur einmal nach dem Kontaktwechsel sondern ständig (etwa jede Sekunde).

#### **Wie funktioniert die Auswertung?**

Die Erfassung des Stromwertes erfolgt entsprechend der parametrierten Kontaktstellung. Liegt eine andere Kontaktstellung als parametriert im Ausgang des SA/S vor, wird der Stromwert nicht erfasst und auch nicht ausgewertet. Ebenfalls wird der Stromwert während der parametrierbaren Auswerteverzögerung nicht erfasst, wodurch während dieser Zeitspanne auch kein Vergleich mit dem Sollwert durchgeführt wird. Nach Abschluss der Auswerteverzögerung, wird der aktuelle Stromwert erfasst und mit dem Strom-Schwellwert verglichen.

Der Status des Strom-Schwellwerts wird nur gesendet, wenn sich eine Änderung des Status gegenüber dem vorherigen Statuswert ergeben hat.

Bei der Auswahl *nur bei geschlossenem Kontakt*, wird der Strom nur bei geschlossenem Kontakt erfasst, mit dem Strom-Schwellwert verglichen und bei Änderung gesendet. Wenn der Kontakt geöffnet ist, erfolgt keine Stromerfassung und somit keine Auswertung. Voraussetzung ist, dass das Öffnen des Kontakts durch einen Schalt-Telegramm über den KNX ausgelöst wurde. Ein manuelles Schalten wird nicht erkannt. In diesem Fall geht der SA/S von einem Leitungsbruch oder Fehler des Verbrauchers aus. Die Stromerfassung wird weiter durchgeführt, der erkannte Stromwert mit dem Strom-Schwellwert verglichen und der Status bei Änderung gesendet.

War der Schwellwert vor dem Öffnen des Kontaktes unterschritten und ist er auch nach dem erneuten Schließen des Kontaktes unterschritten, wird die Information *Schwellwert unterschritten* nicht erneut gesendet, da sich der Status nicht geändert hat.

Bei der Auswahl *immer*, wird der Strom unabhängig von der Kontaktstellung erfasst und ständig mit dem Strom-Schwellwert verglichen. Der Status des Schwellwerts wird jedoch nur dann gesendet, wenn sich der Status ändert.

#### **Beispiel**

Der Kontakt des SA/S ist geschlossen und der angeschlossene Verbraucher fällt aus. Die Unterschreitung des Strom-Schwellwerts wird erkannt und der geänderte Status gesendet. Anschließend wird der Kontakt des SA/S geöffnet.

Der Stromfluss ist Null und der Schwellwert ist immer noch unterschritten. Da sich der Status des Strom-Schwellwerts nicht verändert hat, wird dieser nicht erneut gesendet. Erst beim nächsten Überschreiten des Sollwerts wird der neue Status gesendet.

#### **Auswerteverzögerung (0…255s) nach Schließen des Kontakts**

Optionen: 0…3..255

Mit diesem Parameter kann sichergestellt werden, dass kurzzeitig auftretende Anlaufströme oder Stromspitzen durch den Schaltvorgang nicht zu einer ungewollten Strom-Schwellwert-Meldung führen. Es handelt sich hierbei um eine Ausblendung von Messwerten.

Nach Ablauf dieser Zeit wird nur dann der *Status Strom-Schwellwert* über das Kommunikationsobjekt *Status Strom-Schwellwert* gesendet, wenn sich dieser geändert hat.

• *0:* Die Strom-Schwellwerte werden unmittelbar nach dem Kontaktwechsel ausgewertet.

#### **Skalierung Strom-Schwellwerte in**

Optionen: 10 mA 100 mA

Mit diesem Parameter wird das Raster der Strom-Schwellwerte eingestellt. Diese Angabe gilt für *Strom-Schwellwert 1* und *Strom-Schwellwert 2*.

**Strom-Schwellwert 1 in mA (Skaliert auf 10mA oder 100mA)**

Optionen: 0…3…240

Mit diesem Parameter kann ein Strom-Schwellwert in 10- oder 100-mA-Schritten eingegeben werden.

In Abhängigkeit des Parameters *Skalierung Strom-Schwellwert* in ergibt sich ein Schwellwertbereich von 0…2,4 A oder 0…24 A.
#### **Strom-Schwellwert 1 Hysterese**

Optionen: 3/25/50/100/200/500 mA 1/2/5 A

Um einen ständig wechselnden Schwellwert-Zustand zu vermeiden besitzen die Strom-Schwellwerte der Stromerkennung eine Funktion Hysterese. Der eingestellte *Strom-Schwellwert Hysterese* bewirkt, dass eine Stromänderung erst dann als Stromänderung registriert wird, wenn diese größer als der Hysterese-Wert ist. Auch erst dann wird die Statusänderung des Strom-Schwellwertes gesendet.

Bedingt durch Schwankungen in der elektrischen Anlage und die Erfassungsgenauigkeiten des Stromwandlers im Schaltaktor, ist eine Hysterese kleiner als 3 mA nicht möglich.

**Für weitere Informationen siehe: [Funktion Schwellwert bei Stromerkennung,](#page-143-0) S. [142](#page-143-0) und [Angaben zur](#page-45-0)  [Stromerkennung,](#page-45-0) S[. 44](#page-45-0)**

#### **Hinweis**

Mit der Option keine wird keine Hysterese verwendet. Dies kann bei stark schwankenden Stromwerten zu einem oft wechselnden Schwellwertergebnis führen. Durch den ständigen Statuswechsel wird die Buslast unnötig erhöht.

#### **Strom-Schwellwert 2 +/- Hysterese**

Optionen: nicht senden überschreiten "0" senden überschreiten "1" senden unterschreiten "1" senden unterschreiten "0" senden überschreiten "0", unterschreiten "1" senden überschreiten "1", unterschreiten "0" senden

Dieser Parameter legt den Wert des Kommunikationsobjekts *Status Strom-Schwellwert 1* bei Unterund Überschreitung des Strom-Schwellwerts 1 fest.

- *nicht senden:* Bei einer Über- oder Unterschreitung des Strom-Schwellwertes wird kein Telegramm gesendet
- *überschreiten "0" senden:* Beim Überschreiten des Strom-Schwellwertes 1 wird der Wert 0 über das Kommunikationsobjekt *Status Strom-Schwellwert 1* gesendet. Beim Unterschreiten wird der Wert auf 1 gesetzt, aber kein Telegramm gesendet.
- *überschreiten "1" senden:* Beim Überschreiten des Strom-Schwellwertes 1 wird der Wert 1 über das Kommunikationsobjekt *Status Strom-Schwellwert 1* gesendet. Beim Unterschreiten wird der Wert auf 0 gesetzt, aber kein Telegramm gesendet.
- *unterschreiten "0" senden:* Beim Unterschreiten des Strom-Schwellwertes 1 wird der Wert 0 über das Kommunikationsobjekt *Status Strom-Schwellwert 1* gesendet. Beim Überschreiten wird der Wert auf 1 gesetzt, aber kein Telegramm gesendet.

- *unterschreiten "1" senden:* Beim Unterschreiten des Strom-Schwellwertes 1 wird der Wert 1 über das Kommunikationsobjekt *Status Strom-Schwellwert 1* gesendet. Beim Überschreiten wird der Wert auf 0 gesetzt, aber kein Telegramm gesendet.
- *überschreiten "0", unterschreiten "1" senden:* Beim Überschreiten des Strom-Schwellwertes 1 wird der Wert 0 über das Kommunikationsobjekt *Status Strom-Schwellwert 1* gesendet, beim Unterschreiten der Wert 1.
- *überschreiten "1", unterschreiten "0" senden:* Beim Überschreiten des Strom-Schwellwertes 1 wird der Wert 1 über das Kommunikationsobjekt *Status Strom-Schwellwert 1* gesendet, beim Unterschreiten der Wert 0.

Das Senden des Status erfolgt frühestens nach der Auswerteverzögerung und nur dann, wenn sich der Status geändert hat.

#### **Strom-Schwellwert 2 freigeben**

Optionen: nein ja

Mit diesem Parameter kann der zweite Strom-Schwellwert und das dazugehörige Kommunikationsobjekt *Status Strom-Schwellwert 2* freigegeben werden. Für den Strom-Schwellwert 2 gelten dieselbe Auswerteverzögerung und Skalierung und dieselben Auswerteeigenschaften wie für den Strom-Schwellwert 1.

• *ja:* Es erscheinen weitere Parameter:

**Strom-Schwellwert 2 in mA (Skaliert auf 10mA oder 100mA)**

**Strom-Schwellwert 2 Hysterese**

**Strom-Schwellwert 2 +/- Hysterese**

Die Einstellmöglichkeiten dieser Parameter unterscheiden sich nicht von denen des Strom-Schwellwertes 1. Die Beschreibungen der Parameter finden Sie weiter oben in diesem Kapitel.

**Nur für sinusförmige Ströme wird der Stromwert als Effektivwert dargestellt.**

**Weitere Hinweise, siehe Produkthandbuch**

#### **3.2.4 Kommunikationsobjekte Betriebsart** *Schaltaktor*

#### **3.2.4.1 Kommuniaktionsobjekte** *Allgemein*

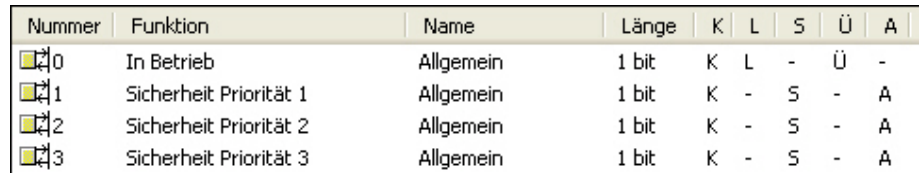

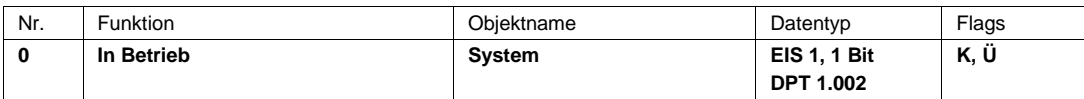

Um die Anwesenheit des Schaltaktors auf dem ABB i-bus® regelmäßig zu überwachen, kann ein In-Betrieb-Telegramm zyklisch auf den Bus gesendet werden.

Dieses Kommunikationsobjekt ist immer freigegeben.

Telegrammwert:  $1 = System$  in Betrieb 0 = Senden inaktiv

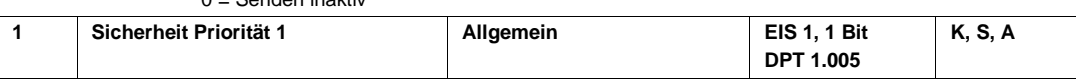

Dieses Kommunikationsobjekt ist freigegeben, wenn im Parameterfenster *Allgemein* der Parameter *Funktion Sicherheit Priorität 1* mit der Option *wird ausgelöst durch Objektwert "0"* oder *wird ausgelöst durch Objektwert "1"* ausgewählt wurde.

Über dieses Kommunikationsobjekt kann der Schaltaktor ein 1-Bit Telegramm empfangen, das ein anderer KNX-Teilnehmer, z.B. Diagnosebaustein oder Windsensor, zyklisch sendet. Mit dem Empfang des Telegramms kann die Kommunikationsfähigkeit des Busses oder des Sensors (Meldeeinheit) selbst überwacht werden. Empfängt der Schaltaktor innerhalb eines bestimmten Zeitintervalls kein Telegramm (Wert ist parametrierbar) auf dem Kommunikationsobjekt *Sicherheit Priorität 1*, wird eine Störung angenommen und ein im Parameterfenster *A: Sicherheit* definiertes Verhalten ausgeführt. Der Ausgang des Schaltaktors geht in einen Sicherheitszustand und verarbeitet keine Telegramme. Erst wenn auf dem Kommunikationsobjekt *Sicherheit Priorität 1* wieder eine 1 bzw. 0 (je nach Parametrierung) empfangen wird, werden eingehende Telegramme wieder bearbeitet und die Kontaktstellung verändert.

Die Überwachungszeit ist im Parameterfenster *Allgemein* über den Parameter *Überwachungszeit in Sekunden* einstellbar.

Die Sicherheit Priorität 1 wird ebenfalls ausgelöst, wenn ein Telegramm mit dem parametrierbaren Auslösewert empfangen wird.

Die Funktion *Sicherheit Priorität 1* hat, abgesehen vom Verhalten bei Busspannungsausfall und -wiederkehr, die höchste Priorität im Schaltaktor, (sieh[e Funktionsschaltbild,](#page-148-0) S[. 147\)](#page-148-0).

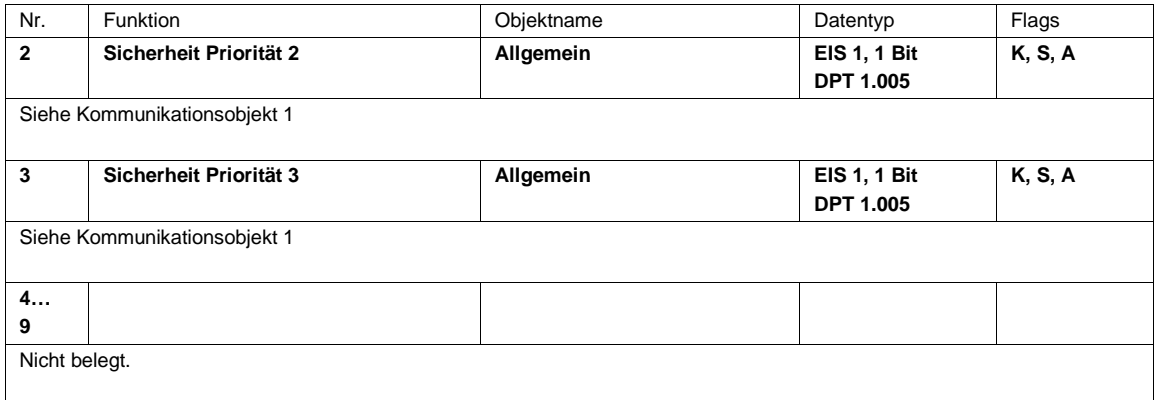

### **3.2.4.2 Kommunikationsobjekte** *Ausgang A*

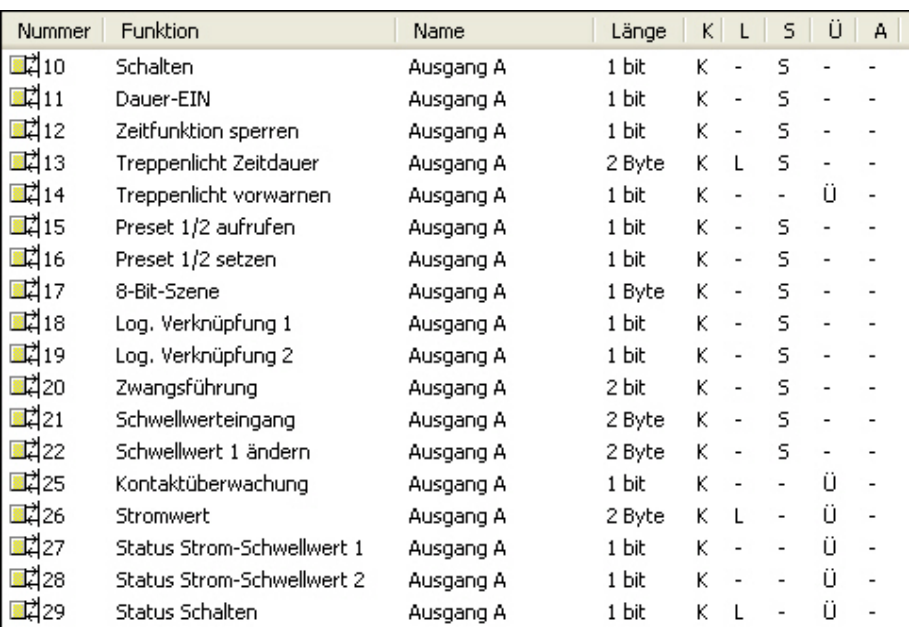

#### **Hinweis**

In diesem Produkthandbuch sind alle aktuellen 2/4/8 und 12fach Schaltaktoren beschrieben. Diese Geräte haben jeweils 2/4/8 bzw. 12 Ausgänge. Da die Funktionen für alle Ausgänge jedoch gleich sind, werden diese lediglich anhand des Ausgangs A erläutert.

Beziehen sich die Angaben im Produkthandbuch auf alle Ausgänge, 2fach entspricht Ausgang A…B, 4fach entspricht Ausgang A…D, 8fach entspricht Ausgang A…H und 12fach entspricht Ausgang A…L, wird die Bezeichnung Ausgang A…X verwendet.

Die Varianten mit Stromerkennung verfügen für diese Funktion über eine zusätzliche Parameterseite sowie zusätzliche Kommunikationsobjekte.

Die Beschreibungen der Parametereinstellmöglichkeiten der Ausgänge A…X sind ab [Parameterfenster](#page-67-0) *A: [Allgemein](#page-67-0)*, S. [66,](#page-67-0) beschrieben.

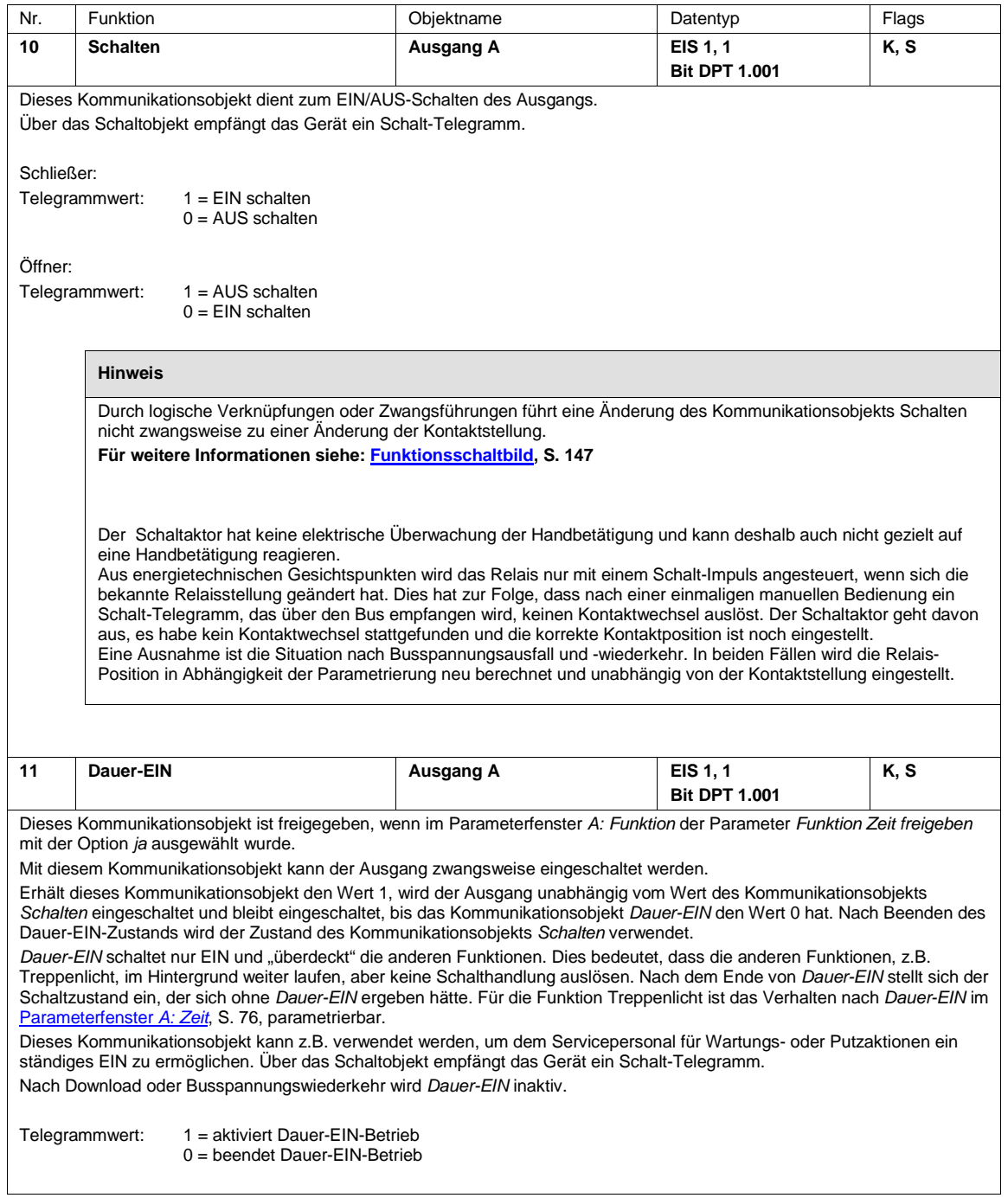

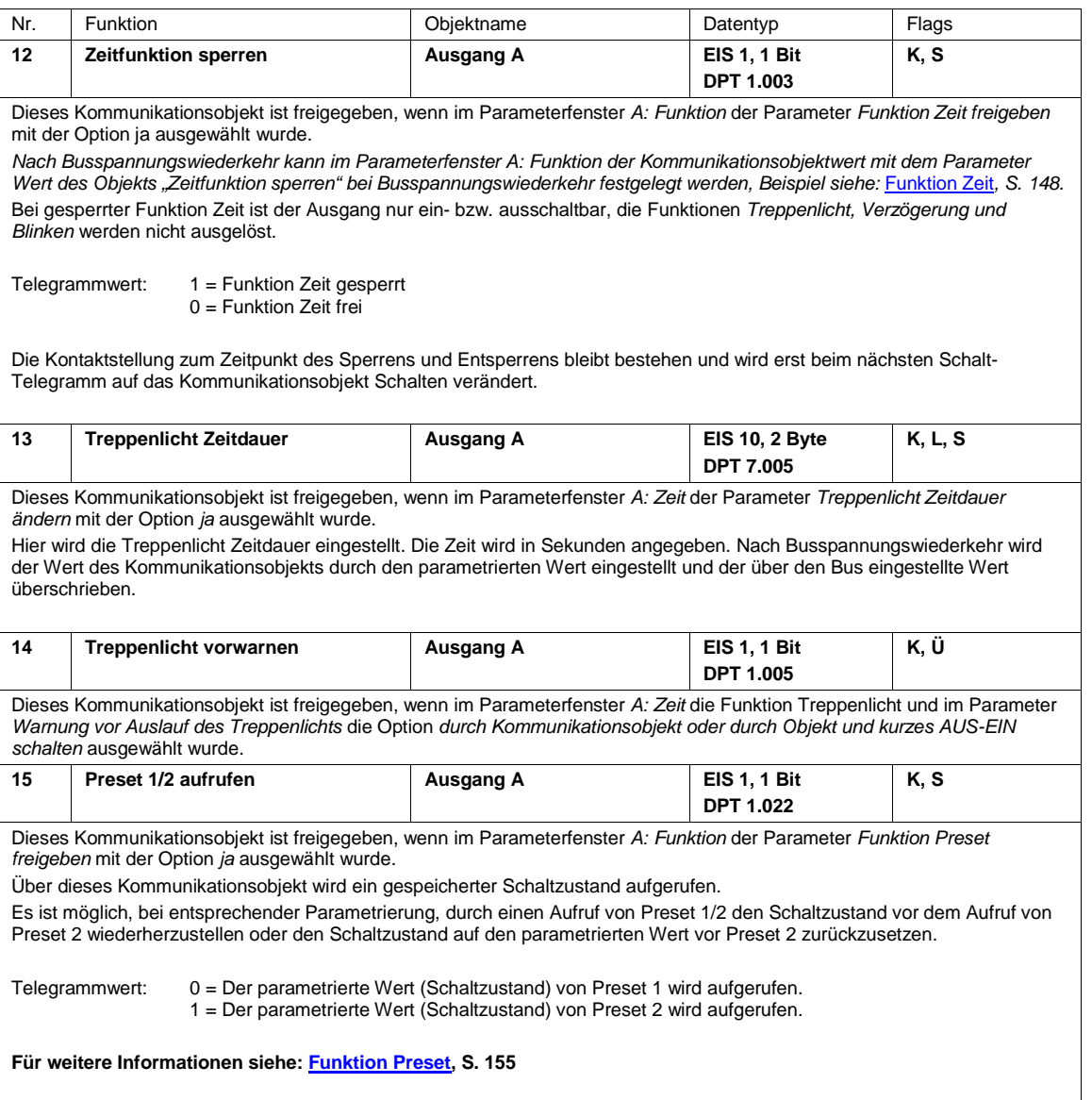

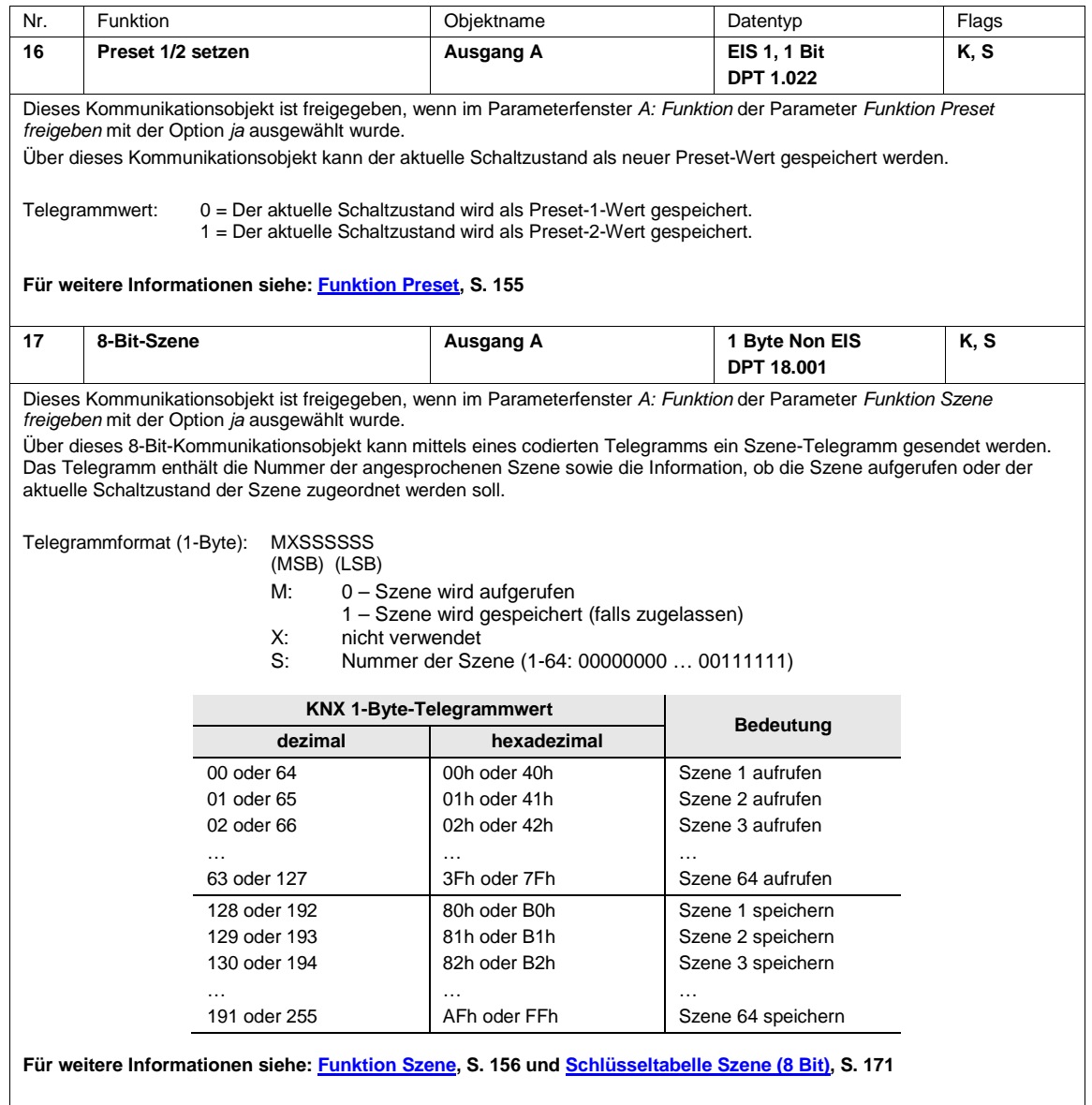

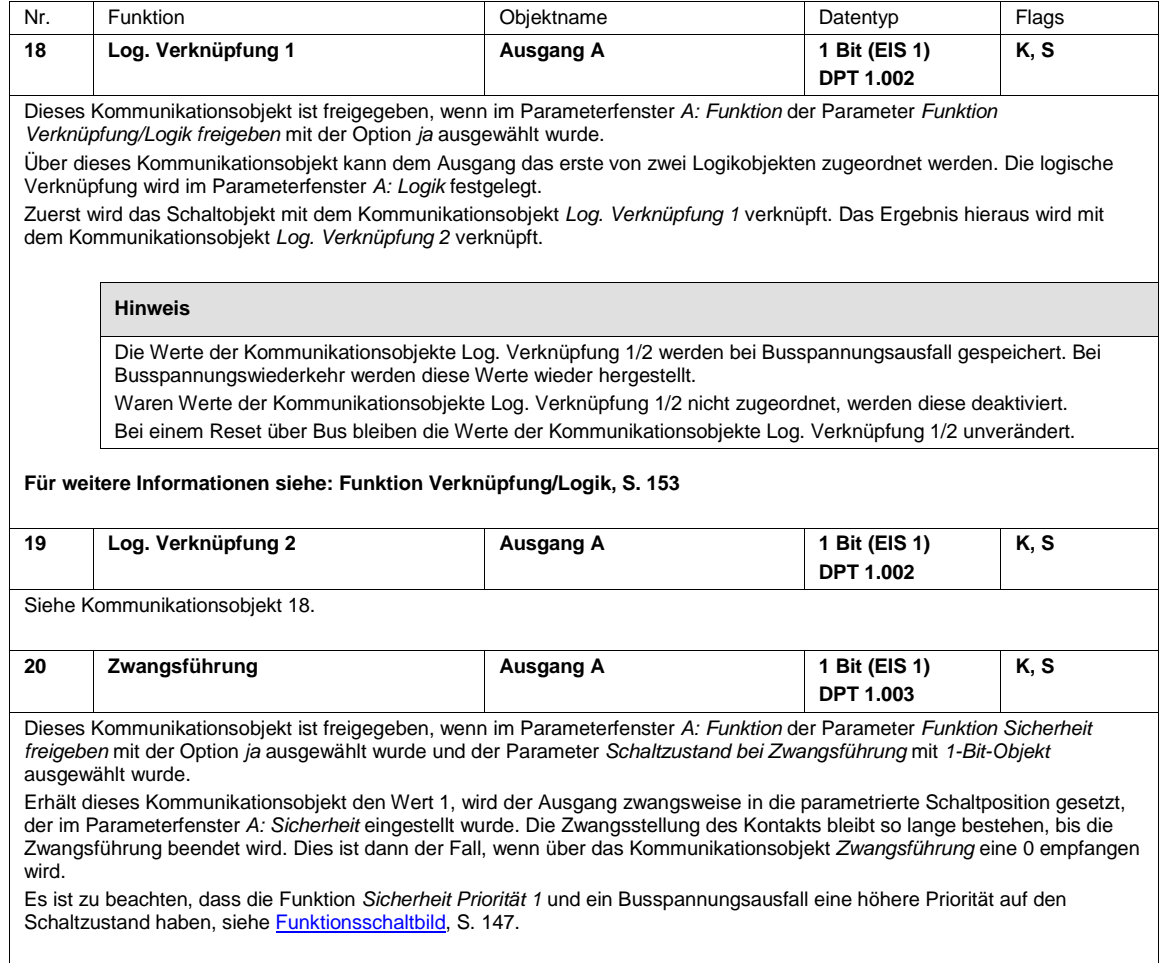

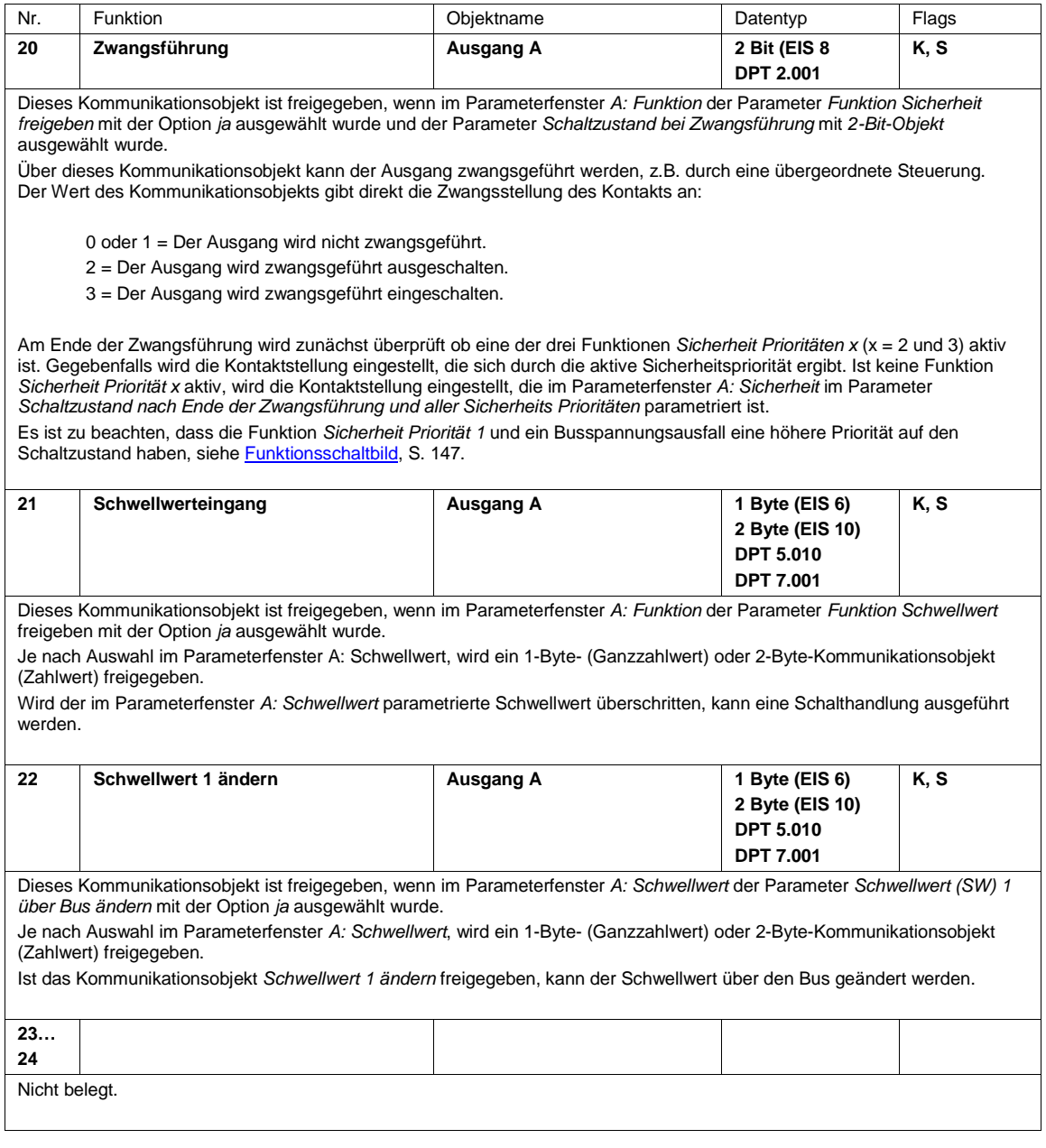

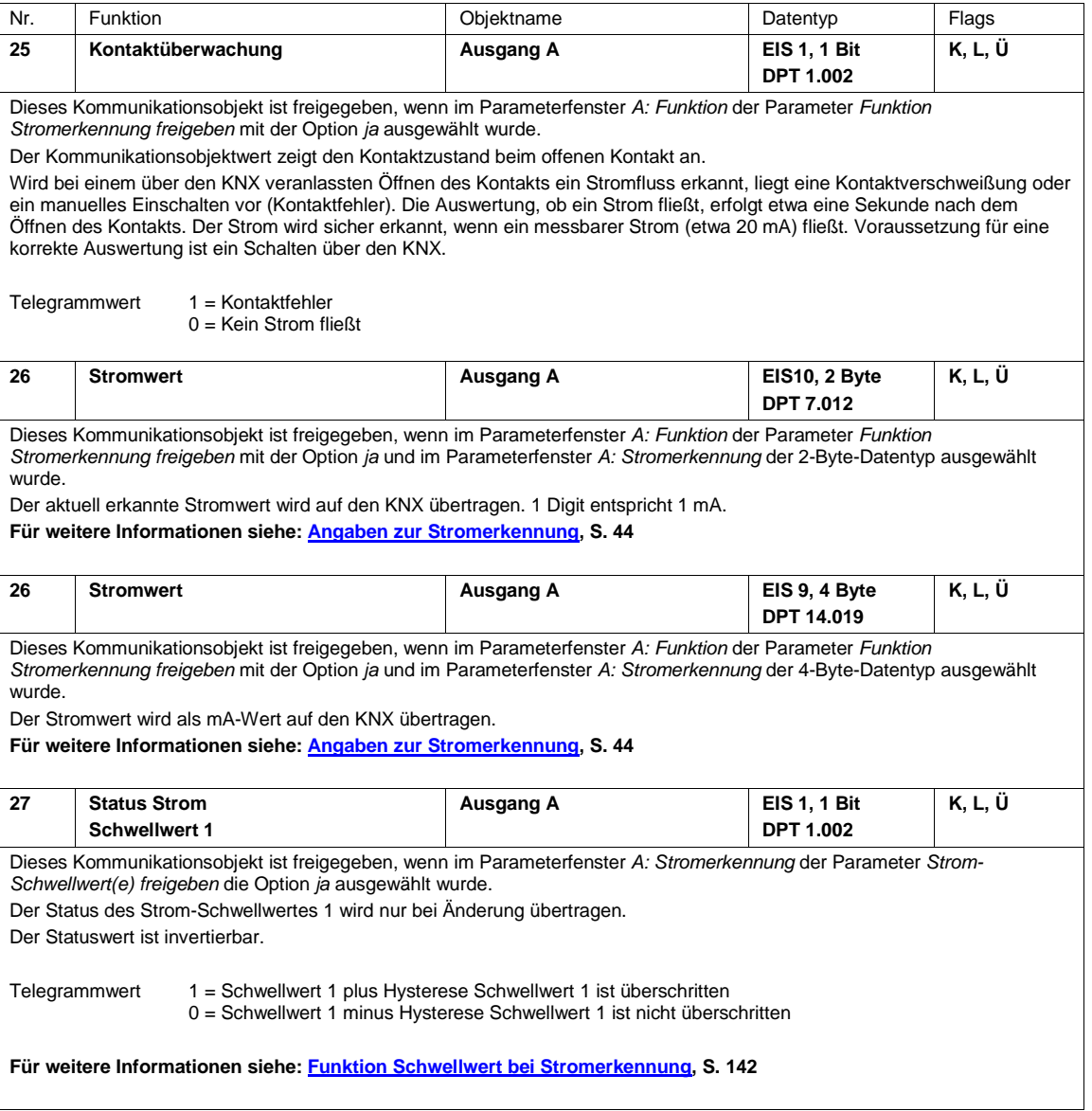

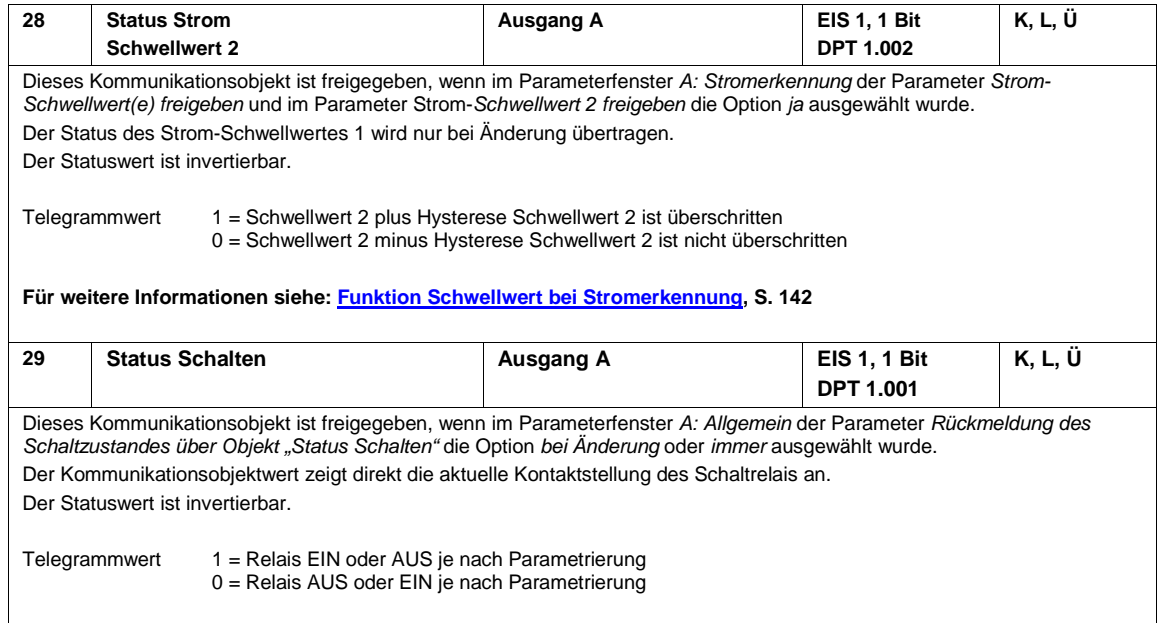

#### **3.2.5 Betriebsart** *Heizungsaktor*

In der Betriebsart *Heizungsaktor* dienen die Schaltaktoren üblicherweise als Stellglied für elektrothermische Stellantriebe. In Verbindung mit einem Raumtemperaturregler bzw. Raumthermostaten, die den Schaltaktor ansteuern, ist eine Raumtemperaturregelung möglich.

Es sind unterschiedliche Arten der Ansteuerung, z.B. PWM-, 2-Punkt-Regelung (1 Bit) oder eine Stetigregelung (1 Byte) möglich.

Jeder einzelne Ausgang des Schaltaktors kann über eine 1-Bit-Stellgröße angesteuert werden. Dazu müssen die Kommunikationsobjekte *Schalten* der Ausgänge mit den Kommunikationsobjekten *Stellgröße* des Raumthermostaten/-temperaturreglers verbunden werden.

#### **Hinweis**

Die Parameter des Raumthermostaten müssen auf stetige *2-Punkt-Regelung* bzw. *schaltende 2-Punkt-Regelung* eingestellt sein.

Bei der sogenannten Stetigregelung wird als Eingangsignal ein 1-Byte-Wert (0...255) verwendet. Dieses Eingangssignal wird im Schaltaktor entsprechend der parametrierbaren Zykluszeit in EIN- und AUS-Zustände des Schaltrelais umgewandelt. Bei 0 % ist das Ventil geschlossen, bei 100 % maximal geöffnet. Zwischenwerte werden über eine Pulsweitenmodulation (PWM) berechnet.

**Für weitere Informationen siehe[: Pulsweitenmodulation –](#page-165-0) Berechnung, S[. 164](#page-165-0)**

#### **Hinweis**

Elektromechanische Schaltaktoren, zu denen auch die SA/S-Schaltaktoren gehören, besitzen mechanische Kontakte. Hierdurch werden einerseits eine galvanische Trennung und eine sehr hohe Schaltleistung erreicht, andererseits sind damit ein Schaltgeräusch und ein mechanischer Verschleiß verbunden.

#### **Wichtig**

Bei der Betriebsart Heizungsaktor ist besonders die Lebensdauer des Relais zu berücksichtigen, siehe [Technische Daten,](#page-10-0) ab S. [9.](#page-10-0)

Wird die Stetigregelung verwendet, ist diese unbedingt zu berücksichtigen.

Unter diesen Gesichtspunkten kann es sinnvoll sein, für eine Heizungsregelung einen elektronischen Schaltaktor, Fan Coil-Aktor oder -Regler aus dem ABB i-bus® KNX-Sortiment zu verwenden. Diese Aktoren besitzen zwar keine galvanische Trennung und eine kleinere Schaltleistung, die jedoch vollkommen ausreichend ist. Ein mechanischer Verschleiß sowie ein Schaltgeräusch sind jedoch nicht gegeben.

#### **Hinweis**

Die Funktion Stromerkennung und das dazugehörige Parameterfenster sind nur bei den Schaltaktoren mit Stromerkennung (SA/S x.16.**6**.1) sichtbar. Sie steht beiden Betriebsarten, *Schaltaktor* und *Heizungsaktor*, in gleichem Umfang zur Verfügung.

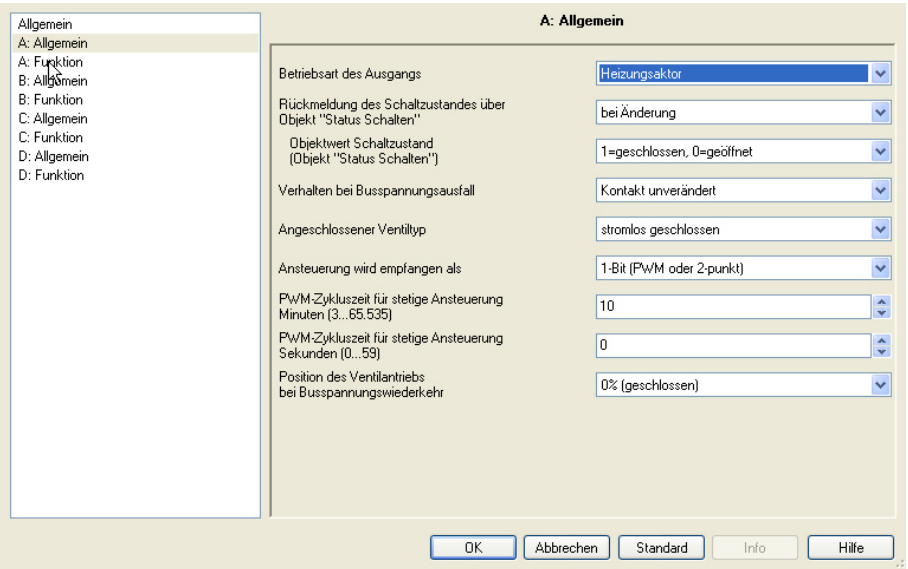

#### **Rückmeldung des Schaltzustandes über Objekt "Status Schalten"**

Optionen: nein bei Änderung immer

Dieser Parameter kann das Kommunikationsobjekt *Status Schalten* freigeben. Dieses enthält den aktuellen Schaltzustand bzw. die aktuelle Kontaktstellung.

- *nein:* Der Schaltzustand wird aktualisiert jedoch sein Status nicht aktiv auf den Bus gesendet.
- *bei Änderung:* Bei einer Änderung des Schaltzustandes wird dessen Status über das Kommunikationsobjekt *Status Schalten* aktiv auf den Bus gesendet. Dies kann die Buslast bei einem Schaltaktor mit mehreren Ausgängen stark beeinflussen.
- *immer:* Der Status des Schaltzustands wird immer über das Kommunikationsobjekt *Status Schalten aktiv* auf den Bus gesendet, auch wenn keine Statusänderung vorliegt. Das Senden wird ausgelöst, sobald die Kommunikationsobjekte *Stellwert* oder *Spülung auslösen* ein Telegramm empfangen.

#### **Hinweis**

Bei einem Wechsel der Parametrierung oder bei einem nachträglichen Zuschalten des Statusobjekts, gehen bereits erfolgte Zuordnungen von Gruppenadressen zu dem Kommunikationsobjekt *Schalten* verloren und müssen erneut vorgenommen werden.

Welcher Statuswert gesendet wird, legen Sie mit dem Parameter *Objektwert Schaltzustand (Objektwert "Status Schalten")* fest.

#### **Hinweis**

Die Kontaktstellung ergibt sich aus einer Reihe von Prioritäten und Verknüpfungen, siehe hierzu [Funktionsschaltbild,](#page-162-0) S. [161.](#page-162-0)

Die Kontaktstellung kann nur richtig ausgewertet werden, wenn die Schaltvorgänge über den KNX erfolgen. Der SA/S kann zwischen einem manuellen Schalten und einem Leitungsbruch oder Gerätefehler nicht unterscheiden.

#### **Objektwert Schaltzustand (Objekt Status Schalten)**

Optionen: 1=geschlossen, 0=geöffnet 0=geschlossen, 1=geöffnet

- *1=geschlossen, 0=geöffnet:* Der Wert 1 wird bei geschlossenem Kontakt und der Wert 0 bei geöffnetem Kontakt in das Kommunikationsobjekt *Status Schalten* geschrieben.
- *0=geschlossen, 1=geöffnet:* Der Wert 0 wird bei geschlossenem Kontakt und der Wert 1 bei geöffnetem Kontakt in das Kommunikationsobjekt *Status Schalten* geschrieben.

Die Reaktion des Heizungs-Ventils ist abhängig, von der Stellung des Schaltaktor-Relais und dem Ventiltyp (stromlos offen oder geschlossen).

#### **Verhalten bei Busspannungsausfall**

Optionen: Kontakt geöffnet Kontakt geschlossen Kontakt unverändert

Dieser Parameter legt fest, wie die Kontakte und somit die Ventilantriebe bei Busspannungsausfall angesteuert werden.

**Für weitere Informationen siehe[: Verhalten bei Busspannungsausfall \(BSA\), -wiederkehr \(BSW\) und](#page-167-0) Download, S[. 166](#page-167-0)**

Durch den Busspannungsausfall steht nur noch für eine Schalthandlung Energie zur Verfügung.

Bei der Verwendung eines stromlos geschlossenen Ventils bedeutet ein geschlossener Kontakt ein geöffnetes Ventil (100 %) bzw. bei geöffnetem Kontakt ein geschlossenes (0 %) Ventil.

Bei der Verwendung eines stromlos geöffneten Ventils bedeutet ein geschlossener Kontakt ein geschlossenes Ventil (100 %) bzw. bei geöffnetem Kontakt ein geöffnetes (0 %) Ventil.

Eine Mittelstellung des Ventils kann bei Busspannungsausfall nicht eingestellt werden. Das Ventil fährt bei Busspannungsausfall entweder in seine geschlossene (0 %) oder offene (100 %) End-Position.

#### **Angeschlossener Ventiltyp**

Optionen: stromlos geschlossen stromlos geöffnet

Mit diesem Parameter wird der Ventiltyp des angeschlossenen Ventils eingestellt.

#### **Wie verhält sich ein stromlos geschlossenes Ventil?**

Wenn kein Strom im Steuerkreis fließt, ist das Ventil geschlossen. Das Ventil wird geöffnet, sobald im Steuerkreis Strom fließt.

#### **Wie verhält sich ein stromlos geöffnetes Ventil?**

Wenn kein Strom im Steuerkreis fließt, ist das Ventil geöffnet. Das Ventil wird geschlossen, sobald im Steuerkreis Strom fließt.

#### **Ansteuerung wird empfangen als**

Der Heizungsaktor kann entweder über das 1-Bit-Kommunikationsobjekt *Schalten* oder das 1-Byte-Kommunikationsobjekt *Stellwert (PWM)* angesteuert werden.

Optionen: 1-Bit (PWM oder 2-punkt) 1-Byte (stetig)

- *1-Bit (PWM oder 2-punkt):* Der Raumtemperaturregler steuert den Heizungsaktor über normale Schalt-Telegramme. Auf diese Weise kann eine 2-Punkt-Regelung durchgeführt werden. Der 1-Bit-Wert kann auch von einer Pulsweitenmodulation (PWM) stammen, die ein Raumtemperaturregler berechnet hat. Im Störungsfall, wenn das Regelsignal vom Raumtemperaturregler nicht mehr empfangen wird, führt der Schaltaktor selbst eine PWM-Berechnung durch. Hierfür verwendet der SA/S die parametrierbare PWM Zykluszeit.
- *1-Byte (stetig):* Vom Raumtemperaturregler wird ein Wert von 0…255 (entsprechend 0…100 %) vorgegeben. Dieses Verfahren wird auch als "Stetigregelung" bezeichnet. Bei 0 % wird das Ventil geschlossen, bei 100 % maximal geöffnet. Zwischenwerte steuert der Heizungsaktor über eine Pulsweitenmodulation an.

**Für weitere Informationen siehe[: Pulsweitenmodulation \(PWM\),](#page-164-0) S[. 163](#page-164-0) un[d Pulsweitenmodulation –](#page-165-0) Berechnung, S[. 164](#page-165-0)**

Bei Auswahl *1-Byte (stetig)* erscheint ein zusätzlicher Parameter:

#### **Rückmeldung des Regelwertes über Objekt "Status Heizen"**

Optionen: nein

ja,  $0\% = 0$ " sonst "1" (1-Bit)  $ja, 0\% = 0.1$ " sonst  $.0$ " (1-Bit) ja, Regelwert (1-Byte)

Dieser Parameter ist nur bei der Stetigregelung mit 1-Byte-Wert sichtbar.

Für die 2-Punkt-Regelung ist der aktuelle Regelwert gleichbedeutend mit dem Kommunikationsobjekt *Status Schalten*.

- *nein:* Es wird kein Regelwert zurück gemeldet.
- *ja, 0% = "0"* sonst "1" (1-Bit) und 0% = "1" sonst "0" (1-Bit): Das Kommunikationsobjekt *Status HEIZEN (1 Bit)* ist freigegeben. Der aktuelle Regelwert wird übertragen.
- *Regelwert (1-Byte):* Das Kommunikationsobjekt *Status HEIZEN (1 Byte)* ist freigegeben. Der aktuelle Regelwert wird übertragen.

**PWM-Zykluszeit für stetige Ansteuerung Minuten (3…65.535)**

Optionen: 3...10…65.535

**PWM-Zykluszeit für stetige Ansteuerung Sekunden (0…59)**

Optionen: 0...59

Bei einer 1-Bit-Ansteuerung wird diese Zeiteinstellung während der Ansteuerung des Aktors im Störungs-Betrieb, bei der Funktion Zwangsführung und direkt nach Busspannungswiederkehr verwendet.

Bei einer 1-Byte-Ansteuerung (Stetigregelung) wird über diese Zeiteinstellung die Periodendauer der Ansteuersignale eingestellt. Diese entspricht der Zykluszeit tcyc.

Die Zeit wurde auf drei Minuten nach unten begrenzt, um die Lebensdauer des Schaltrelais nicht zu beeinträchtigen, da die Schaltspielzahl des Relais begrenzt ist.

**Für weitere Informationen siehe[: Pulsweitenmodulation \(PWM\),](#page-164-0) S[. 163](#page-164-0) und [Lebenszeitbetrachtung bei einer PWM-Regelung,](#page-166-0) S[. 165](#page-166-0)**

#### **Position des Ventilantriebs bei Busspannungswiederkehr**

Optionen: 0% (geschlossen) 10% (26) ... 90% (230)

100% (geöffnet)

Mit diesem Parameter wird eingestellt, wie der Ventilantrieb nach Busspannungswiederkehr eingestellt wird, bis das erste Schalt- oder Stell-Telegramm vom Raumtemperaturregler empfangen wird. Der Schaltaktor verwendet eine PWM-Regelung mit der parametrierten PWM-Zykluszeit so lange, bis ein Signal vom Raumtemperaturregler gesendet wird.

Der Wert in der Klammer entspricht dabei dem 1-Byte-Wert.

#### <span id="page-125-0"></span>**3.2.5.1 Parameterfenster** *A: Funktion*

In diesem Parameterfenster legen Sie das Verhalten des Ausgangs fest und können verschiedene Funktionen freigeben, wodurch weitere Parameterfenster zur Verfügung gestellt werden.

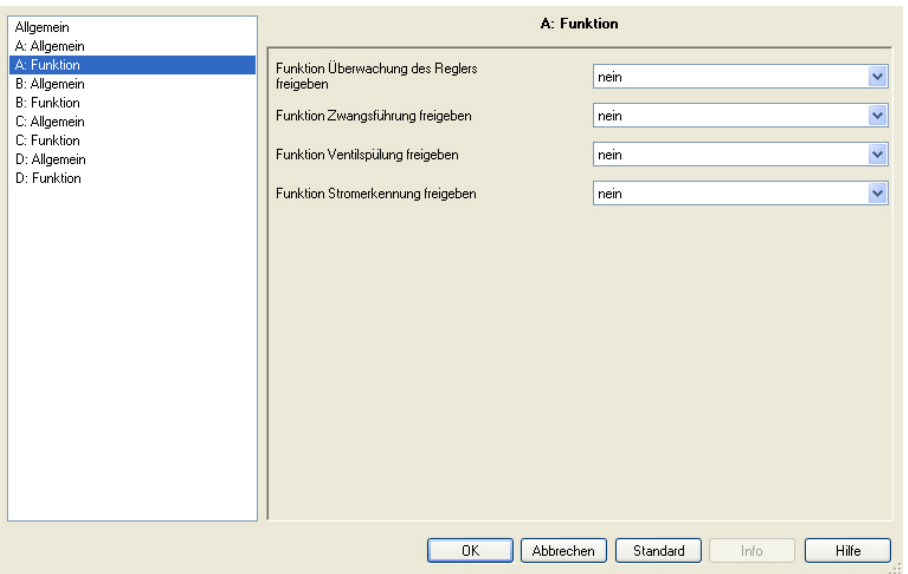

#### **Überwachung des Reglers**

Optionen: nein ja

- *nein:* Das Parameterfenster *A: Überwachung* für den Ausgang A wird nicht freigegeben.
- *ja:* Das Parameterfenster A: Überwachung für den Ausgang A wird freigegeben. Dort kann das Kommunikationsobjekt *Störung RTR* zur Überwachung freigegeben werden. So kann ein Ausfall des Raumtemperaturreglers erkannt werden, der Ausgang in den Störungs-Betrieb wechseln und eine parametrierte Ventilstellung anfahren.

#### **Funktion Zwangsführung freigeben**

Optionen: nein ja

Mit der Zwangsführung kann durch den Ausgang eine bestimmte Stellung angefahren werden, z.B. für Revisionszwecke.

- *nein:* Das Parameterfenster *A: Zwangsführung* für den Ausgang A wird nicht freigegeben.
- *ja:* Das Parameterfenster *A: Zwangsführung* für den Ausgang A und das Kommunikationsobjekt *Zwangsführung* wird freigegeben.

#### **Funktion Ventilspülung freigeben**

Optionen: nein ja

Durch eine zyklische Ventilspülung werden Ablagerungen in den Ventilen verhindert.

- *nein:* Das Parameterfenster *A: Ventilspülung* für den Ausgang A wird nicht freigegeben.
- *ja:* Das Parameterfenster *A: Ventilspülung* für den Ausgang A und die Kommunikationsobjekte *Ventilspülung auslösen* und *Status Ventilspülung* werden freigegeben.

#### **Funktion Stromerkennung freigeben**

Optionen: nein ja

- *nein:* Das Parameterfenster *A: Stromerkennung* für den Ausgang A wird nicht freigegeben.
- *ja:* Das Parameterfenster *A: Stromerkennung* für den Ausgang A sowie das Kommunikationsobjekt *Kontaktüberwachung* wird freigegeben.

#### **Hinweis**

Dieser Parameter und seine Funktionen sind nur bei den Schaltaktoren mit Stromerkennung sichtbar. Die Aktoren mit integrierter Stromerkennung sind durch die Ziffer 6 an der dritten Stelle der Typenbezeichnung zu erkennen, z.B. SA/S 2.16.**6**.1.

#### **Status Kontaktüberwachung senden Objekt "Kontaktüberwachung"**

Optionen: nein bei Änderung immer

Durch diesen Parameter kann das Sendeverhalten des Kommunikationsobjekts *Kontaktüberwachung* parametriert werden. Über das Kommunikationsobjekt *Kontaktüberwachung* wird ein Kontaktfehler angezeigt. Ein Fehler (Wert 1) wird angezeigt, sobald bei geöffnetem Kontakt ein Strom von etwa 30 mA (Toleranzen beachten) erkannt wird.

- *nein:* Der Wert des Kommunikationsobjekts wird immer aktualisiert, jedoch nicht gesendet.
- *immer:* Der Schaltstatus wird aktualisiert und immer dann gesendet, wenn der Kontakt geöffnet wird. Beim Schließen des Kontakts wird kein Wert gesendet. Erst beim nächsten Öffnen wird der zurückgesetzte Status gesendet.
- *bei Änderung:* Ein Telegramm wird nur gesendet, wenn sich der Wert des Kommunikationsobjekts *Kontaktüberwachung* ändert. Hierdurch kann die Buslast gerade bei Schaltaktoren mit mehreren Ausgängen stark beeinflusst werden.

#### **Wichtig**

Die Kontaktstellung kann nur richtig ausgewertet werden, wenn die Schaltvorgänge über den KNX erfolgen. Der SA/S kann zwischen einem manuellen Schalten und einem Leitungsbruch oder Gerätefehler nicht unterscheiden.

Die Auswertung der Kontaktüberwachung erfolgt etwa zwei Sekunden nach dem Öffnen des Kontakts.

#### **3.2.5.1.1 Parameterfenster** *A: Überwachung*

In diesem Parameterfenster werden alle Einstellungen zur Funktion *Überwachung* vorgenommen.

Dieses Parameterfenster ist sichtbar, wenn im [Parameterfenster](#page-125-0) *A: Funktion*, S. [124,](#page-125-0) der Parameter *Funktion Überwachung des Reglers freigeben* freigegeben wurde.

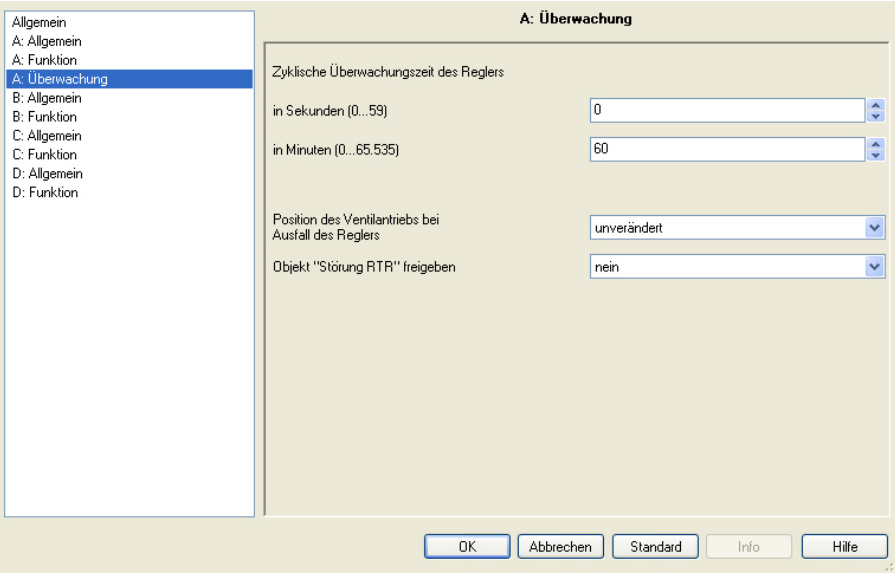

**Zyklische Überwachungszeit des Reglers in Sekunden (0…59)**

Optionen: 0...59

**in Minuten (0…65.535)**

Optionen: 0...60...65.535

Die Telegramme des Raumtemperaturreglers an den Schaltaktor werden in bestimmten zeitlichen Abständen übertragen. Das Ausbleiben eines oder mehrerer aufeinander folgender Telegramme kann auf eine Kommunikationsstörung oder einen Defekt im Raumtemperaturregler hindeuten.

Wird innerhalb der mit diesen Parametern definierten Zeit kein Telegramm auf den Kommunikationsobjekten *Schalten* oder *Stellwert (PWM)* empfangen, geht der Ausgang in Störungs-Betrieb und steuert eine Sicherheitsstellung an. Der Störungs-Betrieb wird beendet, sobald wieder ein Telegramm als Stellgröße empfangen wird.

#### **Hinweis**

Ist dieses Parameterfenster sichtbar, muss der Raumtemperaturregler die Stellgröße zyklisch senden, ansonsten ist keine Funktion Überwachung möglich.

Die Überwachungszeit sollte zweimal so groß sein wie die Sendezykluszeit, um auch bei einem einmaligen Ausbleiben des Signals nicht sofort einen Fehler zu melden.

#### **Position des Ventilantriebs bei "Ausfall des Reglers"**

Optionen: unverändert 0% (geschlossen) 10% (26)

> ... 90% (230) 100% (geöffnet)

Dieser Parameter legt die Sicherheitsstellung fest, die der SA/S im Störungs-Betrieb ansteuert. Der Wert in der Klammer entspricht dem 1-Byte-Wert.

Die für die Ansteuerung verwendete Schaltzykluszeit t<sub>CYC</sub> ist im Parameter Zykluszeit für stetige Ansteuerung im Parameterfenster *A: Allgemein* zu parametrieren.

#### **Objekt "Störung RTR" freigeben**

Optionen: nein ja

Über diesen Parameter kann das Kommunikationsobjekt *Störung Stellgröße* freigegeben werden. Während des Störungs-Betriebs besitzt das Kommunikationsobjekt den Wert 1, liegt keine Störung vor, den Wert 0.

#### **3.2.5.1.2 Parameterfenster** *A: Zwangsführung*

In diesem Parameterfenster werden alle Einstellungen zur Funktion *Zwangsführung* vorgenommen.

Dieses Parameterfenster ist sichtbar, wenn im [Parameterfenster](#page-125-0) *A: Funktion*, S. [124,](#page-125-0) der Parameter *Funktion Zwangsführung freigeben* freigegeben wurde.

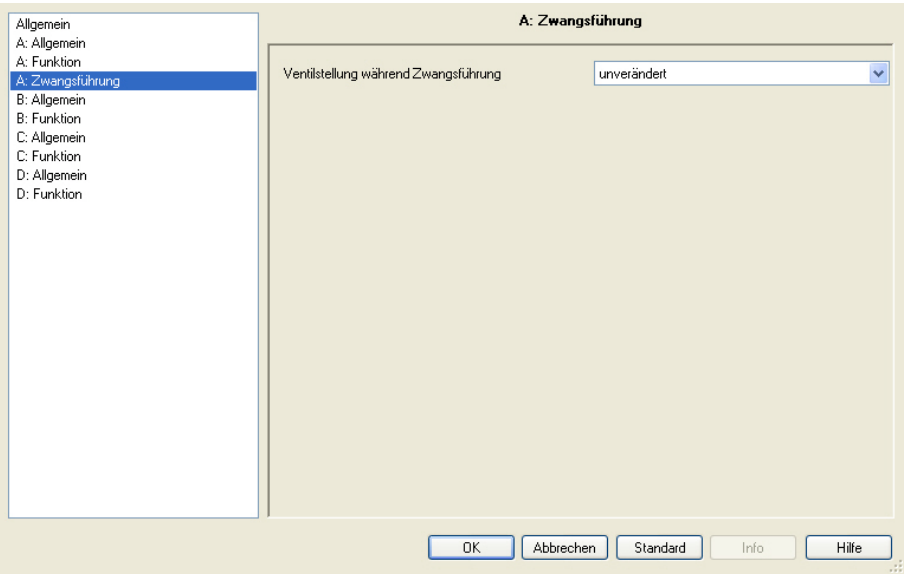

Während einer Zwangsführung steuert der Schaltaktor eine frei einstellbare Zwangsstellung an. Diese hat höchste Priorität, d.h., sie wird auch durch eine Ventilspülung oder Sicherheitsstellung nicht verändert.

Die Zwangsführung kann über das Kommunikationsobjekt *Zwangsführung = "1"* aktiviert und über das Kommunikationsobjekt *Zwangsstellung = "0"* deaktiviert werden.

#### **Ventilstellung während Zwangsführung**

Optionen: unverändert 0% (geschlossen) 10% (26) ...

90% (230) 100% (geöffnet)

Dieser Parameter legt die vom Aktor angesteuerte Ventilstellung während der Zwangsführung fest. Der Wert in der Klammer entspricht dem 1-Byte-Wert.

Die für die Ansteuerung verwendete Schaltzykluszeit t<sub>CYC</sub> ist im Parameter Zykluszeit für stetige Ansteuerung im Parameterfenster *A: Allgemein* zu parametrieren.

Am Ende der Zwangsführung geht der Schaltaktor in sein normales Regelverhalten über und berechnet aus den eingehenden Werten auf den Kommunikationsobjekten *Schalten* bzw. *Stellwert (PWM)* seinen nächsten Schaltzustand.

#### **3.2.5.1.3 Parameterfenster** *A: Spülen*

In diesem Parameterfenster werden alle Einstellungen zur Funktion *Ventilspülung* vorgenommen.

Dieses Parameterfenster ist sichtbar, wenn im [Parameterfenster](#page-125-0) *A: Funktion*, S. [124,](#page-125-0) der Parameter *Funktion Ventilspülung freigeben* freigegeben wurde.

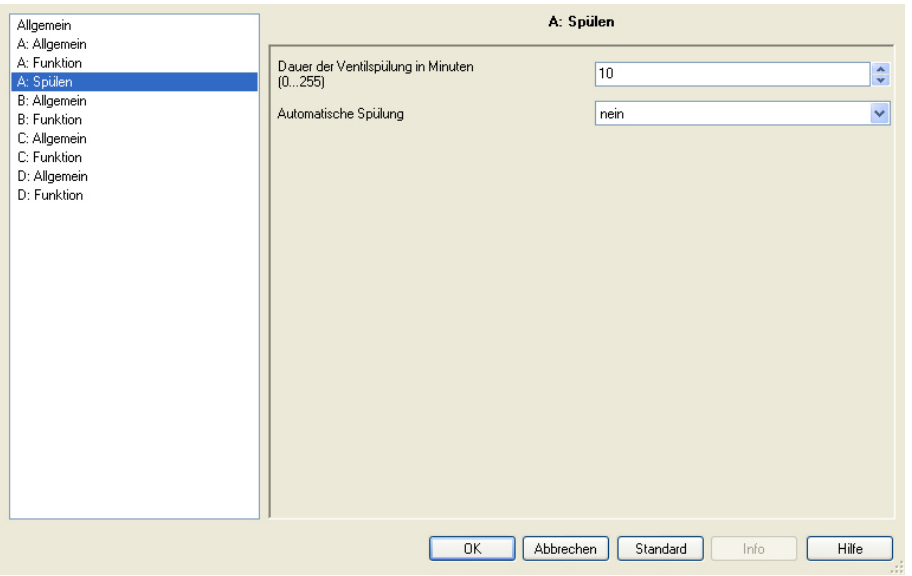

Regelmäßiges Spülen eines Heizungs-Stellventils kann Ablagerungen im Ventilbereich und damit eine Einschränkung der Ventilfunktion verhindern. Dies ist insbesondere in Zeiten von Bedeutung, in denen die Ventilstellung wenig verändert wird. Während einer Ventilspülung wird das Ventil maximal geöffnet. Sie kann über das Kommunikationsobjekt *Ventilspülung auslösen* und/oder automatisch in einstellbaren Zeitabständen ausgelöst werden.

#### **Dauer der Ventilspülung in Minuten (1…255)**

Optionen: 1…10…255

Mit diesem Parameter wird die Zeitdauer der Ventilspülung eingestellt.

In dieser Zeit wird das Ventil komplett geöffnet. Ist die Zeit abgelaufen wird der Zustand vor der Spülung wieder hergestellt.

#### **Hinweis**

Bei der Eingabe der Spülzeit muss die Öffnungszeit des Ventils mit berücksichtigt werden.

#### **Automatische Spülung**

Optionen: nein

einmal pro Tag einmal pro Woche einmal pro Monat

Der Zeitzähler der automatischen Spülung fängt direkt nach dem Download an zu laufen. Bei jedem erneuten Download wird die Zeit erneut zurückgesetzt.

Wenn eine Spülung durchgeführt ist, wird die Zeit zurückgesetzt. Dies kann entweder durch die automatische Spülung oder über das Kommunikationsobjekt *Ventilspülung auslösen* stattfinden.

#### **Hinweis**

Über das Kommunikationsobjekt *Ventilspülung auslösen* kann eine Spülung auch über den Bus ausgelöst werden.

Nach Busspannungswiederkehr und Download läuft der Spülzyklus weiter, dabei wird die Busausfallzeit, das ist die Zeit die der Bus tatsächlich ausgefallen war, nicht berücksichtigt. Ein zwischenzeitliches Schalten des Schaltaktor-Relais beeinflusst die Zeit nicht, da nicht sichergestellt ist, ob der Ventilhub, der für eine Spülung erforderlich ist, ausgeführt wurde.

#### **3.2.5.1.4 Parameterfenster** *A: Stromerkennung*

In diesem Parameterfenster werden alle Einstellungen zur Funktion *Stromerkennung* vorgenommen.

Dieses Parameterfenster ist sichtbar, wenn im [Parameterfenster](#page-125-0) *A: Funktion*, S. [124,](#page-125-0) der Parameter *Funktion Stromerkennung freigeben* freigegeben wurde.

#### **Hinweis**

Die Funktion Stromerkennung und das dazugehörige Parameterfenster sind nur bei den Schaltaktoren mit Stromerkennung (SA/S x.16.**6**.1) sichtbar. Sie steht beiden Betriebsarten, *Schaltaktor* und *Heizungsaktor*, in gleichem Umfang zur Verfügung.

Da sich die Funktion für die Betriebsarten nicht unterscheiden, entnehmen Sie die Beschreibungen der Parametereinstellmöglichkeiten und einstellbaren Kommunikationsobjekte bitte dem Parameterfenster *[A: Stromerkennung](#page-102-0)*, S[. 101.](#page-102-0)

#### **3.2.6 Kommunikationsobjekte Betriebsart** *Heizungsaktor*

#### **3.2.6.1 Kommunikationsobjekte** *Allgemein*

wird.

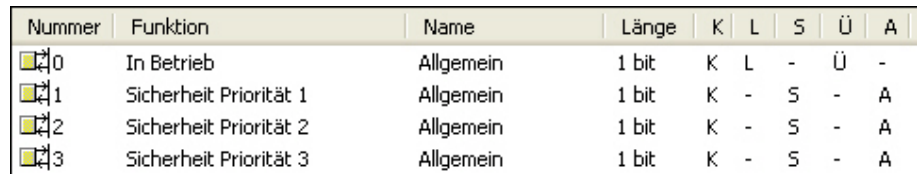

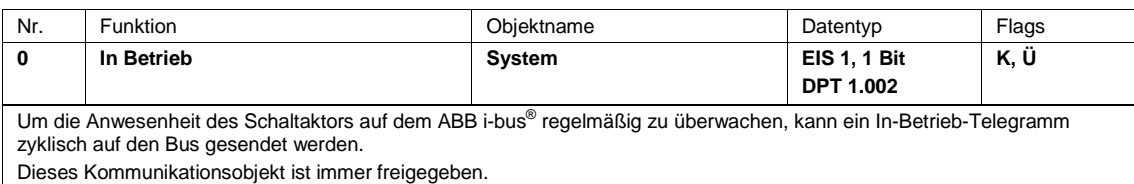

Telegrammwert: 1 = System in Betrieb 0 = Senden inaktiv

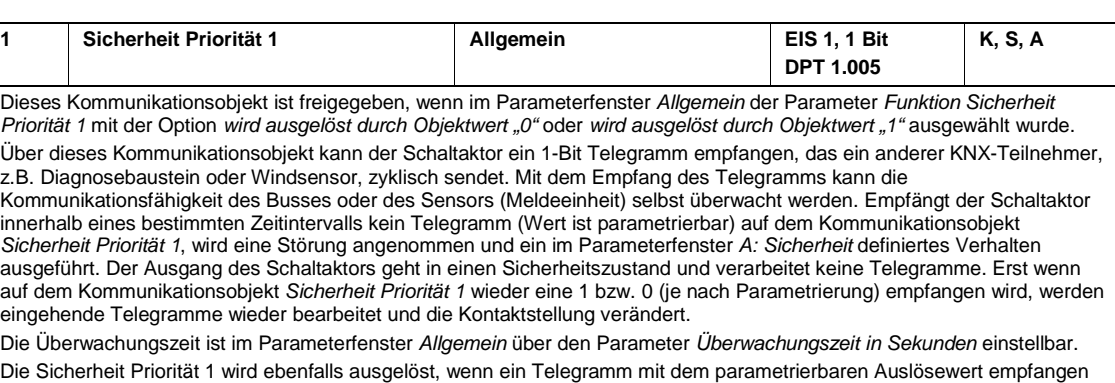

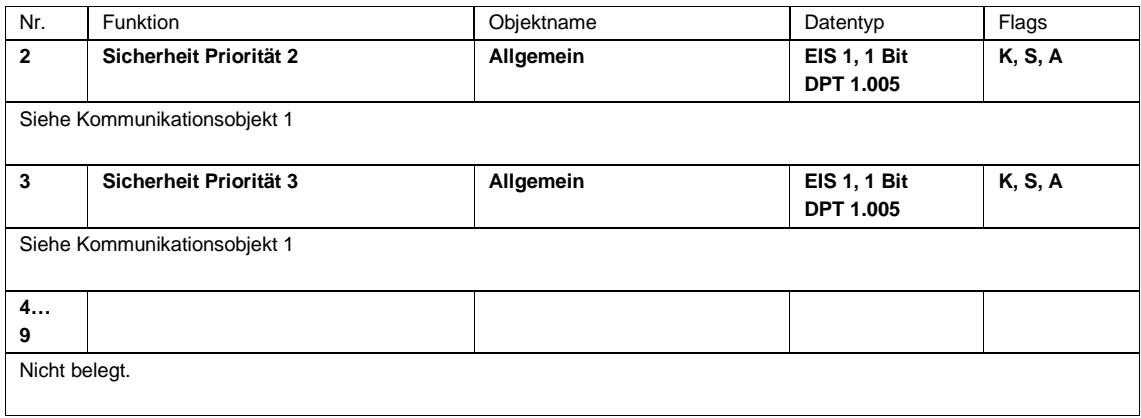

#### **3.2.6.2 Kommunikationsobjekte** *Ausgang A*

#### **Hinweis**

In diesem Produkthandbuch sind alle aktuellen 2/4/8 und 12fach Schaltaktoren beschrieben. Diese Geräte haben jeweils 2/4/8 bzw. 12 Ausgänge. Da die Funktionen für alle Ausgänge jedoch gleich sind, werden diese lediglich anhand des Ausgangs A erläutert.

Beziehen sich die Angaben im Produkthandbuch auf alle Ausgänge, 2fach entspricht Ausgang A…B, 4fach entspricht Ausgang A…D, 8fach entspricht Ausgang A…H und 12fach entspricht Ausgang A…L, wird die Bezeichnung Ausgang A…X verwendet.

Die Varianten mit Stromerkennung verfügen für diese Funktion über eine zusätzliche Parameterseite sowie zusätzliche Kommunikationsobjekte.

Die Beschreibungen der Parametereinstellmöglichkeiten der *Ausgänge A…X* sind ab [Parameterfenster](#page-67-0) *A: [Allgemein](#page-67-0)*, S. [66,](#page-67-0) beschrieben.

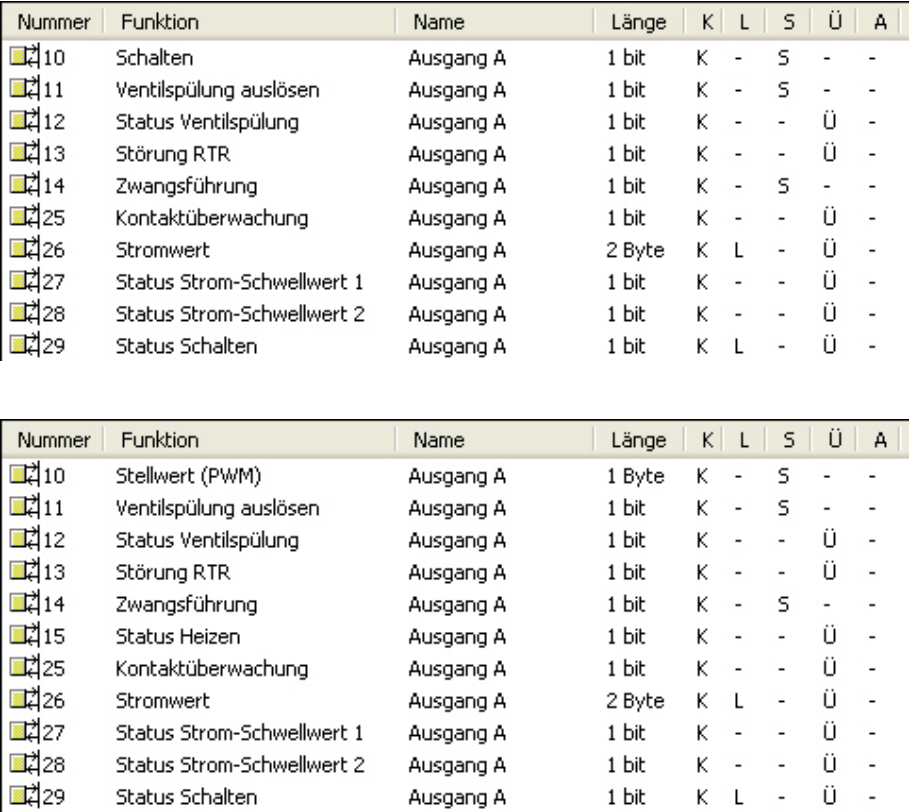

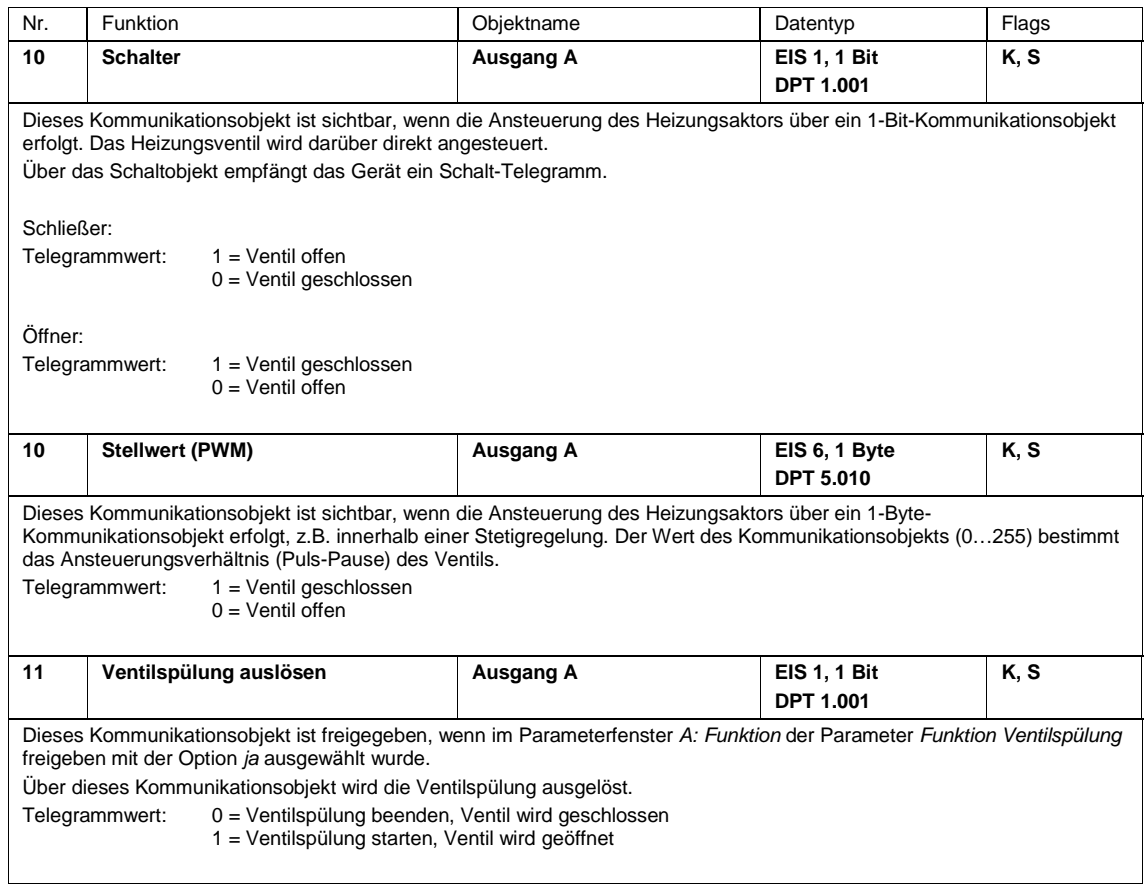

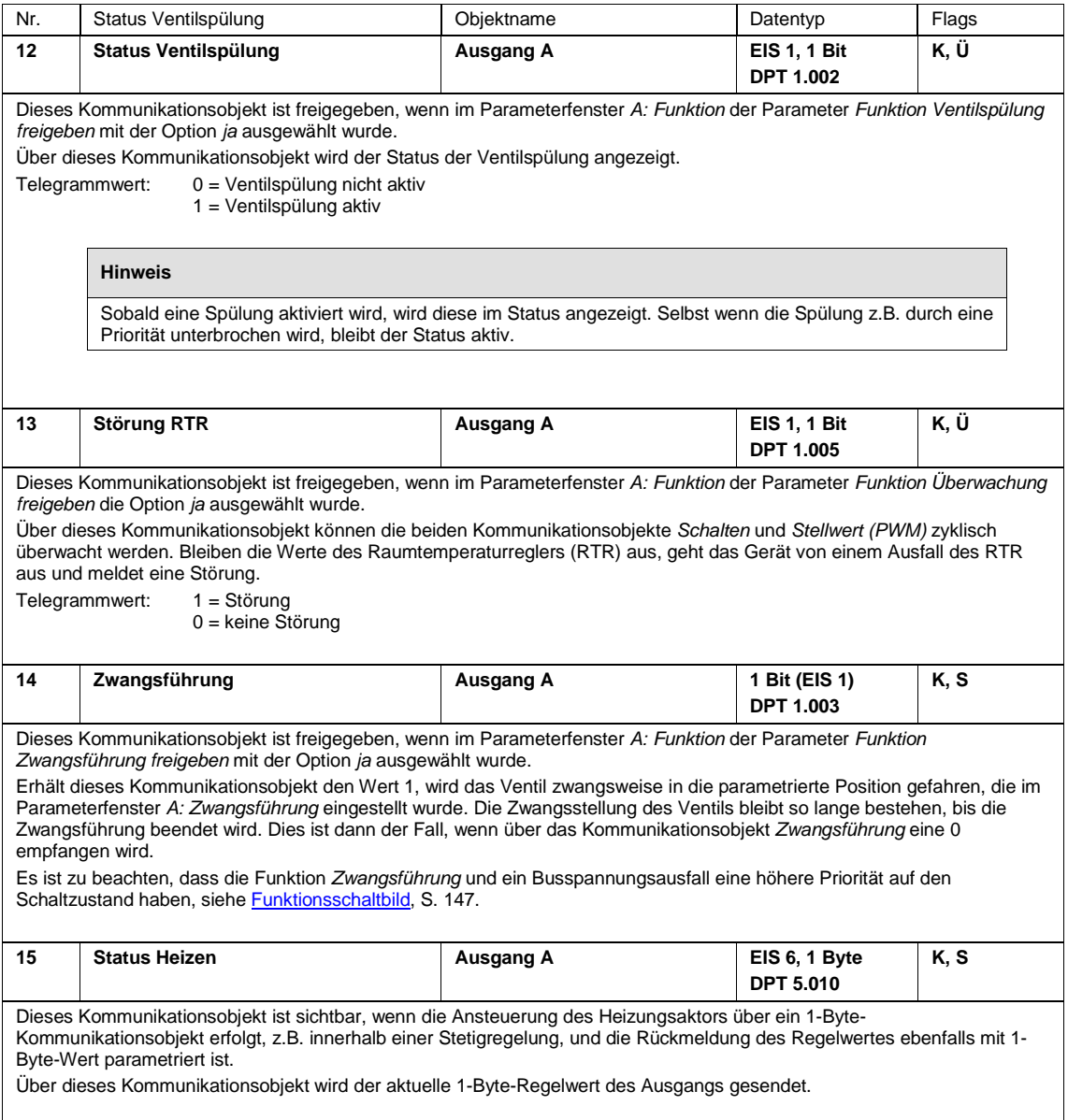

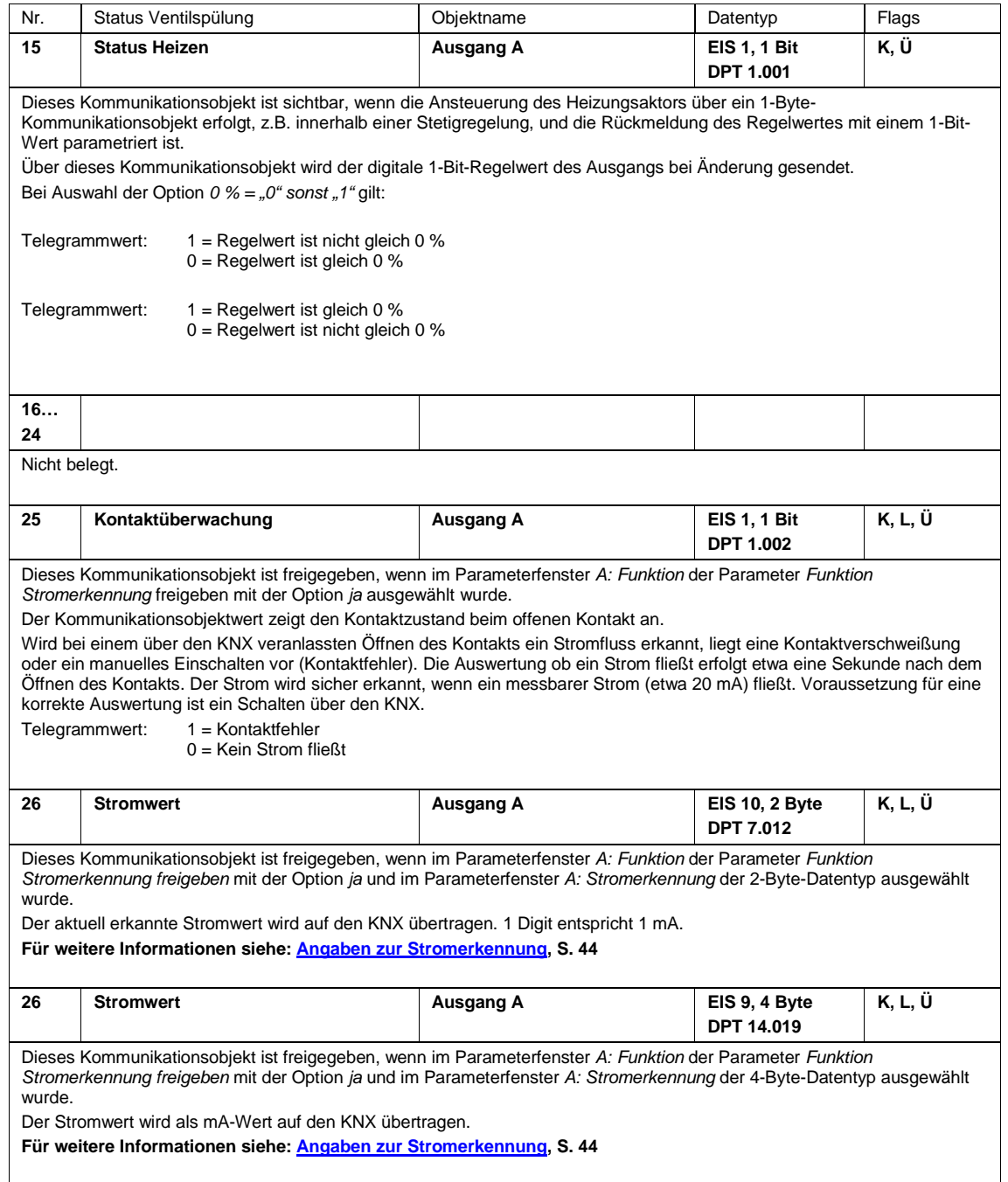

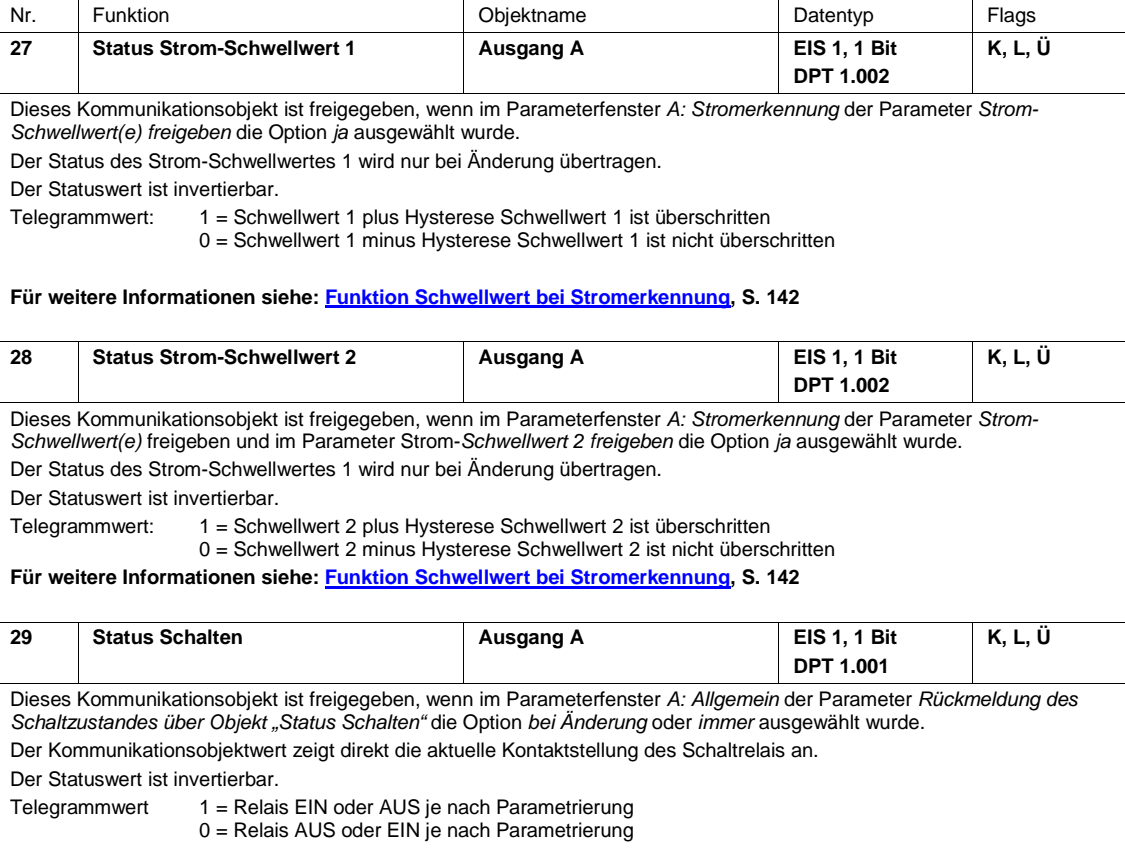

## $ABB$  i-bus $^{\circledR}$  KNX Planung und Anwendung

### **4 Planung und Anwendung**

In diesem Abschnitt finden Sie einige Tipps und Applikationsbeispiele für den praktischen Einsatz der ABB i-bus® Schaltaktoren.

### **4.1 Stromerkennung**

Die Stromerkennung öffnet viele Applikationsfelder für die Schaltaktoren. Die folgende Liste zeigt einige Beispiele auf:

- Laststromflusserkennung (ab 20 mA)
- Erkennung eines signifikanten Betriebsmittelausfalls
- Präventive Erkennung von Ausfällen durch kontinuierliche Stromüberwachung
- Tatsächliche Betriebsstunden-Erfassung
- Meldung von Wartungs- oder Instandhaltungsarbeiten
- Erkennung von Stromkreisunterbrechungen
- Erfassung von Schaltspielen pro Zeitintervall
- Energie- und Lastmanagement
- Überwachung und Signalisierung

#### **Hinweis**

Es können ausschließlich Lastströme mit sinusförmigem Spannungsverlauf korrekt erfasst werden. Bei anderen Signalverläufen, z.B. Phasenan- oder -abschnittsignalen, tritt eine Verfälschung des erfassten Stromwerts auf. In diesem Fall ist der Messwert nicht aussagekräftig.

Stromwerte, die kleiner als 20 mA sind, werden als 0-mA-Wert auf den KNX gegeben. Für kleine Lastströme, die knapp über der minimalen Erkennungsgrenze von 20 mA liegen, besteht somit die Möglichkeit, dass bedingt durch die Ungenauigkeiten ein Wert von 0 mA angezeigt wird, obwohl ein Strom fließt.

Die Funktion Stromerkennung und Überwachung ist nicht für sicherheits-relevante Anwendungen zu verwenden. Der Schaltaktor kann nicht die Funktion eines Leitungsschutzschalters oder RCD (Fehlerstromschutzschalters) übernehmen.

Falls die Laststromerkennung für Betriebsmittelfehler verwendet werden soll, die nur eine geringe Änderung von kleiner als 30 mA verursachen, spielen Netzspannungs- und Stromschwankungen durch Umweltbedingungen, z.B. Temperatur, und die natürliche Alterung des Geräts eine erhebliche Rolle. Auch wenn diese Stromänderungen durch den Schaltaktor erkannt werden, muss die erkannte Stromänderung nicht unbedingt einen Geräteausfall darstellen.

Im Folgenden sind einige Applikationsbeispiele für die Stromerkennung näher beschrieben.

### ABB i-bus<sup>®</sup> KNX Planung und Anwendung

#### <span id="page-143-0"></span>**4.1.1 Funktion Schwellwert bei Stromerkennung**

Die Funktion Stromerkennung besitzt zwei unabhängige Schwellwerte.

Bedingt durch die notwendige Analog/Digital-Wandlung des erfassten Laststroms, schwankt der erkannte Stromwert um etwa 20 mA. Um einen ständig wechselnden Schwellwertzustand zu vermeiden, besitzen die Schwellwerte der Stromerkennung immer eine Hysteresefunktion. Die Hysteresebreite wird durch den parametrierbaren Hysterese-Schwellwert bestimmt.

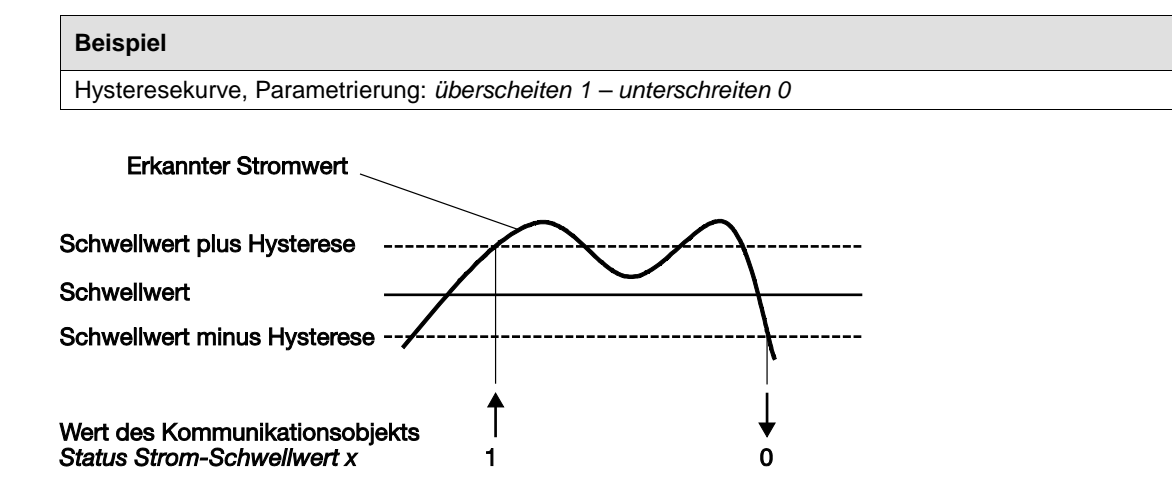

Bei Überschreitung des oberen Hysterese-Schwellwerts und bei Unterschreitung des unteren Hysterese-Schwellwerts wird der Wert des Kommunikationsobjekts *Status Strom-Schwellwert x* geändert und auf den Bus gesendet. Dieser Objektwert ist im Parameterfenster *A: Stromerkennung* parametrierbar.
### **4.1.2 Anzeige Betriebszustände**

Ein Schaltaktor mit Stromerkennung ist prädestiniert Betriebszustände von elektrischen Verbrauchern zu erfassen und anzuzeigen.

Der Betriebszustand wird dabei indirekt über den Laststrom erfasst. Überschreitet der Laststrom einen Schwellwert, wird ein EIN-Telegramm über den Bus geschickt, wird der Schwellwert unterschritten folgt ein AUS-Telegramm. Diese EIN/AUS-Telegramme können beispielsweise von einem Universalkonzentrator empfangen und auf einer Anzeigetafel dargestellt werden.

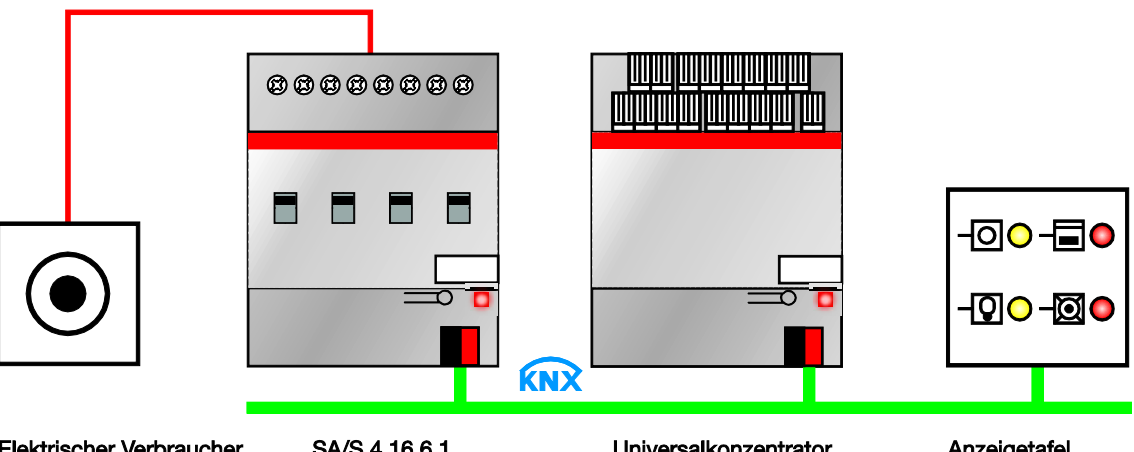

Elektrischer Verbraucher (z.B. Waschmaschine)

SA/S 4.16.6.1

Universalkonzentrator

Anzeigetafel

### **4.1.3 Betriebsstundenerfassung**

Mit Hilfe der Stromerkennung im Schaltaktor und separaten Zählern oder Zeitbausteinen können die tatsächlichen Betriebsstunden von elektrischen Verbrauchern erfasst, gemeldet und angezeigt werden. Diese Funktion kann im Facility-Management oder für eine vorausschauende Wartungs- und Instandhaltungsplanung genutzt werden. So können Filterwechsel in Klimaanlagen oder ein Lampenaustausch zeitoptimiert und vorhersehbar stattfinden.

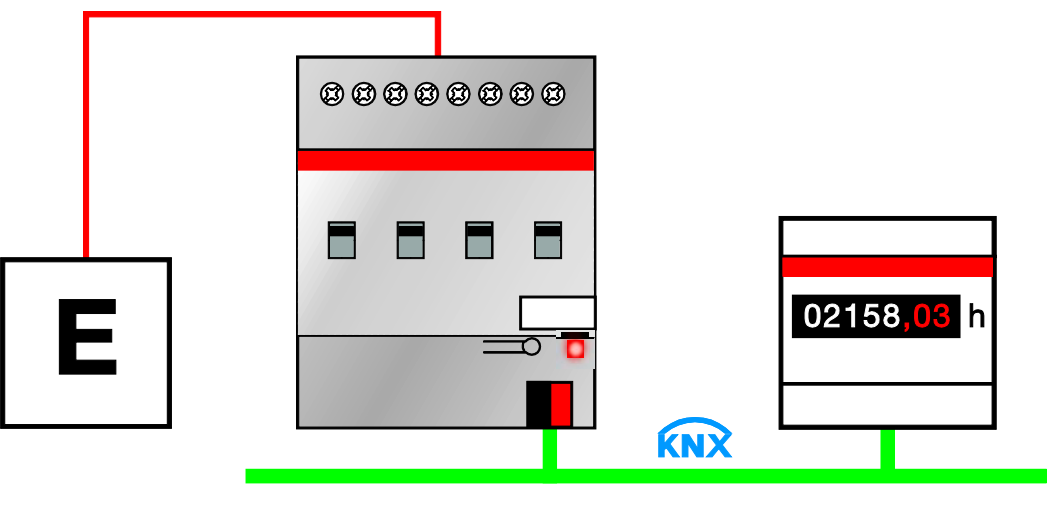

Elektrischer Verbraucher

SA/S 4.16.6.1

Betriebsstundenzähler

### **4.1.4 Trendanalyse**

Trendanalysen dienen der Überwachung des Zustandes einer elektrischen Anlage über längere Zeit hinweg und dem frühzeitigen Erhalt von Warnungen vor möglichen Defekten. Der Anlagenbetreiber kann diese Daten für die Planung und Ausführung seiner Inspektionen nutzen und eine Reparatur bereits vor dem Ausfall der Anlage einleiten.

### **Beispiel**

Ändert sich der Stromwert, werden Telegramme auf den Bus geschickt. Diese Telegramme lassen sich auf einem PC auswerten und über eine Visualisierungssoftware als Diagramm darstellen. So werden Veränderungen, die über einen längeren Zeitraum auftreten, deutlich erkennbar. Wird die Trendanalyse mit der Protokollierung kombiniert, lässt sich ein defektes Gerät schnell und einfach schon vor dem Ausfall erkennen.

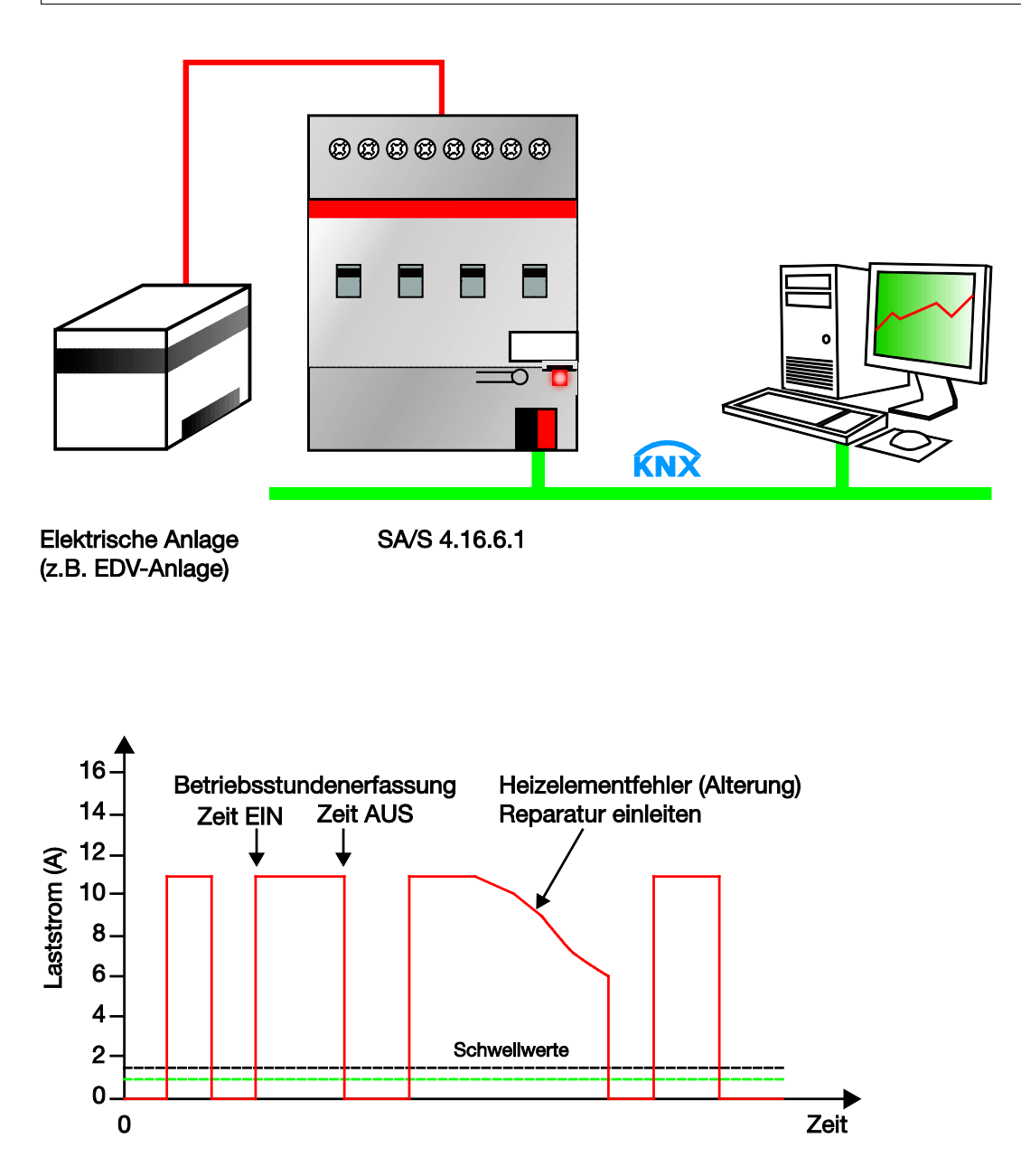

### **4.1.5 Anzeige Strom**

Die Schaltaktoren mit Stromerkennung sind keine Strommessgeräte. Der erkannte Strom kann mit seinen Toleranzen (siehe [Technische Daten,](#page-10-0) ab S. [9\)](#page-10-0), zur Anzeige gebracht werden.

Über den KNX kann dieser Stromwert zu einer komplexen Wartungszentrale, LCD-Anzeige oder Visualisierung gesendet werden, z.B. Panel. Einer Weiterverarbeitung oder Anzeige steht nichts mehr im Wege. Hierdurch ist eine Echtzeit-Überwachung oder ein Facility-Management der Installation möglich.

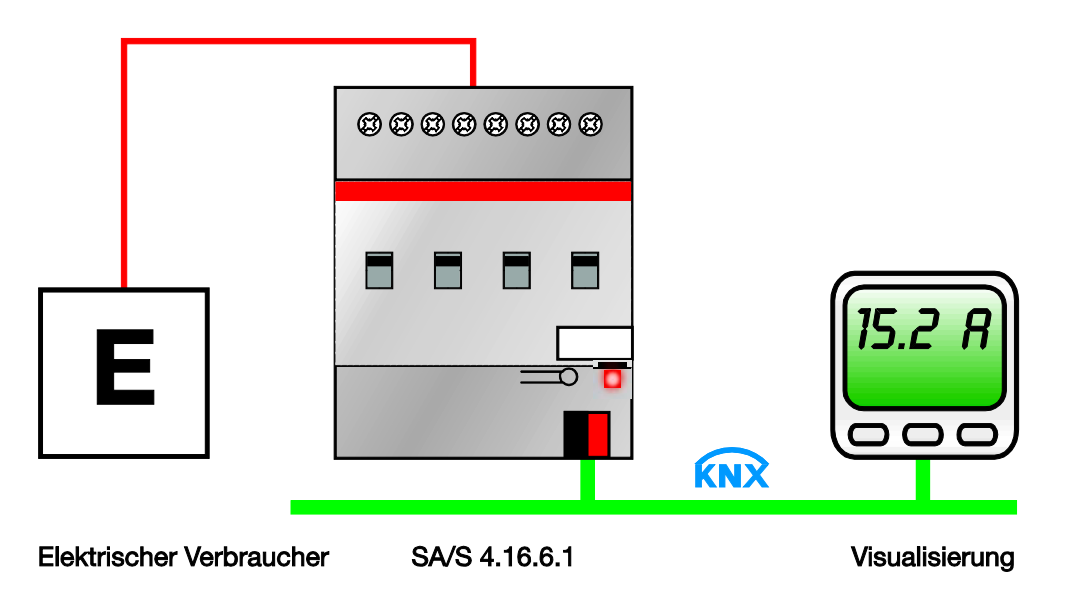

### **4.2 Betriebsart** *Schaltaktor*

### <span id="page-148-0"></span>**4.2.1 Funktionsschaltbild**

Die folgende Abbildung zeigt, in welcher Reihenfolge die Funktionen bearbeitet werden. Kommunikationsobjekte, die in das gleiche Kästchen führen sind gleichrangig und werden in der Reihe ihres Telegrammeinganges abgearbeitet.

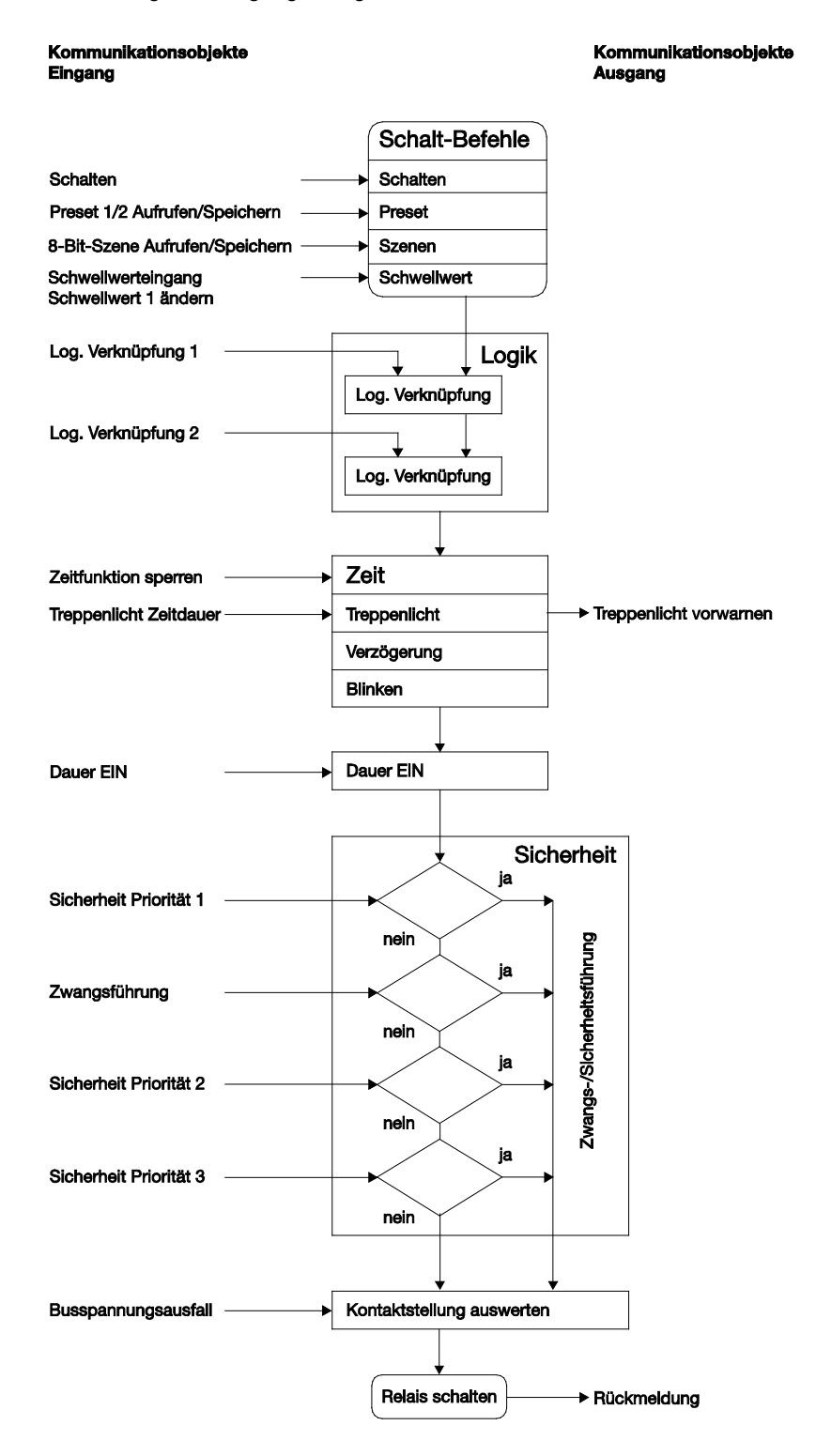

### $ABB$  i-bus $^{\circledR}$  KNX Planung und Anwendung

#### **Beispiel**

Falls die beiden Kommunikationsobjekte *Log. Verknüpfung x* aktiviert sind, wird ein über das Kommunikationsobjekt *Schalten* empfangenes Telegramm mit diesen verknüpft. Das Ergebnis hieraus dient als Eingangssignal für die Zeitfunktion. Ist diese nicht gesperrt, wird ein entsprechendes Schaltsignal erzeugt, z.B. Verzögerung oder Blinken. Bevor das Schalt-Telegramm das Relais erreicht, werden die Kommunikationsobjekte *Sicherheit Priorität x* und *Zwangsführung* überprüft und ggf. vorrangig ausgeführt. Abschließend ist die Schalthandlung nur noch von dem Busspannungszustand abhängig. Lässt dieser eine Schalthandlung zu, wird das Relais geschaltet.

#### **4.2.2 Funktion Zeit**

Die Funktion Zeit kann über den Bus (1-Bit-Kommunikationsobjekt *Funktion Zeit sperren*) freigegeben (Wert 0) und gesperrt (Wert 1) werden. Solange die Funktion *Zeit* gesperrt ist, arbeitet der Ausgang unverzögert.

Mit der Funktion Zeit lassen sich verschiedene Funktionen realisieren:

- **Treppenlicht**
- Ein- und Ausschaltverzögerung
- **Blinken**

#### **4.2.2.1 Treppenlicht**

Nach Ablauf der Treppenlichtzeit T<sub>EIN</sub> schaltet der Ausgang automatisch wieder aus. Bei jedem Telegramm mit dem Wert 1 startet die Treppenlichtzeit neu *Retriggerfunktion*, außer der Parameter *Treppenlicht verlängert sich bei mehrfachen Einschalten (Pumpen)* im [Parameterfenster](#page-77-0) *A: Zeit*, S. [76,](#page-77-0) ist auf *nein, kein Pumpen möglich* eingestellt.

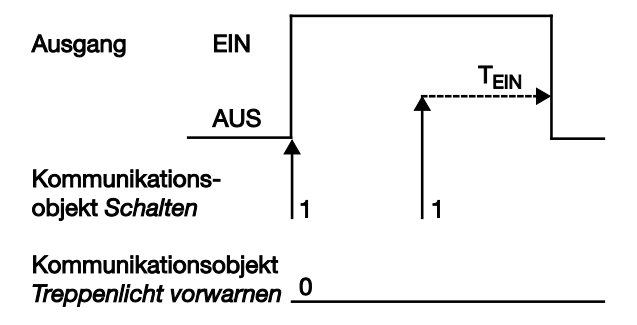

Dies entspricht dem Grundverhalten der Funktion Treppenlicht, solange keine Vorwarnung parametriert ist.

#### **Vorwarnung**

Die Zusatzfunktion Vorwarnung ermöglicht die rechtzeitige Warnung des Benutzers vor dem Ablauf der Treppenlichtzeit. Sie kann durch ein kurzes Aus-/Einschalten des Ausgangs und/oder das Versenden eines Kommunikationsobjekts erfolgen.

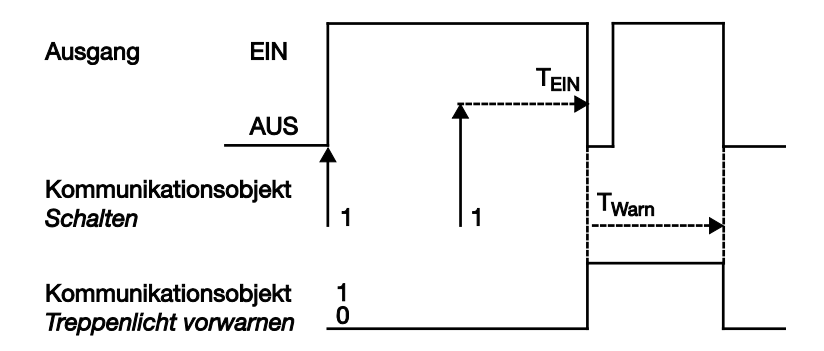

Die Vorwarnzeit T<sub>WARN</sub> verlängert die EIN-Phase. Zu Beginn der Vorwarnzeit kann, je nach Parametrierung, nur der Ausgang kurz aus- und wieder eingeschaltet werden und/oder das Kommunikationsobjekt *Treppenlicht vorwarnen* mit dem Wert 1 beschrieben werden. Für die Zeit T<sub>WARN</sub> nach Ablauf der Treppenlichtzeit T<sub>EIN</sub> wird der Ausgang kurz ausgeschaltet und ein Telegramm über das Kommunikationsobjekt *Treppenlicht vorwarnen* versendet. Dadurch kann z.B. die Hälfte der Beleuchtung ausgeschaltet oder eine LED zur Warnung eingeschaltet werden.

Die gesamte Treppenlichtzeit in der das Treppenlicht eingeschaltet bleibt, entspricht der Zeitspanne T<sub>EIN</sub> plus T<sub>WARN</sub>.

### **Retriggerung**

Über das "Pumpen", mehrmalige Betätigung des Tasters, kann der Benutzer die Treppenlichtzeit den aktuellen Bedürfnissen anpassen. Die Maximaldauer des Treppenlichts ist in den Parametern einstellbar.

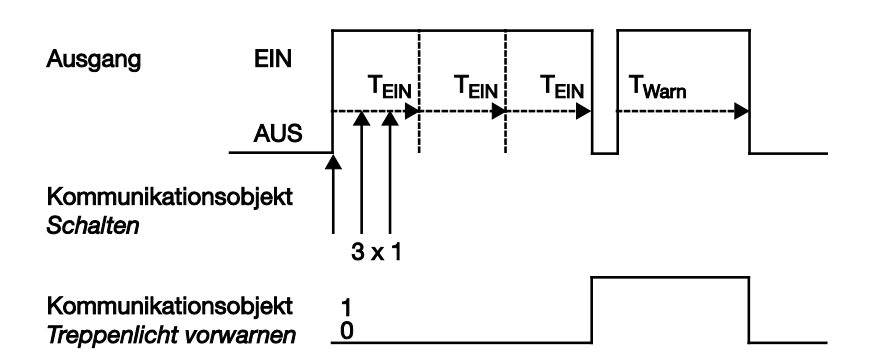

Empfängt das Gerät bei eingeschaltetem Treppenlicht einen weiteren EIN-Telegramm, wird die Treppenlichtzeit zur verbleibenden Zeit hinzuaddiert.

Die Warnzeit wird durch das "Pumpen" nicht verändert und wird an die verlängerte EIN-Zeit (x mal T<sub>EIN</sub>) angefügt.

#### **Applikationsbeispiele**

- Lichtsteuerung in Treppenhäusern
- Überwachung von Telegrammen

#### **4.2.2.2 Ein- und Ausschaltverzögerung**

Die Ein- und Ausschaltverzögerung verzögert das Einschalten oder das Ausschalten des Ausgangs.

#### **Beispiel 1:**

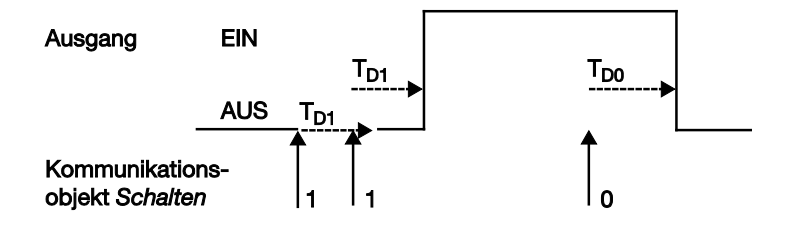

#### **Beispiel 2:**

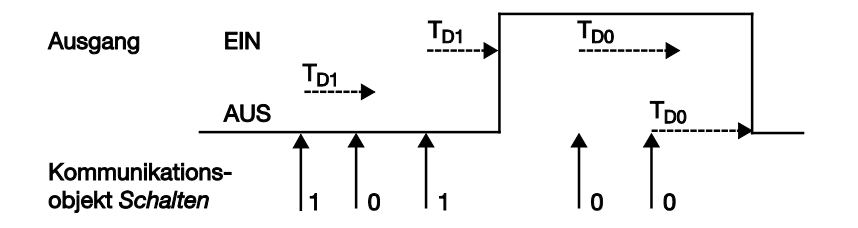

Nach einem Schalt-Telegramm startet die Verzögerungszeit T<sub>D1</sub> bzw. T<sub>D0</sub>, nach deren Ablauf der Ausgang das Schalt-Telegramm ausführt.

Wenn während der Einschaltverzögerung ein erneutes EIN-Telegramm mit dem Wert 1 empfangen wird, startet die Zeit der Einschaltverzögerung erneut. Gleiches gilt beim Ausschalten für die Ausschaltverzögerung. Wird während der Ausschaltverzögerung ein erneutes AUS-Telegramm mit dem Wert 0 empfangen, wird die Zeit der Ausschaltverzögerung erneut gestartet.

#### **Hinweis**

Empfängt das Gerät während der Einschaltverzögerungszeit T<sub>D1</sub> ein AUS-Telegramm, wird das EIN-Telegramm verworfen.

#### **4.2.2.3 Blinken**

Der Ausgang kann blinken, indem der Ausgang periodisch ein- und ausschaltet.

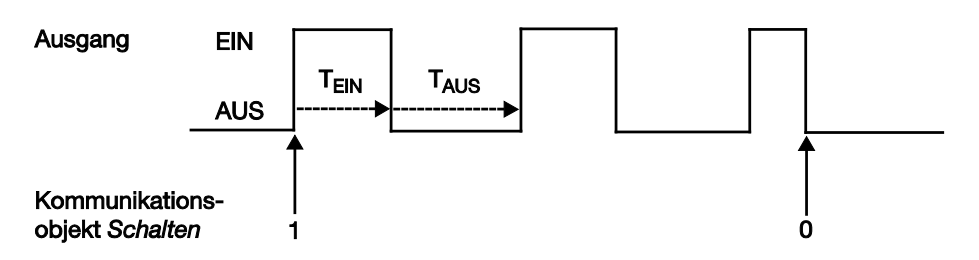

Die Einschaltzeit (T<sub>EIN</sub>) und Ausschaltzeit (T<sub>AUS</sub>) während des Blinkens ist parametrierbar.

#### **Hinweis**

Die Kontaktlebensdauer der Kontakte ist zu berücksichtigen und den technischen Daten zu entnehmen. Hilfreich kann die Begrenzung der Schaltspiele durch den Parameter *Anzahl der Impulse* sein. Weiterhin kann es bedingt durch die begrenzte Schalt-Energie bei sehr häufigem Schalten zu einer Verzögerung der Schaltfolge kommen. Die möglichen Schaltspiele sind zu berücksichtigen. Siehe Technische Daten Kapitel 2.

### **4.2.3 Funktion Verknüpfung/Logik**

Durch die Funktion *Verknüpfung/Logik* ist es möglich, das Schalten des Ausgangs mit bestimmten Bedingungen zu verknüpfen.

Es sind zwei Verknüpfungsobjekte verfügbar:

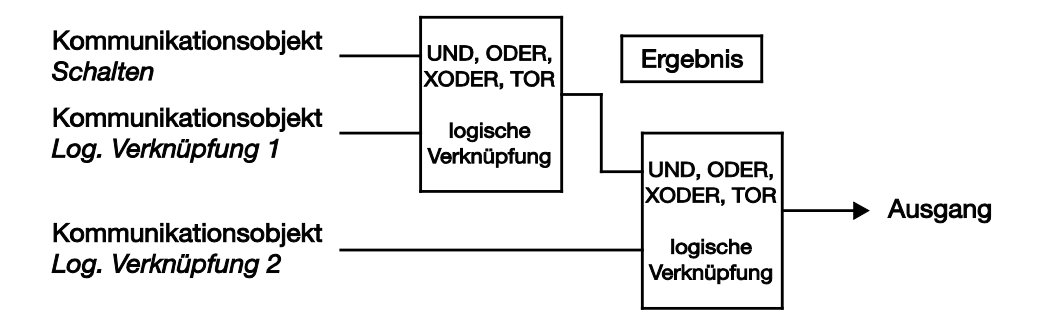

Zuerst wird das Kommunikationsobjekt Schalten mit dem Kommunikationsobjekt *Log. Verknüpfung 1* ausgewertet. Das Ergebnis hieraus wird mit Kommunikationsobjekt *Log. Verknüpfung 2* verknüpft.

Ì

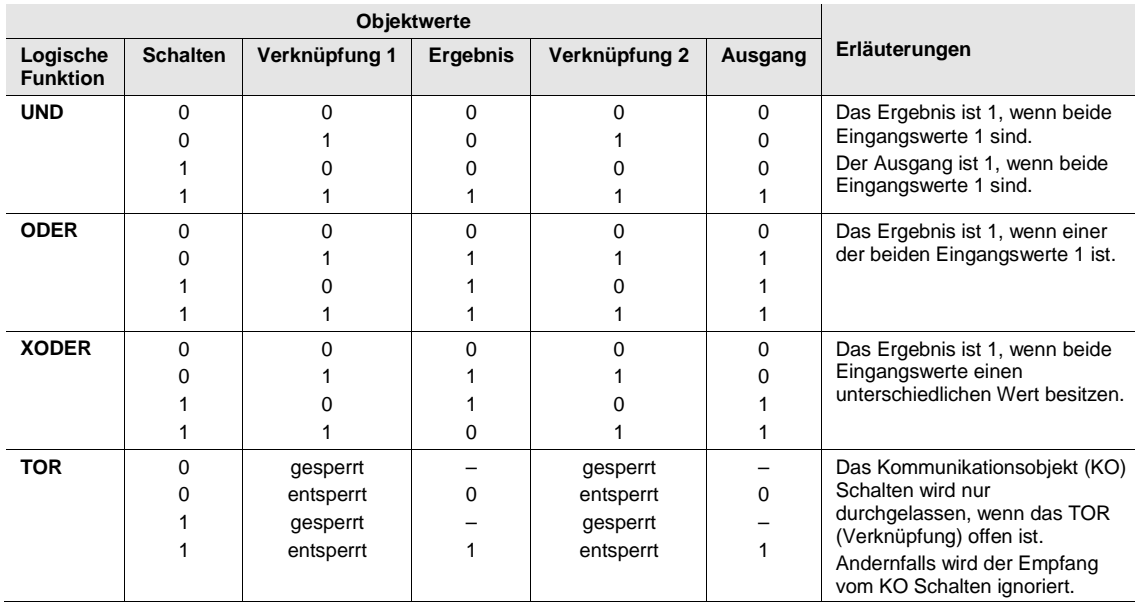

Die folgenden Logikfunktionen sind möglich:

Die Logikfunktion wird bei jedem Empfang eines Objektwertes neu berechnet.

#### **Beispiel TOR-Funktion**

- Die Verknüpfung TOR ist so parametriert, dass eine Sperrung erfolgt, wenn auf dem Kommunikationsobjekt *Log. Verknüpfung x* eine 0 empfangen wird.
- Das Kommunikationsobjekt *Log. Verknüpfung 1* empfängt eine 0, d.h., das TOR sperrt.
- Der Ausgang der logischen Verknüpfung ist 0.
- Das Kommunikationsobjekt *Schalten* empfängt 0, 1, 0, 1. Der Ausgang der logischen Verknüpfung bleibt immer 0.
- Das Kommunikationsobjekt *Log. Verknüpfung x* empfängt eine 1, d.h., das TOR ist freigegeben. Die Freigabebedingung (Wert 0 oder 1) ist parametrierbar.
- Der Ausgang der logischen Verknüpfung wird jedoch nicht neu berechnet.

#### **Hinweis**

Die Werte der Kommunikationsobjekte *Log. Verknüpfung 1/2* wie auch *Schalten* bei Busspannungswiederkehr sind parametrierbar.

Waren Werte der Kommunikationsobjekte *Log. Verknüpfung 1/2* nicht zugeordnet, werden diese deaktiviert.

Bei einem Reset über Bus bleiben die Werte der Kommunikationsobjekte *Log. Verknüpfung 1/2* unverändert.

#### **Hinweis**

Bei den SA/S x.x.x.1 wird auch dann der aktuelle Schaltstatus über das Kommunikationsobjekt *Status Schalten* gesendet, wenn ein Telegramm auf den Kommunikationsobjekten *Log. Verknüpfung x* empfangen wird. Voraussetzung ist, dass das Sendeverhalten des Schalt-Status (siehe [Parameterfenster](#page-67-0) *A: Allgemein*, S[. 66\)](#page-67-0) mit *immer* Senden parametriert ist.

Bei den SA/S x.6.1, SA/S x.10.1 und SA/S x.16.1 ist dies nicht der Fall. Der Schaltstatus wird nur gesendet, wenn ein Telegramm auf dem Kommunikationsobjekt *Schalten* empfangen wird.

### **4.2.4 Funktion Preset**

Mit Hilfe von Presets kann ein parametrierbarer Schaltzustand aufgerufen werden. Dadurch können mit einem 1-Bit-Kommunikationsobjekt z.B. Lichtszenen realisiert werden.

**Preset aufrufen**

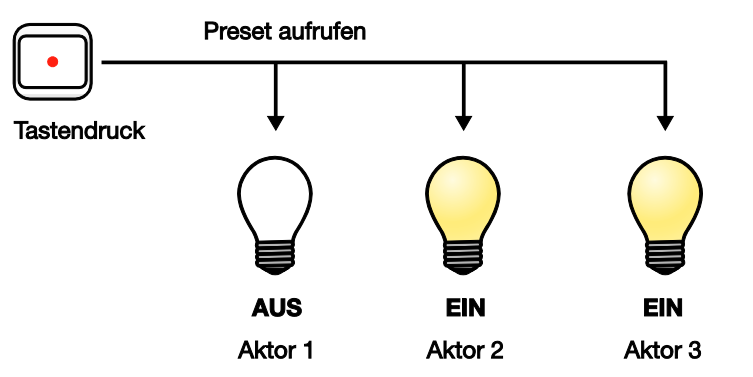

Über das Kommunikationsobjekt *Preset 1/2 aufrufen* können Schaltzustände (Preset-Werte) aufgerufen werden. Für jeden Ausgang sind maximal zwei Preset-Werte verfügbar:

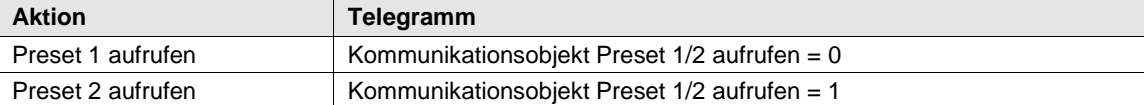

#### **Preset speichern**

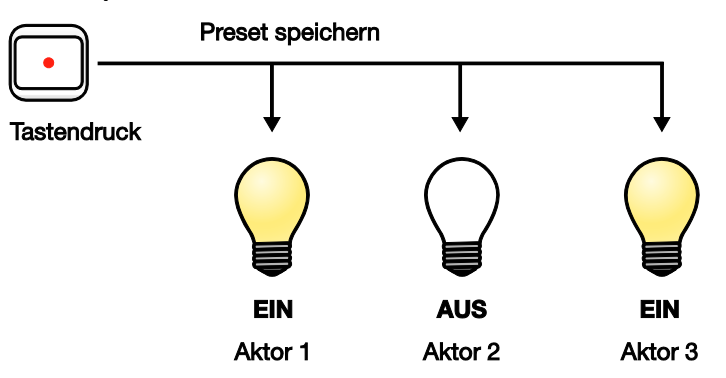

Über das Kommunikationsobjekt *Preset 1/2 setzen* wird der aktuelle Schaltzustand als neuer Preset-Wert gespeichert. Dadurch kann der Benutzer z.B. eine Lichtszene anpassen. Über folgende Werte werden die Presets gespeichert:

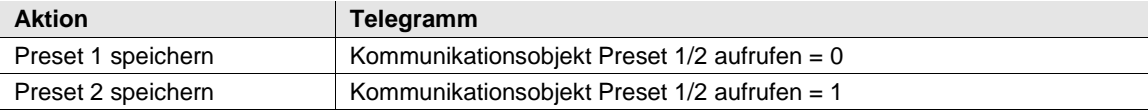

#### **Sonderfunktion: Zustand wiederherstellen**

Dem Preset 1 kann auch eine nützliche Sonderfunktion zugewiesen werden. Es ist möglich, die Helligkeitswerte (Zustände) so wieder herzustellen, wie sie vor dem Aufruf Preset 2 gewesen sind.

Die folgende Abbildung verdeutlicht dies:

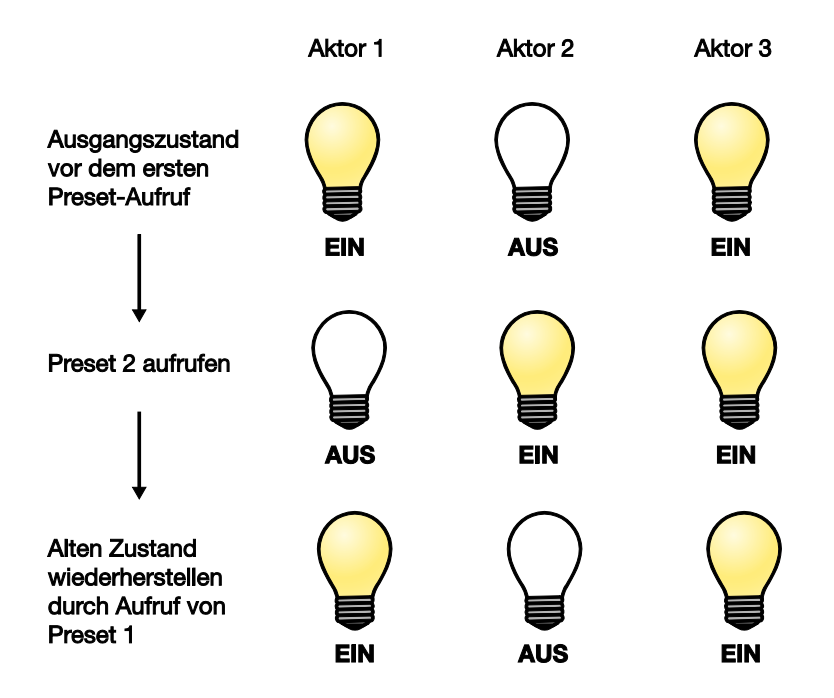

Diese Funktion kann z.B. dazu verwendet werden, die Beleuchtung nach einer Präsentation so wieder herzustellen, wie sie vor der Präsentation war.

#### **4.2.5 Funktion Szene**

Bei der Szene über 8 Bit gibt der Taster dem Schaltaktor die Anweisung, eine Szene aufzurufen. Die Szene wird nicht im Taster, sondern im Schaltaktor gespeichert. Alle Schaltaktoren werden über dieselbe Gruppenadresse angesprochen. Daher genügt ein einziges Telegramm zum Aufrufen der Szene.

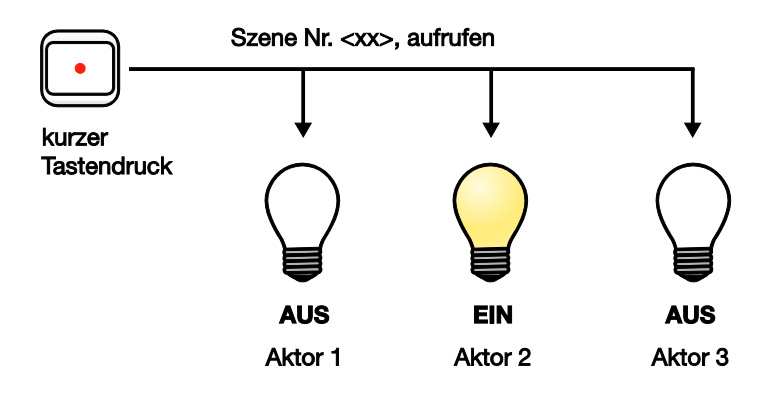

Im Telegrammwert wird eine Szenennummer mit gesendet, die mit der Szenennummer in den Parametern des Schaltaktors übereinstimmen muss.

### $ABB$  i-bus $^{\circledR}$  KNX Planung und Anwendung

Über eine einzige Gruppenadresse werden bis zu 64 unterschiedliche Szenen verwaltet. In einem Szenen-Telegramm sind der Abruf oder das Speichern der Szene enthalten.

Im Folgenden wird die Funktion der Szene beschrieben, die mehrere verschiedene KNX-Teilnehmer ansteuert.

Mit der Szene besteht die Möglichkeit eine von 64 Szenen aufzurufen oder mehrere KNX-Geräte in eine Szene einzubinden. Diese Szene lässt sich über ein einziges Telegramm aufrufen oder speichern. Voraussetzung ist, dass alle Betriebsgeräte mit der gleichen Szenennummer parametriert sind.

Jedes beteiligte KNX-Gerät empfängt das Szenen-Telegramm und steuert selbständig die Szenenwerte an. Über den Schaltaktor werden z.B. die Ausgänge ein- bzw. ausgeschaltet, der Jalousieaktor fährt die Jalousie in eine bestimmt Position und das DALI-Gateway dimmt seine Ausgänge auf vorprogrammierte Helligkeitswerte.

Über eine einzige KNX-Gruppenadresse können hierdurch bis zu 64 unter-schiedliche Szenen verwaltet werden. In einem Szenen-Telegramm sind folgende Informationen enthalten:

- Nummer der Szene (1…64)
- Szene aufrufen/Szene speichern

**Für weitere Informationen siehe[: Schlüsseltabelle Szene \(8 Bit\),](#page-172-0) S. [171](#page-172-0)**

#### **Vorteil**

Die Funktion *Szene* bei ABB i-bus® Geräten bietet folgenden entscheidenden Vorteil:

Alle auszuführenden Einstellungen der Teilnehmer einer Szene werden im Gerät gespeichert. Daher müssen diese nicht bei einem Szenen-Aufruf über den KNX versendet werden, sondern lediglich ein Zahlenwert, der dieser Szene zugeordnet wurde. Dies entlastet den Bus erheblich und verhindert unnötigen Telegrammverkehr auf dem KNX.

Eine typische Funktion *Szene* könnte z.B. folgendermaßen aussehen und wird am Beispiel des 8-Bit-Szenen-Telegramms beschrieben:

Die Aufgabe ist, mit ABB i-bus<sup>®</sup> Geräten die Raumbeleuchtung für eine Präsentation zu realisieren. Im Raum sind folgende Geräte eingesetzt:

- Schaltaktor für die Basisbeleuchtung,
- Jalousie-Aktor für die Beschattung,
- DG/S für dimmbare Beleuchtung
- 1-10-V-Lichtregler für Helligkeitserfassung und Konstantlichtregelung

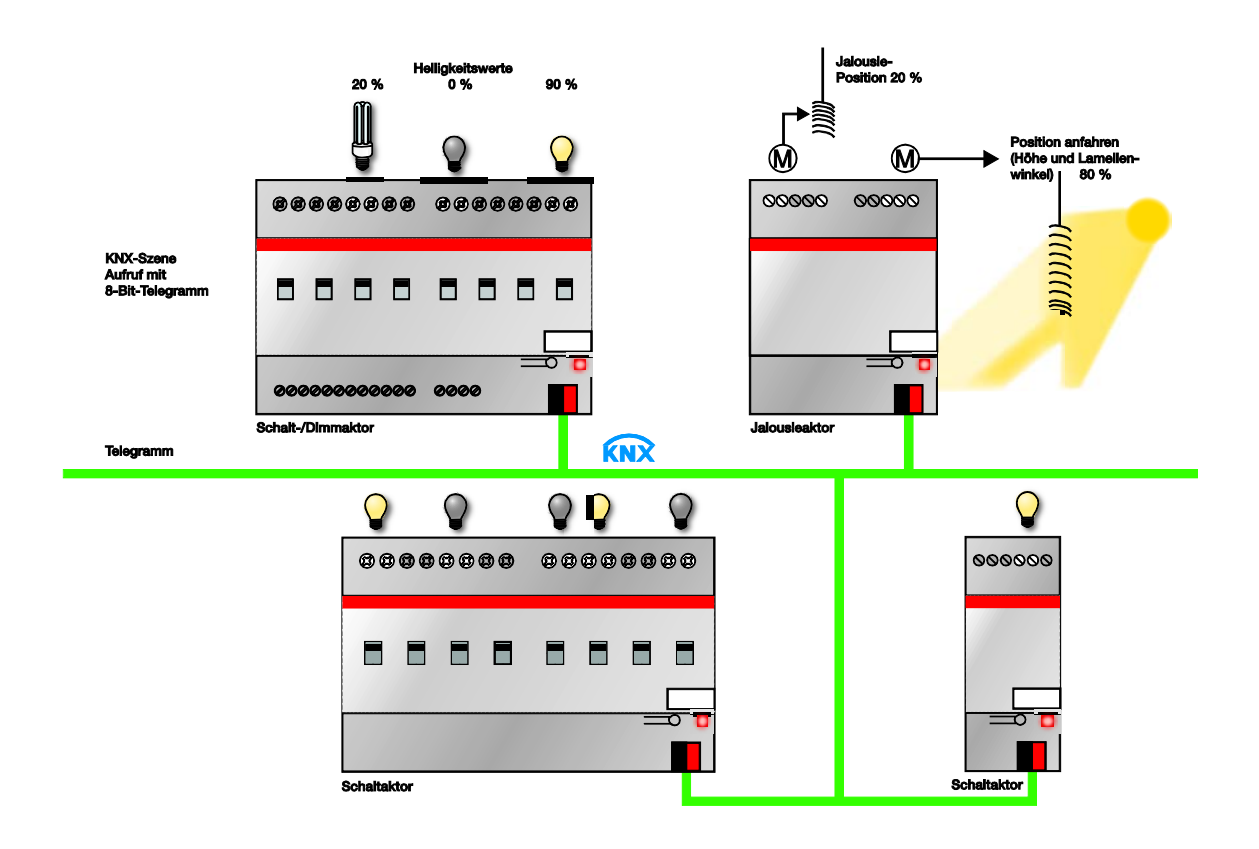

#### **Beispiel**

Eine 8-Bit-Szene (Nr. 8) besteht aus einigen Leuchten, die über zwei Schaltaktoren und einen Lichtregler-Ausgang angeschlossen sind.

Weiterhin sind zwei Jalousien über einen Jalousie-Aktor in die Funktion *Szene* eingebunden. Durch ein einziges KNX-Telegramm ist die *Szene* aufrufbar. Die Voraussetzung hierfür ist, dass alle Teilnehmer der Szene 8 in ihren Geräten entsprechend parametriert sind. Nach dem Empfang des Telegramms schalten die Teilnehmer jeweils ihre *Szene* mit der Nummer 8 ein. Der Jalousie-Aktor fährt die Jalousien in die entsprechende Position, die Beleuchtung nimmt die durch die *Szene* vorgegebenen Helligkeitswerte und Schaltzustände an.

#### **Hinweis**

Die Szenen Nummerierung 1 bis 64 wird über den KNX mit einem Tele-grammwert 0 bis 63 aufgerufen. Entsprechende Szenenverschlüsselung sieh[e Schlüsseltabelle Szene \(8 Bit\),](#page-172-0) S. [171.](#page-172-0)

#### **4.2.6 Funktion Schwellwert**

Die Funktion Schellwert beobachtet einen 1-Byte- oder 2-Byte-Wert. Sobald dieser einen Schwellwert über- oder unterschreitet, kann der Ausgang geschaltet werden. Die Schwellwerte können als Hysteresewerte aufgefasst werden:

#### **Schwellwerte sind Hysteresewerte**

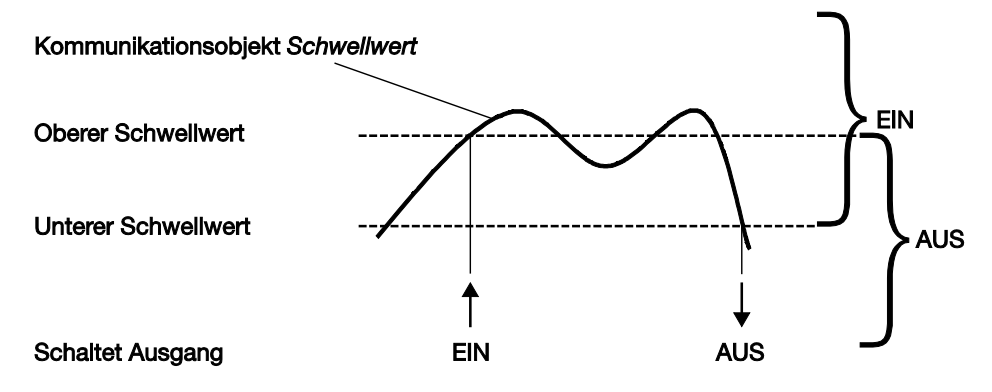

Bei Überschreitung des oberen Schwellwerts und bei Unterschreitung des unteren Schwellwerts wird der Ausgang geschaltet.

#### **Hinweis**

Empfängt das Kommunikationsobjekt *Schwellwert* einen Wert, der gegenüber dem alten Wert keinen der Schwellwerte über- oder unterschreitet, wird keine Schalthandlung ausgelöst.

Während der Funktion Schwellwert kann der Schaltaktor weiterhin Telegramme empfangen, die eine Schalthandlung auslösen können.

Das Kommunikationsobjekt *Schalten* sowie die Funktionen Szene, Preset und Schwellwert sind gleichrangig und werden je nach Telegramm-Eingang ausgeführt.

**Schwellwerte sind keine Hysteresewerte**

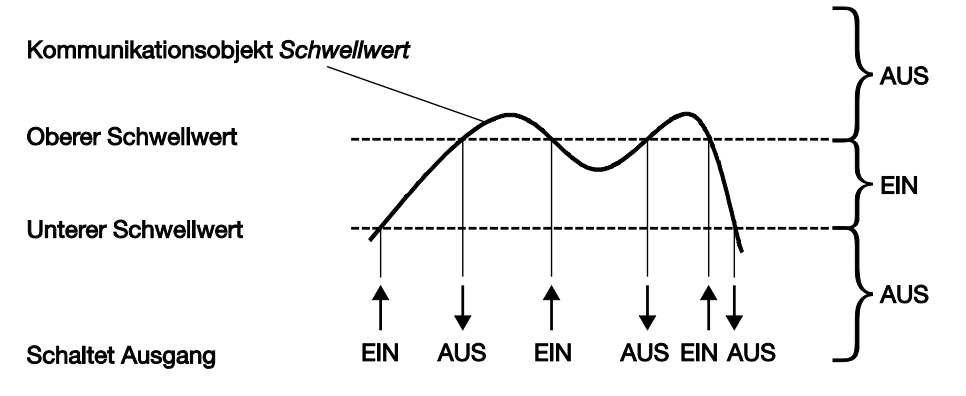

Bei Über- oder Unterschreitung eines beliebigen Schwellwerts wird der Ausgang geschaltet.

#### **Hinweis**

Empfängt das Kommunikationsobjekt *Schwellwert* einen Wert, der gegenüber dem alten Wert keinen der Schwellwerte über- oder unterschreitet, wird keine Schalthandlung ausgelöst.

### **4.3 Betriebsart** *Heizungsaktor*

### <span id="page-162-0"></span>**4.3.1 Funktionsschaltbild**

Die folgende Abbildung zeigt, in welcher Reihenfolge die Funktionen bearbeitet werden:

### Kommunikationsobjekte **Eingang**

Kommunikationsobjekte **Ausgang** 

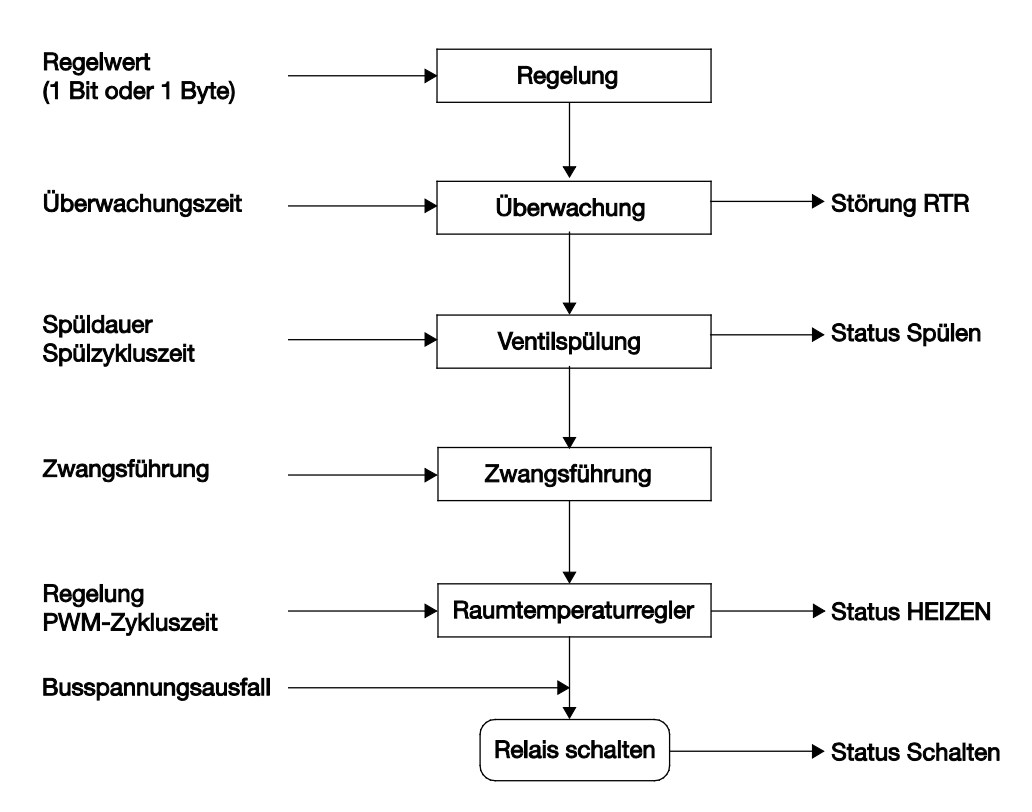

#### **4.3.2 2-Punkt-Regelung**

Die 2-Punkt-Regelung ist die einfachste Art der Regelung. Eine Stellgröße wird hier nicht berechnet. Der Raumtemperaturregler sendet über das Kommunikationsobjekt *Schalten* eine 1, wenn eine gewisse Temperatur überschritten und eine 0, wenn eine gewisse Temperatur unterschritten ist. Diese Schaltwerte werden vom SA/S direkt umgesetzt.

Zur Stabilität der Regelung kann der Raumtemperaturregler Hysteresegrenzen verwenden. Der Einsatz dieser Grenzen ändert die Arbeitsweise des Schaltaktors nicht.

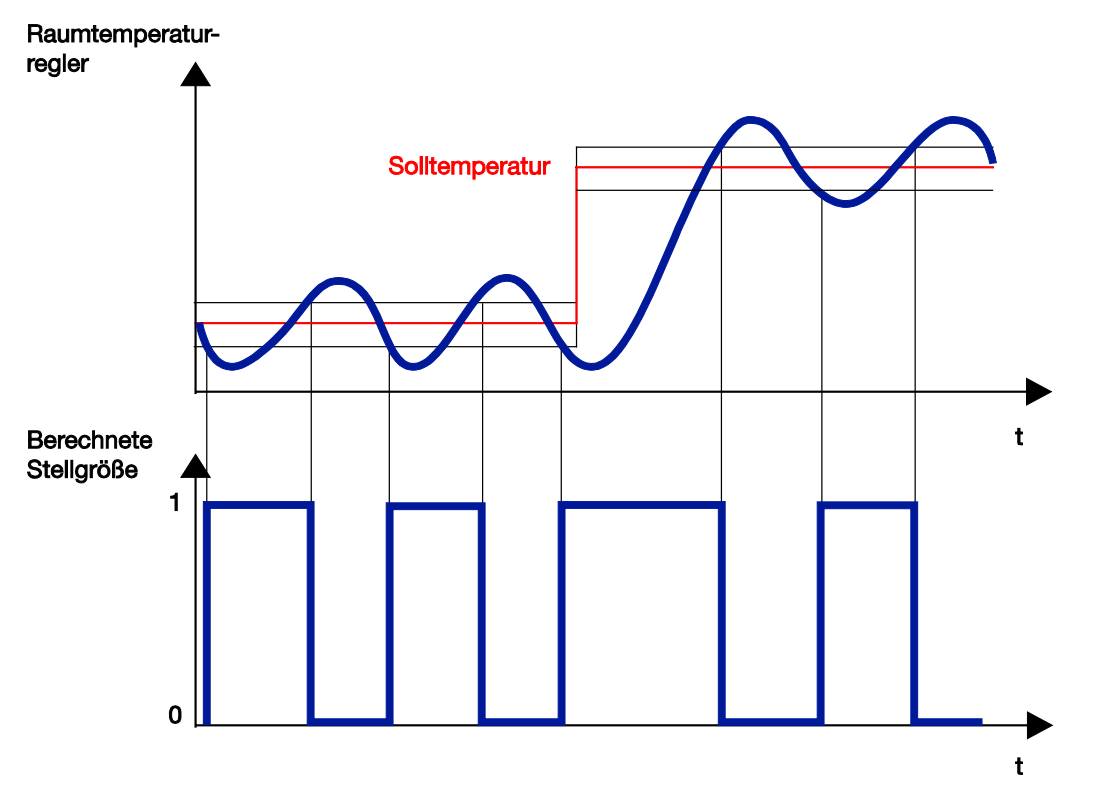

Ein Raumtemperaturregler kann den Regelalgorithmus einer PWM-Regelung (Pulsweitenmodulation) verwenden. Da der Raumtemperaturregler an den SA/S EIN- und AUS-Telegramme schickt, arbeitet der Schaltaktor wie bei der 2-Punkt-Regelung.

#### **4.3.3 Pulsweitenmodulation (PWM)**

Empfängt der SA/S als Eingangsignal einen 1-Byte-Stellwert, kann er diesen Wert mit der parametrierten Zykluszeit verwenden und eine PWM-Berechnung durchführen.

Bei der PWM-Regelung wird mit einem Regelalgorithmus der empfangene Regelwert (0…100 %) in eine Puls-Weiten-Modulation umgewandelt.

Diese Umwandlung basiert auf einer konstanten Zykluszeit. Empfängt der SA/S z.B. eine Stellgröße von 20 %, wird bei einer Zykluszeit von 15 Minuten für drei Minuten das Ventil geöffnet (20 % von 15 Minuten) und für 12 Minuten (80 % von 15 Minuten) das Ventil geschlossen.

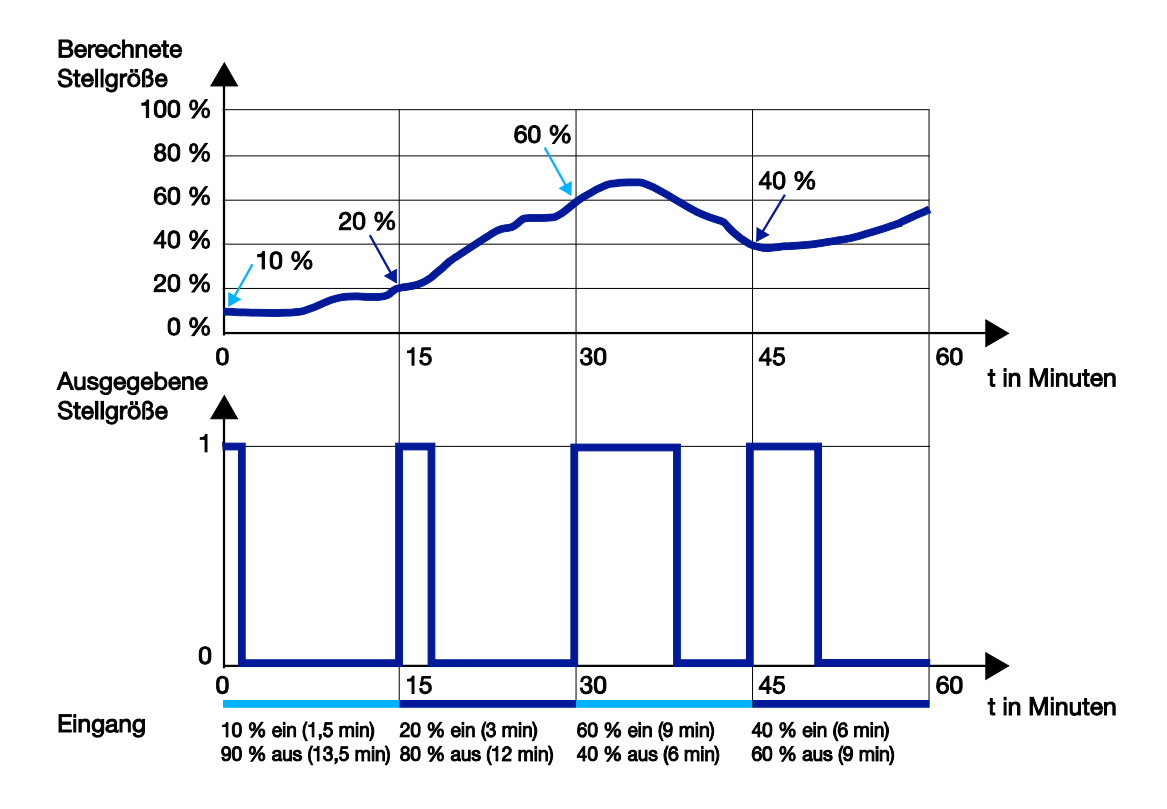

#### **4.3.4 Pulsweitenmodulation – Berechnung**

Bei der Pulsweitenmodulation erfolgt die Ansteuerung über ein variables Puls-Pause-Verhältnis.

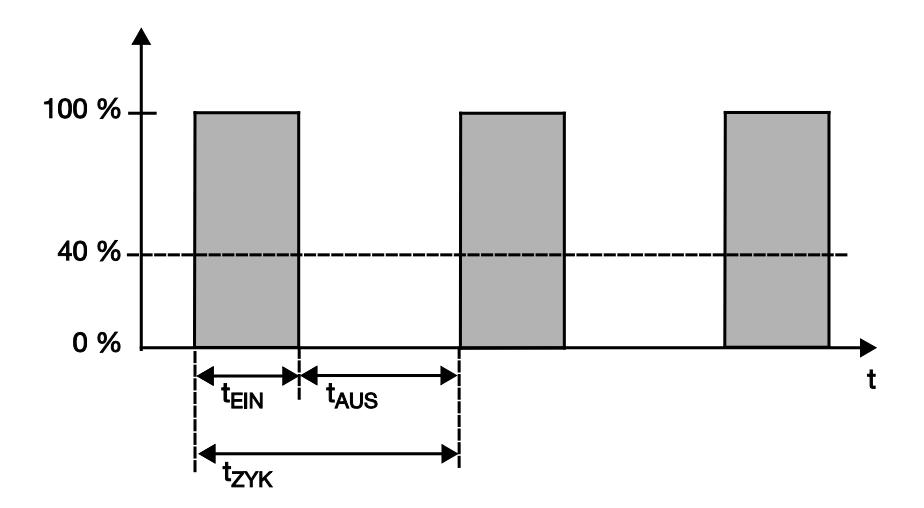

Während der Zeit t<sub>EIN</sub> wird das Ventil geöffnet und während der Zeit t<sub>AUS</sub> mit geschlossen. Wegen t<sub>EIN</sub> = 0,4 x t<sub>ZYK</sub> stellt sich das Ventil bei etwa 40 % ein. t<sub>ZYK</sub> ist die sog. PWM-Zykluszeit für die stetige Ansteuerung.

#### **Hinweis**

Eine Pulsweitenmodulation führt zum häufigen Schalten der Ausgänge. Die begrenzte Anzahl von Schaltspielen bei normalen Schaltaktoren ist zu berücksichtigen! Der Einsatz von elektronischen Schaltaktoren ist in jedem Fall vorzuziehen.

#### **4.3.5 Lebenszeitbetrachtung bei einer PWM-Regelung**

Wird eine PWM-Zykluszeit von 15 Minuten gewählt, bedeutet dies, dass in der Stunde 4 Schaltspiele (Ein-/Ausschaltungen) stattfinden, am Tag 96 und pro Monat 3000 Schaltspiele. So werden in einem Jahr etwa 36.000 Schaltspiele erreicht. Mit einer Relais-Lebensdauer von 105 Schaltspielen, ergibt sich somit eine Schaltakor-Lebensdauer unter drei Jahren.

Wird die Zykluszeit hingegen auf zu kleine Werte gesetzt, z.B. drei Minuten, ergibt sich eine jährliche Schaltspielzahl von etwa 150.000. Rechnerisch entspricht dies einer Schaltakor-Lebensdauer von unter einem Jahr.

Diese Betrachtung setzt eine AC1-Schaltbelastung (nahezu ohmsche Last) mit Nennstrom voraus. Falls die maximale Schaltspielanzahl für eine rein mechanische Relais-Belastung zugrunde gelegt wird, verlängert sich die Lebensdauer des Schaltaktors. Dies birgt jedoch ein Risiko: die Kontaktmaterialien können vorzeitig verschleißen, wodurch keine sichere Stromführung gewährleistet ist.

Im Folgenden werden gängige Zykluszeiten für die Regelung der verschiedenen Heizungs- bzw. Klimasysteme aufgeführt:

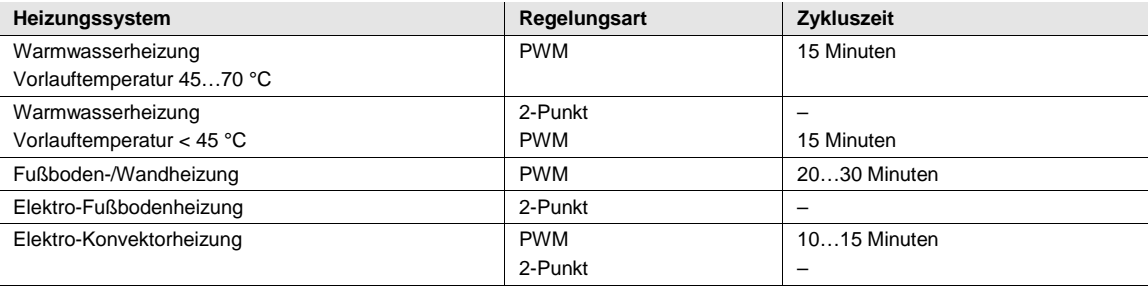

### $ABB$  i-bus $^{\circledR}$  KNX Planung und Anwendung

### **4.4 Verhalten bei Busspannungsausfall (BSA), -wiederkehr (BSW) und Download**

#### **Verhalten bei Busspannungsausfall (BSA)**

Das Verhalten von jedem einzelnen Ausgang bei Busspannungsausfall ist im Parameterfenster *A: Allgemein* mit dem Parameter *Verhalten bei Busspannungsausfall* parametrierbar. Diese Parametrierung wirkt sich direkt auf das Relais aus und hat die höchste Priorität im gesamten Schaltaktor.

**Für weitere Informationen siehe[: Funktionsschaltbild,](#page-148-0) S[. 147](#page-148-0) und [Funktionsschaltbild,](#page-162-0) S[. 161](#page-162-0)**

Bevor die erste Schalthandlung nach Busspannungswiederkehr möglich ist, wird im SA/S soviel Energie gespeichert, dass bei einem Busspannungsausfall jederzeit ausreichend Energie zur Verfügung steht, um alle Relais sofort und unverzögert in die gewünschte (parametrierte) Kontaktstellung zu schalten.

Mit der Parametrierung *Kontakt* unverändert wird die Relaiskontaktstellung bei Busspannungsausfall nicht verändert, d.h., bei laufender Funktion Treppenlicht bleibt dieses Licht an, bis zur Busspannungswiederkehr und bis eine erneute Schalthandlung empfangen wird.

Nachdem die Kontaktstellungen bei Busspannungsausfall eingestellt sind, ist der Schaltaktor so lange funktionsunfähig, bis zur Busspannungswiederkehr.

#### **Verhalten bei Busspannungswiederkehr (BSW)**

Der Schaltaktor bezieht die Energie für das Schalten der Kontakte aus dem Bus. Nach anlegen der Busspannung steht je nach SA/S-Typ erst nach 10…30 Sekunden ausreichend Energie zur Verfügung, um alle Kontakte gleichzeitig zu schalten, siehe hierz[u Technische Daten,](#page-10-0) ab S[. 9.](#page-10-0) In Abhängigkeit von der im Parameterfenster *Allgemein* eingestellten Sende- und Schaltverzögerungszeit nach Busspannungswiederkehr, nehmen die einzelnen Ausgänge erst nach dieser Zeit die sich über den Funktionsschaltbaum ergebende Kontaktposition ein. Wenn eine kleinere Zeit eingestellt wird, schaltet der SA/S einen Kontakt erst dann, wenn ausreichend Energie im SA/S gespeichert ist, um bei einem Busspannungsausfall alle Ausgänge sicher und sofort in den gewünschten Schaltzustand bei Busspannungsausfall zu schalten.

Der Schaltaktor beginnt unabhängig von der parametrierten Sende- und Schaltverzögerung nach etwa 1 bis 2 Sekunden wieder zu arbeiten. Dies bedeutet, die Kommunikationsobjekte werden je nach Parametrierung eingestellt, die Timer z.B. für Zeitverzögerung gestartet. Eine Schalthandlung bzw. ein Versenden von Telegrammen ist jedoch erst nach Ablauf der Sende- und Schaltverzögerungszeit möglich.

Die über den KNX eingestellten Schwell-, Szenen- oder Preset-Werte sind nach Busspannungswiederkehr weiterhin vorhanden, wenn der entsprechende Parameter beim Download überschreiben auf *nein* gesetzt ist. Bei der Parametrierung *ja* werden die über den Bus eingestellten Werte mit den Werten aus der ETS überschrieben.

#### **Download:**

Während eines Downloads ist der SA/S nicht funktionsbereit. Es werden keine Telegramme empfangen, gesendet oder Schalthandlungen ausgeführt. Das primäre Ziel ist, dass ein Download nach Möglichkeit keine Auswirkungen auf den momentanen Betrieb hat. Dadurch ist es möglich, auch während des normalen Betriebs einen Download durchzuführen.

Im Parameterfenster *A: Allgemein* kann mit dem Parameter *Szenen, Presets und Schwellwert 1 beim Download überschreiben* ausgewählt werden, ob die im *SA/S* gespeicherten Szenen- und Preset-Werte bei einem Download mit den parametrierten Werten überschrieben oder beibehalten werden.

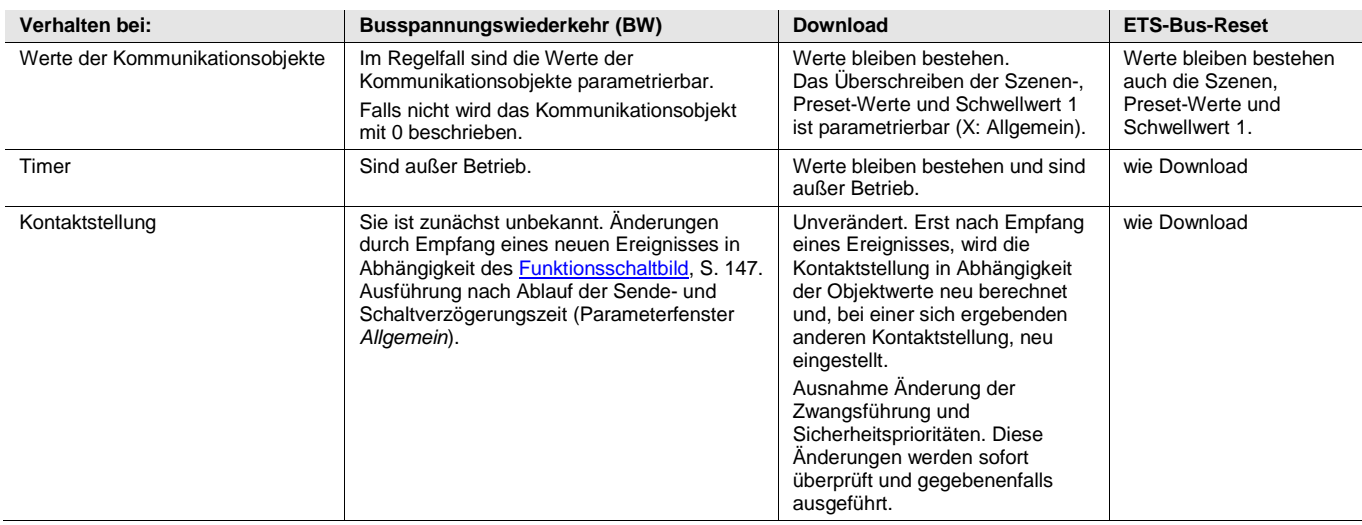

In der folgenden Tabelle ist das Verhalten des Schaltaktors nach Busspannungswiederkehr, Download und ETS-Bus-Reset aufgeführt:

# $ABB$  i-bus $^{\circledR}$  KNX Planung und Anwendung

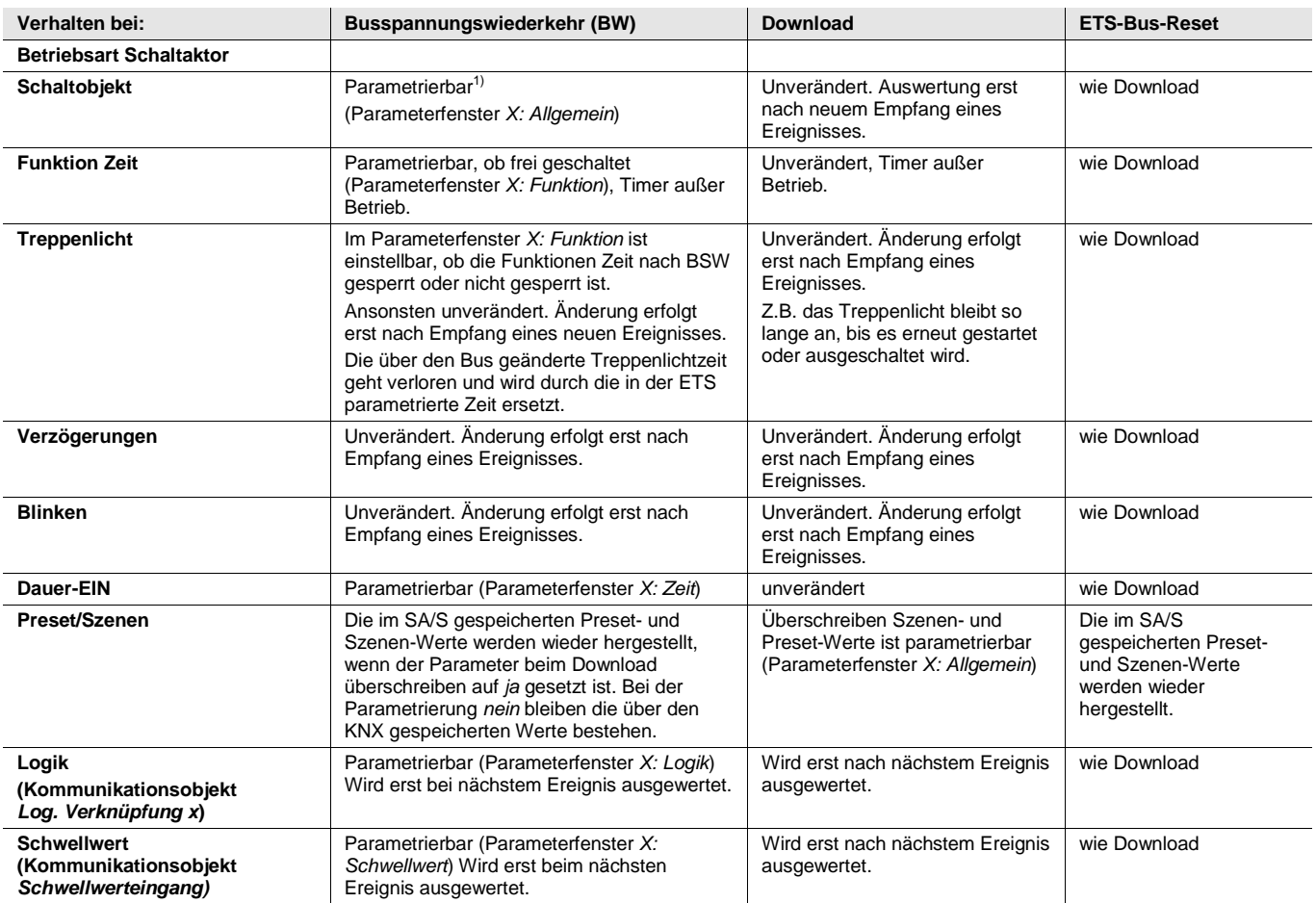

<sup>1)</sup> Vor dem allerersten Download (Gerät ab Werk) ist der Wert vor dem Busspannungsausfall nicht definiert. Daher wird das Kommunikationsobjekt *Schalten* mit 0 beschrieben und der Kontakt geöffnet, obwohl die Defaulteinstellung *nicht beschreiben* eingestellt ist.

# $ABB$  i-bus $^{\circledR}$  KNX Planung und Anwendung

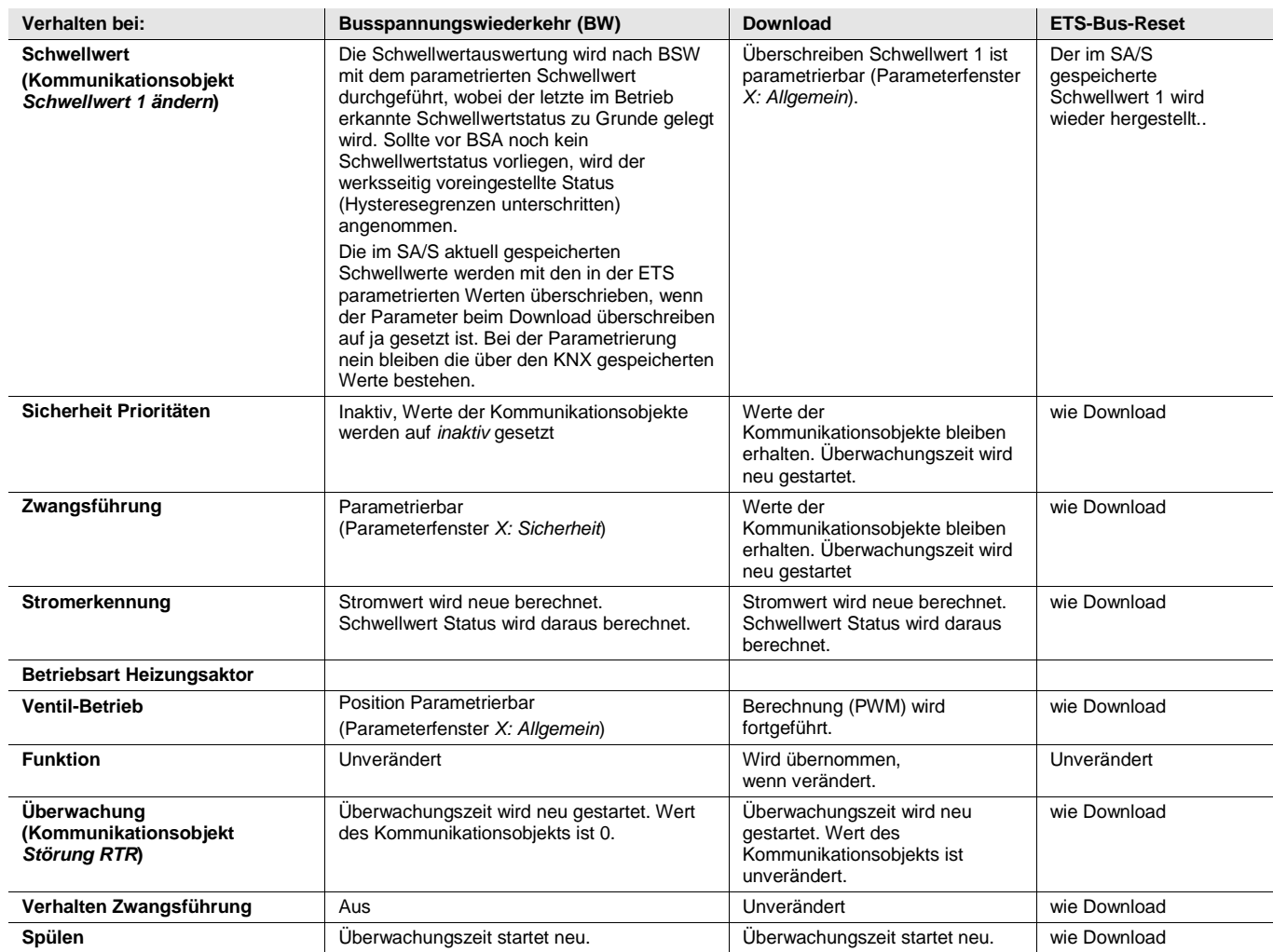

# $ABB$  i-bus<sup>®</sup> KNX Anhang

### **A Anhang**

### **A.1 Lieferumfang**

Die ABB i-bus<sup>®</sup> KNX-Schaltaktoren SA/S werden mit folgenden Komponenten geliefert. Bitte überprüfen Sie den Lieferumfang gemäß folgender Liste.

- 1 Stck.  $SA/S$  x.y.z.w<sup>1)</sup>, REG
- 1 Stck. Montage- und Betriebsanleitung
- 1 Stck. Busanschlussklemme (rot/schwarz)

 $1/x$  = Anzahl der Ausgänge (2, 4, 8 oder 12)

- y = Nennstrom in Ampere (6 A, 10 A oder 16 A)
- z = Geräte Eigenschaft:
	- 1= Standard Gerät mit normalen Schaltvermögen
	- 5= C-Last-Geräte (200 µF) mit erhöhtem Schaltvermögen
	- 6 = C-Last-Geräte (200 µF) mit erhöhtem Schaltvermögen und Stromerkennung
- w = Hardware-Version

### <span id="page-172-0"></span>**A.2 Schlüsseltabelle Szene (8 Bit)**

Die folgende Tabelle zeigt den Telegramm-Code einer 8-Bit-Szene im Hexadezimal- und Binär-Code der 64 Szenen. Normalerweise ist beim Aufrufen bzw. Speichern einer Szene der 8-Bit-Wert zu senden.

# $ABB$  i-bus $^{\circledR}$  KNX Anhang

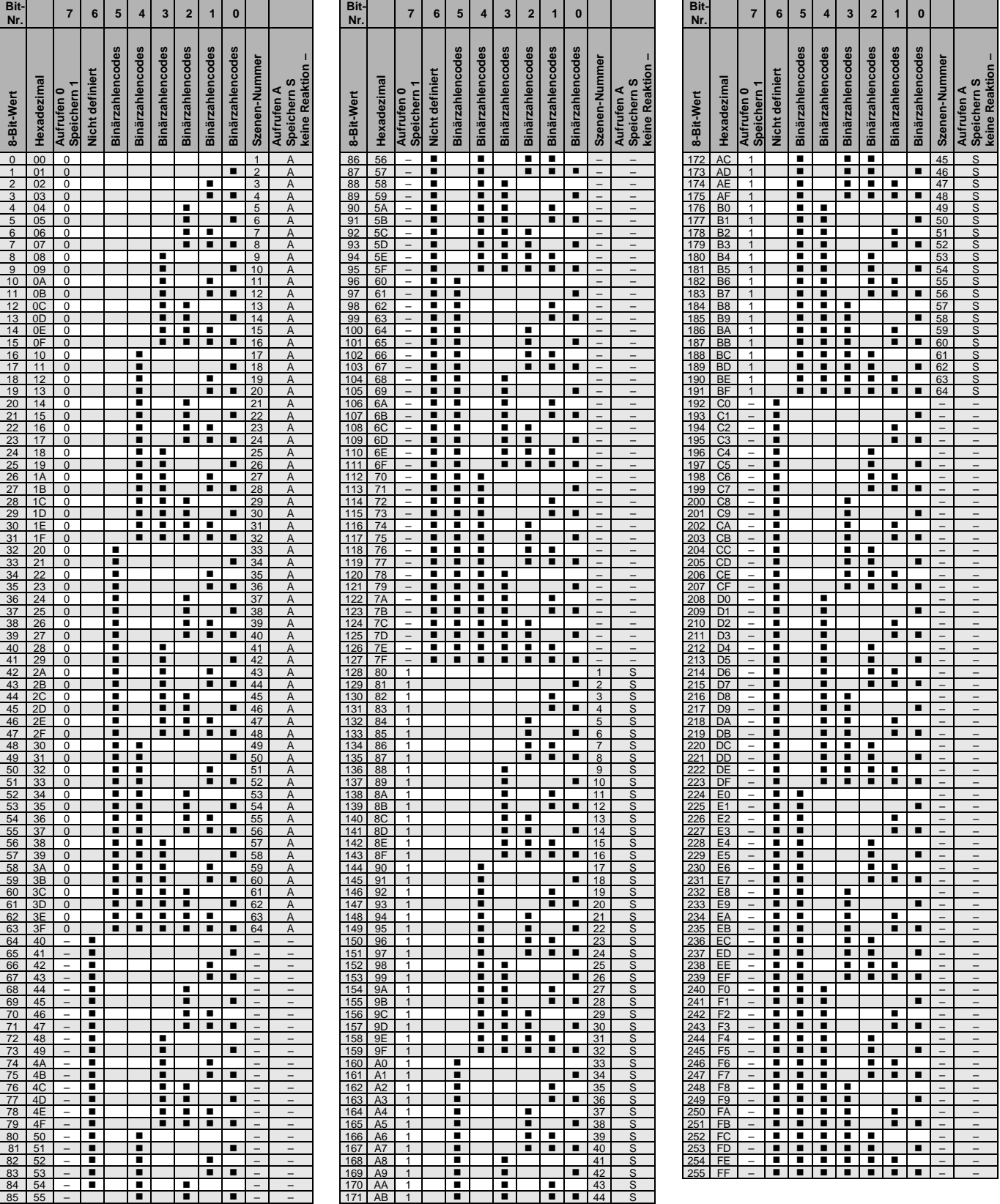

leer = Wert 0

= Wert 1, zutreffend

# $ABB$  i-bus $^{\circledR}$  KNX Anhang

### **A.3 Bestellangaben**

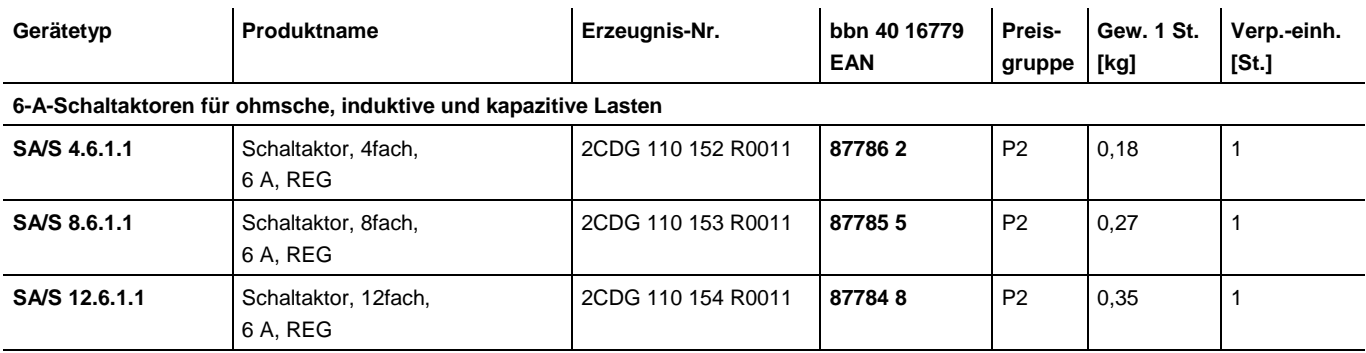

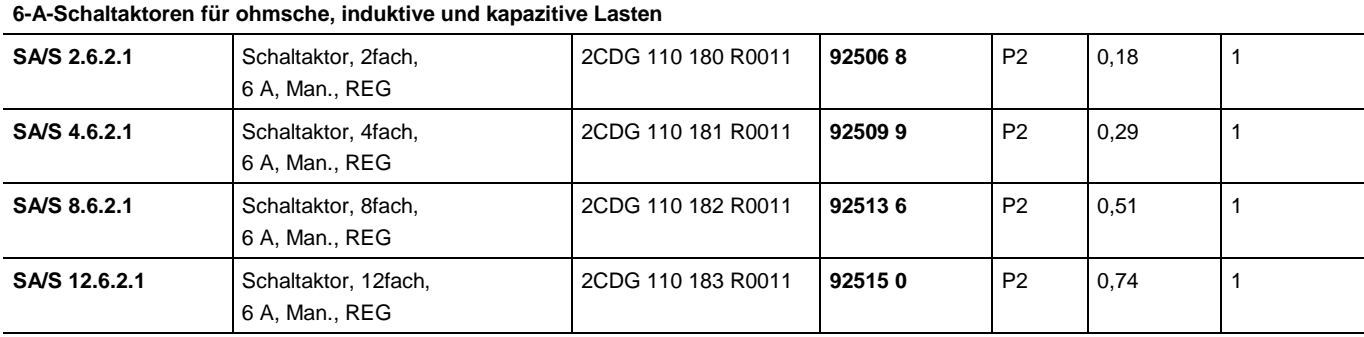

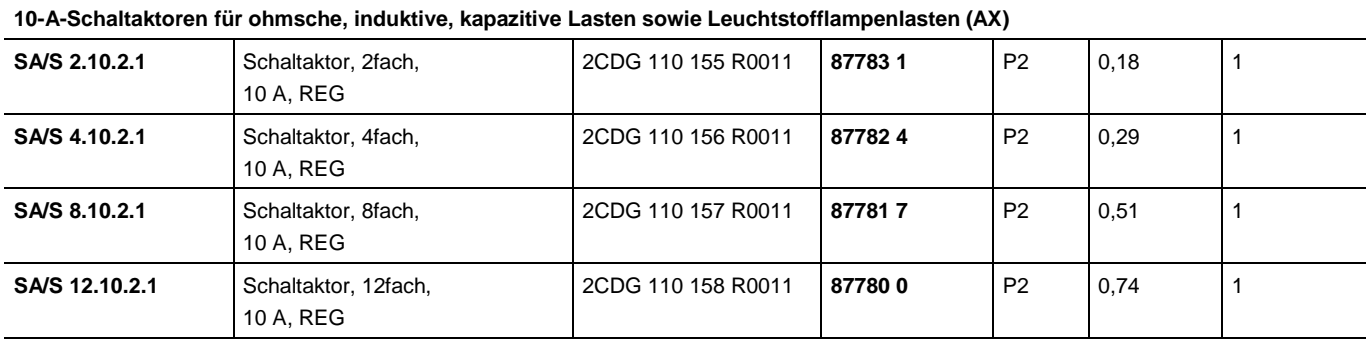

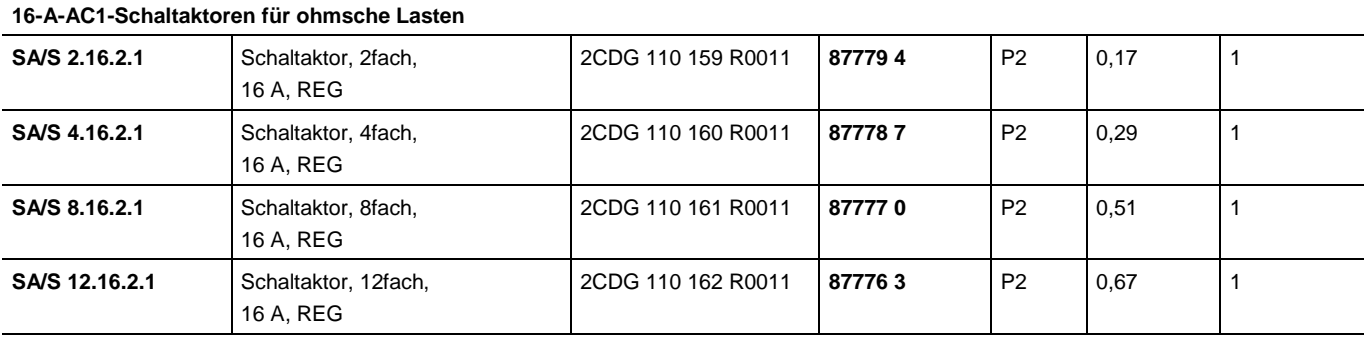

# ABB i-bus<sup>®</sup> KNX Anhang

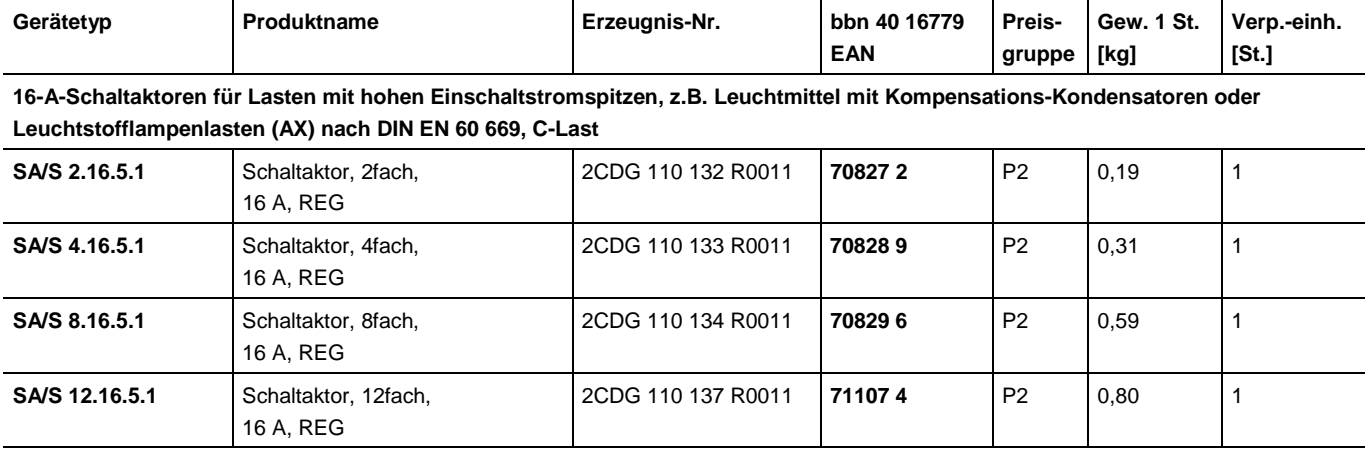

### **16/20 A-Schaltaktoren für Lasten mit hohen Einschaltstromspitzen, z.B. Leuchtmittel mit Kompensations-Kondensatoren oder Leuchtstofflampenlasten (AX) nach DIN EN 60 669, C-Last, mit Stromerkennung**

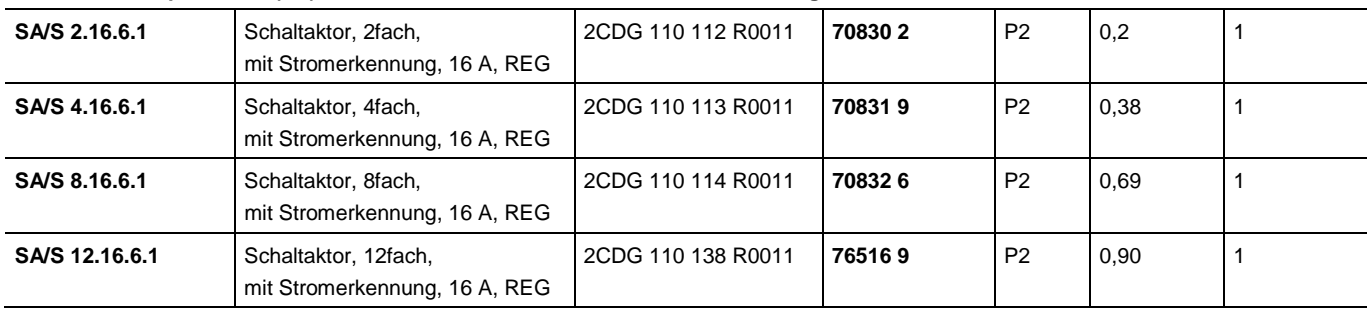

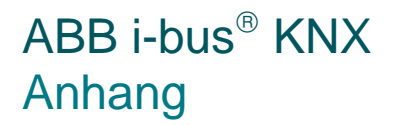

**Notizen**

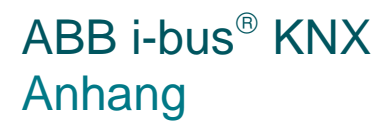

**Notizen**

# Kontakt

### **ABB STOTZ-KONTAKT GmbH**

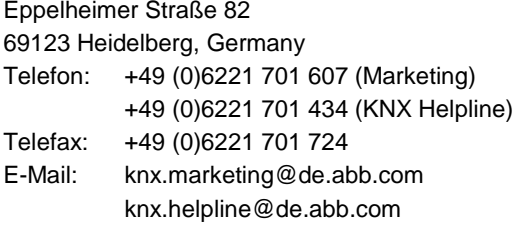

### **Weitere Informationen und Ansprechpartner: www.abb.com/knx**

### $\sqrt{ }$

#### **Hinweis:**

Technische Änderungen der Produkte sowie Änderungen im Inhalt dieses Dokuments behalten wir uns jederzeit ohne Vorankündigung vor. Bei Bestellungen sind die jeweils vereinbarten Beschaffenheiten maßgebend. Die ABB AG übernimmt keinerlei Verantwortung für eventuelle Fehler oder Unvollständigkeiten in diesem Dokument.

Wir behalten uns alle Rechte an diesem Dokument und den darin enthaltenen Gegenständen und Abbildungen vor. Vervielfältigung, Bekanntgabe an Dritte oder Verwertung seines Inhaltes – auch von Teilen – ist ohne vorherige schriftliche Zustimmung durch die ABB AG verboten.

Copyright© 2013 ABB Alle Rechte vorbehalten

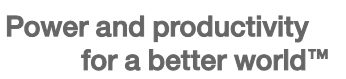

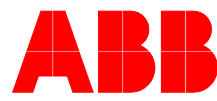